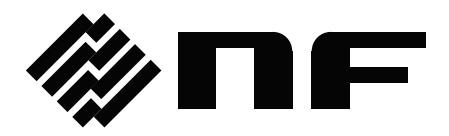

## 周波数特性分析器 FREQUENCY RESPONSE ANALYZER

# **FRA5087**

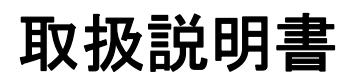

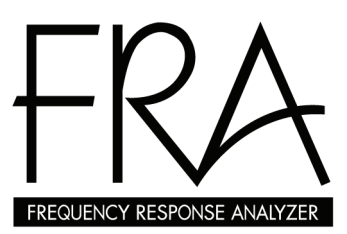

株式会社 エヌエフ回路設計スロック

### DA00014459-001

## **FRA5087**

周波数特性分析器

## **FREQUENCY RESPONSE ANALYZER**

取 扱 説 明 書

### はじめに

このたびは、『FRA5087 周波数特性分析器』をお買い求めいただき、ありがとう ございます。

 電気製品を安全に正しくお使いいただくために、まず、「安全にお使いいだくため に」をお読みください。

●この説明書の注意記号について

この説明書では、下記の注意記号を使用しています。機器の使用者の安全のため、また、機器 の損傷を防ぐために、この注意記号の内容は必ず守ってください。

△警 告 機器の取り扱いにおいて、感電など、使用者の生命や身体に危険が及ぶおそれ があるときに、その危険を避けるための情報を記載しています。

! 注 意 機器の取り扱いにおいて、機器の損傷を避けるための情報を記載しています。

●この説明書の章構成は、下記のようになっています。

 初めて使用する方は、1 章からお読みください。なお、GPIB および USB インタフェースにつ いての説明は別冊になっています。

### 1. 概 説

この製品の概要・特長・応用・機能および簡単な動作原理を説明しています。

### 2. 使用前の準備

設置や操作の前にしなければならない大切な準備作業について説明しています。

### 3. パネル面と基本操作の説明

 パネル面の各つまみの機能・動作および基本的な操作について説明しています。機器 を操作しながらお読みください。

### 4. 応用操作例

さらに幅広い操作説明をしています。

### 5. インピーダンス表示機能(オプション)

インピーダンス表示機能(オプション)の操作について説明しています。

6. ファイルについて

ファイルフォーマットについて説明しています。

### 7. トラブルシューティング

エラーメッセージや故障と思われるときの対処方法を記載しています。

### 8. 保 守

保管・再梱包・輸送や性能試験の方法などについて説明しています。

### 9. 仕 様

仕様(機能・性能)について記載しています。

安全にお使いいただくために –

安全にご使用いただくため、下記の警告や注意事項は必ず守ってください。

 これらの警告や注意事項を守らずに発生した損害については、当社はその責任と保証を負いか ねますのでご了承ください。

なお、この製品は、JIS や IEC 規格の絶縁基準クラスⅠ機器(保護導体端子付き)です。

### ●取扱説明書の内容は必ず守ってください。

取扱説明書には、この製品を安全に操作・使用するための内容を記載しています。

ご使用に当たっては、この説明書を必ず最初にお読みください。

 この取扱説明書に記載されているすべての警告事項は、重大事故に結びつく危険を未 然に防止するためのものです。必ず守ってください。

### ●必ず接地してください。

この製品はラインフィルタを使用しており、接地しないと感電します。

 感電事故を防止するため、必ず電気設備技術基準 第 3 種以上の接地に確実に接続し てください。

3 極電源プラグを、保護接地コンタクトを持った 3 極電源コンセントに接続すれば、 この製品は自動的に接地されます。

#### ●電源電圧を確認してください。

 この製品は、取扱説明書の"接地および電源接続"に記載された電源電圧で動作しま す。

電源接続の前に、コンセントの電圧が FRA5087 の定格電源電圧に適合しているどう かを確認してください。

### ●ヒューズの定格を守ってください。

 発火などのおそれがあります。取扱説明書の"接地および電源接続"に規定された定 格のヒューズを使用してください。

また、ヒューズを交換するときは、必ず電源コードをコンセントから抜いてください。

### ●おかしいと思ったら

 この製品から煙が出てきたり、変な臭いや音がしたら、直ちに電源コードを抜いて使 用を中止してください。

このような異常が発生したら、修理が完了するまで使用できないようにして、直ちに お求めの当社または当社代理店にご連絡ください。

### ●ガス雰囲気中では使用しないでください。

爆発などの危険性があります。

### ●カバーは取り外さないでください。

FRA5087 の内部には、高電圧の箇所があります。カバーは絶対に取り外さないでく ださい。

 内部を点検する必要があるときでも、当社の認定したサービス技術者以外は内部に触 れないでください。

### ●改造はしないでください。

 改造は、絶対に行わないでください。新たな危険が発生したり、故障時に修理をお断 りすることがあります。

### ●安全関係の記号

FRA5087 や取扱説明書で使用している安全上の記号の一般的な定義は、下記のとお りです。

## $\frac{1}{\sqrt{12}}$  取扱説明書参照記号

 使用者に危険の潜在を知らせるとともに、取扱説明書を参照する必要がある箇所に表 示されます。

#### $\mathcal{A}$ 感電の危険を示す記号

特定の条件下で、感電の可能性がある箇所に表示されます。

## → 保護接地端子記号

 感電事故を防止するために接地する必要のある端子に表示されます。 機器を操作する前に、この端子を第 3 種以上の接地に必ず接続してください。 (3 極電源コードを接地付き 3 極コンセントに接続するときは、この接地端子を接地す る必要はありません)

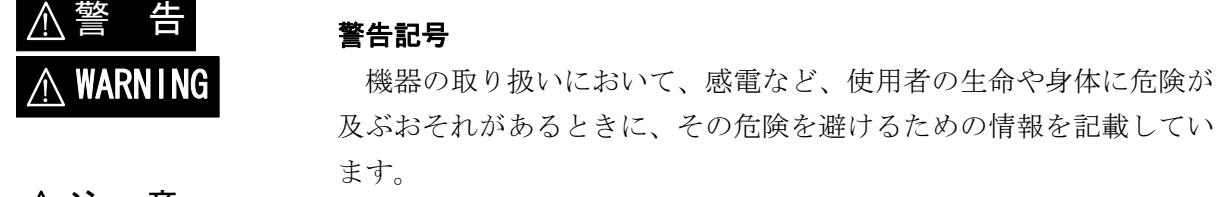

## A CAUTION 入注 意

### 注意記号

 機器の取り扱いにおいて、機器の損傷を避けるための情報を記載し ています。

### ●その他の記号

- | 電源スイッチのオン位置を示します。
- 電源スイッチのオフ位置を示します。
- $H$ コネクタの外部導体が、ケースに接続されていることを示します。
- ᡛ コネクタの外部導体が、信号グラウンドに接続されていることを示します。

### ●廃棄処分時のお願い

 環境保全のため、廃棄処分されるときは、下記内容に留意していただくようお願いい たします。

- ① この製品はリチウム電池を内蔵しています。産業廃棄物を取り扱う業者を通じて、 廃棄処分してください。
- ② LCD バックライトには水銀が含まれています。産業廃棄物を取り扱う業者を通じ て、廃棄処分してください。
- ③ 産業廃棄物を取り扱う業者を通じて、廃棄処分してください。

### 次 目

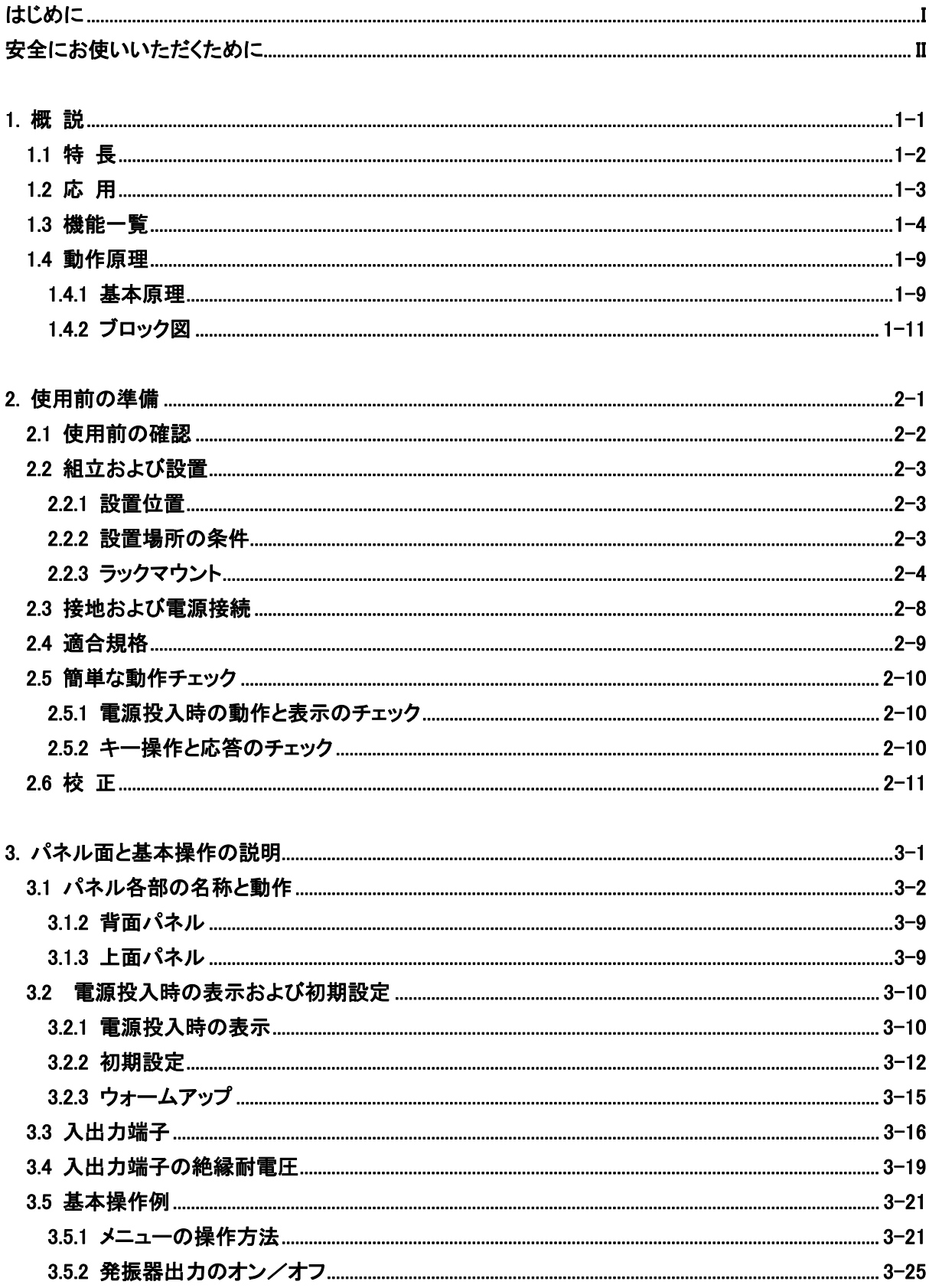

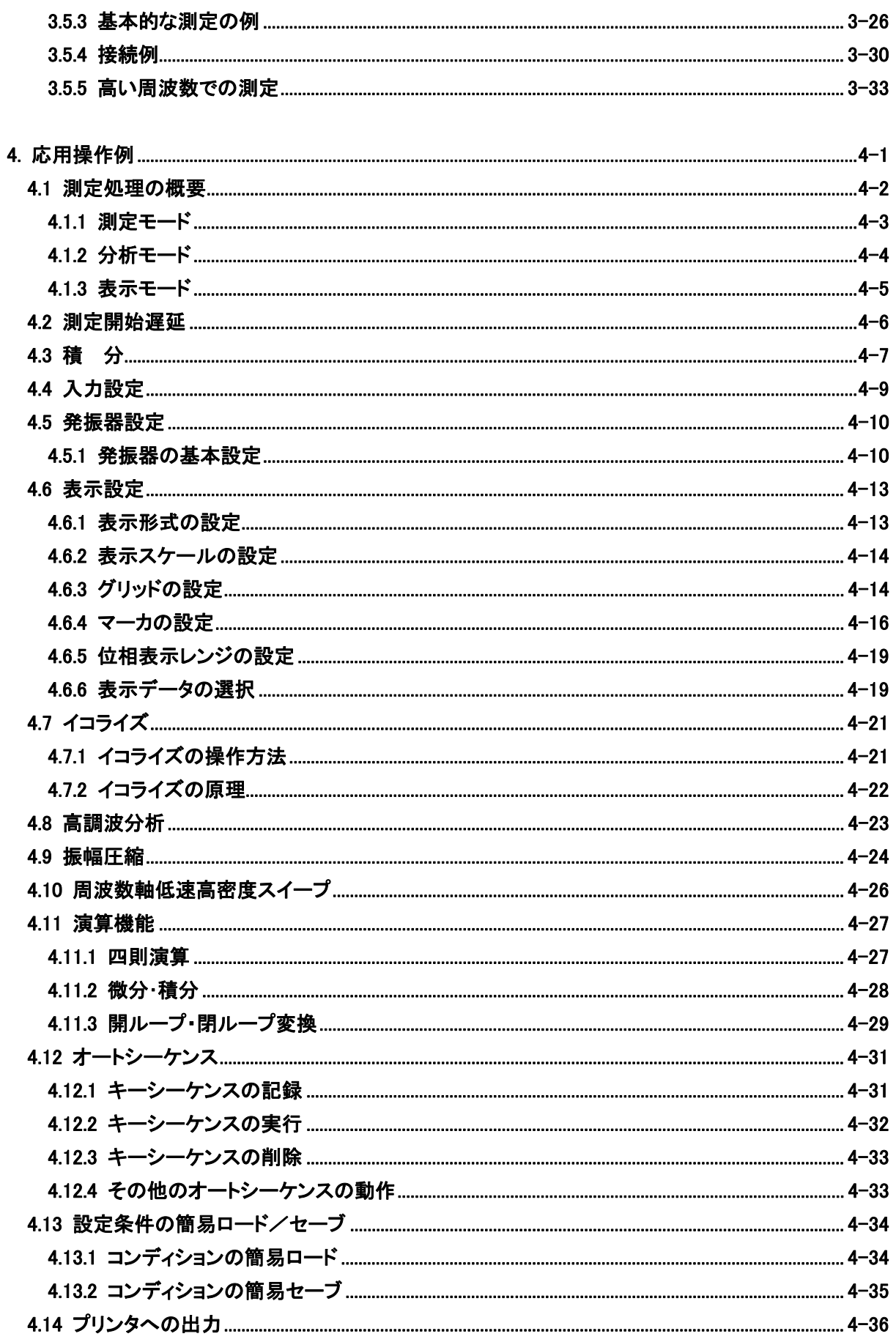

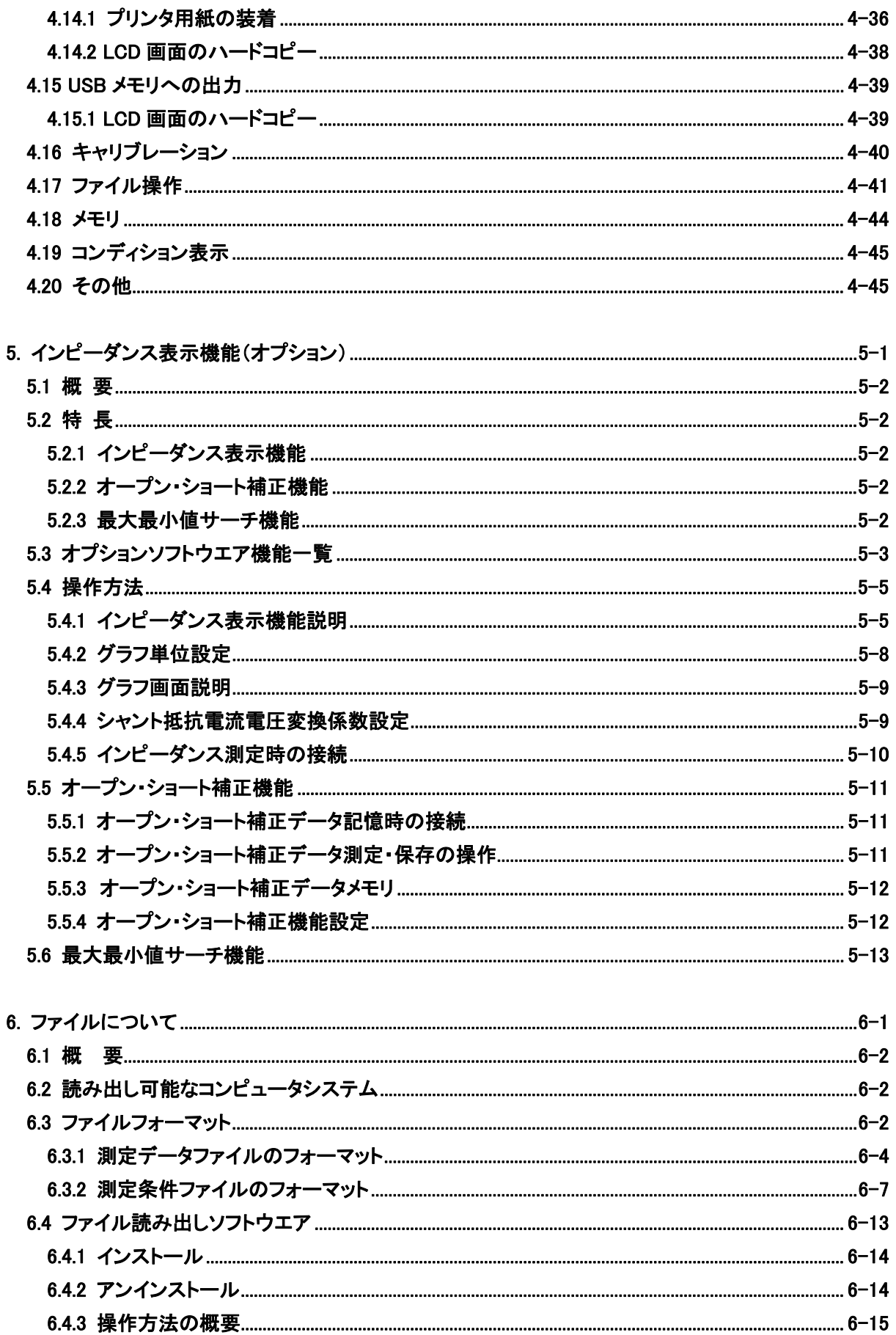

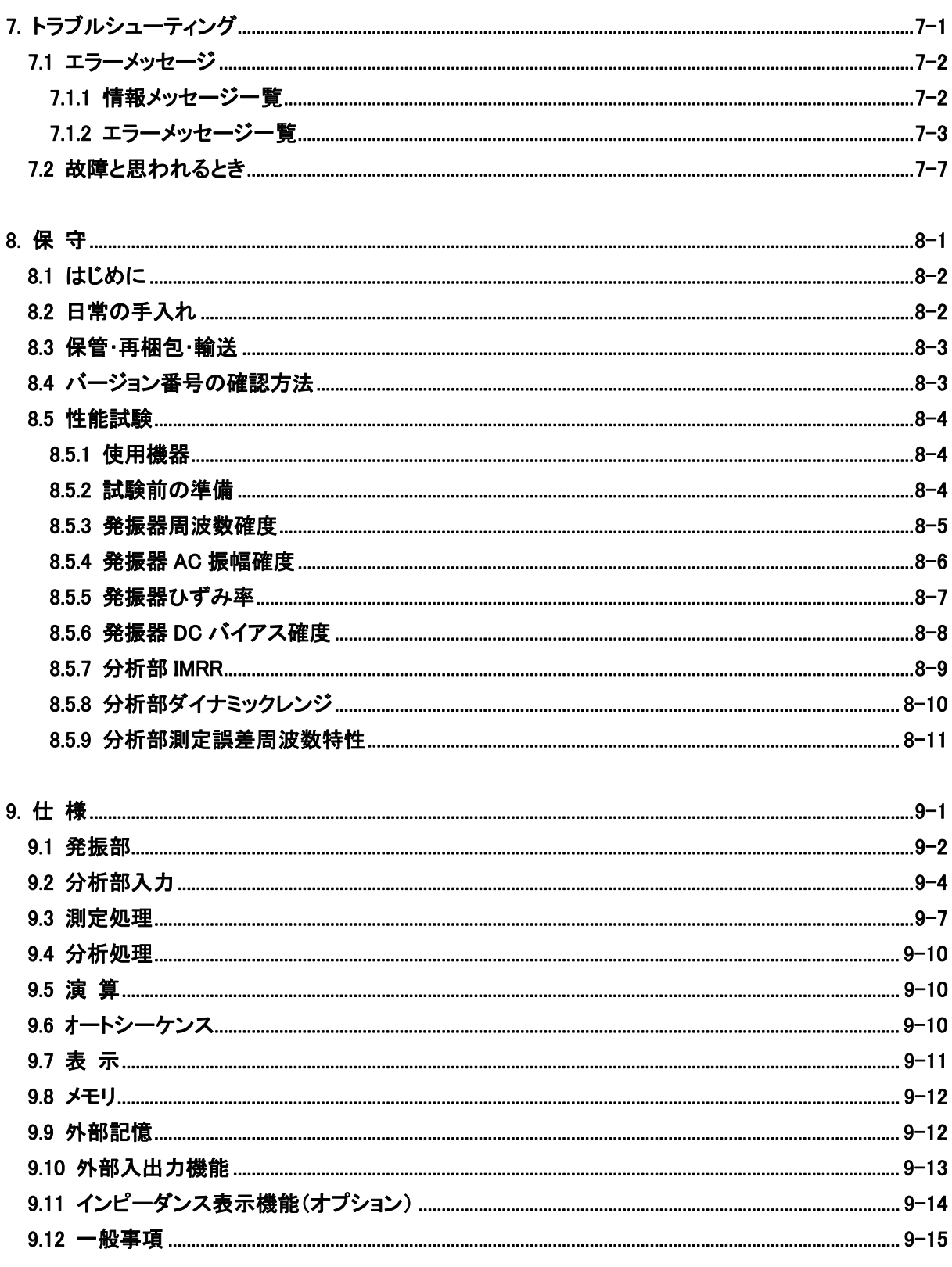

### 付 図

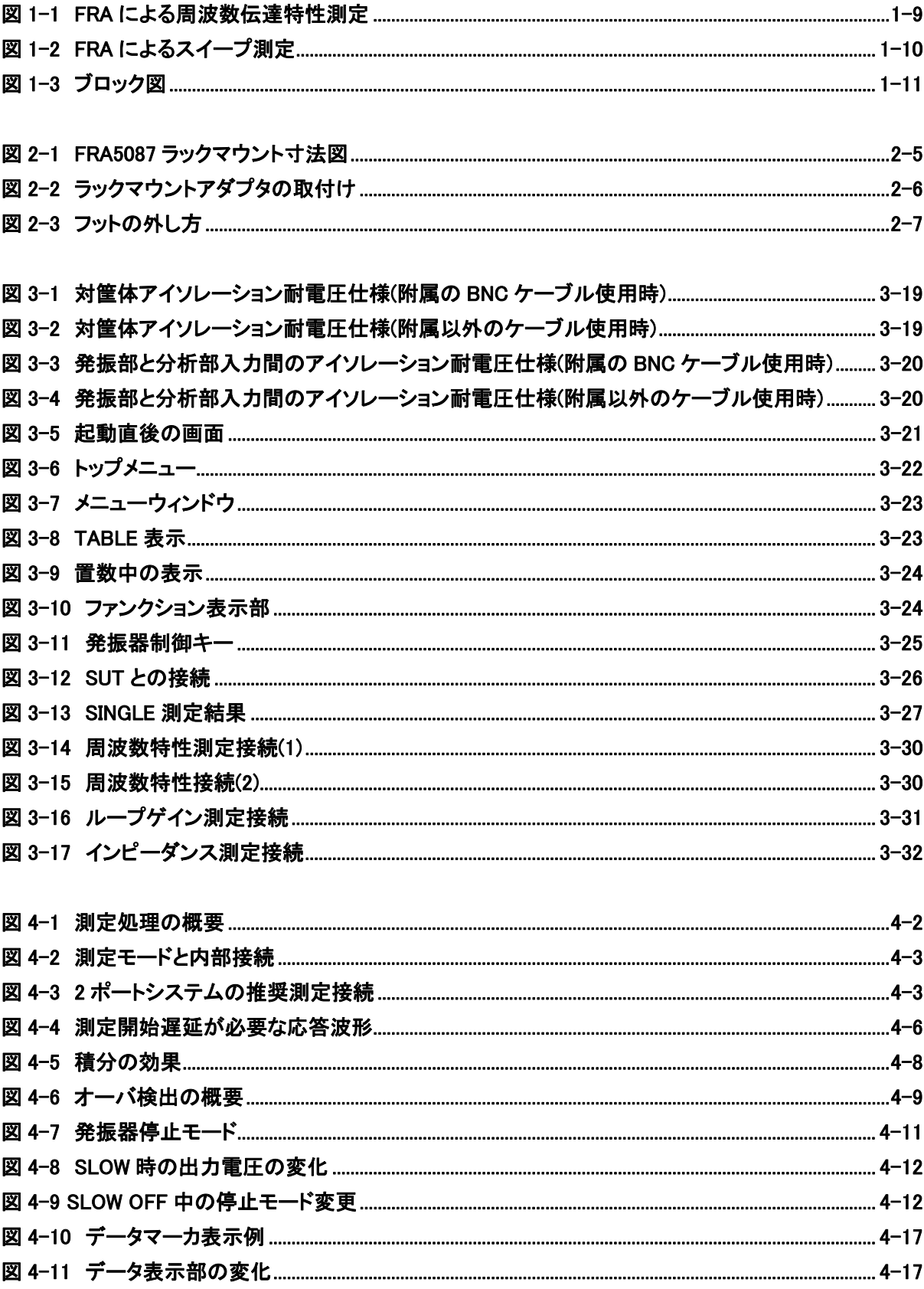

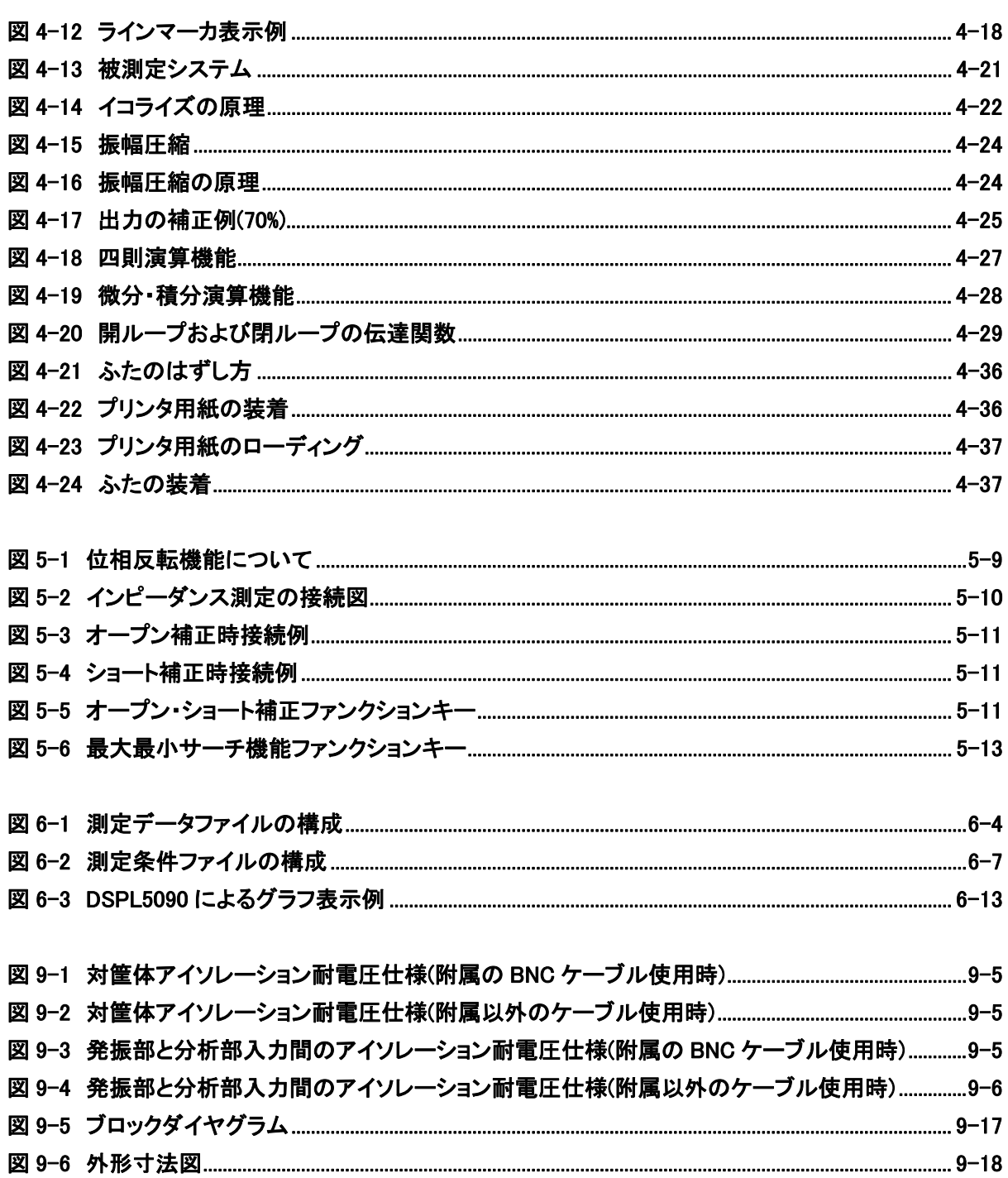

## 付 表

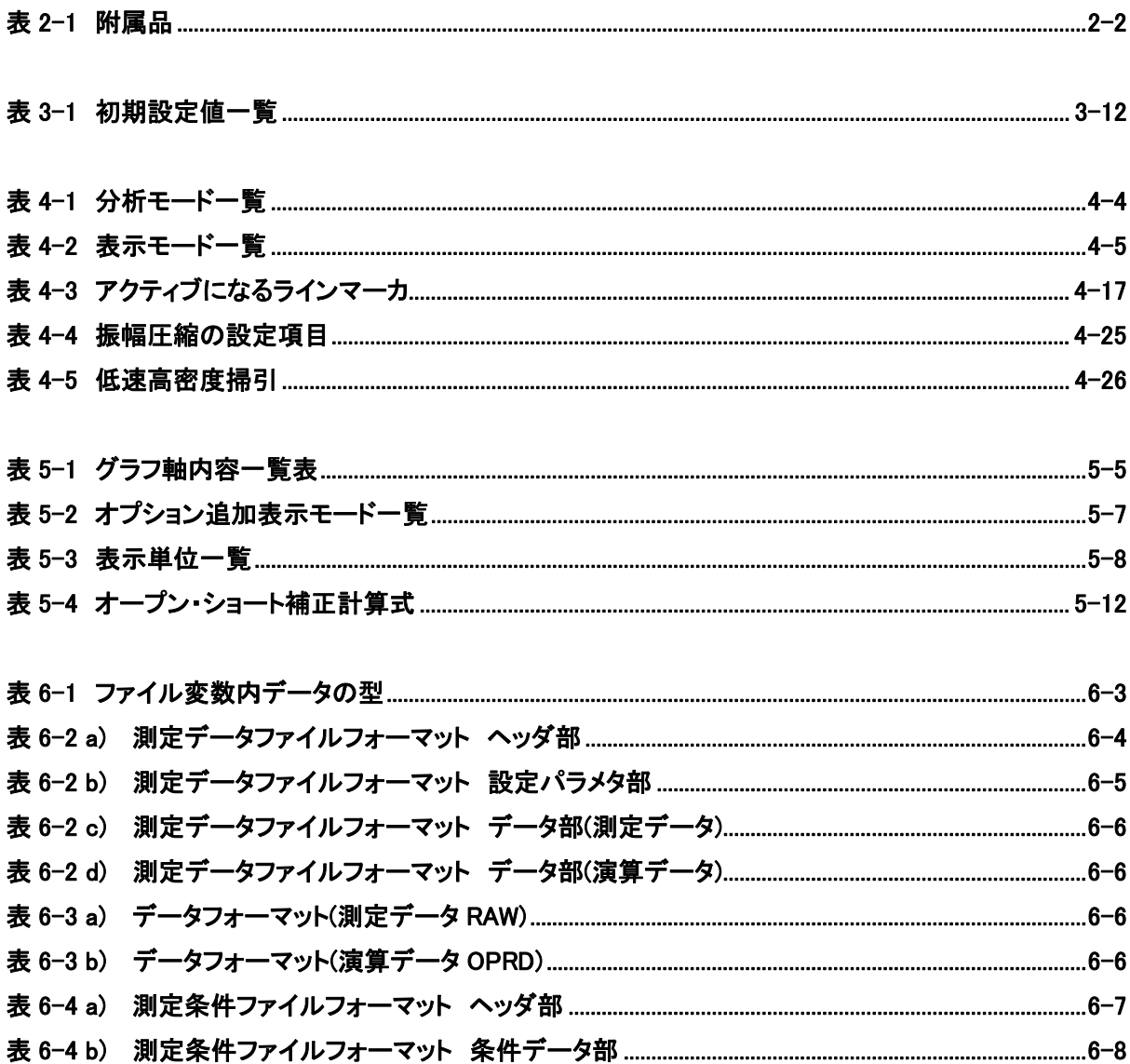

#### 概 説  $1.$

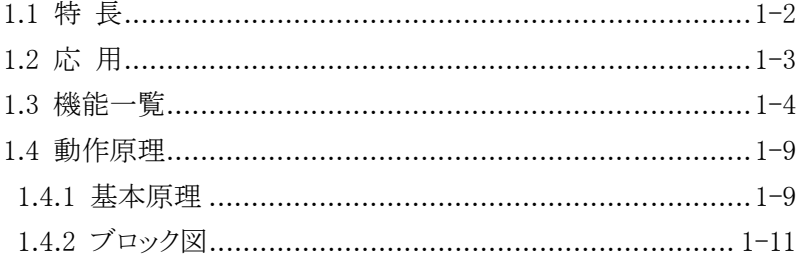

 $\overline{111}$ 

### 1.1 特 長

「FRA5087 周波数特性分析器」は、周波数をスイープして被測定系の周波数特性を測定する 周波数特性分析器です。

FRA5087 は、被測定系を駆動する信号を出力するシンセサイザ方式のスイープ発振器と、その 駆動信号に対する被測定系の応答を測定し、フーリエ積分の結果を演算して利得および位相を求 める分析部と、結果を記録して表示する記録および表示部から構成されています。

### a) 高精度・広ダイナミックレンジ

 内蔵の発振器は、シンセサイザ方式により高い周波数確度、分解能を保っています。分析 部は、高分解能 A/D 変換器とオートレンジングにより広いダイナミックレンジを確保し、な おかつ、フーリエ積分と自己校正機能により常に高精度測定が可能です。

### b) 絶縁された入出力端子

二つの分析入力と発振器出力は、それぞれ独立に筐体からアイソレーションされています。

- c) 0.1mHz~10MHz と広帯域 0.1mHz~10MHz の範囲を一度に掃引して測定できます。
- d) カラーTFT-LCD 内蔵 周波数特性グラフや測定条件の設定メニューを内蔵のカラーTFT-LCD に表示します。
- e) USB メモリに対応(フロントパネルに USB host コネクタ装備) 設定と測定データの保存のために、USB メモリを使用することができます。ファイルのフ ォーマットは、IBM PC/AT 互換機の Windows98SE 以降とコンパチブルなため、USB ポー トを備えた IBM PC/AT 互換機で読み書きできます。
- f) 設定と測定データのバッテリバックアップ 現在の設定値や、不揮発メモリに格納した測定データは電源を切っても保持されます。
- g) GPIB/USB 標準装備 外部のパソコンで測定条件を設定したり、測定データを読み取ることができます。
- h) 感熱プリンタを内蔵

 LCD 画面のハードコピー出力が得られる感熱式プリンタを内蔵しています。測定データの 保存やレポート作成に便利です。

### i) インピーダンス表示が可能

FRA5087 と増幅器やシャント抵抗を組合わせると、通常の LCR メータでは対応できない 広範囲の電圧・電流でインピーダンスを測定できます。更に、インピーダンス表示機能(オプシ ョン)を用いると、インピーダンスの正確な測定、表示が容易になります。

## 1.2 応 用

FRA5087 は、アイソレーションした入出力を持ち、広いダイナミックレンジで高精度測定が可 能という特長を生かして、下記に述べるような様々な分野でご使用いただけます。さらに、GPIB を標準装備しているため、コンピュータと組み合わせて自動計測システムを容易に組むことがで きます。

- ●サーボシステム DVD プレーヤ、VTR などのサーボ特性測定
- ●電子回路 カイルタ、増幅器等の周波数特性測定
- ●音 響 オンパーカ、マイクロホンなどの周波数特性測定
- •振動分析 共振特性測定
- ●電気化学 インチング 金属腐食の研究や電池の性能測定
	- (エレクトロケミカルインピーダンス測定)

## 1.3 機能一覧

下記に FRA5087 の主要機能の一覧および機能ツリーを示します。

|           | 機能名     |        | 概<br>要             |
|-----------|---------|--------|--------------------|
| 発振部       | OSC     |        | 周波数・振幅などの内蔵発振器の設定  |
| 分析入力      | Input   |        | オーバ検出レベルなど分析入力部の設定 |
| 測定制御      | Measure |        | スイープ関連や積分回数などの設定   |
| 表示制御      | Graph   |        | グラフ表示フォーマットなどの設定   |
| 算<br>演    | Calc    |        | 測定データの演算           |
| メモリ       | Memory  |        | 測定データの内蔵メモリ保存など    |
| 出力制御      | Output  |        | GPIB、ハードコピー関連      |
| ディスク      | Disk    |        | USB メモリ関連          |
| キャリブレーション |         | Calib. | 自己補正機能             |
| 自動実行      | AutoSeq |        | キーシーケンスによる自動実行     |
| その他       | Others  |        | 時刻設定他              |

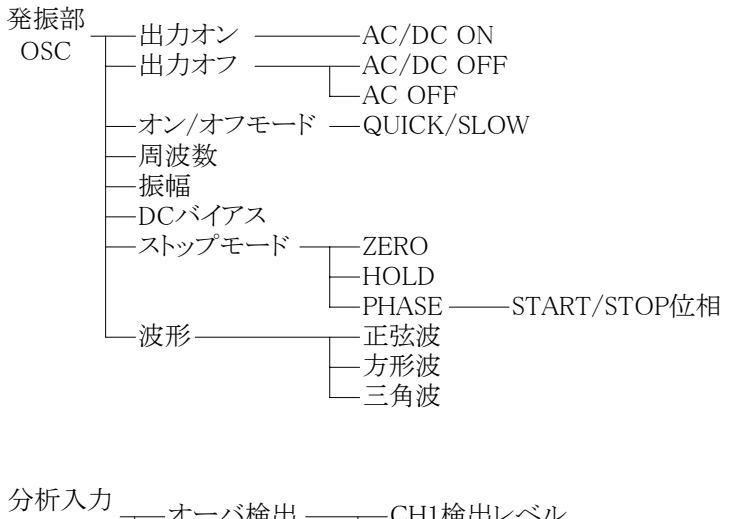

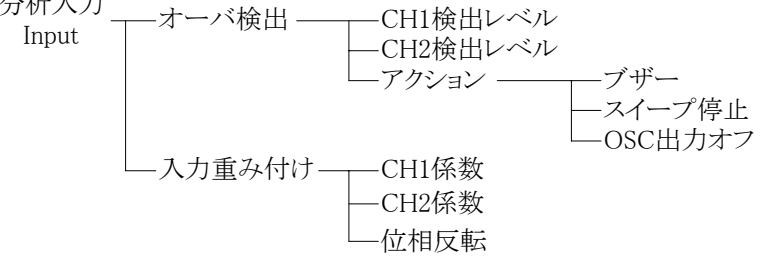

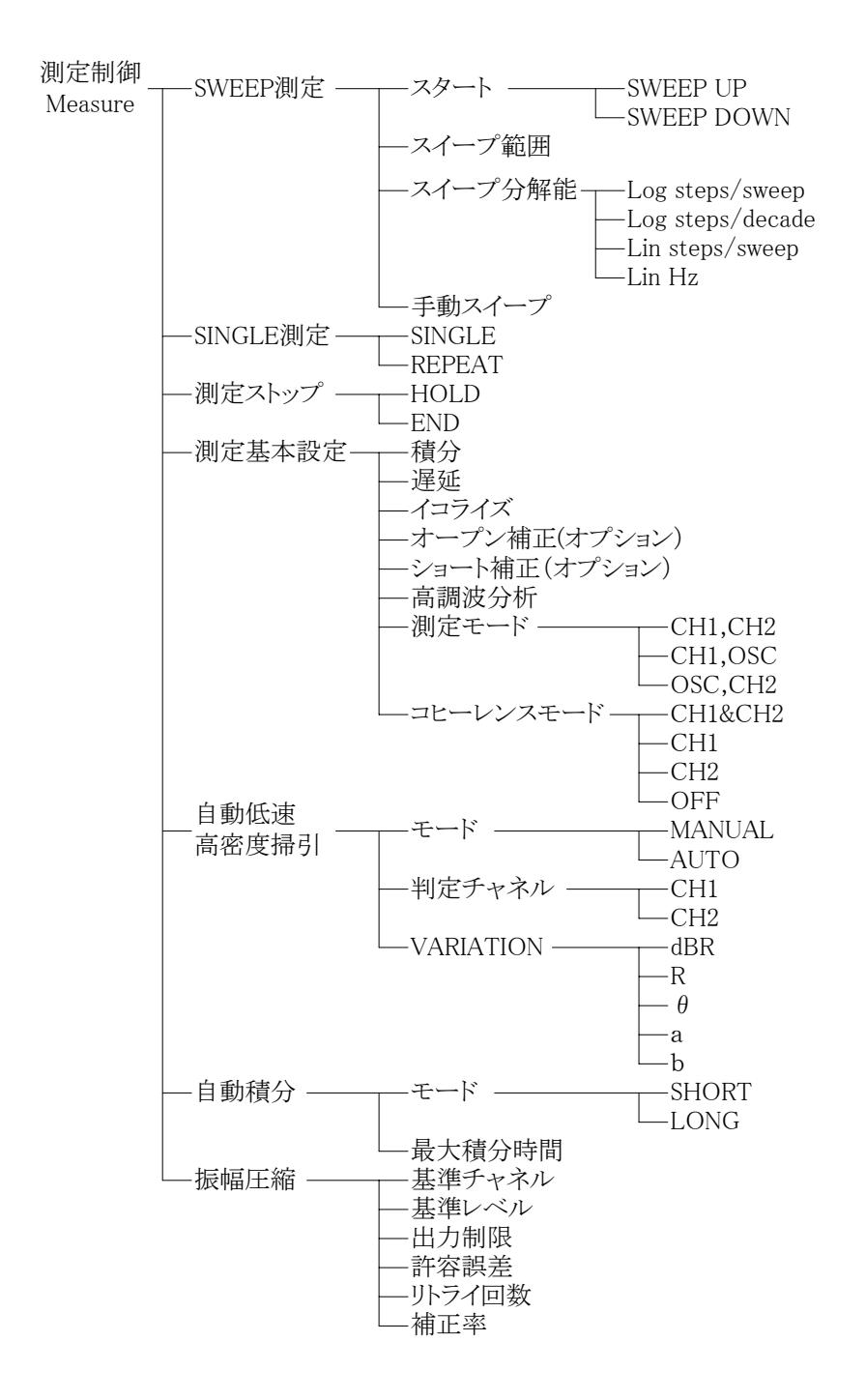

 $\sqrt{D}$ 

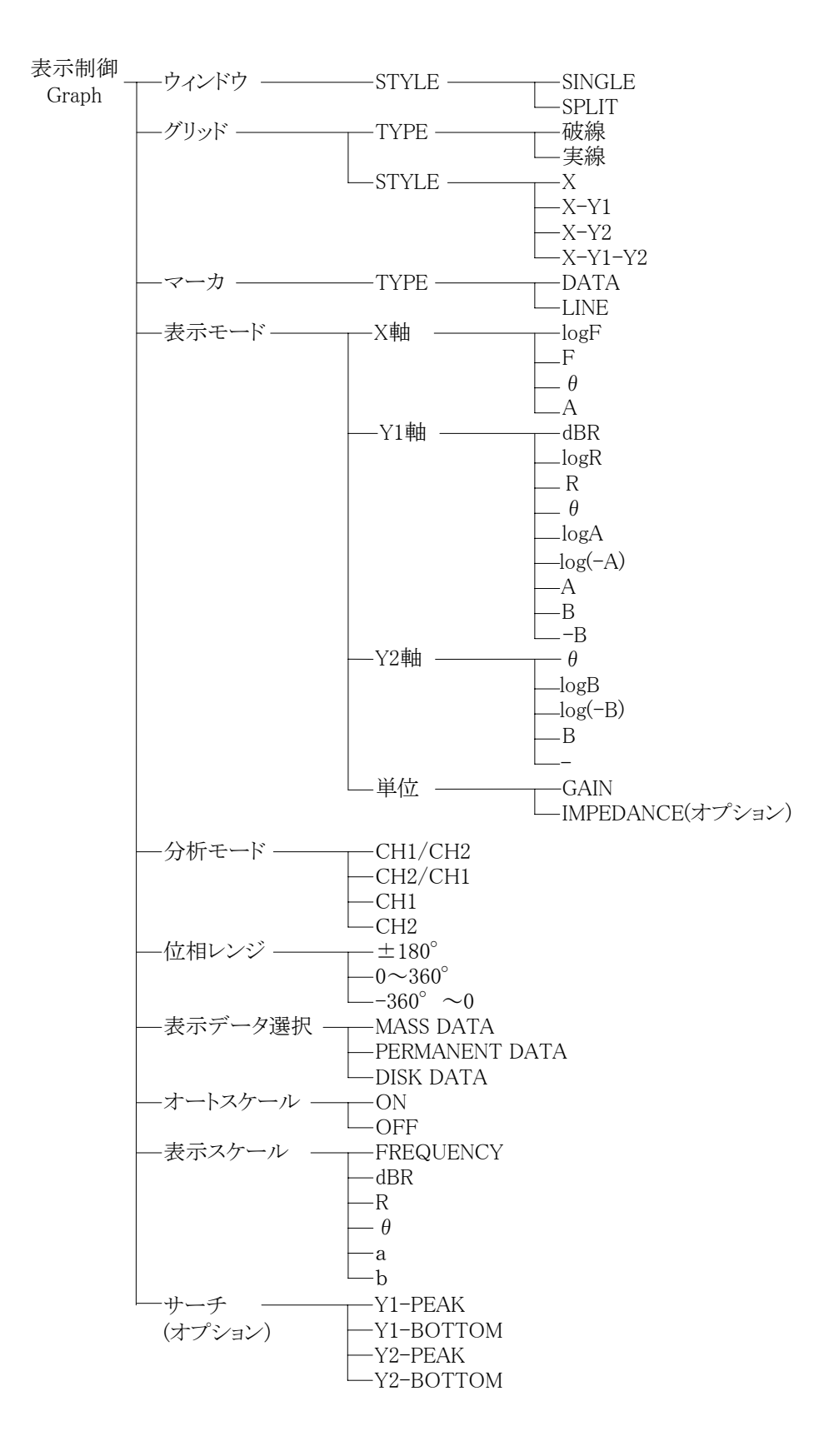

Г

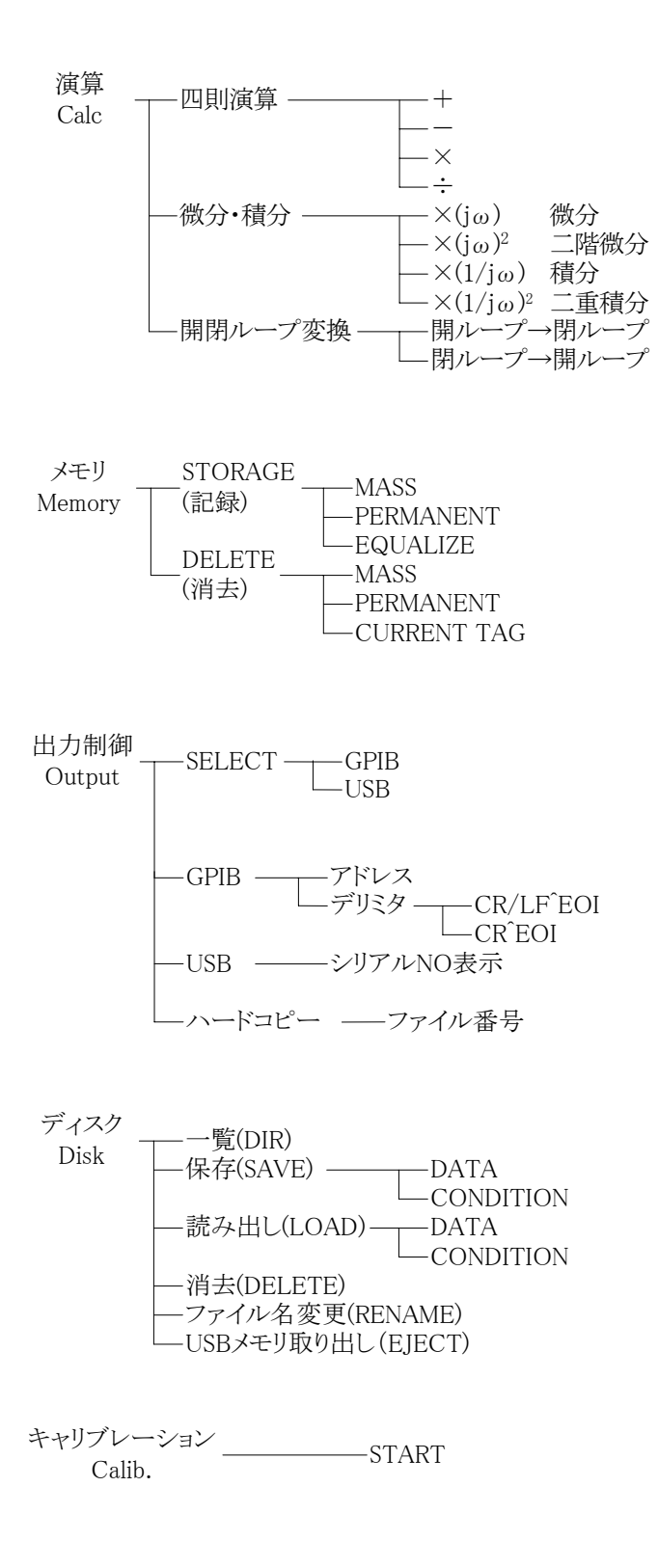

 $\sqrt{2}$ 

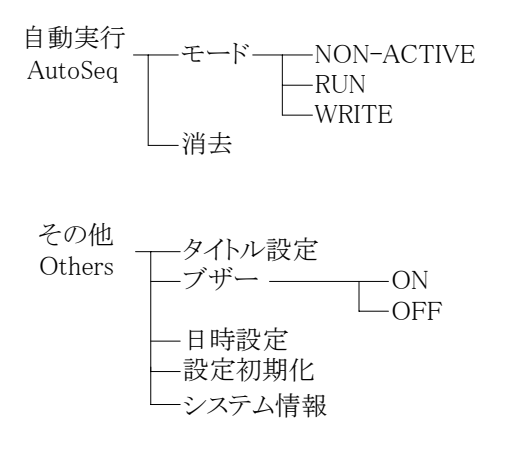

 $\Box$ 

 $\overline{111}$ 

### 1.4 動作原理

### 1.4.1 基本原理

周波数特性分析器(Frequency Response Analyzer: FRA)は、被測定システム(System Under Test: SUT)の周波数伝達特性を高精度・高ダイナミックレンジで測定する計測器です。FRA は、 スイープ発振器と 2 チャネルの分析入力(CH1、CH2)を装備し、分析入力信号を離散フーリエ変 換して得られるフーリエ係数から分析周波数成分のベクトル(振幅、位相)を高精度に計算します。 . . SUT の入力信号と出力信号を各々分析入力(CH1、CH2)で測定してベクトル比(C H2/C H1)を 計算することによって、SUT の分析周波数ωでのゲインおよび位相を求めることができます。

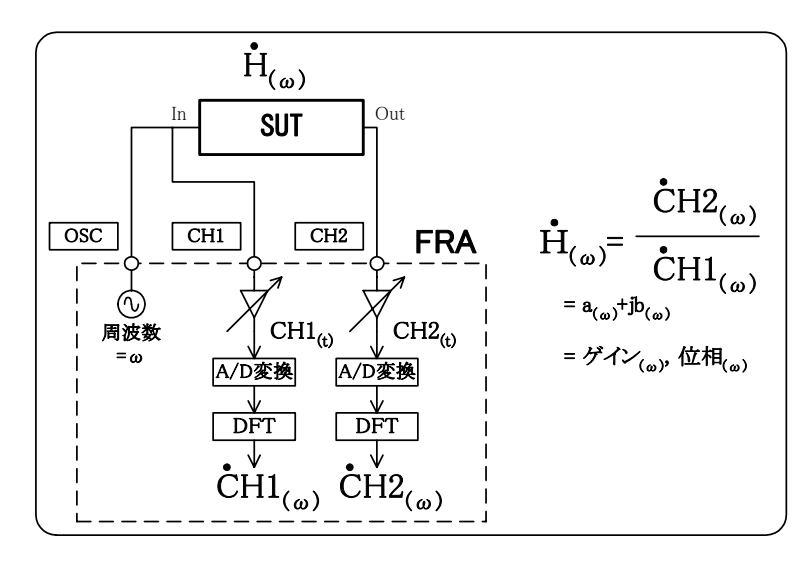

図1-1 FRA による周波数伝達特性測定

1回の測定では、分析周波数(=発振器周波数)ωでのゲインおよび位相だけを測定します。ボー デ線図のような周波数特性は、分析周波数をスイープしてその都度 CH1、CH2 の振幅、位相を 測定することによって得ることができます。分析周波数 1 ポイントごとにプリアンプのゲインを 最適に設定し直して次の分析周波数の測定を行いますので、A/D 変換器のダイナミックレンジに プリアンプのゲイン可変幅が加わり、大きな測定ダイナミックレンジおよび最良な信号雑音比 (SN 比)で測定することができます。

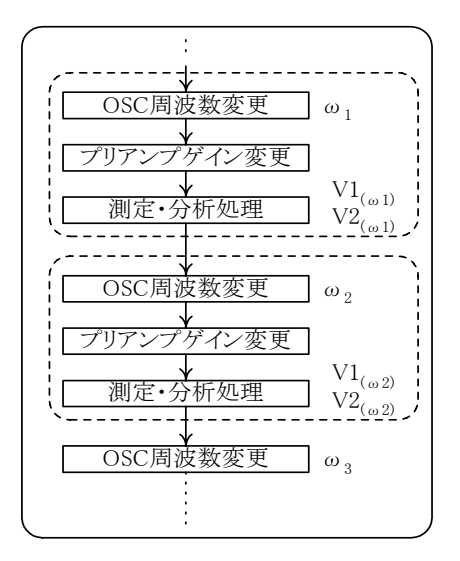

図1-2 FRA によるスイープ測定

- さらに FRA で分析手段として採用している離散フーリエ変換方式は、下記の特長があります。
	- それ自体が急峻なバンドパス特性を有する
		- →雑音、高調波の影響を低減する
	- 分析周波数の 1 周期相当の時間で測定が可能 →1Hz の振幅、位相をほぼ 1 秒で測定
	- 測定周波数(スイープ密度)の自由度が大きい →直線/対数スイープ、スイープ当たりの測定点数等、自由に設定可能

 $\sqrt{D}$ 

## 1.4.2 ブロック図

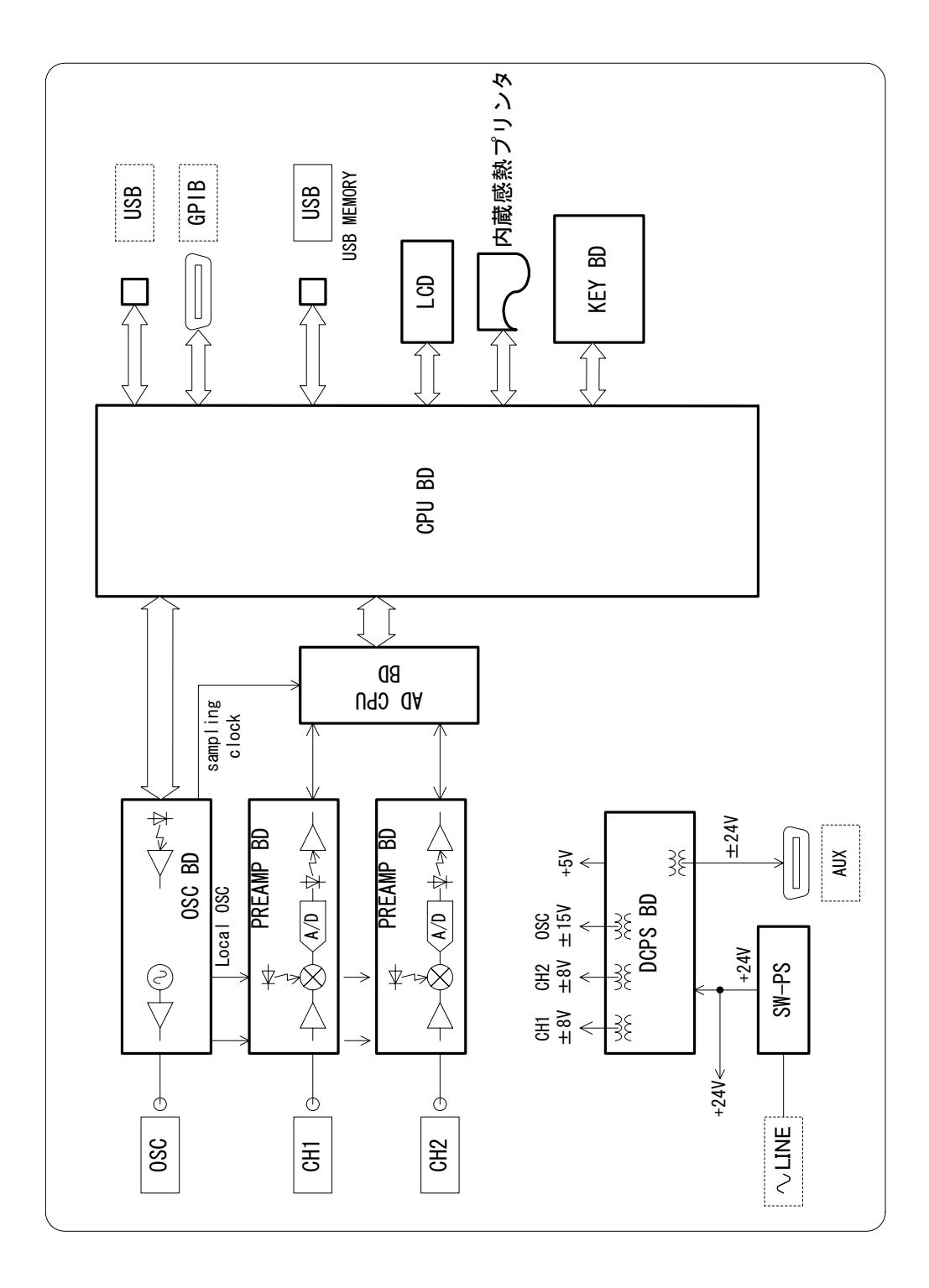

図1-3 ブロック図

 $\overline{111}$ 

「図1-3 ブロック図」に沿って、FRA5087の動作を説明します。

### a) OSC BD

FRA5087 のタイミング信号を生成する発振器です。

A/D 変換のサンプリングクロック、ヘテロダインのための局発信号、発振器出力用の 3 種類 の信号を発生しています。

 この発振器は、専用 LSI を使用したディジタル直接合成方式のシンセサイザによって、0.1 mHz~10 MHz の範囲で 0.1 mHz の設定分解能をもっています。周波数は、瞬時にかつ位相連 続で設定変更できるなどの特長もあります。

### b) PREAMP BD

可変ゲインアンプおよび A/D 変換器で構成するプリアンプです。

 入力した信号は、直流分を除去し、適切なレベルまで増幅または減衰して 16 ビットで A/D 変換します。分析周波数が 3 kHz 未満のときは、直接 A/D 変換します。分析周波数が 3 kHz 以上のときは、周波数変換回路によって中間周波数(約 55 Hz)に変換後、A/D 変換します。

### c) AD CPU BD

PREAMP BD で A/D 変換したディジタルデータをフーリエ積分し、測定データとして貯えま す。16 ビット CPU で構成し、フーリエ積分のほか、PREAMP BD のオートレンジなども制御 します。

### d) MAIN CPU BD

AD CPU BD から測定データを読み出し、座標変換や誤差補正などの処理を行ない、結果を LCD に表示します。また、キーボード、フロッピーディスクや GPIB も制御します。

### e) DCPS BD

CH1/CH2 プリアンプおよび OSC へ、高インピーダンスでアイソレーションした電源を供給 します。

## 2. 使用前の準備

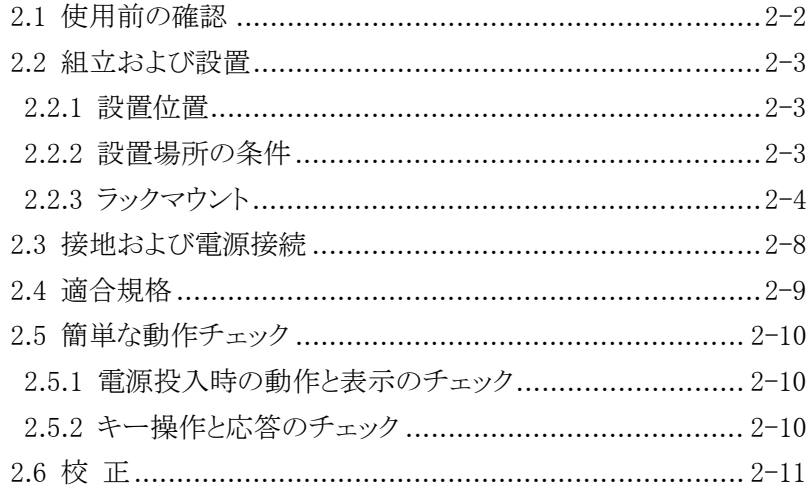

 $\overline{111}$ 

## 2.1 使用前の確認

### ■ 安全の確認

使用者の安全性を確保するため、必ず最初に、取扱説明書の下記をお読みください。

- ●「安全にお使いいだたくために」(この取扱説明書の最初に記載されています)
- ●「2.3 接地および電源接続」

### ■ 外観および附属品の確認

 段ボール箱の外側に異常な様子(傷やへこみなど)が見られましたら、製品を箱から取り出すと きに、製品に影響していないかどうか十分に確認してください。

段ボール箱から中身を取り出しましたら、内容物を確認してください。

 製品の外観に異常な傷があったり、附属品が不足しているときは、当社または当社代理店にご 連絡ください。

### ●外観チェック:

パネル面やつまみ、コネクタなどに傷やへこみがないことを確認してください。

●附属品のチェック:

この製品の附属品は、下記のとおりです。数量不足や傷がないことを確認してください。

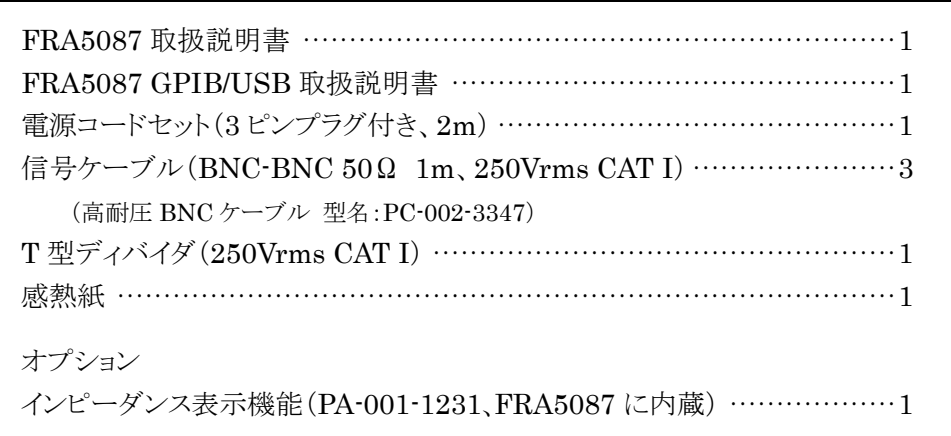

表2-1 附属品

\*附属の信号ケーブルは、「高耐圧 BNC ケーブル PC-002-3347」(別売り)と同等品です。

△警 告 この製品の内部には、高電圧の箇所があります。カバーは取り外さないでく ださい。

> 内部を点検する必要があるときでも、当社の認定したサービス技術者以外は 内部に触れないでください。

 $\overline{\phantom{a}}$ 

## 2.2 組立および設置

### 2.2.1 設置位置

- 背面を下にして(立てて)置かないでください。転倒する危険があります。
- 底面のフットやスタンドが、4個とも机などの平らな面に乗るように置いてください。
- FRA5087 はファンによる強制空冷を行っています。ファンが停止していることにお気づきの 際は、ただちに電源を切り、当社または当社代理店までご連絡ください。 ファンが停止したままで使用しますと、破損が拡大して修復困難になることがあります。
- FRA5087 の側面、背面、底面には、吸気口、排気口があります。側面、背面は、壁などから 10 cm 以上離して設置してください。

### 2.2.2 設置場所の条件

- a) 温度および湿度は、下記の範囲で使用してください。なお、汚染度の条件は 2 です。 周囲温度:5~+35 °C 周囲湿度:5~85 %RH(絶対湿度 1~25g/m3) 結露していない状態で使用してください。
- b) 下記のような場所には設置しないでください。
	- 可燃性ガスのある場所

爆発の可能性があります。絶対に設置したり使用したりしないでください。

● 屋外や直射日光の当たる場所、火気や熱の発生源の近く

性能を満足しなかったり、故障の原因になったりします。

- 腐食性ガスや水気、ほこり、ちりのある場所、湿度の高い場所 腐食したり、故障の原因になったりします。
- 電磁界発生源や高電圧機器、動力線の近く

誤動作や測定誤差の原因になります。

● 振動の多い場所

誤動作や故障の原因になります。

また、FRA5087 や他の機器の電源コードなど、雑音を誘導するおそれのある部分と信号ケーブ ルは、離して設置してください。これらが近づいていると、誤動作や測定誤差の原因になります。

 $\overline{117}$ 

### 2.2.3 ラックマウント

FRA5087 は、ラックマウントアダプタ(オプション)を取り付けると、19 インチ IEC、EIA 規 格ラック、または JIS 標準ラックに収納できます。

まず、「図2-2 ラックマウントアダプタの取り付け」のようにラックマウントアダプタを取 り付けてから、ラックに収納してください。

 レールに底面のフットが接触するときは、底面を上にして、「図 2-3 フットの外し方」のよ うにフットを取り外してください。

ラックに収納するときは、下記の点にご注意ください。

- ●必ずラックにレールなどを設置して、FRA5087を支えてください。
- FRA5087を密閉されたラックに収納すると、温度が上がって故障の原因になります。

ラックに十分な通風口を設けるか、ファンでラック内部を強制空冷してください。 また、上下に他の機器を重ねるときは、放熱のために、FRA5087 の下を 40 mm 以上開け てください。

●内蔵感熱プリンタを使用するときは、感熱ロール紙を交換するときのために、FRA5087上 部に空間が必要です。「図9-6 外形寸法図」を参照いただき、プリンタ部のふたが開閉 できる空間を確保してください。

 $\overline{111}$ 

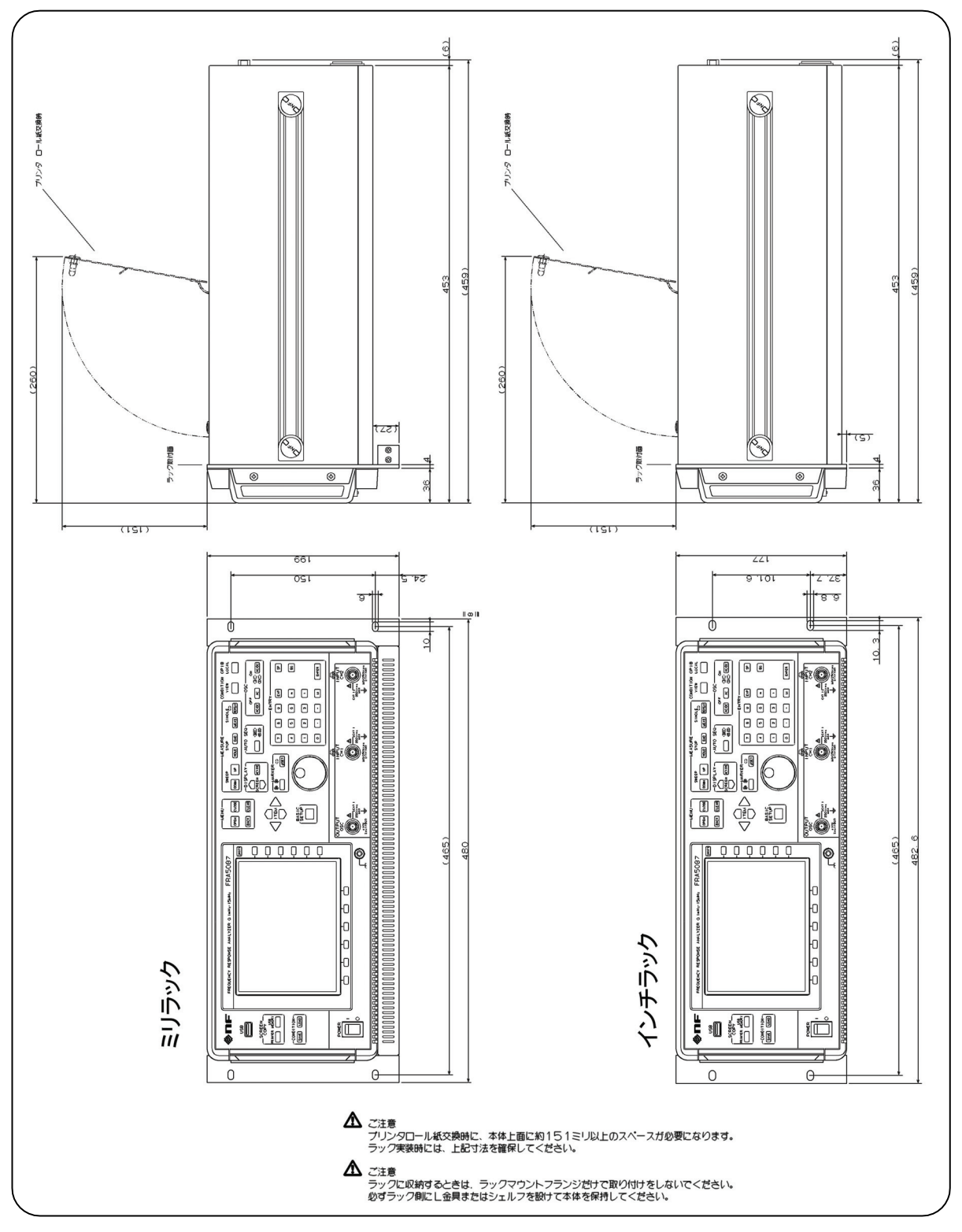

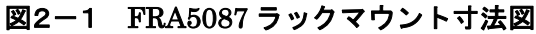

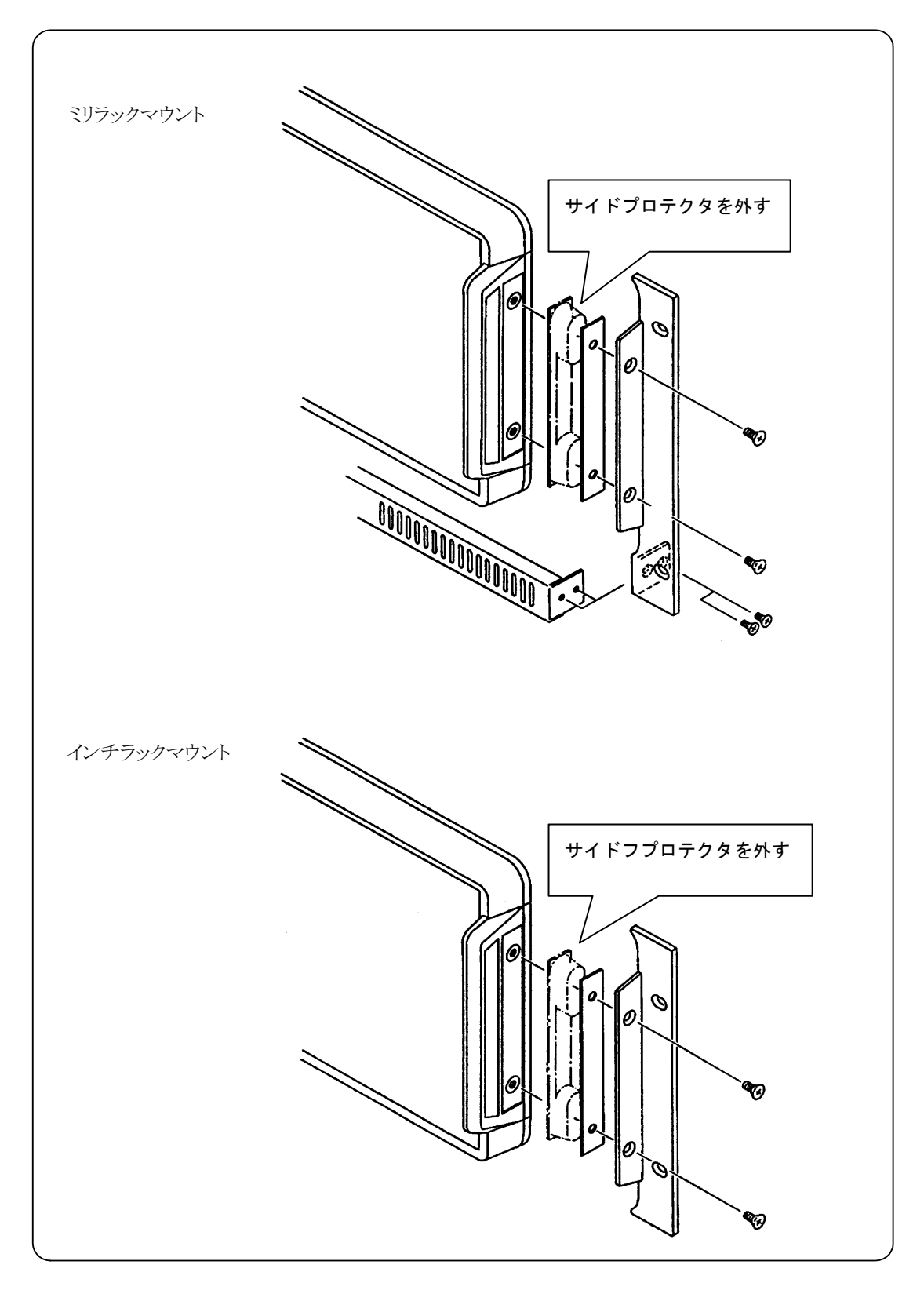

図2-2 ラックマウントアダプタの取り付け

 $\sqrt{D}$ 

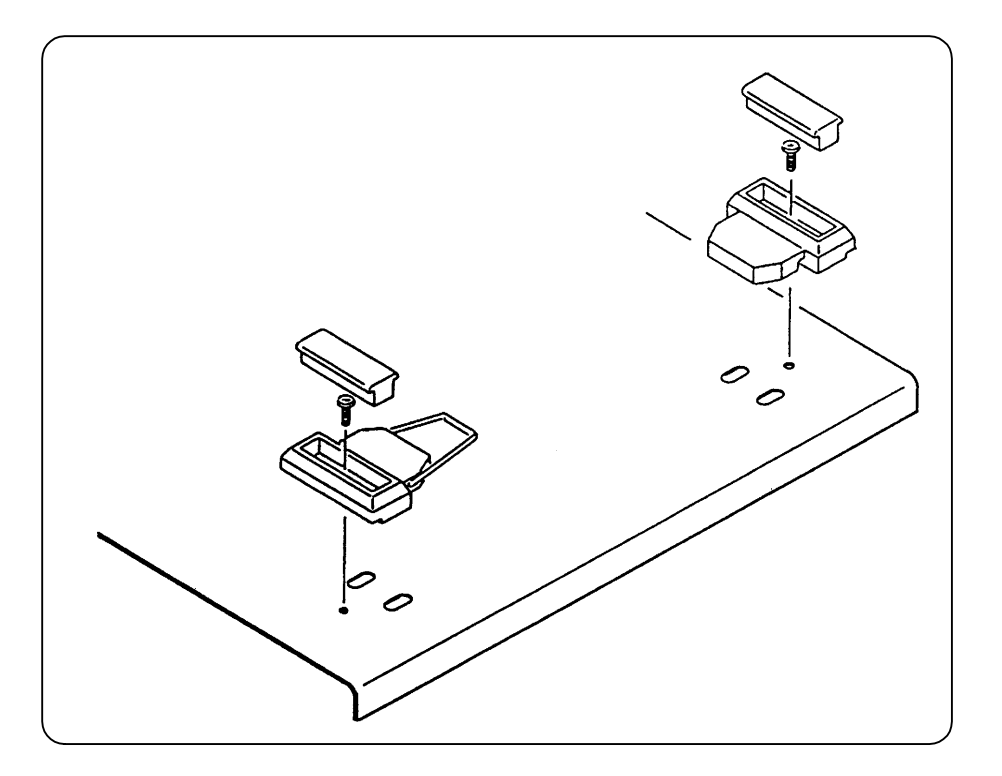

図2-3 フットの外し方

## 2.3 接地および電源接続

### ■必ず接地してください。

△警告 告 この製品はラインフィルタを使用しており、接地しないと感電します。 感電事故を防止するため、必ず電気設備技術基準 第 3 種以上の接地に確実に 接地してください。

3極電源プラグを、保護接地コンタクトを持った 3極電源コンセントに接続すれば、FRA5087 は自動的に接地されます。
#### ■ FRA5087 の電源条件は下記のとおりです。

- 電圧範囲 : AC 100 V/120 V/230 V  $\pm 10\%$
- 周波数範囲 :50 Hz/60 Hz ±2 Hz
- 消費電力 :100 VA 以下
- **過電圧カテゴリ : II**

#### ■ 電源は下記の手順で接続します。

- 1) 接続する商用電源電圧が、FRA5087 の電圧範囲内であることを確認。
- 2) FRA5087 の電源スイッチをオフにする。
- 3) FRA5087 の背面電源ソケットに電源コードを差し込む。
- 4) 電源コードのプラグを 3 極電源コンセントに差し込む。

**△ 注 意** 標準附属品の電源コードは、定格電圧 AC 125 V、絶縁耐圧 AC 1250 V 1 分 間のもので、日本国内 100V 専用品です。AC 125 V 以上の電圧や海外で使用す るときは、電源コードの変更が必要です。必ず当社または当社代理店にご連絡く ださい。

### 2.4 適合規格

FRA5087 は、下記の規格に適合しています。

- 安全規格 :EN61010-1:2001
- EMC :EN61326:1997/A1:1998/A2:2001/A3:2003 EN61000-3-2:2000/A2:2005 EN61000-3-3:1995/A1:2001

なお、EN61326:1997/A1:1998/A2:2001/A3:2003 試験時の使用ケーブルは、下記の通りです。

- 電源コード :附属品
- 信号ケーブル :附属品
- T型ディバイダ : 附属品
- GPIB ケーブル :シールド付きケーブル、1m (DDK: 408Je-101)
- USB ケーブル : USB2.0 規格適合ケーブル、1m (サンワサプライ、KU20-1)

 $\overline{\phantom{a}}$ 

### 2.5 簡単な動作チェック

 ここでは、購入後、長期間保管した後などに行う、簡単な動作チェックの方法を説明します。 より詳しいチェックの方法 → 「8. 保 守」、参照。

#### 2.5.1 電源投入時の動作と表示のチェック

 電源を入れると、最初に、パネル上のすべてのランプが点灯します。未点灯の部分がないこと を確認してください。同時に、LCD 画面にチェックのための初期化パターンおよびオープニング メッセージを表示した後、キャリブレーション(誤差補正のための自己測定)およびシステムチェ ックのウィンドウを表示します。システムチェックが正常に終了すれば、このウィンドウは自動 的に消えます。

#### •電源を入れたときの表示について → 「3.2 電源投入時の表示および初期設定」 、参照。 •エラーメッセージの詳細について → 「7.1 エラーメッセージ」、参照。

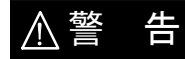

||<br>||コ|||機器から煙が出てきたり、臭いや音がしたら

 直ちに電源コードをコンセントから引き抜いて、修理が完了するまで使用 しないでください。

#### 2.5.2 キー操作と応答のチェック

主なキーが正常に動くことを確認します。

正面パネル右側の、一OSC- の AC/DC ON キー、AC/DC OFF AC OFF キーを押すと、 AC/DC ON キー左のランプが点灯/消灯することを確認してください。

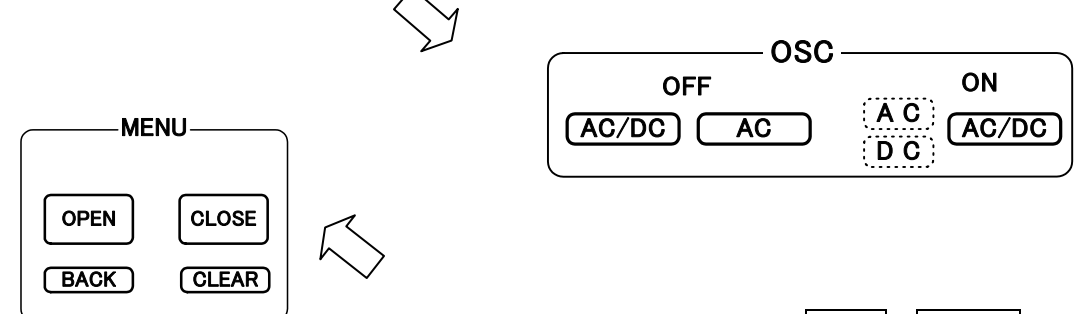

 正面パネル中程上部の MENU の、OPEN / CLOSE キーを押すと、 LCD 表示部にメニューウィンドウが表示/消去することを確認して ください。

キーを押すたびに、FRA5087から"ピッ"というキークリック 音がすることを確認してください。

 $\overline{\mathcal{L}}$ 

### 2.6 校 正

L

FRA5087 は、使用環境や使用頻度にもよりますが、少なくとも1年に1回は「8.5 性能試験」 を実施してください。

 また、重要な測定や試験に使用するときは、使用直前に性能試験を行うことをお勧めします。 性能試験は、測定器の使用に慣れ、測定器の一般的な知識を持った方が実施してください。

# 3. パネル面と基本操作の説明

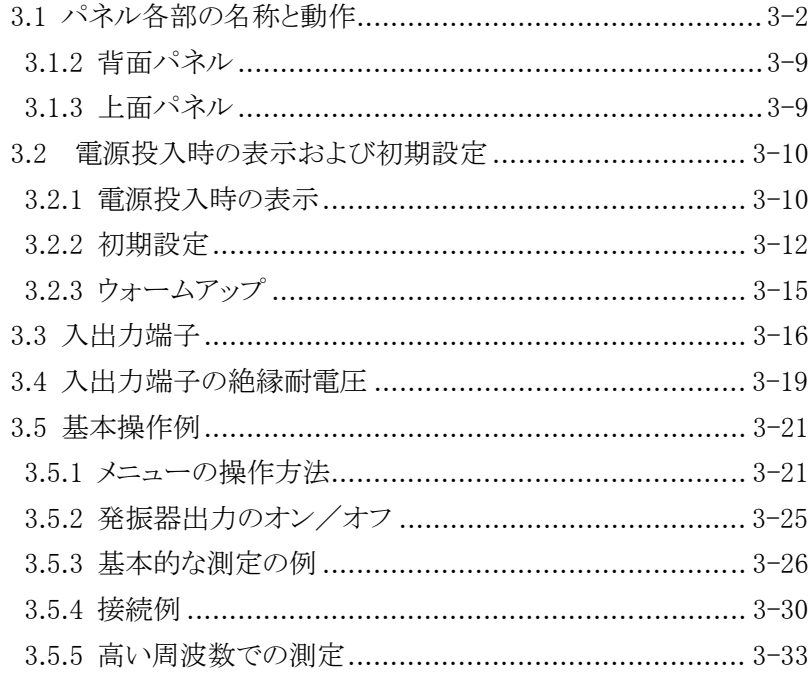

### 3.1 パネル各部の名称と動作

ここでは、FRA5087の正面パネルと背面パネルの、各部の名称と動作について説明します。

#### 3.1.1 正面パネル

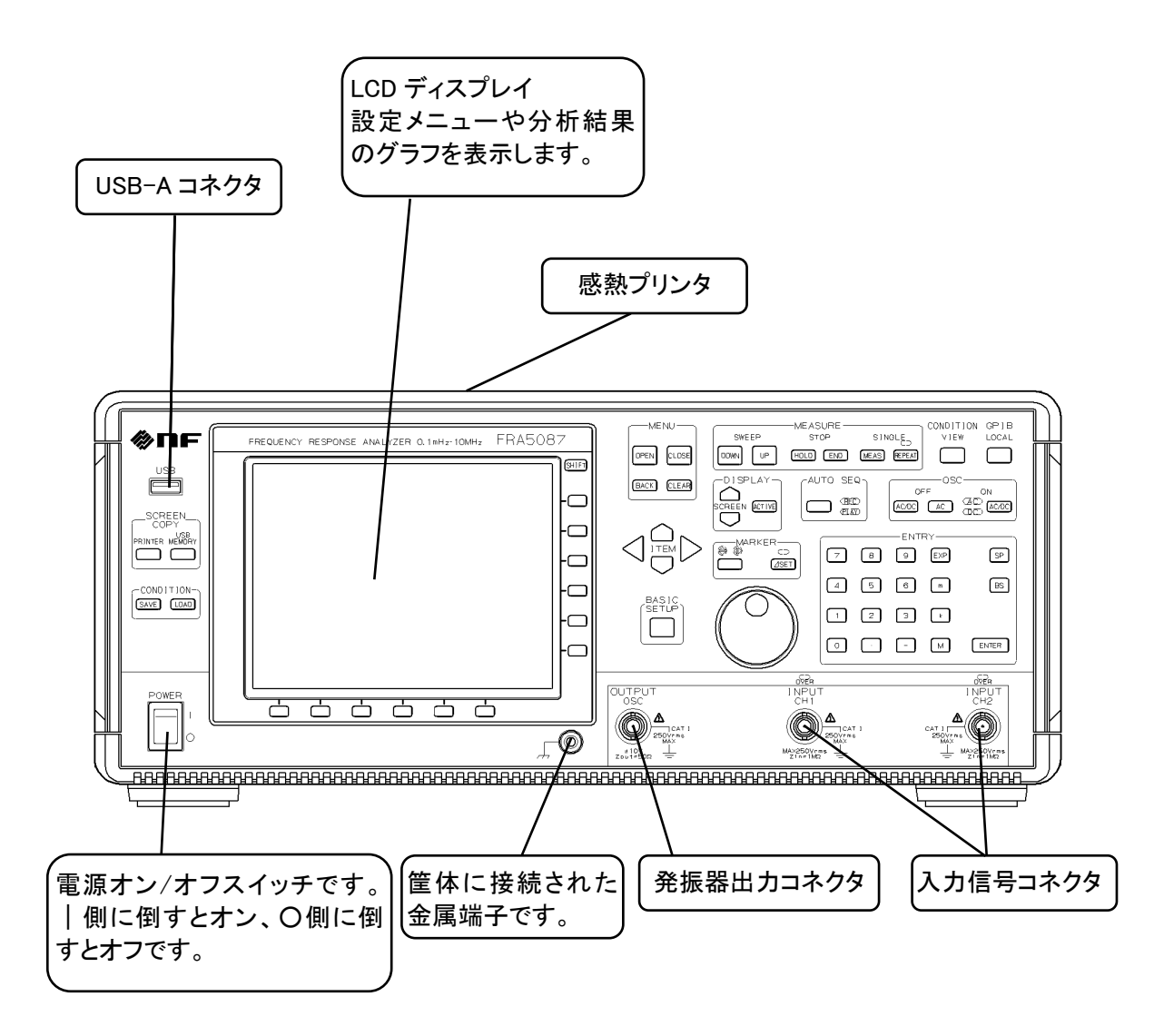

#### ● LCD 付近

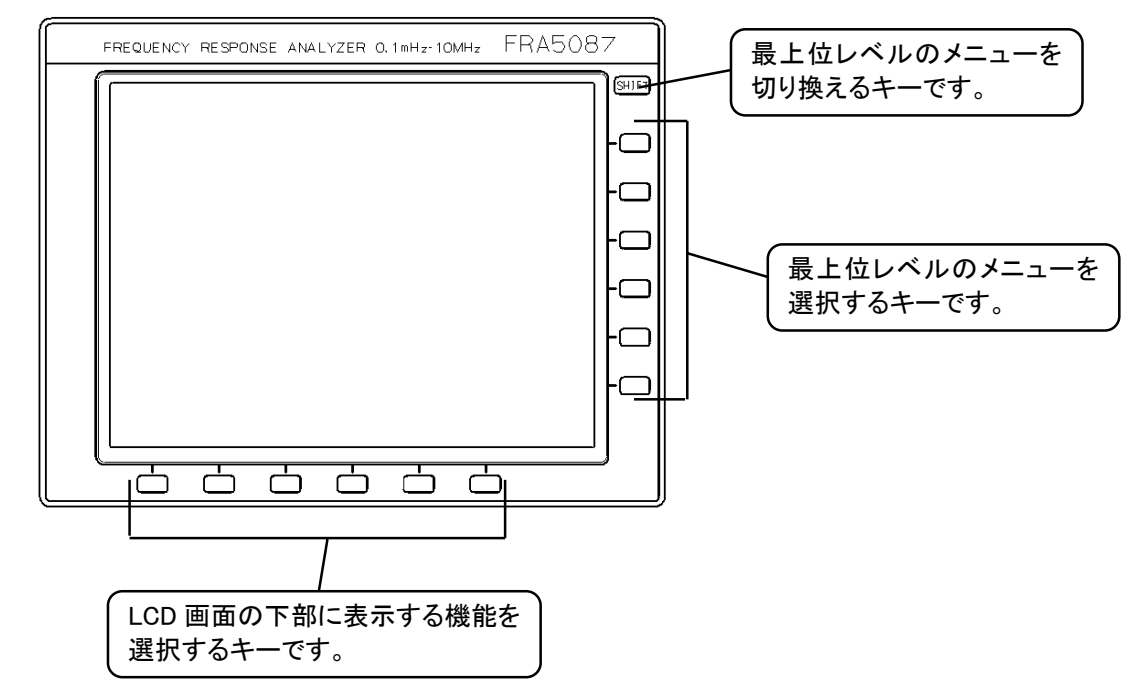

#### ● メニュー操作キー

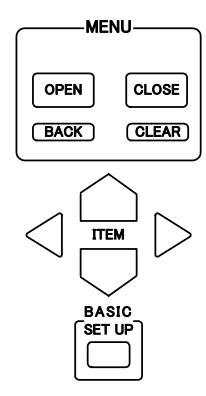

- OPEN :選択したメニューの下位のメニュー、またはテーブルを表示します。
- CLOSE :現在のメニューを消去し、ひとつ上位のメニューに戻ります。
- BACK :電源投入以後表示したウィンドウで、最新のウィンドウ 10 画面を次々と 表示します。
- CLEAR :すべてのメニューウィンドウを消去します。
- ITEM :  $\bigcap \bigtriangledown$  キーでメニュー選択項目の移動を、 $\bigcap \bigtriangledown \bigtriangleup \bigtriangledown$  キーでテー ブル中の選択項目の移動を行います。
- BASIC SETUP :FRA5087 で頻繁に設定変更する項目が簡単に呼び出せるショートカット メニューです。

 $\bullet$  SCREEN COPY  $\div$ 

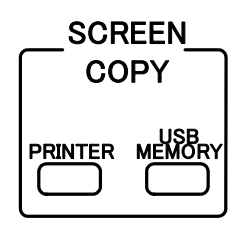

• PRINTER :現在表示している LCD 画面のハードコピーを、内蔵感熱プリンタに出力 します。

詳細について → 「4.14 プリンタへの出力」、参照。

• USB MEMORY:現在表示している LCD 画面のハードコピーを、USB メモリに出力します。 詳細について → 「4.15 USB メモリへの出力」、参照。

#### ● 測定条件ロード/セーブ

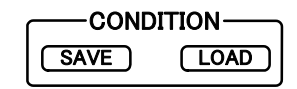

FRA5087 の設定を簡単な操作でロード、セーブできる機能です。このキーでロード/セーブで きる測定条件は一組だけです。

- SAVE :現在の FRA5087 の測定条件を USB メモリに保存します。 セーブするファ イル名は"CURRENT.CON"固定です。
- LOAD :USB メモリの測定条件ファイルをロードし、FRA5087 の設定を変更しま す。ロードするファイル名は"CURRENT.CON"固定です。

任意のファイル名で測定条件をロード、セーブすることもできます。

#### 詳細について → 「4.17 ファイル操作」、参照。

● オートシーケンス

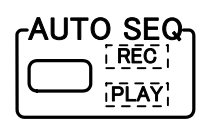

 一連のキー操作を記録し、記録したキー操作に従って自動実行します。記録中は REC ランプが、 自動実行中は PLAY ランプが点灯します。

#### 詳細について → 「4.12 オートシーケンス」、参照。

● 表示切替キー

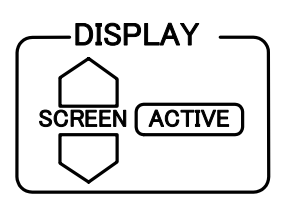

- SCREEN : FRA5087 には 6 組の画面があり、そのうち任意のひとつを表示すること ができます。選択した画面は、LCD のグラフ右側の画面タグ番号が青色に なります。 ノ マーによって選択画面タグ番号が上下に移動し、該当 する画面を表示します。
- ACTIVE : FRA5087 は、画面を上下に 2 分割してグラフを二つ同時に表示できます が、そのときにアクティブなグラフを交互に選択するために使用します。 青色で囲まれたグラフがアクティブになり、測定を行うと書き換えます。 また、マーカもアクティブにだけ機能します。

詳細について → 「4.6.1 表示形式の設定」、参照。

● マーカ操作キーおよびノブ

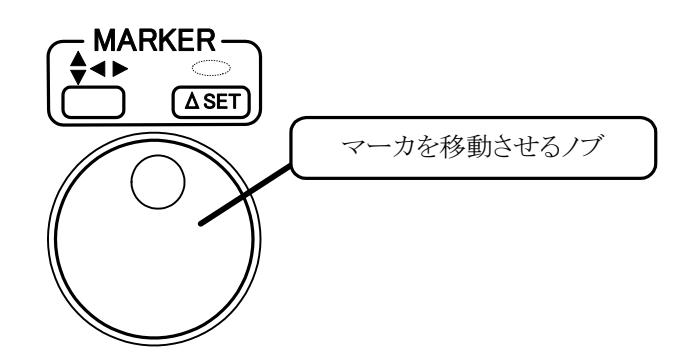

これらのキーおよびノブは、マーカを表示しているときだけ有効です。

- <sup>◆◆</sup> する キャンマーカ(X 軸、Y 軸に水平な線)を表示しているときに、アクティブ なマーカ(X 軸マーカ、または Y 軸マーカ)を選択するときに使用します。 キーを押すたびに ◆ と ◆ ランプを交互に選択して点灯します。 ◆ を 選択しますと Y軸マーカが、◆ を選択しますと X軸マーカがアクティブ になります。 マーカがオフの状態またはデータマーカを表示しているときは、このキー は無効でランプも消灯します。
- ASET :デルタモードを設定するときに使用します。このキーを押すたびにASET ランプが交互に点灯(デルタモード ON)/消灯(モード OFF)します。
- ノブ · ·アクティブなマーカを移動するために使用します。

#### 詳細について → 「4.6.4 マーカの設定」、参照。

 $\overline{'}$ 

#### ● 測定制御

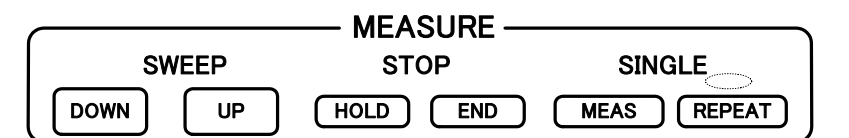

· DOWN UP : DOWN キーは、スイープ範囲の上限周波数から周波数の低い方向へ、UP キー はスイープ範囲の下限周波数から周波数の高い方向へのスイープ動作を開始しま す。また、スイープ中にこれらのキーを押して、スイープ方向を変えることがで きます。

·HOLD :スイープを途中で中断するときに使用します。スイープを再開するときは、DOWN または UP キーを押します。

REPEAT 測定時は、このキーを押すと REPEAT 測定が終了します。

- · END : スイープ測定および REPEAT 測定を中止するときに使用します。スイープ測定 時にこのキーを押した後 DOWN または UP キーを押すと、これまで表示していた グラフはクリアされ、新たにスイープを開始します。
- ·MEAS :周波数固定で測定を行います。REPEAT ランプ消灯時にこのキーを押すと現在の 設定周波数で測定を行い(SINGLE 測定)、測定終了時に LCD 画面中央に測定デー タを拡大表示します。REPEAT ランプが点灯しているときは、同じ周波数での測 定を繰り返します(REPEAT 測定)。
- ・REPEAT:周波数固定で繰り返し測定を行うときには、このキーを押して REPEAT ランプを 点灯させた後、MEAS キーを押してください。キーを押すたびに REPEAT ランプ の点灯/消灯を繰り返します。

#### ● 測定条件表示

#### **CONDITION** VIEW

 現在表示しているグラフの測定条件を、LCD 画面右半分にウィンドウ表示します。オルタネー ト動作なので、キーを押すたびに表示/消去を繰り返します。

#### 詳細について → 「4.19 コンディション表示」、参照。

● GPIB ローカルキー

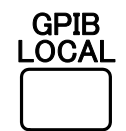

 パネル制御モードを GPIB/USB リモートからローカルに戻します。ただし、ローカルロックア ウト(LLO)中は無効です。

詳細について → 「FRA5087 GPIB/USB 取扱説明書」、参照。

#### ● 発振器制御

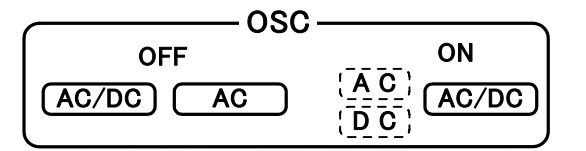

- AC/DC OFF : 出力電圧をOFF にするためのキーです。AC、DC ランプが共に消えます。
- AC OFF : 出力電圧のうち、交流分のみが OFF になります。AC ランプだけが消えま す。
- AC/DC ON :このキーを押すと AC、DC ランプが点灯し、発振器から信号を出力します。 出力電圧の設定を変えたときは、AC、DC ランプが点灯していても、この キーを押すまで出力電圧は変わりません。

#### 詳細について → 「4.5 発振器設定」、参照。

△注 意 出力電圧を変えるときは、必ず AC/DC ON キーを押してください。

### ● 置数キー

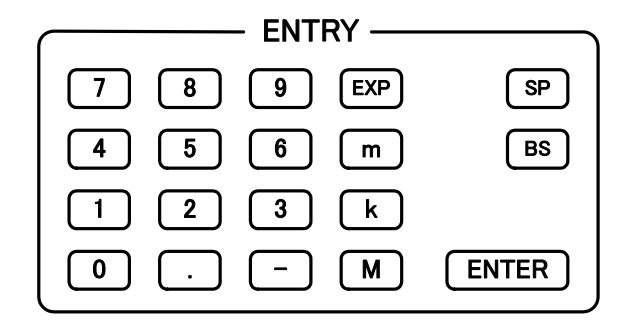

設定パラメタの置数を行うキーです。

- 0 ~ 9 . - : 数値を入力します。
- · M k m : 各々106、103、10<sup>-3</sup>に対応します。
- · EXP : 数値を指数形式で入力するときに使用します。

以上のキーによって置数された値は、LCD 表示器下部の置数表示部に表示します。

- · SP : タイトルなどの文字列入力時の、空白文字(スペース)です。数値入力時は無効で す。
- ·BS : 文字列または数値の最後の一文字を削除してカーソルをひとつ前に戻す、バック スペースキーです。
- ・ENTER :文字列または数値を置数した後、設定を実行するキーです。このキーを押すまで は、以前の設定のままになっています。

### 3.1.2 背面パネル

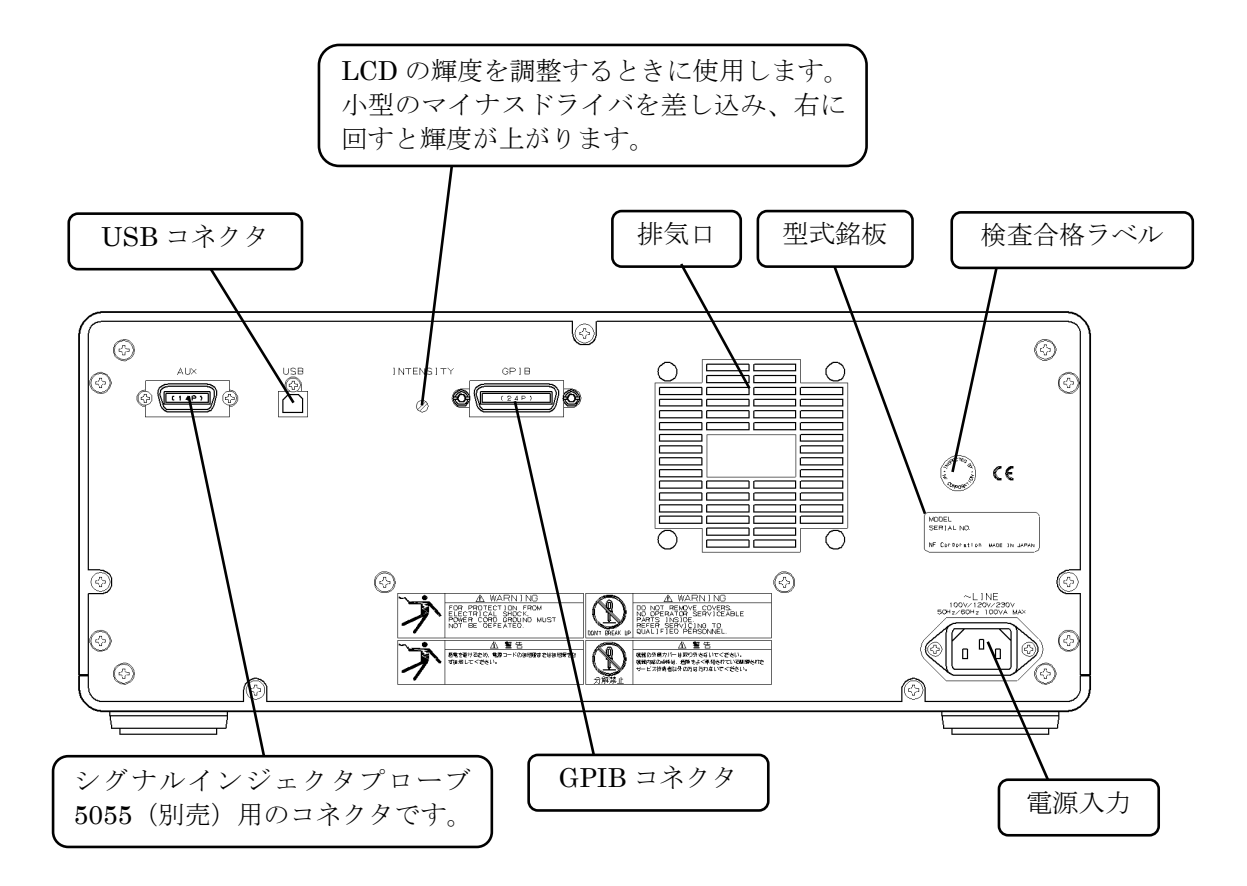

#### 3.1.3 上面パネル

上面パネルにはプリンタ用紙を交換するためのふたがついています。

プリンタの操作方法、プリンタ用紙の交換方法 → 「4.14 プリンタへの出力」、参照。

 $\overline{'}$ 

### 3.2 電源投入時の表示および初期設定

#### 3.2.1 電源投入時の表示

まず、「2. 使用前の準備」に従って、使用する準備を行います。

電源スイッチをオンにすると、FRA5087 はセルフチェックを行います。セルフチェック中は、 正面パネルのランプがすべて点灯し、LCD 画面上には下記のように表示します。

Testing Memory ・・・・・・・ ROM Testing Memory ・・・・・・・ RAM

セルフチェックによって表示する可能性のあるエラーは、下記のとおりです。

• ROM または RAM エラー

CPU の ROM または RAM に不良があったときで、FRA5087 は動作しません。

- keyboard subsystem error. キーボードサブシステムの障害です。
- A/D subsystem error.

A/D サブシステムの障害です。

上記 3 例の症状が生じたときは、当社または当社代理店までご連絡ください。

• All setup and data were lost, re-initialized

 バッテリが放電してしまってデータが保持しなくなったとき、または何らかの原因 でバックアップしているデータが破壊されていたときに表示します。

 このときには、設定条件は初期化し、パーマネントデータメモリの内容はクリアし ますが、その後は正常な動作を行います。

 バッテリによるバックアップ期間は、常温保存時で 3 年以上ですが、個体差や使用 条件によって変化します。バッテリの寿命でバックアップできなくなったときは、バッ テリの交換が必要ですので、当社または当社代理店にご連絡ください(有償)。

#### 初期設定の内容 → 「3.2.2 初期設定」、参照。

 セルフチェックが完了すると正面パネルのランプは消え、LCD 画面はオープニング画面を表示 した後、自動的に誤差補正のためのキャリブレーション「Calibration/Systemcheck」を実行しま す。

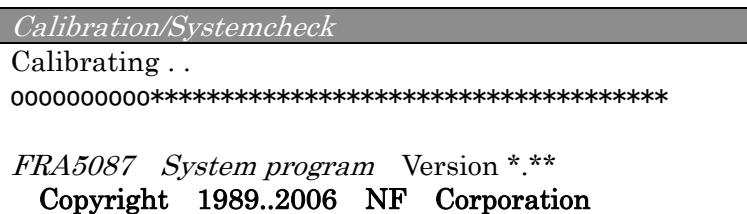

 「Calibration/Systemcheck」ウィンドウの "\*"印がすべて"o"に変わればキャリブレーション は終了し、使用可能状態になります。

 設定値は電源オフ直前の状態を保っています。ただし、発振器の出力はオフで、測定は停止状 態になります。

キャリブレーション中に何らかのエラーを検出すると、「Calibration/Systemcheck」ウィンド ウに赤い文字でエラーを表示し(下図の→部分)、FRA5087 は動作しません。

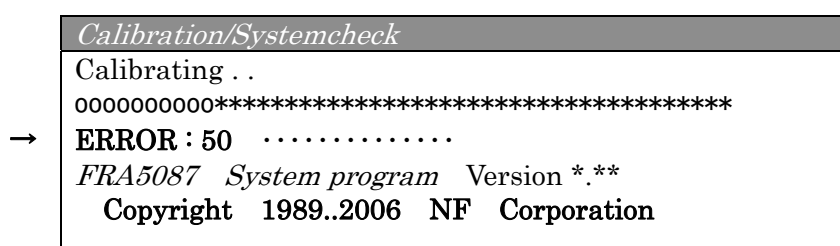

このようなキャリブレーションエラーを表示したときは、下記のような原因が考えられます。

• 外来雑音による影響

 キャリブレーション中は、発振器出力と分析部入力を内部で接続して自己測定を行って います。このときに大きな外来雑音が混入すると、キャリブレーション結果に誤差が生じ ます。この誤差がある範囲を超えると、測定確度を確保できなくなるので、エラー表示を して動作を停止します。

#### (対策)

- ・雑音の少ない周囲環境でお使いください。
- ・発振器出力や分析部入力の BNC 信号ケーブルを外して、再度電源を投入してくださ い。信号ケーブルに誘導した雑音が混入している可能性があります。
- FRA5087 の故障

上記の対策を行ってもキャリブレーションエラーを表示するときは、FRA5087 の故障 が考えられますので、当社または当社代理店までご連絡ください。

#### 3.2.2 初期設定

FRA5087 が、初期設定状態になるのは、下記のとおりです。

- 工場出荷時
- 電源投入時にバッテリの放電などでバックアップデータの破壊を検出したとき
- メニュー[Others]→[INITIALIZE]で初期化を設定したとき
- GPIB で初期化コマンド"SEtup Initialize"を受信したとき

初期設定状態では、発振器出力はオフとなります。その他の初期設定状態を「表3-1 初期 設定値一覧」に示します。"○"は初期値に設定する項目、"ー"は変化しない項目です。

| 設定項目                    | 初期化值                  | $\overline{\bot}$ | 場データ 初期化<br>出荷時 破壊時 実行時 |            | 備<br>考    |  |  |
|-------------------------|-----------------------|-------------------|-------------------------|------------|-----------|--|--|
| <b>OSC</b>              |                       |                   |                         |            |           |  |  |
| <b>FREQUENCY</b>        | $1$ kHz               | $\bigcirc$        | $\bigcirc$              | $\bigcirc$ | 発振周波数     |  |  |
| <b>AMPLITUDE</b>        | 1 Vpeak               | $\bigcirc$        | $\bigcirc$              | $\bigcirc$ | 振幅        |  |  |
| <b>DC BIAS</b>          | 0 <sub>V</sub>        | $\bigcirc$        | $\bigcirc$              | $\bigcirc$ | DC バイアス   |  |  |
| <b>STOP MODE</b>        | ZERO                  | $\bigcirc$        | $\bigcirc$              | $\bigcirc$ |           |  |  |
| <b>ON/OFF MODE</b>      | <b>QUICK</b>          | $\bigcirc$        | $\bigcirc$              | $\bigcirc$ |           |  |  |
| <b>START/STOP PHASE</b> | 0 <sub>deg</sub>      | $\bigcirc$        | $\bigcirc$              | $\bigcirc$ |           |  |  |
| <b>WAVE FORM</b>        | <b>SINE</b>           | $\bigcap$         | $\bigcirc$              | $\bigcirc$ | 正弦波       |  |  |
|                         | <b>MEASURE</b>        |                   |                         |            |           |  |  |
| <b>SWEEP FUNCTION</b>   |                       |                   |                         |            |           |  |  |
| <b>MAX FREQUENCY</b>    | $100$ kHz             | $\bigcirc$        | $\bigcirc$              | $\bigcirc$ | スイープ最大周波数 |  |  |
| MIN FREQUENCY           | 10 <sub>Hz</sub>      | $\bigcirc$        | $\bigcirc$              | $\bigcirc$ | スイープ最小周波数 |  |  |
| <b>SWEEP RESOLUTION</b> | LOG<br>100steps/sweep | $\bigcirc$        | $\bigcirc$              | $\bigcirc$ | スイープ分解能   |  |  |
| <b>MANUAL SWEEP</b>     | <b>OFF</b>            | $\bigcirc$        | $\bigcirc$              | $\bigcirc$ |           |  |  |
| <b>BASIC FUNCTION</b>   |                       |                   |                         |            |           |  |  |
| <b>INTEGRATION</b>      | 1 cycle               | $\bigcirc$        | $\bigcirc$              | $\bigcirc$ | 積分周期      |  |  |
| <b>DELAY</b>            | 0 cycle               | $\bigcirc$        | $\bigcirc$              | $\bigcirc$ | 遅延周期      |  |  |
| <b>EQUALIZING</b>       | <b>OFF</b>            | $\bigcirc$        | $\bigcirc$              | $\bigcirc$ |           |  |  |
| <b>HARMONICS</b>        | $\mathbf{1}$          | $\bigcirc$        | $\bigcirc$              | $\bigcirc$ |           |  |  |
| <b>MEASURE MODE</b>     | CH1,CH2               | $\bigcirc$        | $\bigcirc$              | $\bigcirc$ |           |  |  |
| <b>COHERENCE MODE</b>   | CH1&CH2               | $\bigcirc$        | $\bigcirc$              | $\bigcirc$ |           |  |  |
| <b>SLOW SWEEP</b>       |                       |                   |                         |            |           |  |  |
| <b>FUNCTION</b>         | <b>OFF</b>            | ()                | ()                      | О          |           |  |  |
| <b>SLOW SWEEP MODE</b>  | <b>MANUAL</b>         | $\bigcirc$        | $\bigcirc$              | $\bigcirc$ |           |  |  |
| <b>CHANNEL</b>          | CH <sub>1</sub>       | $\bigcirc$        | $\bigcirc$              | $\bigcirc$ |           |  |  |
| <b>VARIATION</b>        | dBR 10dB              | $\bigcirc$        | $\bigcirc$              | $\bigcirc$ |           |  |  |
| <b>AUTO INTEGRATION</b> |                       |                   |                         |            |           |  |  |
| <b>FUNCTION</b>         | OFF                   | $\bigcirc$        | $\bigcirc$              | $\bigcirc$ |           |  |  |
| <b>MODE</b>             | <b>SHORT</b>          | $\bigcirc$        | $\bigcirc$              | $\bigcirc$ |           |  |  |
| <b>MAX INTEGRATION</b>  | 100 cycle             | $\bigcirc$        | $\bigcirc$              | $\bigcirc$ |           |  |  |

表3-1 初期設定値一覧

 $\overline{\mathcal{L}}$ 

| 設定項目                     | 初期化值                 |                                             | 工 場 データ 初期化<br>出荷時   破壊時   実行時 |                | 備<br>考   |  |
|--------------------------|----------------------|---------------------------------------------|--------------------------------|----------------|----------|--|
| MEASURE(続き)              |                      |                                             |                                |                |          |  |
| AMPLITUDE COMPRESSION    |                      |                                             |                                |                |          |  |
| <b>FUNCTION</b>          | OFF                  | $\bigcirc$                                  | $\bigcirc$                     | $\bigcirc$     |          |  |
| <b>REF CHANNEL</b>       | CH <sub>1</sub>      | $\bigcirc$                                  | $\bigcirc$                     | $\bigcirc$     |          |  |
| <b>REF LEVEL</b>         | 1.00 Vrms            | $\bigcirc$                                  | $\bigcirc$                     | $\bigcirc$     |          |  |
| <b>OUTPUT LIMIT</b>      | 1.00 Vpeak           | $\bigcirc$                                  | $\bigcirc$                     | $\bigcirc$     |          |  |
| <b>ERROR</b>             | 10 %                 | O                                           | $\bigcirc$                     | $\bigcirc$     |          |  |
| <b>RETRY TIMES</b>       | 10                   | $\bigcirc$                                  | $\bigcirc$                     | $\bigcirc$     |          |  |
| <b>CORRECTION FACTOR</b> | 100 %                | $\bigcirc$                                  | $\bigcirc$                     | $\bigcirc$     |          |  |
|                          | <b>AUTO SEQUENCE</b> |                                             |                                |                |          |  |
| <b>MODE</b>              | NON-ACTIVE           | ∩                                           | $\bigcirc$                     | $\bigcirc$     |          |  |
| キーシーケンス内容                | (クリア)                | $\bigcirc$                                  | $\bigcirc$                     |                |          |  |
|                          | <b>INPUT</b>         |                                             |                                |                |          |  |
| <b>CH1 LEVEL</b>         | 250 Vrms             | $\left(\right)$                             | $\bigcirc$                     | $\bigcirc$     | オーバ検出レベル |  |
| <b>CH2 LEVEL</b>         | 250 Vrms             | ∩                                           | $\bigcirc$                     | $\bigcirc$     |          |  |
| <b>ACTION</b>            |                      |                                             |                                |                |          |  |
| <b>BUZZER</b>            | <b>OFF</b>           | $\bigcirc$                                  | $\bigcirc$                     | $\bigcirc$     |          |  |
| <b>SWEEP STOP</b>        | OFF                  | $\bigcirc$                                  | $\bigcirc$                     | $\bigcirc$     | オーバ検出時動作 |  |
| <b>OSC OFF</b>           | <b>OFF</b>           | ∩                                           | $\bigcirc$                     | $\bigcap$      |          |  |
| WEIGHTING FACTOR         |                      |                                             |                                |                |          |  |
| CH <sub>1</sub>          | 1.0000E+00           | $\bigcirc$                                  | $\bigcirc$                     | $\bigcirc$     | 入力重み付け係数 |  |
| CH <sub>2</sub>          | 1.0000E+00           | $\bigcirc$                                  | $\bigcirc$                     | $\overline{O}$ |          |  |
| <b>INVERT</b>            | OFF                  | $\left(\begin{array}{c} \end{array}\right)$ | $\bigcirc$                     | $\bigcirc$     | 位相反転機能   |  |
|                          | <b>GRAPH</b>         |                                             |                                |                |          |  |
| <b>FORMAT</b>            |                      |                                             |                                |                |          |  |
| <b>WINDOW STYLE</b>      | <b>SINGLE</b>        | $\bigcirc$                                  | $\bigcirc$                     | $\bigcirc$     |          |  |
| <b>GRID</b>              | <b>OFF</b>           | $\bigcirc$                                  | $\bigcirc$                     | $\bigcirc$     |          |  |
| <b>GRID TYPE</b>         | <b>SOLID LINE</b>    | $\bigcirc$                                  | $\bigcirc$                     | $\bigcirc$     |          |  |
| <b>GRID STYLE</b>        | X                    | О                                           | O                              | $\bigcirc$     |          |  |
| <b>MARKER</b>            | ON                   | $\bigcirc$                                  | $\bigcirc$                     | $\bigcirc$     |          |  |
| <b>MARKER TYPE</b>       | <b>DATA</b>          | O                                           | $\bigcirc$                     | О              |          |  |
| $X - AXIS$               | logF                 | ∩                                           | $\bigcirc$                     | $\bigcirc$     |          |  |
| $Y1 - AXIS$              | logR                 | $\bigcirc$                                  | $\bigcirc$                     | $\bigcirc$     |          |  |
| $Y2 - AXIS$              | $\theta$             | $\bigcirc$                                  | $\bigcirc$                     | $\bigcirc$     |          |  |
| <b>ANALYSIS MODE</b>     | CH1/CH2              | $\bigcirc$                                  | $\bigcirc$                     | $\bigcirc$     |          |  |
| PHASE RANGE              | $\pm 180$ deg        | $\bigcirc$                                  | $\bigcirc$                     | $\bigcirc$     |          |  |
| <b>AUTO SCALING</b>      | <b>ON</b>            | $\bigcirc$                                  | $\bigcirc$                     | $\bigcirc$     |          |  |
| <b>SCALE</b>             |                      |                                             |                                |                |          |  |
| FREQUENCY MAX            | $15\;\mathrm{MHz}$   | $\bigcirc$                                  | $\bigcirc$                     | $\bigcirc$     |          |  |
| FREQUENCY MIN            | $0.1$ mHz            | $\bigcirc$                                  | $\bigcirc$                     | $\bigcirc$     |          |  |
| dBR MAX                  | 40dB                 | $\bigcirc$                                  | $\bigcirc$                     | $\bigcirc$     |          |  |
| dBR MIN                  | $-40$ dB             | $\bigcirc$                                  | $\bigcirc$                     | $\bigcirc$     |          |  |
| R MAX                    | $100E + 0$           | $\bigcirc$                                  | $\bigcirc$                     | $\bigcirc$     |          |  |
| $\mathbf R$ MIN          | $0E+0$               | $\bigcirc$                                  | $\bigcirc$                     | $\bigcirc$     |          |  |

表3-1 初期設定値一覧(続き)

Г

| 設定項目                    | 初期化值                    |            | 工 場 データ 初期化<br>出荷時 破壊時 実行時 |                          | 備<br>考 |  |  |  |
|-------------------------|-------------------------|------------|----------------------------|--------------------------|--------|--|--|--|
| GRAPH (続き)              |                         |            |                            |                          |        |  |  |  |
| $\theta$ MAX            | $180$ deg               | $\bigcirc$ | $\bigcirc$                 | $\bigcirc$               |        |  |  |  |
| $\theta$ MIN            | $-180$ deg              | $\bigcirc$ | $\bigcirc$                 | $\bigcirc$               |        |  |  |  |
| $\rm{a}~\rm{MAX}$       | 10                      | $\bigcirc$ | $\bigcirc$                 | $\bigcirc$               |        |  |  |  |
| $\rm a$ MIN             | $-10$                   | $\bigcirc$ | $\bigcirc$                 | $\bigcirc$               |        |  |  |  |
| <b>b</b> MAX            | 10                      | $\bigcirc$ | $\bigcirc$                 | $\bigcirc$               |        |  |  |  |
| <b>b</b> MIN            | $-10$                   | $\bigcirc$ | $\bigcirc$                 | $\bigcirc$               |        |  |  |  |
| <b>CALC</b>             |                         |            |                            |                          |        |  |  |  |
| $+-\times \div$         |                         |            |                            |                          |        |  |  |  |
| DATA1                   | TAG <sub>0</sub>        | $\bigcirc$ | $\bigcirc$                 | $\bigcirc$               |        |  |  |  |
| <b>MODE</b>             | $<+>$                   | $\bigcirc$ | $\bigcirc$                 | $\bigcirc$               |        |  |  |  |
| DATA2                   | TAG <sub>0</sub>        | $\bigcirc$ | $\bigcirc$                 | $\bigcirc$               |        |  |  |  |
| <b>ANSWER TAG</b>       | $\overline{0}$          | $\bigcirc$ | $\bigcirc$                 | $\bigcirc$               |        |  |  |  |
| $d/dt : \int dt$        |                         |            |                            |                          |        |  |  |  |
| <b>DATA TAG</b>         | $\mathbf{0}$            | $\bigcirc$ | $\bigcirc$                 | $\bigcirc$               |        |  |  |  |
| <b>MODE</b>             | $\times$ (jω)           | $\bigcirc$ | $\bigcirc$                 | $\bigcirc$               |        |  |  |  |
| <b>ANSWER TAG</b>       | $\overline{0}$          | ◯          | $\bigcirc$                 | $\bigcirc$               |        |  |  |  |
| OPEN/CLOSE              |                         |            |                            |                          |        |  |  |  |
| <b>DATA TAG</b>         | $\overline{0}$          | $\bigcirc$ | $\bigcirc$                 | $\bigcirc$               |        |  |  |  |
| Tm                      | CONSTANT 1.0            | $\bigcirc$ | $\bigcirc$                 | $\bigcirc$               |        |  |  |  |
| <b>MODE</b>             | $T_0/(1+T_0\times T_m)$ | $\bigcirc$ | $\bigcirc$                 | $\bigcirc$               |        |  |  |  |
| <b>ANSWER TAG</b>       | $\overline{0}$          | ∩          | $\bigcirc$                 | $\bigcirc$               |        |  |  |  |
| <b>OUTPUT</b>           |                         |            |                            |                          |        |  |  |  |
| <b>SERECT</b>           | <b>GPIB</b>             | О          | $\bigcirc$                 | $\overline{\phantom{0}}$ |        |  |  |  |
| <b>GPIB</b>             |                         |            |                            |                          |        |  |  |  |
| <b>ADDRESS</b>          | $\overline{2}$          | $\bigcirc$ | $\bigcirc$                 | $\overline{\phantom{0}}$ |        |  |  |  |
| <b>OUTPUT DELIMITER</b> | CR/LF^EOI               | $\bigcirc$ | $\bigcirc$                 | $\overline{\phantom{0}}$ |        |  |  |  |
| <b>HCOPY</b>            |                         |            |                            |                          |        |  |  |  |
| <b>FILE NUMBER</b>      | 000                     | $\bigcirc$ | $\bigcirc$                 | $\bigcirc$               |        |  |  |  |

表3-1 初期設定値一覧(続き)

г

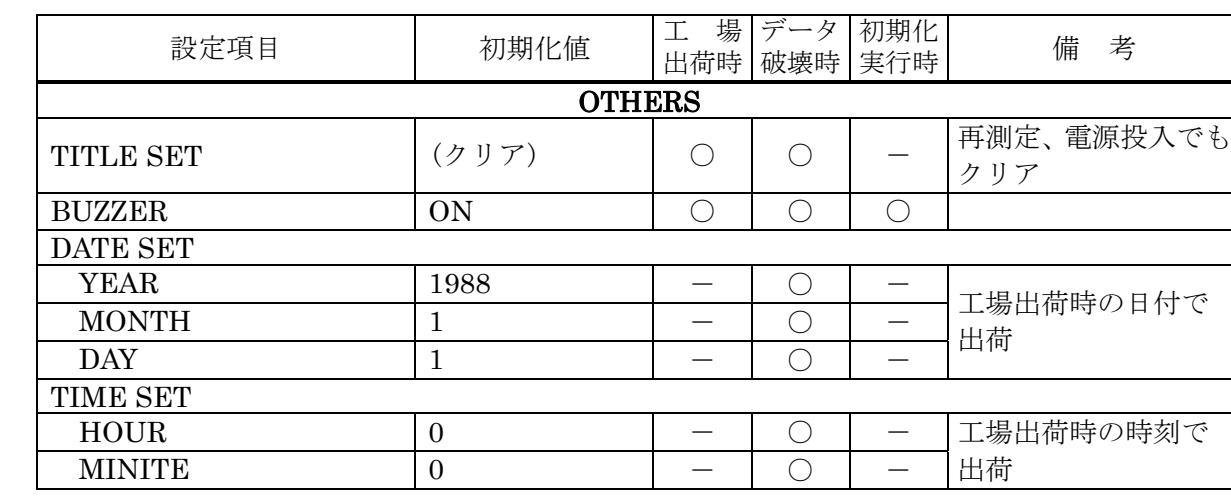

#### 表3-1 初期設定値一覧(続き)

### 3.2.3 ウォームアップ

FRA5087 は、電源投入後、内部温度が一定になるまでに 30 分以上かかります。

十分なウォームアップをした後キャリブレーションを実行し、その直後に測定を行ってくださ い。測定確度などの仕様は、キャリブレーション直後の状態で規定しています。

また、周囲温度が変化したときは、再度キャリブレーションを実行してください。

 $\overline{\phantom{0}}$ 

### 3.3 入出力端子

■分析部入力端子(CH1、CH2)

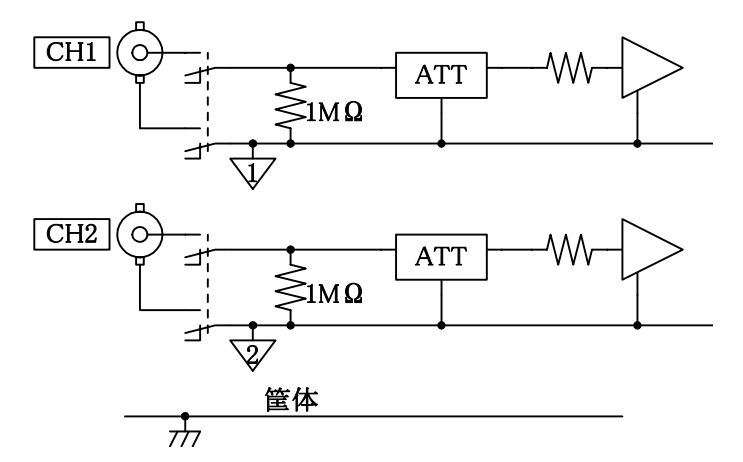

FRA5087 の分析部入力は、筐体、発振器およびもう一方の分析部入力と電気的に絶縁していま す。耐電圧は、附属の絶縁型同軸ケーブルを使用したときに各入出力と筐体間、CH1 と発振器間、 CH2 と発振器間、CH1 と CH2 間とも、250 Vrms(測定カテゴリ I)です。附属以外のケーブル を使用した時は、30 Vrms に制限されます。耐電圧を超えた電圧を印加すると絶縁破壊などが起 こり、感電事故が発生することがあります。筐体、CH1、CH2、発振器の間に高い電圧が掛かる 測定を行うときは、必ず、「3.4 入出力端子の絶縁耐電圧」をご覧ください。

### ! 警 告

- 測定カテゴリ I 250 Vrms を超える測定対象に接続しないでください。 絶縁破壊が起こり、感電することがあります。
- 高電圧回路の信号を測定するときは、感電のおそれがあります。必ず附属の 絶縁型同軸ケーブルを使用して、分析部入力 BNC 接栓の金属部に直接触るこ とができないようにしてください。

 入力インピーダンスは、1 MΩ(並列容量 25 pF±5 pF)、許容最大入力は AC+DC で±350 V で す。許容入力を超えますと、内部が損傷しますので、絶対に避けてください。

FRA5087 は 10 MHz までの電圧と位相を測定できますが、高い周波数での位相を精度良く測 定するときは、各チャネル入力に接続する信号ケーブルを同一種・同一長さにしてください。

電源オフ時は、入力コネクタと内部回路は切り離されます。

#### ■ 発振器出力端子(OSC)

発振器出力は、筐体および分析部入力との間を電気 的に絶縁しています。耐電圧は附属の絶縁型同軸ケー ブルを使用したときに筐体間および分析部入力間とも に 250 Vrms(測定カテゴリ I)です。附属以外のケー ブルを使用した時は、30 Vrms に制限されます。耐電 圧を超えた電圧を印加すると絶縁破壊などが起こり、 感電事故が発生することがあります。

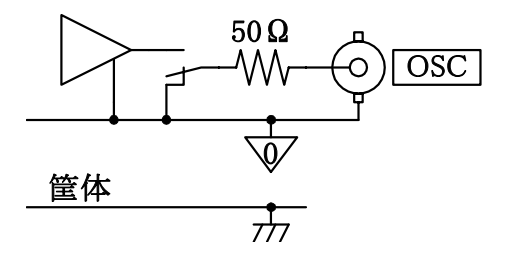

 $\overline{111}$ 

筐体、CH1、CH2、発振器の間に高い電圧が掛かる測定を行うときは、必ず「3.4 入出力端子 の絶縁耐電圧」をご覧ください。

### ! 警 告

- 測定カテゴリ I 250 Vrms を超える測定対象に接続しないでください。絶縁 破壊が起こり、感電することがあります。
- 高電圧回路の信号を測定するときは、感電のおそれがあります。必ず附属の 絶縁型同軸ケーブルを使用して、発振器出力 BNC 接栓の金属部に直接触るこ とができないようにしてください。

出力インピーダンスは、出力オン/オフに関わらず 50 Ωです。

最大出力電圧は AC+DC で±10 V(無負荷時)、最大出力電流は±100 mA です。

最大出力時に接続できる負荷抵抗は 50 Ω以上です。

50 Ω負荷接続時の最大出力電圧設定値は、AC+DC で±10 V(ピーク値)で、50 Ω負荷には±5 V 印加されます。

出力電圧は、無負荷時の値で設定します。

△注 意 出力端子に外部から信号を加えると、内部回路が破損します。絶対に信号を加 えないでください。

#### [参 考]

- 50 Ω系の同軸ケーブル(RG-58A/u、3D-2V など)上の信号は、1 m 当たり約 5 ns遅延します。 位相に換算すると 1MHz で 1.8 deg となります。
- 50 Ω系の同軸ケーブルは、1 m 当たり約 100 pF の静電容量があります。信号源抵抗 50 Ωで 駆動すると、1MHz のとき利得で約-0.0043 dB、位相で-1.8 deg 変化します。
- コネクタの接点の汚れにご注意ください。条件にもよりますが、0.03 dB 程度の誤差を発生 することがあります。

 $\overline{\mathcal{L}}$ 

#### ■  $\pm$ 24V 電源出力 $(AUX)$

シグナルインジェクタプローブ 5055(別売り)に供給する電源を出力しています。

電流容量は最大 100mA です。シグナルインジェクタプローブ 5055 に附属のケーブルで接続し てください。

5055 との接続例を下記に示します。

 $5055$  の使用方法について →  $5055$  取扱説明書、参照。

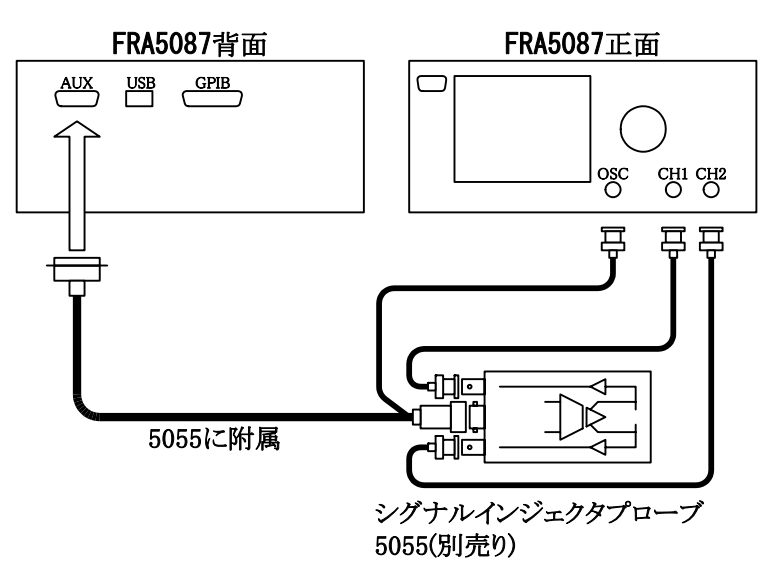

### 3.4 入出力端子の絶縁耐電圧

 発振器出力(OSC)および分析部入力(CH1、CH2)は、各々筐体から電気的に絶縁しています。 筐体との間の耐電圧は付属の BNC ケーブル使用時は 250 Vrms(CAT I),それ以外のケーブル使用 時は 30 Vrms です。OSC、CH1、CH2 とも、グラウンドと信号端子のいずれも筐体との間に過 大な電圧を加えないようにご注意ください。

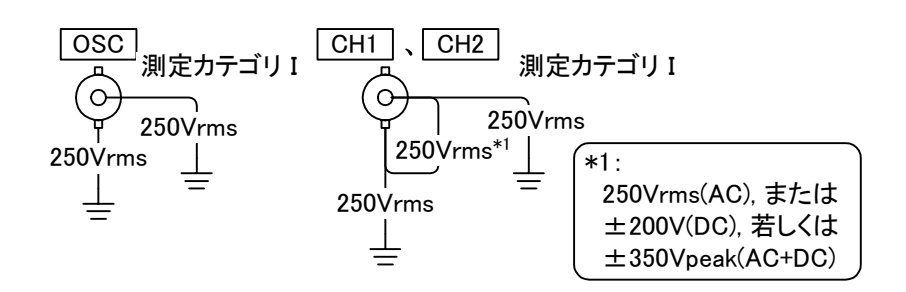

#### 図3-1 対筐体アイソレーション耐電圧仕様(附属の BNC ケーブル使用時)

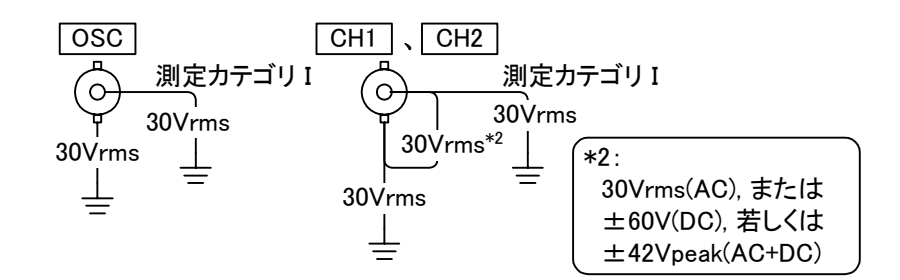

図3-2 対筐体アイソレーション耐電圧仕様(附属以外のケーブル使用時)

OSC,CH1,CH2 の間は、各々電気的に絶縁しています。耐電圧は、OSC,CH1,CH2 各々 すべてのグラウンドおよび信号端子相互間で、付属の BNC ケーブル使用時は 250 Vrms(CAT I), それ以外のケーブル使用時は 30 Vrms です。

 $\sqrt{2}$ 

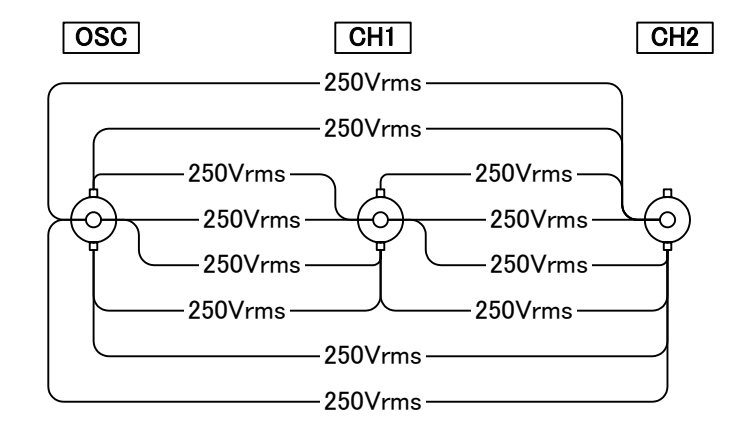

図3-3 発振部と分析部入力間のアイソレーション耐電圧仕様(附属の BNC ケーブル使用時)

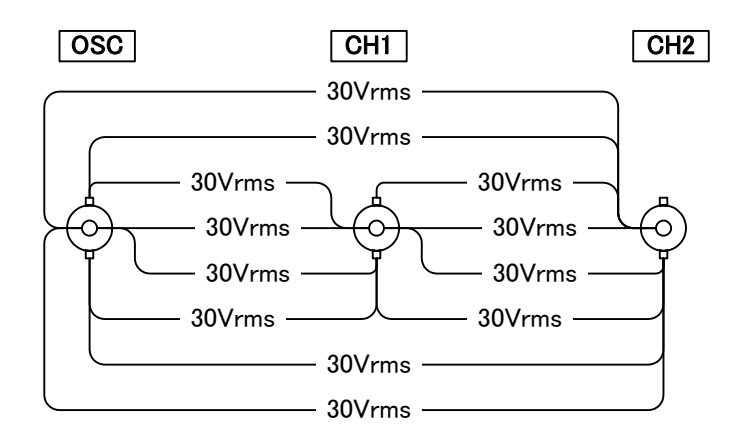

図3-4 発振部と分析部入力間のアイソレーション耐電圧仕様(附属以外のケーブル使用時)

## ! 警 告

- 絶縁している信号端子間に過大な電圧を印加しないでください。過大な電圧を 印加すると絶縁破壊が起こり、感電することがあります。
- 高電圧回路の信号を測定するときは、感電のおそれがあります。必ず附属の絶 縁同軸ケーブルを使用して、各入出力 BNC 接栓の金属部に直接触ることがで いようにしてください。

 $\sqrt{ }$ 

### 3.5 基本操作例

L

#### 3.5.1 メニューの操作方法

FRA5087 は、設定の大部分を LCD 画面上のメニュー操作で行います。ここでは、メニューの 基本操作について説明します。

OSC: 100.0000000kHz 1.00 Vpeak DC 0.00 V INTEG: 1cycle HMNC: 1 SWP: 100steps/sweep CPRSN:OFF SLSWP:OFF ANAL:CH1/CH2 EQL:OFF SWEEP STOP **1** <sup>2</sup> 3<br>|-|<br>|4<br>| 5 6 測定条件 表示部 画面タグ 選択表示部 ステータス 表示部

起動直後でメニューを全く表示していない画面を下記に示します。

#### 図3-5 起動直後の画面

#### ■ 測定条件表示部

FRA5087 の現在の主な設定状態(測定条件)を表示します。略号の意味は下記のとおりです。

- ・OSC : 発振器の条件を表示します。左から順に、周波数、波形、AC 電圧、DC バイア スを示します。AC 電圧および DC バイアスは、出力がオフ状態では 0 V と表 示します。
- ・INTEG : 積分回数または積分時間を表示します。
- ・HMNC : 高調波分析次数を表示します。
- ・SWP : スイープ分解能を表示します。
- ・CPRSN: 振幅圧縮 ON/OFF を表示します。
- ・SLSWP: 低速高密度スイープ ON/OFF を表示します。
- ・ANAL : 分析モードを表示します。
- ・EQL : イコライジング ON/OFF を表示します。

#### ■画面タグ選択表示部

L

FRA5087 には 6 組の画面があり、任意のひとつを DISPLAY SCREEN へ ▽ キーで選択し ます。選択した画面は、この表示部にブルーで表示します。

#### ■ステータス表示部

測定中や GPIB リモート状態などの、FRA5087 の状態を表示します。

メニュー類を表示していない「図3-5 起動直後の画面」の状態で、MENU OPEN または SHIFT キーを押すと、トップメニューを表示します。また、この状態で SHIFT キーを押すと、 トップメニューの内容が切り換わります(「図3-6 トップメニュー」、参照)。

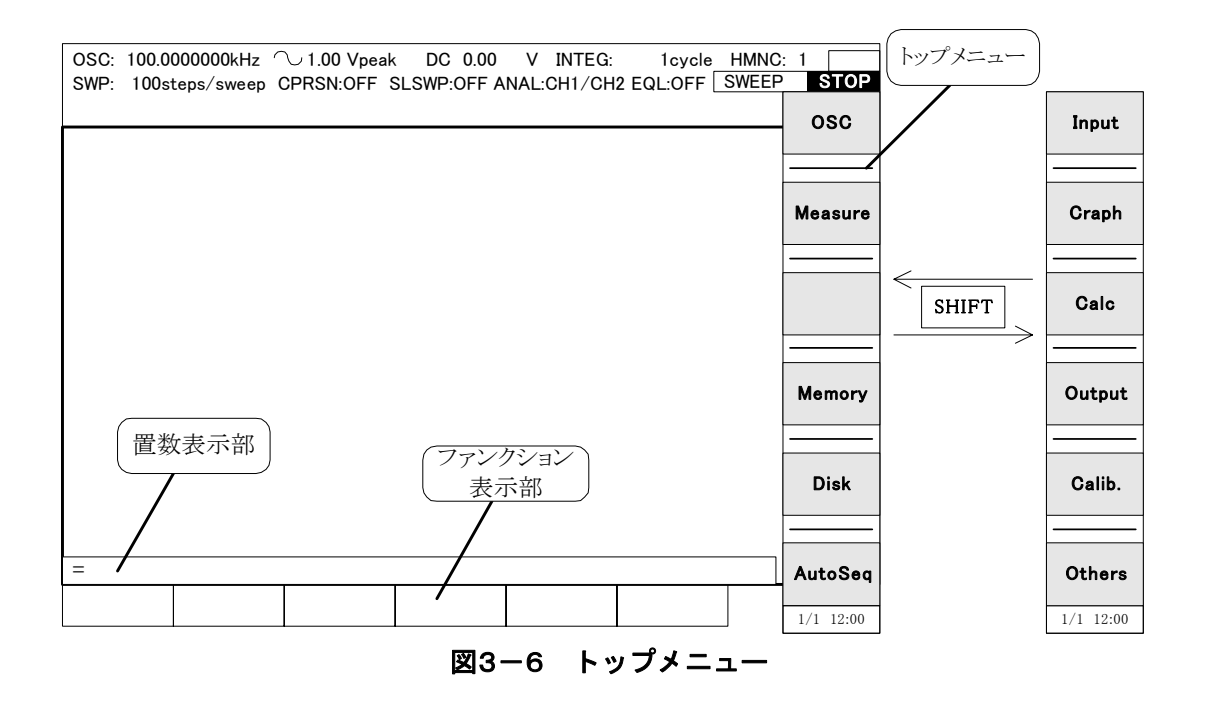

 トップメニュー右の該当するキーを押すと、そのメニューに対応するメニューウィンドウを画 面左上に表示します。メニューウィンドウの選択した項目は反転文字で表示し、ITEM キーで選択します。さらに下に選択肢があるときは、MENU OPEN キーを押すと、次のウィンド ウを表示します。また、MENU CLOSE キーを押すと、ひとつ上のメニューウィンドウに戻りま す(「図3-7 メニューウィンドウ」、参照)。

3.5 基本操作例

 $\overline{111}$ 

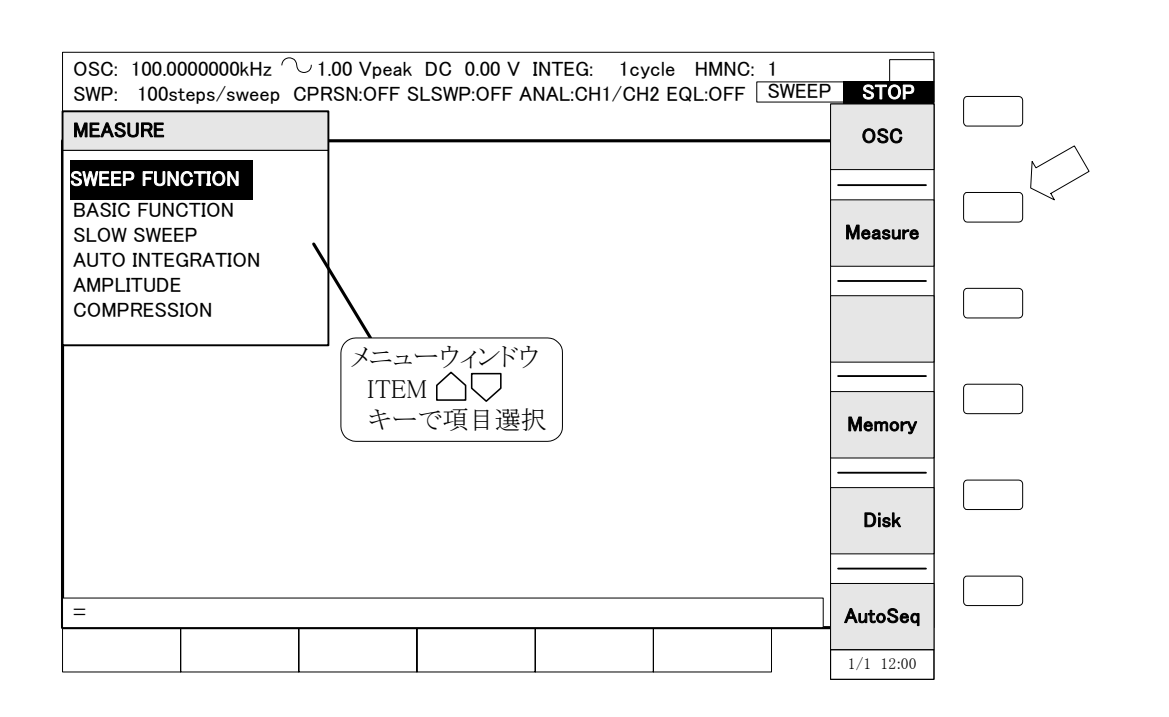

図3-7 メニューウィンドウ

MENU OPEN キーでメニューを選択していくと、数値・文字列入力や項目選択を行う TABLE 表示が現れます。実際に設定するときの表示画面は、「図3-8 TABLE 表示」をご覧ください。

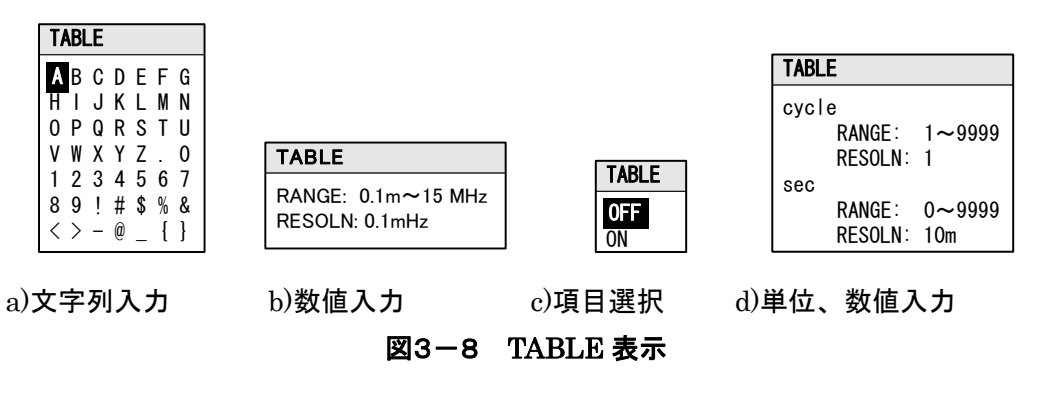

● 文字列入力: ITEM  $\bigcap$   $\bigcup$  <  $\bigcirc$  キーで入力する文字を選択します。

MENU OPEN キーを押すと、選択した文字が LCD 画面下部の置数表示部に 表示し、置数表示部のカーソルが一文字右にシフトします。 複数の文字を入力するときは、この操作を繰り返します。 数字 1 ~ 9 SP は、置数(ENTRY) キーからも入力できます。 必要な文字列を入力したら、ENTRY ENTER キーを押して文字列として確定 します。

● 数値入力 : ENTRY 1 ~ 9 . = 手単位キーで数値を入力し、ENTER キーを押して 確定します。

L

- 項目選択 : ITEM  $\bigcirc$  マ キーで項目を選択します。選択した時点で設定します。
- 単位、数値入力:ITEM △ ▽ キーで単位の種類を選択し、 1~ 9 . – 単位キー で数値を入力し、ENTER キーを押して確定します。

文字列入力および数値入力時は、ENTRY BS (Back Space)キーで最後の一文字を消して、カー ソルをひとつ前に戻すことができます。カーソルは、「図3-9 置数中の表示」のように、置数 表示部で黒く点滅している場所です。

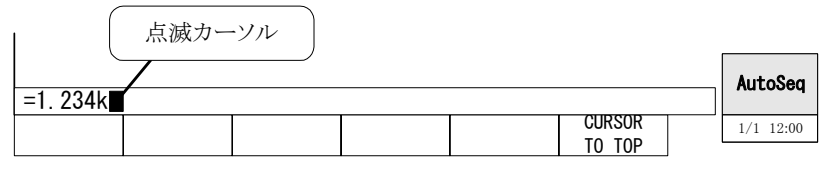

図3-9 置数中の表示

 なお、メニューウィンドウ表示中は、表示しているメニューに応じて LCD 画面下部のファンク ション表示部にファンクションを表示します。ファンクション表示部下の対応するキーを押すと、 その機能を選択します(「図3-10 ファンクション表示部」、参照)。

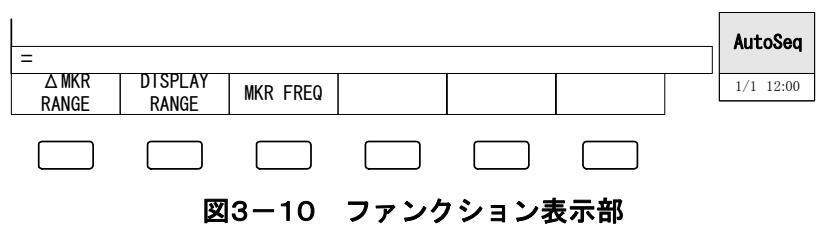

L

 $\overline{ }$ 

#### 3.5.2 発振器出力のオン/オフ

L

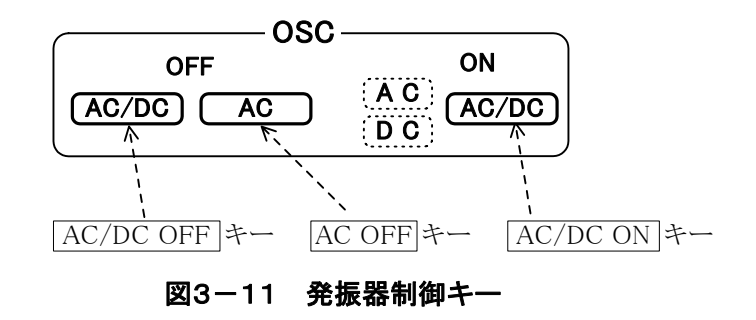

● 発振器出力オン: AC/DC ON キーを押します。隣の AC、DC ランプが点灯し、発振器出力 がオンになります。同時に、LCD 表示器の測定条件表示部に実際に出力して いる電圧値を表示します。 AC 振幅、DC バイアス設定を変更しても、このキーを押すまでは実際の出力 値は変化しません。

- 発振器出力オフ: AC/DC OFF キーを押します。AC、DC ランプが消灯し、LCD 表示器の 測定条件表示部の表示が AC、DC とも 0 V になります。
- AC のみオフ: AC OFF キーを押します。AC ランプのみが消灯し、LCD 表示器測定条件表 示部の AC 振幅表示のみが 0 Vになります。DC バイアスは、以前の値のまま、 出力しています。
- △注 意 出力電圧を設定変更しても、AC/DC ON キーを押さないと出力電圧は変化しま せん

#### 詳細について → 「4.5 発振器設定」 、参照。

 $\sqrt{ }$ 

#### 3.5.3 基本的な測定の例

L

ここでは、基本的な測定のための設定手順を説明します。FRA5087の現在の設定は、工場出荷 時または初期化設定後の状態とします。

#### a) SINGLE 測定例

 固定周波数で一度だけ測定するモードです。下記の測定条件で測定するときの例を示しま す。

・測定周波数 :1.0 MHz

·発振器 :振幅=5 Vpeak、DC バイアス=1V(出力開放時の振幅値で設定) 下記の設定は、初期値のままです。

- ・発振波形 :正弦波
- ・積分回数 :1 cycle
- ・遅延時間 :0 cycle
- ・測定モード :CH1、CH2
- ・分析モード :CH1/CH2

 ・表示モード :X 軸 :logF Y1 軸:dBR

Y2 軸:θ

#### 1) 被測定システムの接続

測定モードが(CH1、CH2)なので、「図3-12 SUT との接続」のように、FRA5087 と被測定システム(SUT)を接続します。

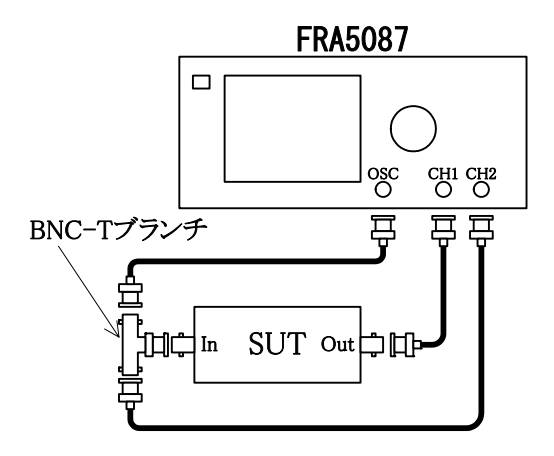

図3-12 SUT との接続

 $\sqrt{ }$ 

#### 2) FRA5087 の設定

L

下記の順に、キー入力を行います。

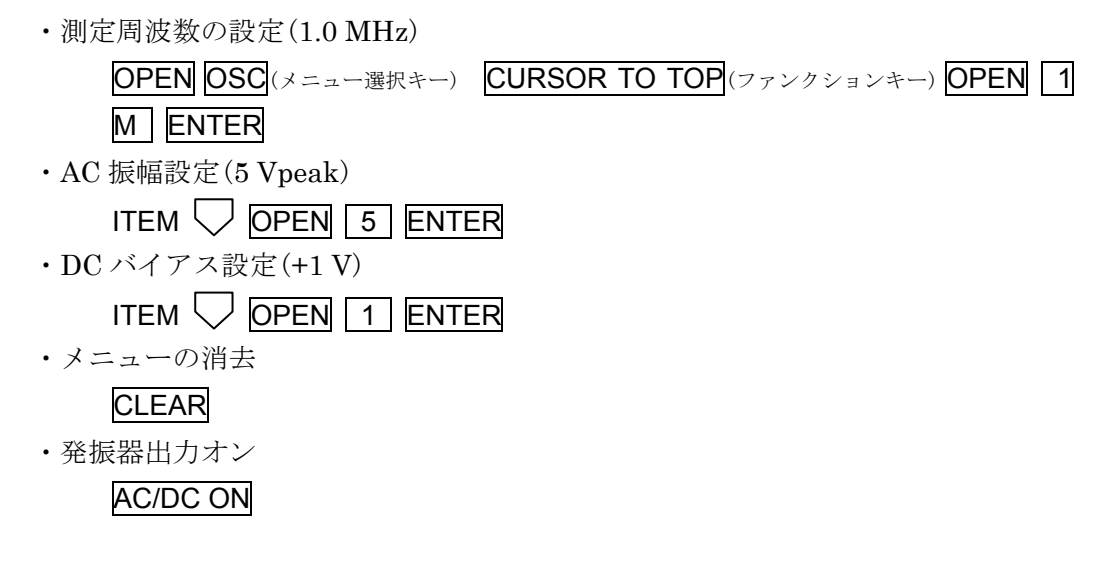

#### 3) SINGLE 測定 … MEAS キーを押します。

 測定が終了すると、「図3-13 SINGLE 測定結果」のように、LCD 画面中央に測定データ を表示します。

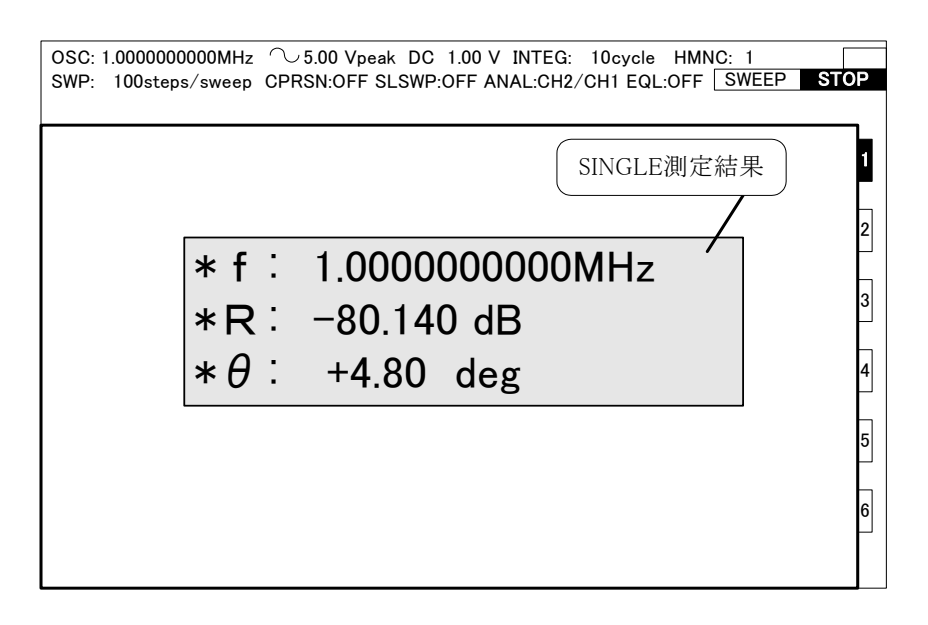

図3-13 SINGLE 測定結果

#### b) REPEAT 測定例

L

 固定周波数で繰り返し測定を行います。REPEAT キーを押して REPEAT ランプを点灯さ せた後、MEAS キーを押して測定します。

 $\sqrt{ }$ 

 測定データは SINGLE 測定同様、LCD 画面中央に表示します。測定が 1 回終了するたび に測定データを更新します。

#### c) スイープ測定例

 発振器出力周波数をスイープして測定します。下記の測定条件で測定するときの例を示し ます。

- ・スイープ周波数 :1.0 kHz~2.2 MHz
- ·発振器 : 振幅=7 Vpeak
- ・積分回数 :10 cycle

下記の設定は、初期値のままです。

- ・スイープ分解能 :LOG 100 steps/sweep
- ・発振波形 :正弦波
- ・遅延時間 :0 cycle
- ·測定モード : CH1、CH2
- ・分析モード :CH1/CH2
- ·表示モード : X軸 : logF

Y1 軸:dBR

Y2 軸:θ

#### 1) 被測定システムの接続

測定モードが(CH1、CH2) なので、「図 3-12 SUT との接続」のように FRA5087 と被測定システムとを接続します。

#### 2) FRA5087 の設定

L

BASIC SETUP キーを使用すると、主要な項目の設定が簡単に行え、現在の設定状態を 一目で確認することができます。

 $\sqrt{ }$ 

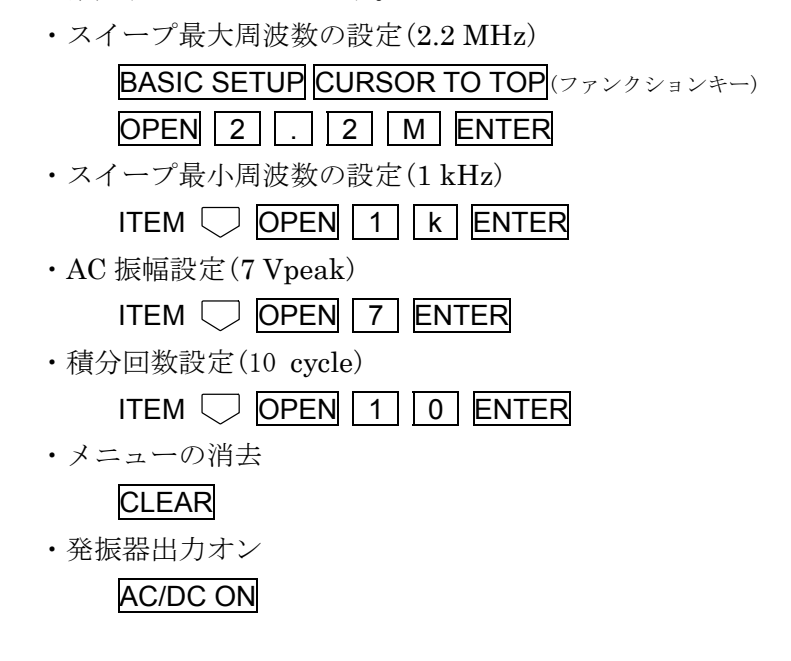

3) スイープ測定 … SWEEP UP または SWEEP DOWN キーを押します。 測定を開始すると、測定データはグラフとして徐々に表示します。

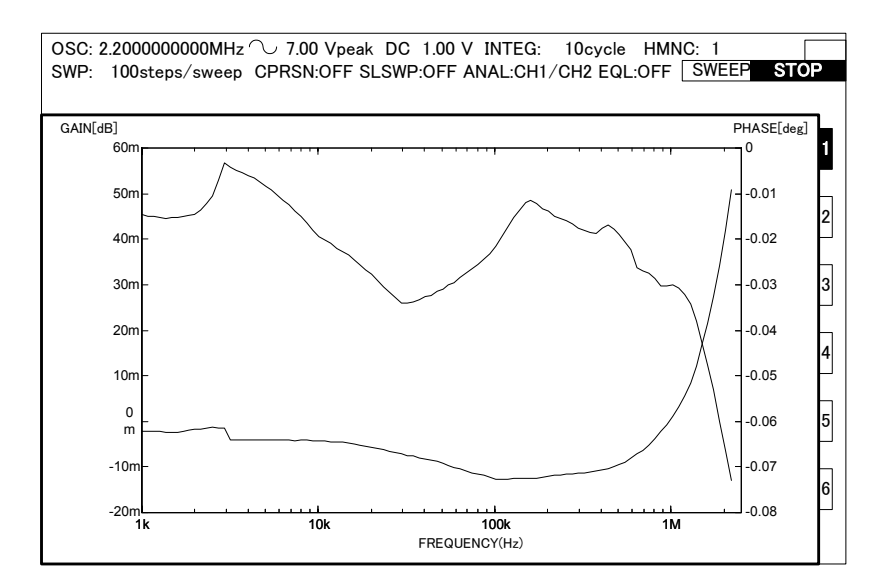

#### 3.5.4 接続例

L

代表的な測定接続の例を示します。なお、実際の測定の際には、FRA5087 の発振器出力/分析 入力の差動/同相インピーダンスが、被測定システムに与える影響に注意する必要があります。

#### ■増幅器の周波数特性測定(1)

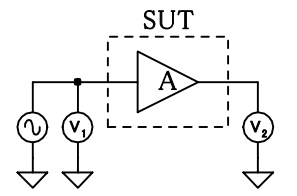

図3-14 周波数特性測定接続(1)

 $V_1 \, \&$  CH $1 \sim$ 、 $V_2 \, \&$  CH $2 \sim$ 接続します。 被測定システム(System Under Test: SUT)の周波数伝達関数は、下記のように求めます。

$$
\dot{A} = \frac{\dot{V}_2}{\dot{V}_1}
$$

 FRA5087 の測定モードを(CH1、CH2)に、分析モードを(CH2/CH1)に設定すれば、LCD 画 面上で SUT の周波数特性(ゲイン、位相 対 周波数)を直読できます。

#### ■増幅器の周波数特性測定(2)

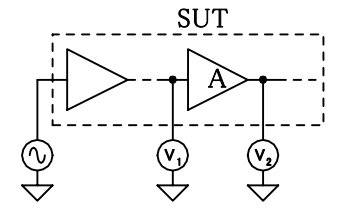

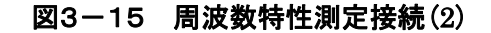

SUT 内部の A だけの伝達関数は、上記の接続で測定できます。 A の伝達関数は、下記のように求めます。

$$
\dot{A} = \frac{\dot{V}_2}{\dot{V}_1}
$$

FRA5087 の分析モードを(CH2/CH1)に設定すれば、LCD 画面で周波数特性を直読できます。

 $\overline{ }$ 

#### ■ サーボループ特性の測定

L

サーボループは、大きなゲインを持った増幅部 A と帰還路βで構成します。サーボループの仕 上がり特性(応答時間や定常誤差特性など)の改善のためには、増幅部 A の単独の特性を把握し、 最適な帰還特性を適用する必要があります。

フィードバックがかかった状態での周波数特性(閉ループ特性 Tc)は、「図3-14 周波数特 性測定接続(1)」の方法で比較的簡単に測定が可能です。しかし、増幅部 A だけの特性やループ一 巡特性 Aβを測定するためにフィードバックループを切って開ループ特性 To を直接測定すること は、微小な入力信号で増幅部 A が飽和するなどの理由で一般には困難です。

 サーボループのループ一巡特性の測定手段として、FRA5087 の発振器をサーボループ内に挿入 して測定する方法があります。ダイナミックレンジが大きいことや発振器/分析入力が筐体からフ ローティングしている FRA5087 の特長を利用し、発振器出力レベルを被測定システムの信号レ ベルと比べて無視できるほど小さくすることによって、被測定システムに与える影響を最小限に して測定することができます。

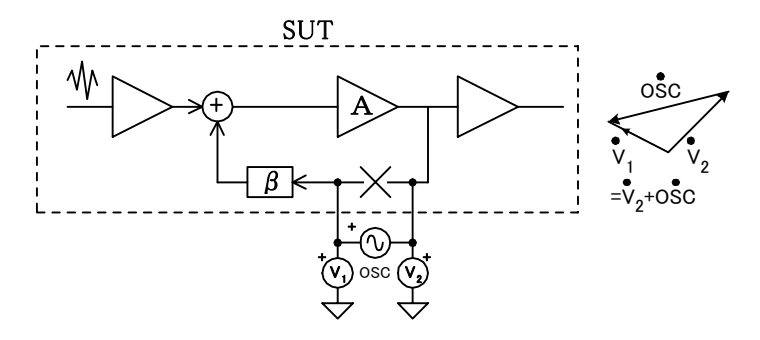

図3-16 ループゲイン測定接続

 「図3-16 ループゲイン測定接続」の接続で、ループ一巡特性 Aβループゲインは、下記のよ うに求めます。

$$
A\beta = \frac{\dot{V}_2}{\dot{V}_1}
$$

 FRA5087 の分析モードを(CH2/CH1)に設定して測定すれば、ループゲイン周波数特性が LCD 画面上に直接表示されます。

 帰還路βの特性は、「図3-15 周波数特性測定接続(2)」などの方法で測定することができま す。ループ一巡特性 Aβをβで割ると、増幅部 A の単独での特性を求めることができます。FRA5087 の演算機能を使って、Aβ÷βを計算することができます。

 $\sqrt{ }$ 

#### ■インピーダンスの測定

L

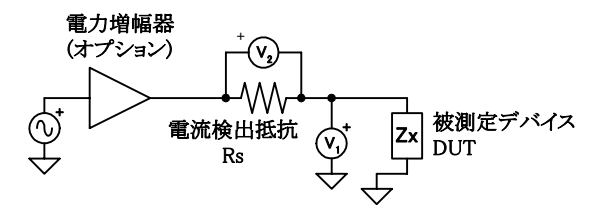

#### 図3-17 インピーダンス測定接続

被測定デバイス(Device Under Test: DUT)に流れる電流を、電流検出抵抗 Rs で変換した電圧 を V2、DUT 両端の電圧を V1として測定します。

DUT のインピーダンス Zx は、下記のように求めます。

$$
Z_x = \frac{\dot{v}}{i} = \frac{\dot{V}_1}{\dot{V}_2 / Rs} = \frac{Rs \dot{V}_1}{\dot{V}_2}
$$

FRA5087 の分析モードを(CH1/CH2)に、CH2 の入力 Weighting Factor を 1/Rs (1.0  $\Omega$ < Rs のとき)に設定して測定すれば、LCD 画面に DUT のインピーダンス特性を増幅度として表 示します。

インピーダンス表示機能(オプション)を使用してインピーダンスに変換することもできます。

#### 詳細について → 「5.インピーダンス表示機能(オプション)」、参照。
$\overline{ }$ 

#### 3.5.5 高い周波数での測定

1MHz を超える高い周波数では、周波数が高くなるほど測定誤差が大きくなりがちです。ここ では、高い周波数で測定するときの主な注意点を説明します。

#### a)測定モード

L

測定モードの(CH1,OSC)、(OSC,CH2)では測定誤差が大きくなるので、(CH1,CH2)をご 使用ください。誤差が大きくなるのは(CH1,CH2)と(CH1,OSC)、(OSC,CH2)で信号経路が 異なるためです。

#### b)分析モード

分析モードを CH1 または CH2 にして信号の電圧を測定する場合、周波数がおよそ 2MHz を超 えると、周波数が高くなるほど誤差が大きくなります。

#### c)オートレンジング

FRA5087 は信号の大きさに応じて、内部の測定レンジが自動的に切り換わります。周波数が高 くなると、キャリブレーションの誤差が大きくなるため、レンジ切り換えの前後で、測定グラフ に小さな段が付くことがあります。

#### d)プローブの使用

高い周波数では、ケーブルの静電容量が被測定システムに大きな影響を与えることがあります。 また、インピーダンスの不整合による信号の反射で、測定誤差が大きくなりがちです。このよう なときは、適切なプローブを使用して、測定誤差を低減することをお勧めします。

たとえば、オシロスコープ用の 10:1 受動プローブを利用できます。オシロスコープ側の適合 インピーダンスが 1MΩ/20~30pF の容量範囲を含むプローブを選び、測定の前に周波数特性が 平坦になるようにプローブのトリマを調整してください。具体的には、発振器の出力をプローブ で測定しながら、100kHz における電圧(またはレシオ)が 10Hz における電圧(またはレシオ) に等しくなるようにプローブの調整トリマを回します。REPEAT 測定を利用して、最初に 10Hz における電圧(またはレシオ)を測定しておいてください。なお、プローブの種類やトリマの初 期設定によっては、基準とする低い周波数は、より低い方が望ましいことがあります。

10:1 プローブを使用すると、信号が 1/10 に減衰しますが、分析部入力の重み付けを 10 にする ことでおよその補正ができます。

重み付け → 「4.4 入力設定」の[WEIGHTING FACTOR] 、参照。

FRA5087 のイコライズ機能を用いると、プローブによる誤差を正確に補正できます。

#### イコライズ機能 → 「4.7 イコライズ」、参照。

FRA5087 の信号入力端子にフィードスルータイプの 50Ωターミネータを取り付ければ、入力 インピーダンス 500Ωの高周波用 10:1 受動プローブも利用できます。

 $\sqrt{ }$ 

e)接続ケーブルの長さと引き回し

L

FRA5087 では信号系が筐体とアイソレーションされています。しかし、周波数が高くなると、 浮遊容量を通してケーブルの外部導体(シールド)と接地間に電流が流れやすくなります。

接続ケーブルが長いと、ケーブルのインダクタンスとアイソレーション容量などの共振により、 周波数特性が乱れたり、測定できなくなることがあります。このようなときは、接続ケーブルを 短くしたり、ケーブルにコモンモードチョークを挿入すると改善されることがあります。たとえ ば、雑音対策用のクランプ型のフェライトコアをケーブルに取り付けます。

また、ケーブルの引き回しにより、ケーブル間の結合や、対地インピーダンスが変化するため、 特性が変化して見えることがあります。このようなときは、ケーブルを結合の少ない配置に固定 すると、測定の再現性が向上します。

# 4. 応用操作例

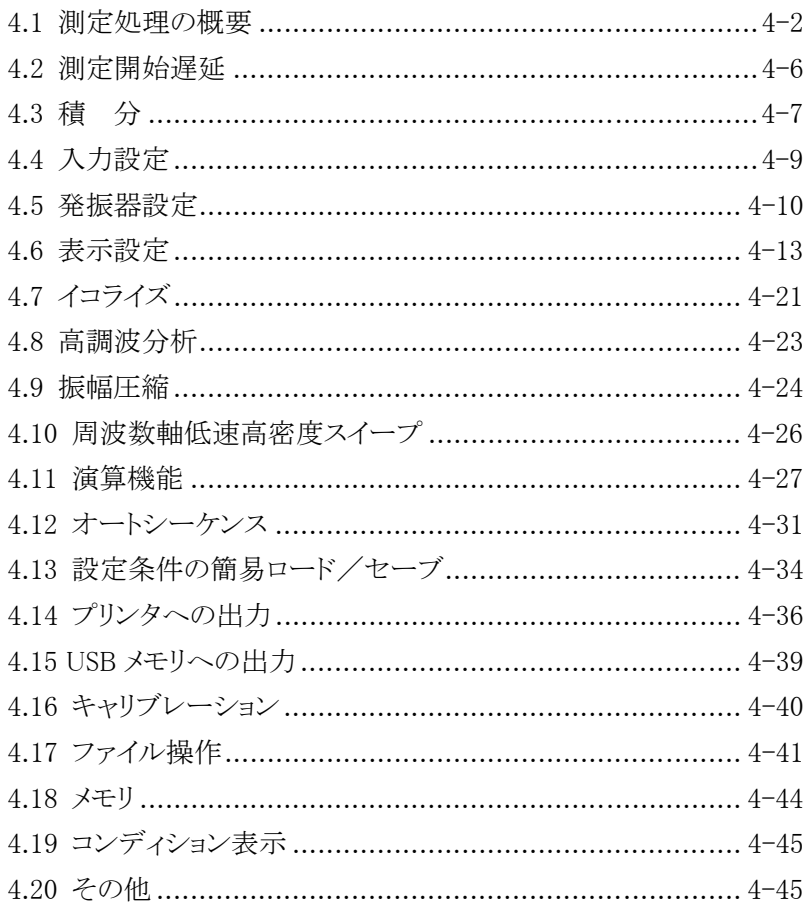

 $\overline{111}$ 

## 4.1 測定処理の概要

FRA5087 の測定表示までのデータ処理の流れを説明します(「図4-1 測定処理の概要」、参 照)。

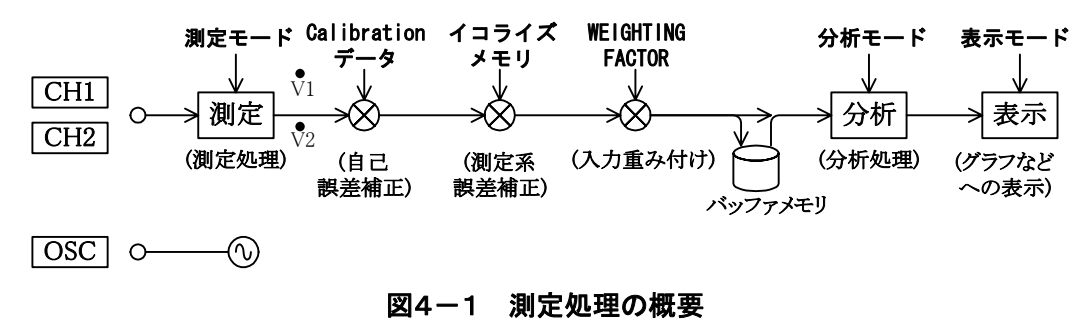

- 測定処理:入力端子と内部回路の接続を決定し、DFT(離散フーリエ変換)によって測定しま す。
- 自己誤差補正:キャリブレーションで求めた Calibration データで自己誤差を補正します。 キャリブレーションは電源投入時、またはメニュー[Calib.]で行うことができます。
- 測定系誤差補正:FRA5087 の外部に接続している各種計測器の特性を測定系誤差分として測 定し、実際の測定時にキャンセルすることができます(イコライズ機能)。
- 入力重み付け:メニュー[Input][WEIGHTING FACTOR]で、CH1、CH2 の測定データに 0 ~1.0E+6 の範囲で任意の係数を掛けることができます。また、位相を反転するこ ともできます。
- バッファメモリ: 測定・誤差補正したデータは、一時的なバッファメモリに貯えます。
- 分析処理:測定から誤差補正の結果を分析し、表示するためのデータに変換します。
- 表示処理:設定した表示フォーマットに従い、分析データを LCD 画面にグラフとして表示し ます。

 スイープ測定で得たデータは、分析・表示を行いながら、一度バッファメモリに貯えます。分 析方法や表示フォーマットは、再測定することなく、このバッファメモリから読み出したデータ を使用して変更できます。

### 4.1.1 測定モード

測定モードには、(CH1、CH2)、(CH1、OSC)、(OSC、CH2)があり、どれか一つを選択し ます。測定モードは、メニュー[Measure][BASIC FUNCTION][MEASURE MODE]で設定しま す。

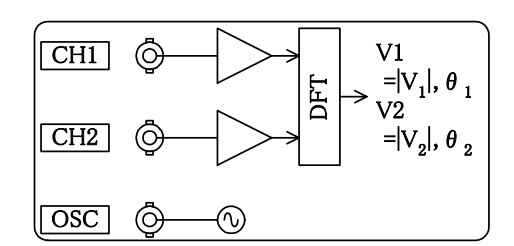

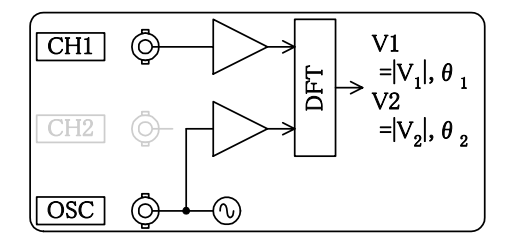

 $\overline{117}$ 

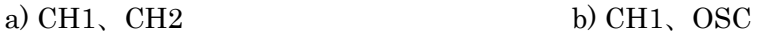

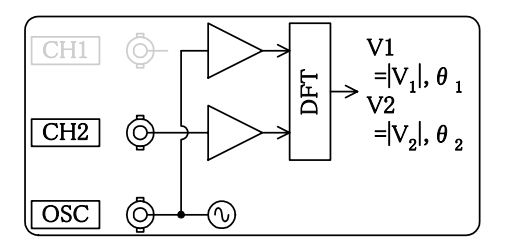

c) OSC、CH2

#### 図4-2 測定モードと内部接続

 (CH1、CH2)測定モードは 3 ポートシステム、(CH1、OSC)と(OSC、CH2)測定モードは 2 ポートシステムの測定に用います。ただし、2 ポートシステムの測定も、(CH1、CH2)測定モー ドで測定した方が、ケーブルの影響が軽減できるために良好な測定データが得られます。

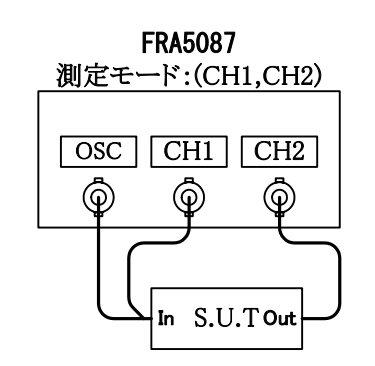

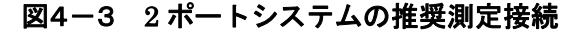

 $\overline{117}$ 

## 4.1.2 分析モード

 測定データ(V1、V2、θ)の分析処理方法(分析モード)を指定します。分析モードには(CH1/CH2)、 (CH2/CH1)、(CH1)、(CH2)があり、メニュー[Graph][FORMAT][ANALYSIS MODE]で設定し ます。

 分析処理の結果は、(CH1/CH2)および(CH2/CH1)はゲインと位相、(CH1)および(CH2)では電 圧振幅と位相となります。

| 測定データ                                        | 分析モード     | 分析結果                           |  |
|----------------------------------------------|-----------|--------------------------------|--|
| $ V_1 $ , $\theta_1$<br>$ V_2 $ , $\theta_2$ | (CH1/CH2) | Gain = $ V_1 / V_2 $           |  |
|                                              |           | $\theta = \theta_1 - \theta_2$ |  |
|                                              | (CH2/CH1) | Gain = $ V_2 / V_1 $           |  |
|                                              |           | $\theta = \theta_2 - \theta_1$ |  |
|                                              | (CH1)     | Amplitude = $ V_1 $            |  |
|                                              |           | $\theta = \theta_1 - \theta_2$ |  |
|                                              | (CH2)     | Amplitude = $ V_2 $            |  |
|                                              |           | $\theta = \theta_2 - \theta_1$ |  |

表4-1 分析モード一覧

 $\overline{117}$ 

## 4.1.3 表示モード

 分析で得られたゲイン(または振幅)と位相の LCD 画面で、グラフ表示する際のモードを設定し ます。

 表示モードは、メニュー[Graph][FORMAT][DISPLAY MODE]で設定します。グラフに表示す るデータは、分析モードの設定によって異なります。

|              | [DISPLAY MODE] |          | 表示項目           |                      |                            |            |
|--------------|----------------|----------|----------------|----------------------|----------------------------|------------|
| X軸           | Y1 軸           | Y2 軸     | X軸(単位)         | Y軸 <sub>1</sub> (単位) | $Y$ 軸 <sub>2</sub> (単<br>位 | 備<br>考     |
| logF         | dBR            | $\theta$ | 周波数(Hz)対数軸     | 振幅 (dBV)*1           | $\theta$ (deg)             |            |
| logF         | R              | $\theta$ | 周波数(Hz)対数軸     | 振幅(Vrms)             | $\theta$ (deg)             |            |
| $\mathbf{F}$ | dBR            | $\theta$ | 周波数(Hz)        | 振幅(dBV)              | $\theta$ (deg)             |            |
| $\mathbf{F}$ | R              | $\theta$ | 周波数(Hz)        | 振幅(Vrms)             | $\theta$ (deg)             |            |
| logF         | dBR            |          | 周波数(Hz)対数軸     | 振幅(dBV)              |                            | ボーデ線図      |
| logF         | R              |          | 周波数(Hz)対数軸     | 振幅(Vrms)             |                            |            |
| $\mathbf{F}$ | dBR            |          | 周波数(Hz)        | 振幅(dBV)              |                            |            |
| F            | R              |          | 周波数(Hz)        | 振幅(Vrms)             |                            |            |
| log F        | $\theta$       |          | 周波数(Hz)対数軸     | $\theta$ (deg)       |                            |            |
| $\mathbf{F}$ | $\theta$       |          | 周波数(Hz)        | $\theta$ (deg)       |                            |            |
| $\theta$     | dBR            |          | $\theta$ (deg) | 振幅(dBV)              |                            | ニコルス線図     |
| $\theta$     | R              |          | $\theta$ (deg) | 振幅(Vrms)             |                            |            |
| a            | $\mathbf b$    |          | 振幅実部(Vrms)     | 振幅虚部(Vrms)           |                            | ナイキスト線図    |
| a            | $-\mathbf{b}$  |          | 振幅実部(Vrms)     | -振幅虚部(Vrms)          |                            | コールコールプロット |

表4-2 表示モード一覧(1) 分析モード: (CH1)または(CH2)

\*1:1 Vrms を 0 dBV としています。

## 表4-2 表示モードー覧(2) 分析モード: (CH1/CH2)または(CH2/CH1)

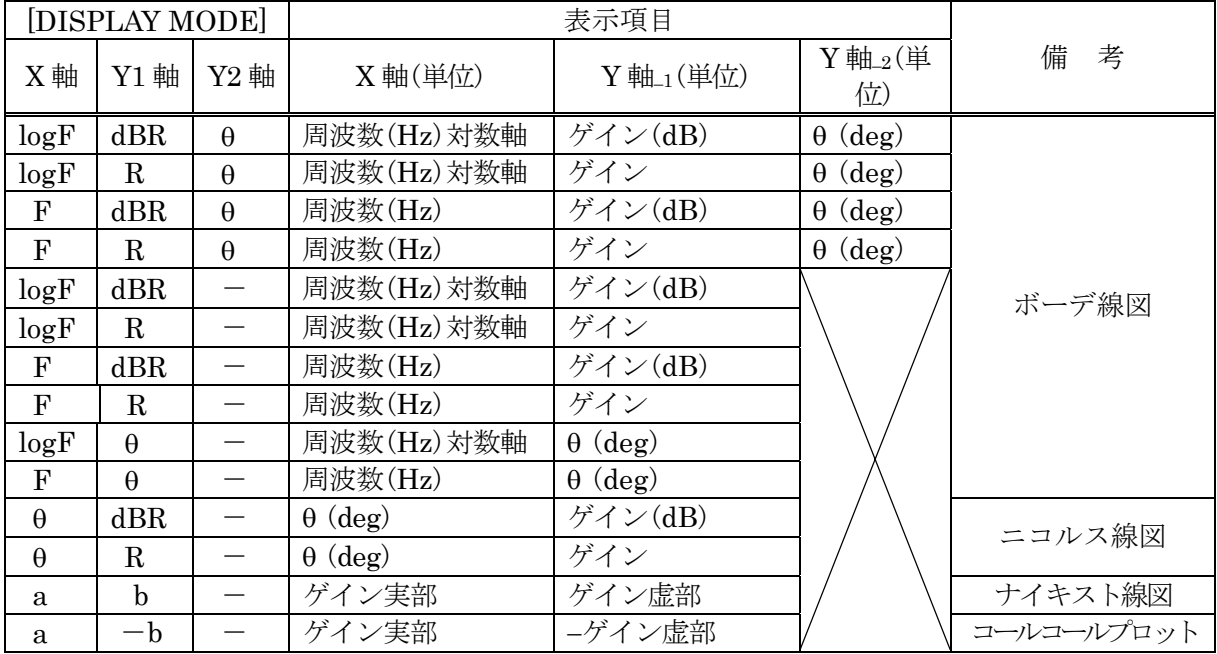

 $\overline{111}$ 

## 4.2 測定開始遅延

 周波数スイープモードで発振器の周波数を切り換えたとき、被測定系に応答遅延要素があると きには、その過渡応答によって測定データに誤差が生じます。FRA5087の周波数応答特性測定時 には、この誤差を最小におさえるように、測定開始を遅延させてから測定します。遅延時間は、 被測定系の時定数に合わせて自由に設定できます。

 特に高次の要素を持つ被測定系(急峻なフィルタ、水晶振動子など Q の高い共振回路を持つも の)は、遅延時間が大きく、正確な測定には十分な遅延時間が必要です。

遅延時間は、メニュー[Measure][BASIC FUNCTION][DELAY TIME]で設定します。遅延量 は、分析周波数周期(単位:cycle)、または時間(単位:秒)のいずれかで設定できます。

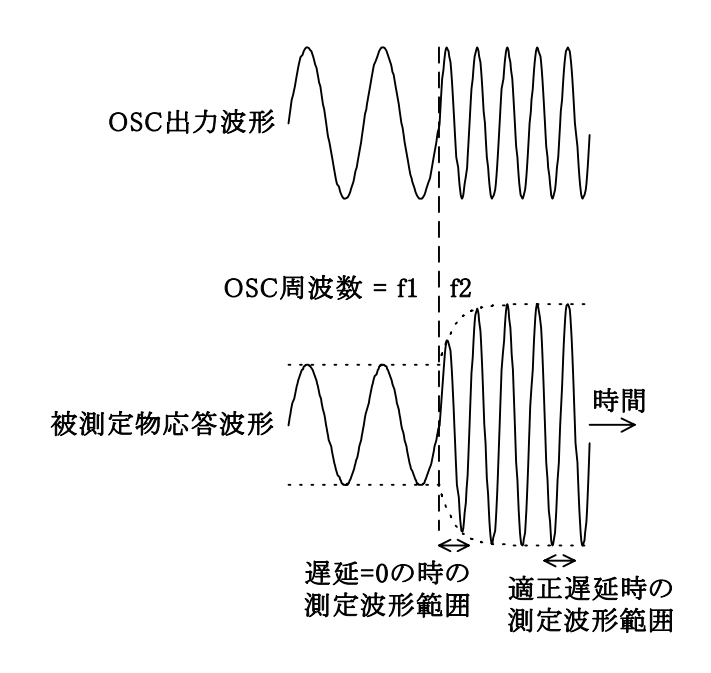

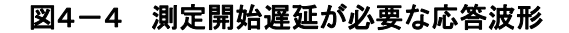

## 4.3 積分

FRA5087 の測定方式は、被測定波形の 1 周期を単位としてフーリエ積分しますので、本質的に 雑音や高調波の除去作用があります。しかし、測定しようとする振幅成分が雑音などに比べて小 さいとき、または高精度な測定を必要とするときには、積分回数を重ねることによって、より高 い精度で測定することができます。

FRA5087 で設定する積分回数(または積分時間)は、フーリエ積分前の入力信号波形の平均化処 理に相当します。高調波成分に関しては、積分回数に関わらずフーリエ積分そのものの性質によっ て 60 dB 以上除去します。白色雑音に関しては、おおよそ積分回数の平方根に比例して低減しま す。分析周波数以外の雑音成分も、積分回数を増やすことにより低減します。したがって、積分 回数を増やせばより精度の高い測定ができることになります。測定に要する時間は、当然ながら 積分回数に比例します。

FRA5087 の積分方法には、手動積分、自動積分の二とおりがあります。

#### a) 手動積分

 スイープ周波数範囲の各分析周波数において、予め設定した積分回数(積分周期)で測定を 行います。積分はメニュー[Measure][BASIC FUNCTION][INTEGRATION TIME]で設定し ます。設定単位は時間、または周期(cycle)です。時間で設定すると、内部で周期単位に変換 します。

積分1回に要する時間は分析周波数fによって異なり、おおよその目安は下記のとおりです。

- ・f≦約 54 Hz :f の周期
- ・約 54 Hz < f < 3 kHz : 18.2 ms~54.6 ms の範囲
- $3 \text{ kHz} \leq f$  : 約 18.2 ms

 積分 1 回と 100 回での測定の例を、「図4-5 積分の効果」に示します。積分回数比 100 の平方根である 10 倍(20 dB)程の雑音抑圧効果があることが分かります。

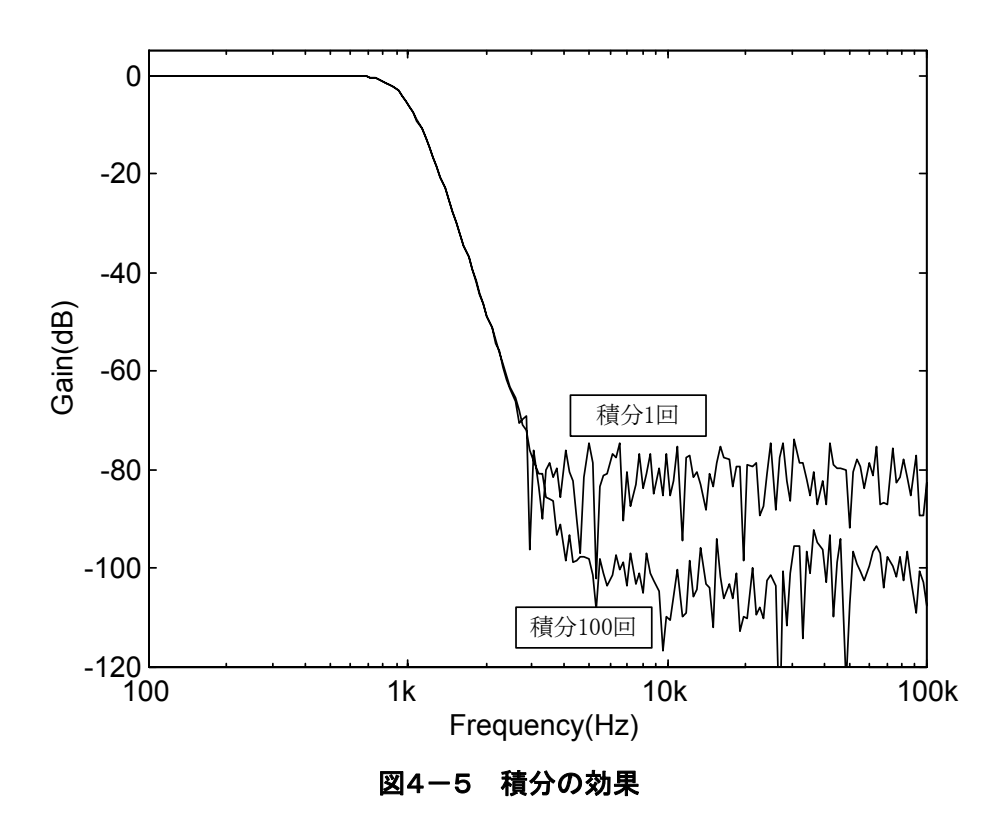

#### b) 自動積分

スイープ範囲内の特定の周波数範囲だけで SN 比が低下するとき、この範囲で良好な測定精 度を得るための積分回数を手動積分で設定すると、他の大部分の範囲では不必要に積分を行 うことになり、必要以上に測定時間がかかることになります。

FRA5087 では、積分回数を自動的に決定しながら測定する自動積分機能があります。自動 積分によって、最適な積分回数の自動選択と測定時間の短縮をもたらします。

 自動積分を行うには、メニュー[Measure][AUTO INTEGRATION]の[FUNCTION]を "ON"にします。また、着目する分析チャネル(積分回数を決定するために参照する分析チャ ネル)を、メニュー[Measure][BASIC FUNCTION]の[COHERENCE MODE]で設定します。 測定データのコヒーレンス推定値(分散推定値)を[MODE]で"SHORT"(0.9)または"LONG" (0.99)を選択し、この値を満足するまで積分を繰り返します。しかし、積分回数が[MAX INTEGRATION TIME]で設定した回数に達すれば、そこでその周波数における測定を終了し ます。

 コヒーレンス推定値(coh2)は、変動する 2 信号間の統計的性質を表す数値で、2 信号のフー リエ周波数成分の相互相関係数の二乗に相当します。1.0 に近い程、測定データの信頼度が高 いと判断します。

 $\overline{11}$ 

## 4.4 入力設定

 分析部入力 CH1、CH2 のオーバ(過大入力)検出レベル、および入力重み付けの設定を行いま す。設定はメニュー[Input]で行います。

[OVER]

[CH1 LEVEL]、[CH2 LEVEL]

オーバ検出電圧を指定します。FRA5087の分析部入力はオートレンジ機能によって 250 Vrms まで測定できますが、ここで指定した値以上はオーバ(過大入力)と見なされます。 なお、下記の[WEIGHTING FACTOR]の設定値とは無関係です。

#### [ACTION]

[BUZZER]、[SWEEP STOP]、[OSC OFF]

 オーバが検出されたときの処置を設定します。各々、ブザーを鳴らす、スイープを停止 する、スイープを停止して発振器の AC 成分だけオフにする(DC バイアスは出力します)、 の意味です。

#### [WEIGHTING FACTOR]

[CH1]、[CH2]、[INVERT]

CH1、CH2 各々の入力に、0~1.0E+6 の範囲で重み付けを行います。分解能は、5 桁ま たは 0.01E-9 です。例えば、この値が 0.9 のとき 1V が入力されれば、0.9V と解釈します。

 また、[INVERT]を [ON]にすると、位相を反転(+180°回転)して測定することができま す。

なお、ここで設定した重み付けは、上記のオーバ検出レベルには影響しません。

オーバ検出レベルと重み付け処理との関係を、「図4-6 オーバ検出の概要」に示します。

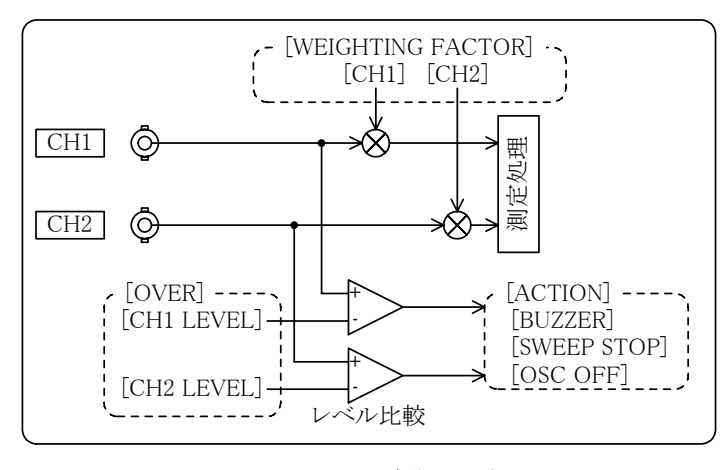

図4-6 オーバ検出の概要

 $\overline{11}$ 

## 4.5 発振器設定

### 4.5.1 発振器の基本設定

発振器に関する設定は、メニュー[OSC]で行います。

#### [FREQUENCY]

 発振器周波数を設定します。主に、固定周波数で測定を行うとき(SINGLE 測定、REPEAT 測定)に使用します。

### [AMPLITUDE]、[DC BIAS]

 発振器の交流出力電圧(Amplitude)、および直流出力電圧(DC Bias)を設定します。設定 時 AC、DC ランプが点灯していても、必ず AC/DC ON キーを押してください。

△ 注 意 出力電圧を設定変更しても、AC/DC ON キーを押さないと出力電圧は変化しま せん。

[STOP MODE]

AC OFF キーを押したときの発振器の停止モードを指定します。

[ZERO] :AC 出力がキーを押した瞬間に 0 V になって停止します。

- [HOLD] :AC 出力がキーを押したときの位相を保って停止します。
- [PHASE] :AC 出力が[START/STOP PHASE]で設定した位相になるのを待って停止し ます。

AC/DC OFF キーを押したときは、上記の設定に関わらず出力は 0 V になります。

発振出力中に AC OFF キーを押し、再びその状態から AC/DC ON キーを押したときの出 力電圧モデルは、「図4-7 発振器停止モード」のようになります。

 $\overline{11}$ 

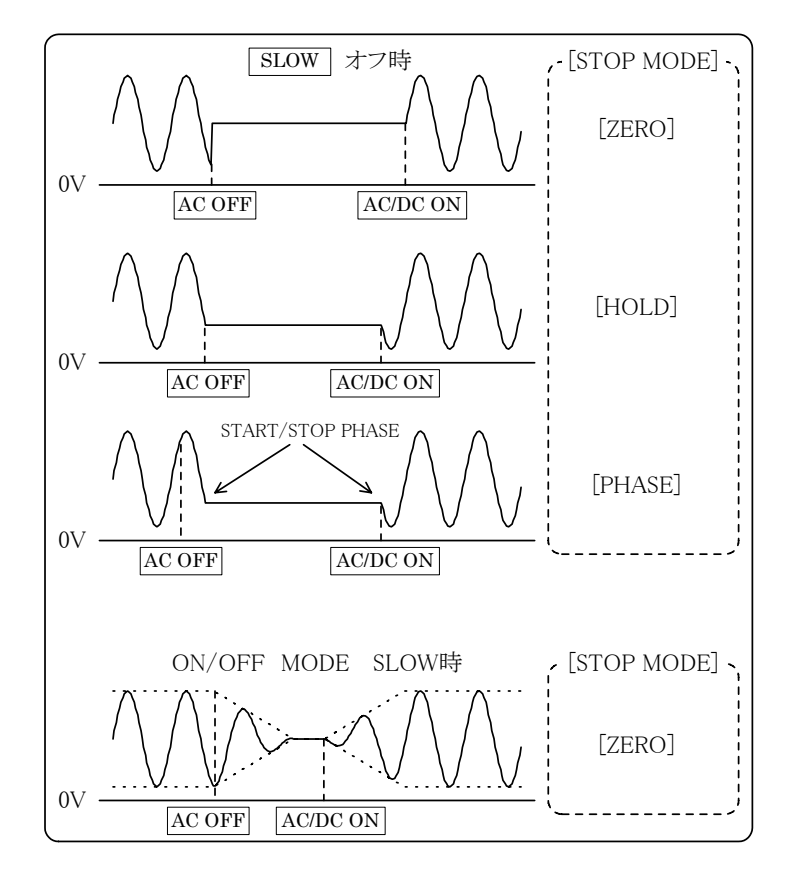

図4-7 発振器停止モード

[HOLD]、[PHASE]では、[ON/OFF MODE]での設定に関わらず同じ動作を行います。 [HOLD]モードで AC OFF にし、[PHASE]モードで AC/DC ON にしたときのスタート位 相は、[START/STOP PHASE]で設定した位相ではなく、直前の AC OFF でホールドした 位相から発振を開始します。

#### [START/STOP PHASE]

 発振器をオン/オフするときの位相を設定します。[STOP MODE]の設定が[PHASE]のと きに有効です。スイープを開始、停止するときの位相はこの設定とは関係ありません。 START/STOP PHASE 位相は、AC および DC 共にオフのときだけ設定可能です。

 位相は、発振器出力波形を Sin 関数として定義します。したがって、90 deg の設定は、 プラス側の最大振幅の状態を意味します。

#### [WAVE FORM]

 出力波形を設定します。[SINE](正弦波)、[SQUARE](方形波)、[TRIANGLE](三角波) の中から選択します。

 $\overline{1}$ 

[ON/OFF MODE]

発振器出力のオン/オフ モードを設定します。

[QUICK] :オン/オフ キー押下により、発振器出力を直ちに設定します。

[SLOW] :約 10 秒かけて、徐々に発振器出力を変化させます。

[SLOW]に設定されているときに出力電圧をオン/オフすると、発振器の出力電圧は急には 変わらず、徐々に変化します。FRA5087 の出力をパワーアンプを介して加振機に加えてい るようなとき、加振機にショックを与えないためにこの機能が有効です。

変化速度は下図のとおりです。

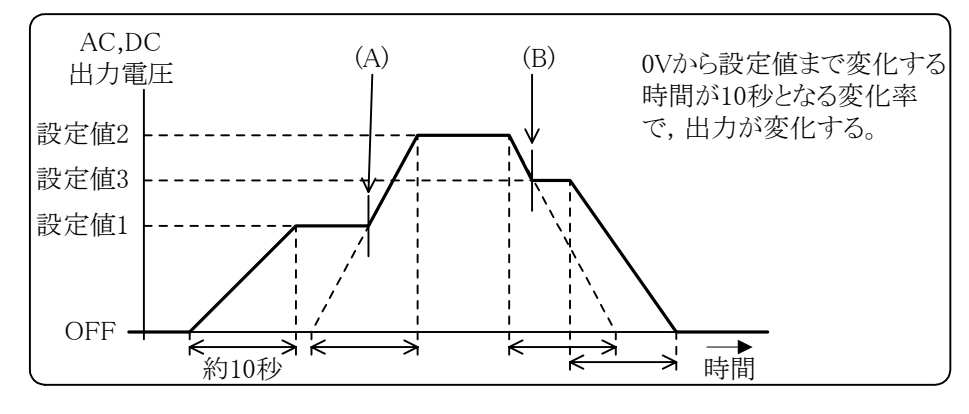

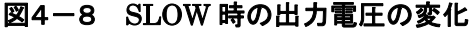

 出力オフの状態からオン、または出力オンの状態からオフのように、変化の前後にオフ状態が 含まれるときは、発振器出力電圧は連続的に変化します。しかし、変化の前後にオフ状態が含ま れないとき(設定値 1→設定値 2、設定値 2→設定値 3 など)は、「図4-8 SLOW 時の出力電圧 の変化」の(A)や(B)のタイミングで発振器出力電圧に 10 ms 程度の間、発振器出力に不連続なス パイクが生じますのでご注意ください。

[SLOW]設定機能は、発振器停止モード[STOP MODE]が[ZERO]のときだけ有効です(「図4-7 発振器停止モード」、参照)。ただし、SLOW OFF 中(振幅が徐々に減少中)に[STOP MODE]を [HOLD]または[PHASE]に変更すると、その時点の振幅で、変更された停止モードに従った状態 で停止します。SLOW OFF 中に停止モードを[ZERO]から[HOLD]に変更したときの発振器出力 波形の例を「図4-9 SLOW OFF 中の停止モード変更」に示します。

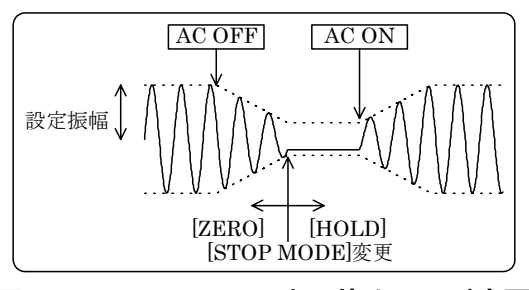

図4-9 SLOW OFF 中の停止モード変更

## 4.6 表示設定

 グラフ表示に関する設定は、メニュー[Graph]で行います。測定したデータは内部のバッファに 貯えていますので、表示形式の変更の際に測定をやり直す必要はありません。

### 4.6.1 表示形式の設定

FRA5087 は、測定データの表示形式として、ひとつだけのグラフを表示する[SINGLE]と、画 面を上下半分に分けて二つのグラフを表示する[SPLIT]の二とおりの表示が可能です。

設定は、メニュー[Graph][WINDOW STYLE]で、[SINGLE]、[SPLIT]のどちらかを選択しま す。

[SPLIT]では、ブルーの枠で囲まれたグラフがアクティブとなります(書き換え可、カーソル機 能有効)。[GRID]、[DISPLAY MODE]、[ANALYSIS MODE]、[PHASE RANGE]を各々のグラ フで別々に設定できます。

△注 意 下記のような操作をしたとき、SCREEN △▽キーを押すと、グラフは消 えます。 • 表示しているデータをデリート(削除)した。 [MEMORY][DELETE MASS DATA]または[MEMORY][DELETE PERMANENT DATA]で、表示しているデータをデリートした。 デリート直後は、グラフはそのまま残っています。 下記のようなときは、SCREEN  $\bigcap$  キーを押すと他方のグラフは消えま す。 • [SINGLE]で測定した後、初めて[SPLIT]にし、再度測定を行った。このとき、 もう一方のグラフは以前の測定データのグラフが表示されたままになっていま す。 • [SINGLE]で USB メモリからデータをロードした後、初めて[SPLIT]にし、 再度別のデータを USB メモリからロードした。このとき、もう一方のグラフ は以前に USB メモリからロードしたデータのグラフを表示したままになって います。

### 4.6.2 表示スケールの設定

表示スケールの設定は、オートスケールとマニュアルスケールを選択できます。

#### a) オートスケール

 メニュー[Graph][AUTO SCALE]を[ON]に設定します。分析したデータの値によってX軸、 X 軸のスケールが自動的に変化します。測定時の表示範囲の初期値は、メニュー [Graph][SCALE]で設定します。

#### b) マニュアルスケール

 メニュー[Graph][AUTO SCALE]を[OFF]に設定しますとオートスケールは機能せず、 [SCALE]で設定した表示範囲に固定します。

グラフの X 軸が周波数のとき、オートスケールのオン/オフに関わらず、X 軸表示範囲はメニュー [Measure][SWEEP FUNCTION]の[MAX FREQUENCY]と[MIN FREQUENCY]で指定したス イープ周波数範囲となります。

## 4.6.3 グリッドの設定

 グラフのグリッド(格子)の表示は、メニュー[Graph]の下位の下記のメニューで設定します。 [GRID] :[ON]のときにグリッドを表示します。

[GRID TYPE] :[SOLID LINE]で実線、[BROKEN LINE]で破線のグリッドを表示します。 [GRID STYLE] :グリッドの表示スタイルを下記から選択します。

- [X] :X 軸のグリッドだけを表示します。
- [X−Y1] :X 軸、Y1 軸のグリッドを表示します。
- [X-Y2] : X軸、Y2軸のグリッドを表示します。

[X−Y1−Y2] :X 軸、Y1 軸、Y2 軸のグリッドを表示します。

 ただし、この選択はグラフの表示モード([Graph][DISPLAY MODE])がゲインと位相の両方を 表示する"logF−dBR−θ"、"F−dBR−θ"、"F−R−θ"のときだけ有効です。

- △注 意 <sub>[GRID STYLE]で[X-Y1-Y2]を選択した場合、Y 軸のグリッドは Y1 と Y2</sub> の 2 種類表示します。そこで、この Y 軸のグリッドが煩わしいときは、グリッド を重ねて表示することができます。下記にその表示方法を説明します。
	- 1) グラフの[AUTO SCALING]を"OFF"にします。
	- $2)$  表示したい位相スケールの上限下限の差を6で割った値 $(\Delta \theta)$ から、下記の ように位相のグリッド間隔を求めます。

位相のグリッド間隔

 $15.0 \leq \Delta \theta \leq 22.5$ の場合、15.0  $22.5 \leq \Delta \theta \leq 37.5$ の場合、30.0 37.5≦Δθ< 67.5 の場合、45.0  $67.5 \leq \Delta \theta \leq 135.0$ の場合、90.0

- 3) 上で求めた位相グリッド間隔の整数倍で、表示したい位相スケールの上限 下限に最も近い値を、各々[SCALE]の[θMAX]・[θMIN]に設定します。 このとき、設定した[θMAX]・[θMIN]の差を位相のグリッド間隔で割っ た数(この数を「位相グリッド分割数」とする)の位相グリッドを描画します。
- 4) 次に、表示したいゲインスケールの上限下限の差を上の位相グリッド分割 数で割った値(ΔR)から、ゲインのグリッド間隔を求めます。

ゲインのグリッド間隔

 $\overline{\phantom{a}}$ 

 $0.75E \pm n \leq \Delta R$ < 1.5E $\pm n$ の場合、1.0E $\pm n$  1.5E ±n≦ΔR< 3.5E±n の場合、 2.0E±n 3.5E ±n≦ΔR< 7.5E±n の場合、 5.0E±n

- 7.5E ±n≦ΔR<15.0E±n の場合、10.0E±n
- 5) 上で求めたゲインのグリッド間隔の整数倍で、表示したいゲインスケール の上限下限の値に最も近い値で、かつ、その差がゲインのグリッド間隔の 「位相グリッド分割数」倍に等しい値を各々[SCALE]の[dBR MAX]・[dB R・MIN]に設定します。
- 6) 最後に、[GRID STYLE]を[X-Y1]または[F-Y2]にします。
- 例:ゲインの MAX 値を 110dB、MIN 値を-10dB、位相の MAX 値を 170°、MIN 値を-170°とするときは、下記の要領で行います。
	- 位相のグリッド間隔を求め、[SCALE]の[θMAX]・[θMIN]を設定します。 (170-(-170))÷6=56.7 から、位相のグリッド間隔は 45 となります。 この位相のグリッド間隔の整数倍で、170・-170 に近い値は各々180・-180 となるので、[SCALE]の[θMAX][θMIN]は各々180・-180 を設定します。 「位相グリッドの分割数」は、8 となります。
	- 次に、ゲインのグリッド間隔を求め、[SCALE]の[dBR MAX]、[dBR MIN] を設定します。 (110-(-10))÷8(「位相グリッド分割数」)=15 から、ゲインのグリッド間隔は 20 となり、[SCALE]の[dBR MAX]・[dBR MIN]は各々120・-40 あるいは、 140・-20 を設定します。

#### 4.6.4 マーカの設定

 グラフにマーカを表示して、測定データや演算したデータの値を正確に読み取ることができま す。マーカで読み取った値は、LCD 画面のグラフ上部のデータ表示部に表示します。

マーカは、メニュー[Graph][FORMAT]の下位の下記のメニューで設定します。

[MARKER] : [ON]にすると画面上にマーカを表示します。

[MARKER TYPE] :マーカの種類を下記から選択します。

[DATA] :データマーカ。マーカはグラフのデータ上を移動します。

[LINE] :ラインマーカ。グラフの X、Y 軸に平行な直線が移動します。

 下記に説明するマーカの使用方法は、[MARKER]を[ON]に設定して、マーカが表示していると きに有効です。

#### a) データマーカの使用方法

 ノーマルマーカとデルタマーカがあり、二つの測定周波数間のゲイン差や位相差を読み取 ることができます。

 ノーマルマーカは"\*"、デルタマーカは"Δ"で表示します。ノブを回したときに移動す るマーカには、アクティブであることを示す" "印が付加されます(「図4-10 データ マーカ表示例」 、参照)。ΔSET ランプ消灯時はノーマルマーカが、ΔSET ランプ点灯時はデ ルタマーカがアクティブになります。ΔSET キーを押すたびにΔSET ランプが点灯、消灯を 繰り返します。

データマーカの動作は、アクティブなマーカによって下記のように異なります。

- ノーマルマーカがアクティブ(ΔSET ランプ消灯) ノブを回すと、デルタマーカも連動してデータの上を移動します。 データ表示部には、ノーマルマーカの読み取り値を表示します。
- デルタマーカがアクティブ(ΔSET ランプ点灯) ノブを回すと、デルタマーカだけが移動します。 データ表示部には、ノーマルマーカとの差分を表示します。

4.6 表示設定

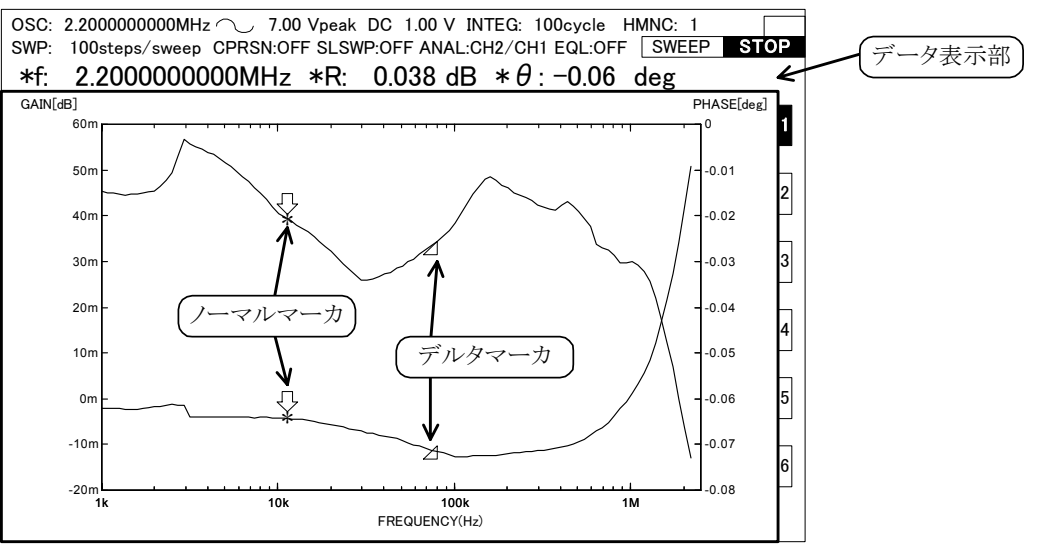

図4-10 データマーカ表示例

 マーカを表示しているときは、データ表示部に表示する項目(f、R、θなど)の前に、マーカ読み 取り値であることを示すマーク"\*"を付加します。スイープ測定中は、このマークは表示しま せん(「図4-11 データ表示部の変化」、 参照)。

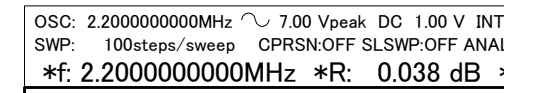

OSC: 2.2000000000MHz  $\sim$  7.00 Vpeak DC 1.00 V INTE SWP: 100steps/sweep CPRSN:OFF SLSWP:OFF ANAL f: 2.2000000000MHz R: 0.038 dB θ

 $\overline{\phantom{a}}$ 

マーカ表示中 マーク フィープ測定中

#### 図4-11 データ表示部の変化

#### b) ラインマーカの使用方法

 ラインマーカはグラフの X軸に平行なライン(Y軸マーカ)と、Y軸に平行なライン(X軸マー カ)で表示します。各々にノーマルマーカとデルタマーカがあり、ノーマルマーカは実線で、 デルタマーカは破線で表示します。ノブを回したときに移動するマーカ(アクティブなマー カ)は ◆ 、 ◆ 、ASET ランプの点灯によって、下表のようになります。

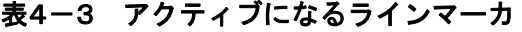

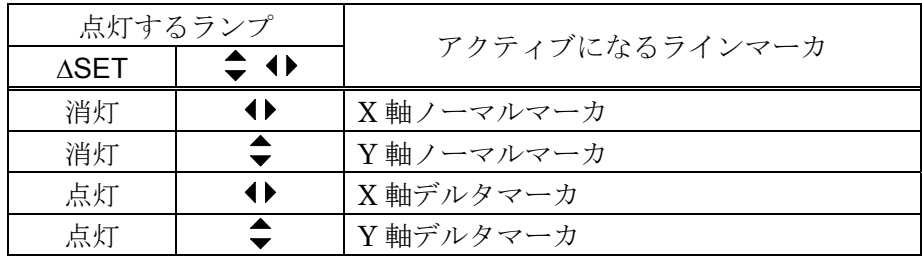

 $\nabla^2 \mathcal{F}$ ィブなラインマーカには、" $\bigtriangledown$ " (X 軸マーカ)または " $\bigtriangledown$ " (Y 軸マーカ)が各々X 軸、 Y 軸との交点に表示します(「図4-12 ラインマーカ表示例」、参照)。

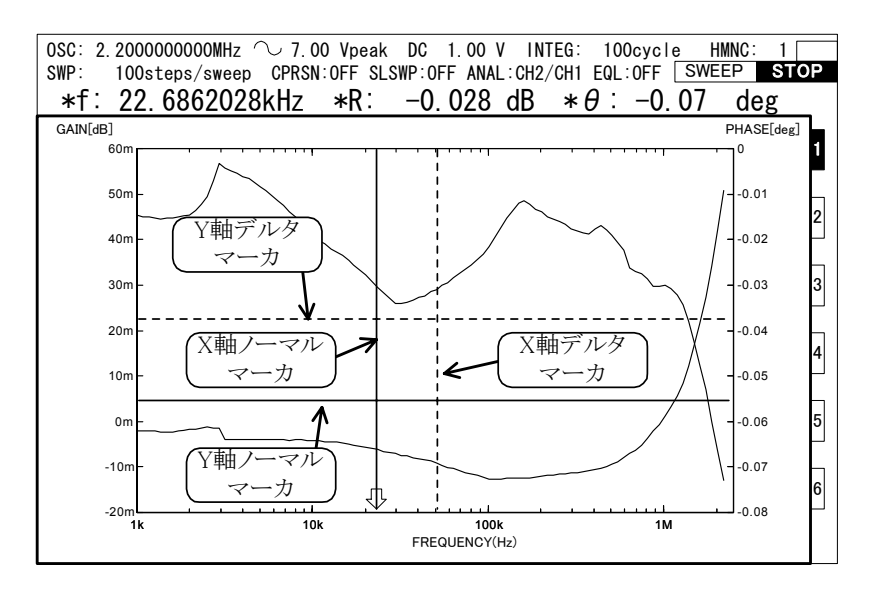

図4-12 ラインマーカ表示例

ラインマーカの動作は、アクティブなマーカによって下記のように異なります。

• X 軸ノーマルマーカがアクティブ( ◆ 、ASET ランプ消灯)

ノブを回すと、X 軸デルタマーカも連動して左右に移動します。

 データ表示部には、X 軸ノーマルマーカと測定データの交点の読み取り値を表示しま す。

- Y軸ノーマルマーカがアクティブ( ◆、ASET ランプ消灯) ノブを回すと、Y 軸デルタマーカも連動して上下に移動します。 データ表示部には、Y 軸とノーマルマーカとの交点の値を表示します。また、周波数 は表示しません。
- X 軸デルタマーカがアクティブ( ◆ 、ASET ランプ点灯) ノブを回すと、X 軸デルタマーカだけが左右に移動します。 データ表示部には、(X 軸デルタマーカとデータとの交点)と(X 軸ノーマルマーカと データとの交点)の差分を表示します。
- $\bullet$  Y 軸デルタマーカがアクティブ( $\bullet$ 、ASET ランプ点灯) ノブを回すと、Y 軸デルタマーカだけが上下に移動します。 データ表示部には、(Y 軸デルタマーカと Y 軸との交点)と(Y 軸ノーマルマーカと Y 軸との交点)の差分を表示します。

## 4.6.5 位相表示レンジの設定

 メニュー[Graph][FORMAT][PHASE RANGE]で、位相の表示範囲を下記の 3 種類から選択で きます。

 $[\pm 180 \text{deg}]$  $[0 \sim 360 \text{deg}]$ [−360~0deg]

#### 4.6.6 表示データの選択

 データメモリまたは USB メモリのデータを読み出して表示します。[AUTO SCALE]が ON の ときは、読み出したデータの最適表示範囲で、OFF のときは[SCALE]で設定した表示範囲で表示 します。

読み出すデータは、メニュー[Graph][DATA SELECT]の[MASS DATA]、[PERMANENT DATA]、[DISK DATA]から選択します。

#### [MASS DATA]

マスデータメモリに記録したデータを選択して表示します。

ファンクションキーの機能

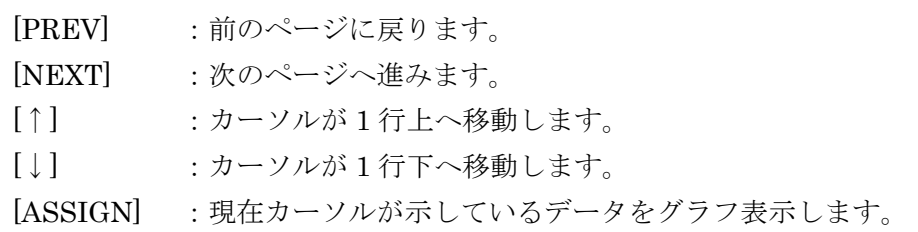

#### [PERMANENT DATA]

 パーマネントデータメモリに記録したグラフを選択して表示します。ファンクションキー の機能は[MASS DATA]と同じです。

#### [DISK DATA]

USB メモリからデータを読み出し、表示します。ファイル名をリスト表示しますので、目 的とするデータのファイル名を、.DAT までフルネームで入力し、[ASSIGN]キーを押してく ださい。USB メモリから読み出したデータは、次に別のデータを USB メモリから読み出す と、データメモリから消えてしまいます。データを残したいときには、マスデータメモリま たはパーマネントデータメモリへストレージしてください。

△ 注 意 USB メモリから読み出そうとするファイルのデータ量が大きいと、そのデー タを保持するためのメモリ不足でロードできないことがあります。このようなと きには、下記のことを実行してください。

- 1) マスデータメモリ中の不要なデータを消去する。
- 2) 測定したばかりで、まだマスメモリに登録されていないデータがあり、 これが不要ならばメニュー[Memory]のファンクションキー[DELETE CUR.TAG]を押して消去する。

 $\sqrt{ }$ 

 上記の二つの項目について対処した後もまだロードできないときは、マスメモ リのデータおよび測定したままで、まだマスメモリにもパーマネントメモリにも 登録されていないデータは、パーマネントメモリに登録するか、または USB メ モリに記録して保存してください。その後 FRA5087 の電源を切り、再投入した 後 USB メモリからのロードを再実行してください。

## 4.7 イコライズ

FRA5087 の誤差補正機能には、自己誤差補正のためのキャリブレーション機能のほか、センサ やケーブルなどの測定系誤差分をキャンセルするイコライズ機能があります。

## 4.7.1 イコライズの操作方法

 イコライズは、a)測定系誤差分を測定、b)被測定対象を含む測定データを補正する(イコライズ を行う)、の二つのステップで行われます。「図4-13 被測定システム」を例として、イコラ イズ操作手順を示します。

この例では、"Amp"、"Probe1"、"Probe2"の特性をキャンセルし、Fdut の特性を知りたいも のとします。

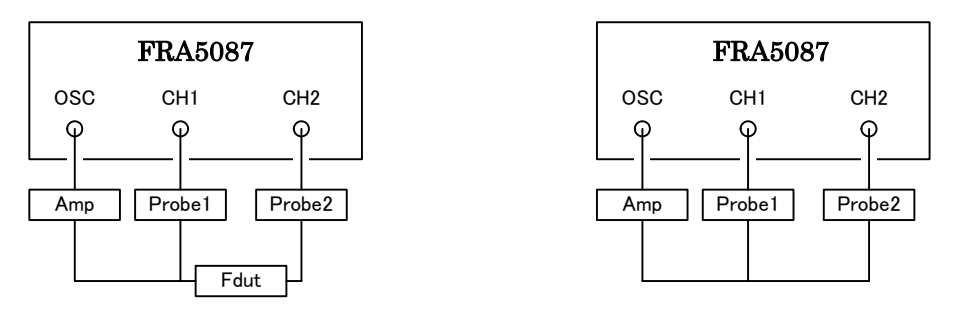

a) 測定対象を含む接続 b) 測定系誤差測定時の接続

 $\overline{\phantom{a}}$ 

#### 図4-13 被測定システム

#### a) 測定系誤差分の測定、記憶

- 1) キャンセルしたい測定系だけを「図4-13 被測定システム」b)のように結線します。
- 2) メニュー[Measure][BASIC FUNCTION][EQUALIZING]を[OFF]に設定します。
- 3) スイープ周波数範囲、発振器出力など、Fdut を測定するときと同じ設定でスイープ測定 をします。
- 4) 測定した周波数特性(測定系誤差分)を EQL メモリへ記録します。メニュー [Memory][STORAGE]でファンクションキー[EQL STORAGE]を押してください。

#### b) イコライズを行う

 測定系誤差分の測定・記憶が終了したら、測定対象 Fdut を含めて「図4-13 被測定シ ステム」a)のように結線します。

- 1) メニュー[Measure][BASIC FUNCTION][EQUALIZING]を[ON]に設定し、イコライズ 機能を有効にします。
- 2) Fdut を含んだ測定系で測定を行います。測定系誤差をキャンセルした、Fdut だけの特 性が得られます。
- 3) イコライズを終了するときは、EQUALIZING を OFF にします。1)と同様に操作し、最 後に[OFF]を選んでください。

## 4.7.2 イコライズの原理

「図4-14 イコライズの原理」のモデルで、イコライズの動作を説明します。

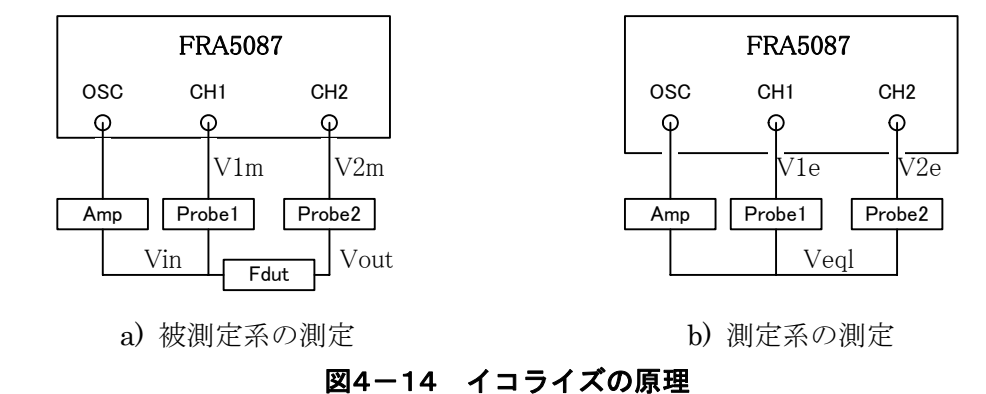

 $1)$ まず、「図4-14 イコライズの原理」b)の接続で測定を行います。Amp の出力を Veql とすると、CH1、CH2 の入力電圧各々V1e、V2e は、下記のようになります。

 $V1e = Vedl \times Prob1$ 

 $V2e = Veql \times Probe2$ 

2) 上記の測定データをイコライズ用データとして、EQL メモリに記録します。EQL メモリ へは、(CH2/CH1)を記録します。したがって、EQL メモリの内容は、下記のようになり ます。

$$
EQL = \frac{V2e}{V1e} = \frac{Probe2}{Probe1}
$$

3) 次に、「図4-14 イコライズの原理」a)のように接続し、被測定系全体の測定を行い ます。ここで、Amp の出力電圧を Vin、Fdut の出力電圧を Vout とすると、CH1、CH2 の入力電圧 V1m、V2m は、下記のようになります。

 $V1m = Vin \times Problem$ 

 $V2m = Vout \times Probe2 = Vin \times Fduct \times Probe2$ 

4) 上記データを EQL メモリの値でイコライズします。イコライズの実際の処理は、CH2 の測定値を EQL の値で割り算することですから、イコライズ後の CH1 と CH2 の値を各々 V1、V2 とすると、下記のようになります。

 $V1 = V1m = Vin \times Problem1$ 

 $\frac{V2m}{V2} = \frac{V\ln \times Fdu \times \text{Probe2}}{V2 \cdot 1.2 \times 1.1}$ 

 $V2 =$  $\overline{EOL} = \frac{}{\text{Probe2}/\text{Probe1}}$  $\frac{\text{m}}{\text{Probe2}}$  / Probe1 = Vin × Fdut × Probe1

5) CH1 と CH2 の比(V1 と V2 の比)を表示すると、Vin と Probe1 の影響が打ち消され、被 測定系の特性 Fdut が得られます。

ただし、CH1 と CH2 の絶対値を表示すると、Probe1 の影響が残ります。

## 4.8 高調波分析

FRA5087 では、測定した信号を DFT(離散フーリエ変換)によって測定・分析処理を行います。 通常は、発振器が出力している周波数成分を測定・分析しますが、高調波次数を設定することに より、発振器出力周波数の整数倍の信号成分(高調波成分)を測定・分析することができます。高調 波分析を使用することにより、被測定系の非直線性の測定・評価を行うことができます。

 高調波分析次数の設定は、メニュー [Measure][BASIC FUNCTION][HARMONICS ANALYSIS]で行います。設定範囲は 1~10 で、10 次までの高調波分析が可能です。分析次数=1 は基本波(発振器出力周波数)の分析で、2~10 は高調波の分析を行います。

LCD 画面のグラフの周波数軸には、発振器の出力周波数を表示します。そのため、高調波次数 を n に設定した場合、グラフ表示および測定できる最高周波数は、10 MHz/n に制限されます。

<u> △</u> 注 意 <sub>高調波次数を n(>1)に設定した場合でも、10 MHz/n 以上にスイープ範囲を</sub> 設定することは可能です。この状態でスイープ測定を開始すると、設定した範囲 のグラフ枠が描画されますが、情報メッセージが表示され、実際のグラフへのプ ロットは 10 MHz/n までに制限されます。

> 10 MHz/n を超えた周波数で Single 測定を行うと、エラーメッセージを表示 して測定は行いません。

> 高調波次数を n(>1)に設定すると、基本波成分の除去のため、積分周期を n 倍して測定処理を行います。そのため、測定・スイープに要する時間がおよそ n 倍に増加します。

グラフの周波数軸は、基本波の周波数で目盛られます。

## 4.9 振幅圧縮

 被測定系の振幅レスポンスに大きなピークがあるときに、被測定系の飽和や破損を防ぐため被 測定系の振幅レベルが一定となるように発振器の出力レベルを制御します。

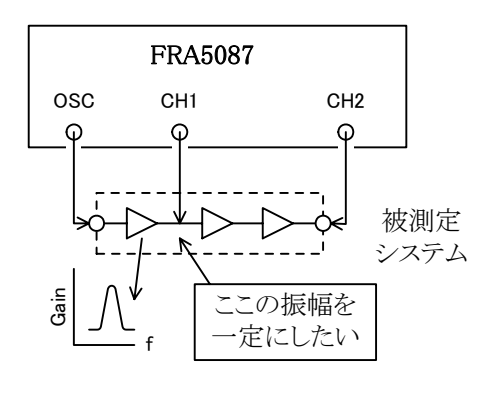

図4-15 振幅圧縮

制御は下記のように行います。

- 1) 発振器の出力電圧を現在設定している値として、一度測定を行います。
- 2) 測定データと設定圧縮レベルとの比較を行い、設定許容差内であればそこでその周波数 における測定を終了します。
- 3) もし許容差内になかったときは、測定データから被測定系のゲインを求め、それによっ て発振器の出力電圧を制御します。
- 4) 再度測定を行い、圧縮レベルとの比較を行います。その結果がまだ許容差内になければ、 再度、測定および比較を繰り返します。設定した制御回数比較しても許容差内に入らな ければエラーとし、その周波数における測定を終了します。
- 5) 測定データを出力します。

FRA5087 では、上記 3)項の発振器出力電圧を制御するとき、被測定系の最大入力を超えない ように発振器の最大出力を設定できます。また、急激な入力電圧の変化を好まない系や、動作レ ベルによって利得が変化する系などに対しても応用できるように、補正電圧(現在の出力電圧と次 に出力される電圧の差)の割合を変えることができます。

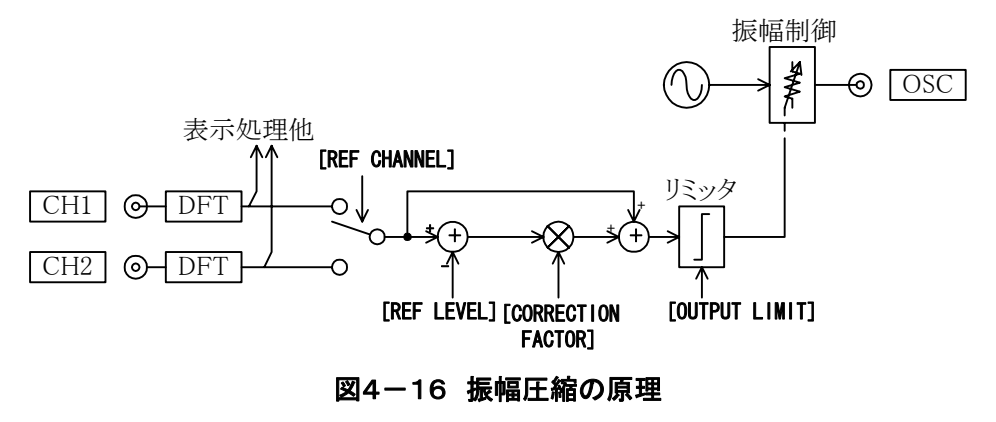

振幅圧縮の設定は、メニュー[Measure][AMPLITUDE COMPRESSION]で行います。このメ ニューの各項目の内容を「表4-4 振幅圧縮の設定項目」に示します。

| 項目名                 | 一容                             |
|---------------------|--------------------------------|
| [FUNCTION]          | 振幅圧縮を行うときは"ON"にする              |
| [REF CHANNEL]       | レベルを監視するチャネル(CH1 or CH2)を設定する  |
| [REF LEVEL]         | [REF CHANNEL]で測定する目標レベルを設定する   |
| [OUTPUT LIMIT]      | 発振器の最大出力電圧を設定する                |
| [ERROR]             | [REF LEVEL]設定値と測定データとの許容差を設定する |
| [RETRY TIMES]       | 最大繰り返し測定回数を設定する                |
| [CORRECTION FACTOR] | 補正電圧係数を入力する                    |

表4-4 振幅圧縮の設定項目

 補正電圧係数[CORRECTION FACTOR]を 70%に設定したときの補正例を、下記に示します。 発振器の現在の設定電圧が 1 V で、発振器出力が 2 V で目標レベル[REF LEVEL]となるものと仮 定しています。

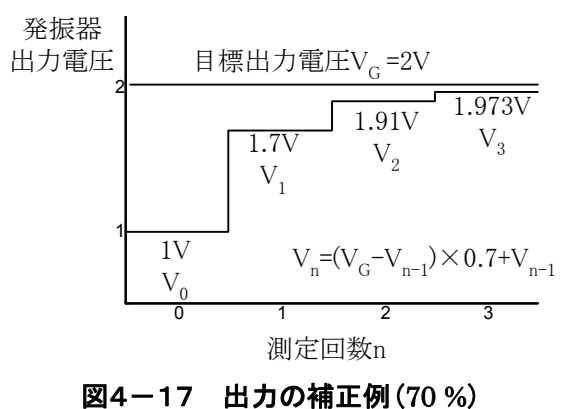

[FUNCTION]をオフにして振幅圧縮機能を無効にしても、発振器出力電圧は、メニュー [OSC][AMPLITUDE]で設定された振幅とは異なっているのでご注意ください。

△注 意 振幅圧縮機能を使用中に、エラーメッセージ番号 15 を表示することがありま すが、故障ではありません。

詳細について→「7.1 エラーメッセージ」、参照。

 [ERROR]、[RETRY TIMES]および[CORRECTION FACTOR]の設定を見 直し、再度、測定を行ってください。

## 4.10 周波数軸低速高密度スイープ

測定データが大幅に変化するときは、その急変データの前後を細かく測定(低速高密度スイープ 測定、SLOW SWEEP)すると、より正確な結果が短時間で得られます。

このスイープ測定には下記の二とおりの方法があります。

・オートモード:スイープ測定中に測定データの急変があった周波数区間だけ自動的にスイー プ密度を上げる。

・マニュアルモード:スイープ測定中に、低速高密度スイープ測定機能をオン/オフ

低速高密度スイープの設定は、メニュー[Measure][SLOW SWEEP]ウィンドウで行います。

- ・[FUNCTION] :低速高密度スイープ機能を使用するときは"ON"にします。
- ・[SLOW SWEEP MODE] :MANUAL/AUTO を選択します。
- · [CHANNEL] :測定データ急変を監視するチャネルを指定します。
- ・[VARIATION] :ここで設定した値以上に測定データが変化すれば急変と判断し、 低速高密度スイープを行います。

 スイープ周波数密度は、測定データ急変の有無、MANUAL/AUTO モードの設定、およびファン クションキー[MANUAL ON][MANUAL OFF]の設定状態によって異なります(「表4-5 低速 高密度スイープ」、参照)。

表4-5 低速高密度スイープ

| モード    | 急変のない周波数区間 |              | 急変のある周波数区間  |                    |
|--------|------------|--------------|-------------|--------------------|
|        | MANUAL ON  | [MANUAL OFF] | [MANUAL ON] | <b>MANUAL OFFI</b> |
| MANUAL | 4 倍密度      | 通常密度         | 低速高密度スイープ   | 通常密度               |
| AUTO   | 通常密度       |              | 低速高密度スイープ   |                    |

 通常密度:[Measure][SWEEP FUNCTION][SWEEP RESOLUTION]で設定した密度 4 倍密度:通常密度の 4 倍高密度でスイープ

 測定データの急変を検出して低速高密度スイープ状態になると、[VARIATION]で設定した値以 下になるまでスイープ密度を自動的に上げてスイープ測定を行います。マニュアルモードでは、 ファンクションキー[MANUAL OFF]を押すか、またはスイープ終了で通常のスイープ密度に戻 ります。

△注 意 [VARIATION]を必要以上に小さな値にしますと、スイープ密度が極端に増え て FRA5087 で測定できる最大周波数点数 20,000 点を超え、メモリ不足となって スイープが停止する場合があります。

 $\overline{117}$ 

## 4.11 演算機能

FRA5087 で測定した周波数特性に各種の演算を施して、LCD 画面上に表示したり、USB メモ リに結果をセーブすることができます。

演算機能は、下記の 3 種類があります。

- $\cdot$   $[+ \times \div]$  : 四則演算
- ・[d/dt:∫dt] :微分積分
- ・[OPEN/CLOSE] :開ループ・閉ループ変換

 演算機能は、メニュー[Calc.]で設定します。 演算結果に、更に演算を行うこともできます。

#### 4.11.1 四則演算

四則演算では、データ相互、データと数値、数値どうしの四則演算を行います。 設定は、メニュー[Calc][+-×÷]ウィンドウで行います。

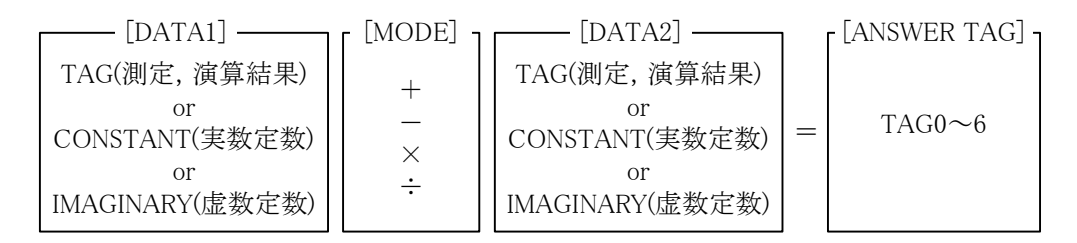

#### 図4-18 四則演算機能

[DATA1]および[DATA2]で設定するタグ番号は 0~6 です。0 は現在表示しているタグのことで す。また、測定結果は、必ず TAG1 に格納します。

 ファンクションキー[START]を押すと演算を行い、ANSWER TAG に結果を表示します。 実数定数と虚数定数を加算することで複素数データを作ることができます。微分・積分、開ルー プおよび閉ループ変換で虚数や複素数データが必要なときは、四則演算機能で作ります。

 $\overline{117}$ 

#### 4.11.2 微分・積分

測定データの時間領域における微分、二階微分、積分、二重積分を行います。これによって速 度を加速度や位置に変換することができます。

設定は、メニュー[Calc.][d/dt: ∫dt]ウィンドウで行います。

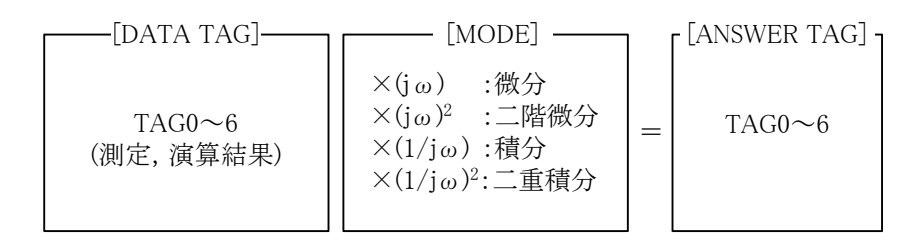

#### 図4-19 微分・積分演算機能

 微分・積分は、タグデータに対してだけ実行できます。また、演算結果の周波数はデータのも のが使用されます。

 時間領域で微分することは、周波数領域では測定データに jω(=j2πf)を掛けることになります。 また、二階微分を行うことは、データに(jω)2 を掛けることになります。同様に積分はデータを jω で割ることに、二重積分はデータを(jω)2で割ることになります。三次以上の微分・積分は、微分、 積分を繰り返すことで計算することができます。微分すると位相は 90 deg 進み、積分すると 90 deg 遅れます。測定結果は、必ず TAG1 に格納します。

 数値データに対して微分・積分を行いたいときは、四則演算機能を使って必要な DATA TAG(複 素数も可)を作ってから微分・積分してください。

ファンクションキー[START]を押すと演算を行い、ANSWER TAG に結果を表示します。

## 4.11.3 開ループ・閉ループ変換

開ループ→閉ループ変換では、開ループ特性 To に負帰還 Tm を掛けるとどのような閉ループ特 性 Tc になるかを求めます。逆に、閉ループ→開ループ変換では、閉ループ特性 Tc と負帰還 Tm から開ループ特性はどのようになるかを求めます。

設定は、メニュー[Calc.][OPEN/CLOSE]ウィンドウで行います。

[DATA TAG] :演算元データをタグ番号 0~6(測定、演算結果)で設定します。

 [Tm] :負帰還回路の周波数特性データのタグ番号 0~6(測定、演算結果)、 または定数(実数)を設定します。

 [MODE] :開ループ→閉ループ変換"To/(1+To×Tm)"、または閉ループ→開ルー プ変換"Tc/(1−Tc×Tm)"を設定します。

[ANSWER TAG] :演算結果を格納するデータタグ番号 0~6 を設定します。

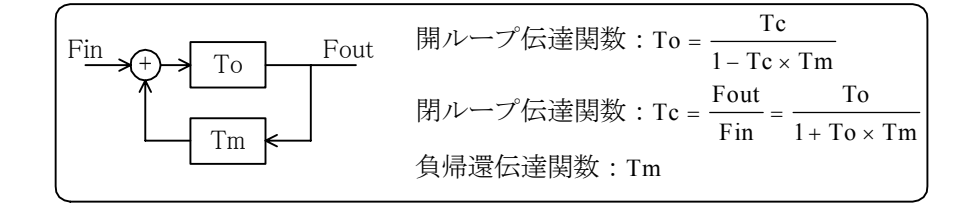

#### 図4-20 開ループおよび閉ループの伝達関数

[DATA TAG]と[ANSWER TAG]の意味は、[MODE]によって異なります。

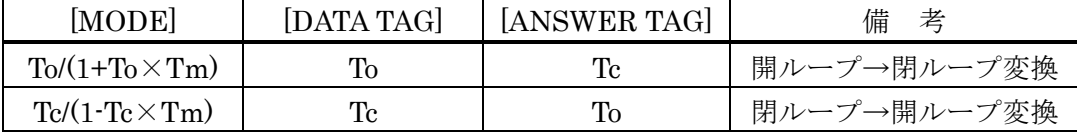

 ファンクションキー[START]を押すと演算が行われ、ANSWER TAG に結果を表示します。虚 数または複素数データを Tm に使って演算を行いたいときには、四則演算機能を使って必要な データタグを作ってから演算してください。

なお、この機能では、一巡伝達関数(To·Tm)から開ループ伝達関数 To を求めることはでき ません。

## ! 注 意

●FRA5087 は、最大 20,000 点分のメモリを持っています。データどうしで四則 演算、開・閉ループ変換を行うには、6,000 点程度のデータまで、また、データ と定数で四則演算、開・閉ループ変換を行うときや微分積分を行うときには 10,000 点程度のデータまで扱うことができます。

 $\overline{\phantom{a}}$ 

●メモリへのデータの記録

演算の結果できたデータは、引き続き演算を行うと消えてしまいます。データを 保存したいときやその後の演算に使用したいときは、マスデータメモリまたは パーマネントデータメモリへストレージしてください。

●データの種類

データには測定データ(RAW)と演算済みデータ(OPERATED)があります。測定 データの場合は、メニュー[Graph][FORMAT][ANALYSIS MODE]の設定 ([CH1/CH2]、[CH2/CH1]、[CH1]、[CH2])に従って演算を行います。演算の前 に必ず確認してください。

演算を行うと演算済みデータができます。演算済みデータを再度演算に使うとき は、[ANALYSIS MODE]は関係ありません。

●データとデータの四則演算

データとデータの四則演算を行った場合、演算には[DATA1]の周波数を使用しま す。周波数が[DATA2]の最大周波数より大きいときには、[DATA2]のデータ として最大周波数のデータの振幅、位相を使用します。同様に最小周波数より小 さいときには、最小周波数のデータの振幅、位相を使用します。

また、開・閉ループ変換でデータどうしの演算を行ったときには、[DATA]の周 波数を使用します。周波数が[Tm]データの最大周波数より大きいとき、または 最小周波数より小さいときは四則演算と同様に行います。

●定数と定数の四則演算

定数と定数の四則演算を行うとき、演算周波数はメニュー[Measure] [SWEEP FUNCTION]の設定に基づき実際に測定を行ったときと同じ周波数を 使用します([SLOW SWEEP]は OFF として演算します)。設定によってはデー タ数が多くなりすぎて、メモリに入りきらなくなることがあります。 また、定数と定数の四則演算によって複素数のデータを作るときは、[SWEEP FUNCTION]の[MAX FREQUENCY]と[MIN FREQUENCY]を等しくすると メモリが節約できます。

z演算精度

演算結果の精度は 5 桁です。閉→開ループ変換で、実際の開ループ利得が閉ルー プ利得の 10,000 倍以上ある場合は演算誤差を生じます。

●演算中のキー操作

演算中はキーを受け付けません。周波数点数の多い演算では演算に時間がかかり ますのでご注意ください。また演算中に行ったキー操作はすべて無効になりま す。

## 4.12 オートシーケンス

FRA5087 は、キー操作を記録して、後で記録したキー操作を再現(オートシーケンス)すること ができます。設定、測定、演算、ディスク操作など複雑な一連の操作を記録しておくことによっ て、定型的な測定を効率的に行うことができます。

### 4.12.1 キーシーケンスの記録

 メニュー[AutoSeq][MODE] で [WRITE MODE]を選択します。その後 AUTO SEQ キーを押 すことによって記録中を示す REC ランプが点灯し、以降のキー操作の記録を開始します。

 記録したいキー操作を通常どおりの手順で実行します。このときのキー操作は記録するととも に、通常の操作と同様に応答し動作します。

記録したいキー操作が終われば、再度 AUTO SEQ キーを押します。記録が終了するとともに REC ランプが消灯します。REC ランプが消灯時のキー操作は記録しません。

## ! 注 意

- AUTO SEQ キーの操作自体は記録しません。
- 記録できるキーの数は、最高 128 です。また、このキーシーケンスは一組だ けの記録となります。
- 記録の途中で記録バッファがいっぱいになったときは、エラーメッセージ ("Sequence buffer overflow")を表示して、その時点で記録は終了し、エラー が発生したキー操作の前までのキー操作を記録します。
- シーケンス記録中に GPIB から制御または問い合わせがあったとき(リモート 状態になったとき)には、エラーメッセージ("discontinue to record")を表 示するとともに、記録は中断し、それまでのキーシーケンスは破棄します。

## 4.12.2 キーシーケンスの実行

 メニュー[AutoSeq.][MODE] で [RUN MODE]を選択します。その後 AUTO SEQ キーを押す ことによって実行中を示す PLAY ランプが点灯し、記録したキー操作の実行を開始します。実行 を途中で中断したいときは、GPIB LOCAL キーを押します。

 キーシーケンスの実行中に下記の実行が含まれている場合、その実行が終了するのを待ってか ら下記の実行に進みます。

- · OSC 出力の ON/OFF (SLOW ON/OFF を含む)
- ・スイープ測定、SINGLE 測定
- ・キャリブレーション
- ・USB メモリアクセス
- ・ハードコピー出力
- ・演算

## ! 注 意

- ●実行の途中でキーシーケンスの実行によるエラー(振幅圧縮エラー: "15 Amplitude compression failure"を除く)が発生した場合、そこで実行を終了 します。
- 実行の途中でオーバロードが発生した場合、メニュー[Input][ACTION] の [SWEEP STOP]または[OSC OFF]のどちらか一方でも[ON]であれば、実行を 終了します。
- REPEAT 測定を含むキーシーケンスを実行すると、REPEAT 測定を開始した 後、次の実行を行わず、いつまでも REPEAT 測定を繰り返します。したがっ て、REPEAT 測定を含むキーシーケンスの記録・実行は行わないでください。 REPEAT 測定のキーシーケンスを中断するためには、GPIB LOCAL キーを押 してください。
- シーケンス実行中に GPIB から制御または問合せがあったとき(リモート状態 になったとき)には、実行は中断終了します。
- ●キーシーケンス実行中は、GPIB LOCAL キー以外は無視されます。
- 実行開始時に、作業領域メモリが確保できないときは、エラーメッセージ(" Memory overflow")を表示して実行しません。

 $\overline{111}$ 

## 4.12.3 キーシーケンスの削除

 メニュー[AutoSeq.] で [DELETE]を選択し、OPEN キーを押します。その後、ファンクション キー[YES]を押すと記録しているキーシーケンスを削除します。

#### 4.12.4 その他のオートシーケンスの動作

#### a) オートシーケンス記録中および実行中のファイル操作

 記録したキーシーケンスは、USB メモリに測定条件(コンディション)ファイルとともに セーブまたはロードすることができます。

• 記録の途中で測定条件ファイルのセーブを行ったとき

→ 前回記録したキーシーケンスをディスクに記録します。

- 記録の途中で測定条件ファイルのロードを行ったとき
	- → キーシーケンスは一旦ロードされた内容に書き換えますが、記録終了時には、 新しいキーシーケンスに書き換わります。
- シーケンス実行中に測定条件ファイルのセーブを行ったとき

- 現在のシーケンス記録内容をセーブします。

- シーケンス実行中に測定条件ファイルのロードを行ったとき
	- → シーケンスの記録内容はロードした内容に書き換えますが、実行中のシー ケンスは、実行開始時の内容で実行終了まで行います。その後再び、シーケン スの実行を行うときは、ロードした新しい内容で行います。

#### b) シーケンス記録中および実行中のオートシーケンスモードの変更

 シーケンス記録中にオートシーケンスの削除を行ったときは、シーケンスの内容を削除し ますが、記録終了後、新しいキーシーケンスに書き換えます。

 シーケンス実行中にオートシーケンスの削除を行ったときは、シーケンスの記録内容を削 除しますが、実行中のシーケンスは実行開始時の内容で実行終了まで行います。実行終了後 再びシーケンスの実行を行おうとしても、記録内容は削除されていますので、再度シーケン スの記録を行わない限り何も実行しません。

- c) その他
	- •GPIB および USB からシーケンスの記録および実行はできません。
	- •初期化[INITIALIZE]の実行によって、オートシーケンスのモードは[NON-ACTIVE] になりますが、記録したシーケンスの内容は保存します。

 $\overline{1}$ 

## △注 意 ITEM △▽< メニューの表示状態および現在選択されている項目によっては、目的の項目が選 択されないことがあります。このときは、ファンクションキー[CURSOR TO TOP]によって選択項目を先頭に移動させてから、ITEM  $\bigcap \bigcup \bigcap$  \*-  $\circ$ 目的の項目を選択するようにしてください。

## 4.13 設定条件の簡易ロード/セーブ

FRA5087 の設定条件(コンディション)を、ファイル名を入力することなく簡単に USB メモリ にロード、セーブすることができます。頻繁に使用する設定条件を USB メモリに保存しておけば、 簡単に読み出して使用することができます。

## 4.13.1 コンディションの簡易ロード

CONDITION LOAD キーを押下したときに、ファイル名が「CURRENT.CON」のコンディ ションファイルが USB メモリに存在していれば、ロード続行の可否を確認する情報メッセージが 表示されます。ロードを行うときは、LCD 下部のファンクション表示部の[CONTINUE]を押し てください。「CURRENT.CON」の設定条件がロードされます。
#### 4.13.2 コンディションの簡易セーブ

CONDITION SAVE キーを押下すると、現在の FRA5087 の設定条件を、ファイル名 「CURRENT.CON」として USB メモリに保存します。

 情報メッセージを表示して、セーブを行うか否かの確認を行います。保存するときは、ファン クションキー[CONTINUE]を押します。

情報メッセージについて → 「7.1.1 情報メッセージ一覧」、参照。

△注 意 CONDITION LOAD、SAVE キーでロード、セーブするファイル名は、常に 「CURRENT.CON」固定です。従って、この機能では、1組の設定条件のみ扱え ます。

> 複数の設定条件を扱うときは、個々の設定条件ファイルに各々異なるファイル 名を付けて、ロード、セーブ時にファイル名を指定します。

詳細について→「4.17 ファイル操作」、参照。

### 4.14 プリンタへの出力

LCD 画面表示をプリンタで出力することができます。

#### 4.14.1 プリンタ用紙の装着

FRA5087 をご購入後初めて使用するときや用紙を交換するときは、下記のようにプリンタ用紙 を装着してください。

#### a) ふたを開く

FRA5087 本体上面のプリンタのふたを開きます。カバーについているストッパをコインな どで回せばふたが開きます。

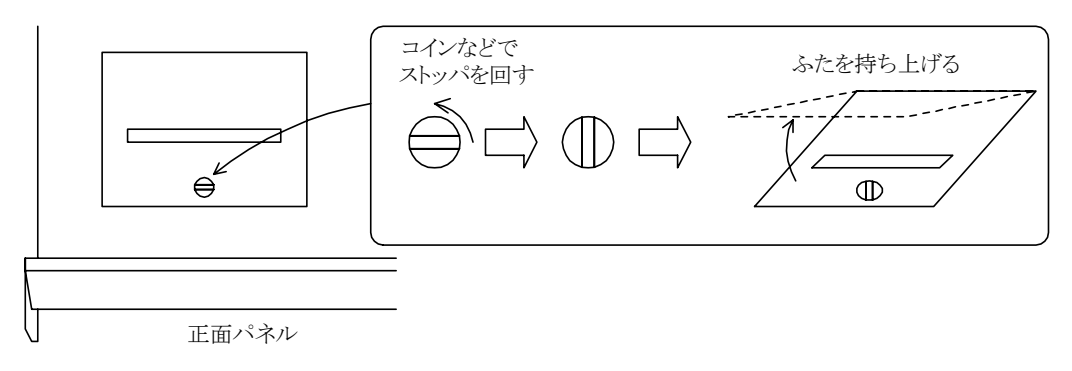

図4-21 ふたの外し方

#### b) プリンタ用紙の装着

「図4-22 プリンタ用紙の装着」のように、交換するロール状のプリンタ用紙を、下側 から紙を供給する向きにして軸を通し、ホルダに装着します。このとき、カチッという音 がして、軸がホルダに保持されるようにホルダの奥まで確実に押し込んでください。

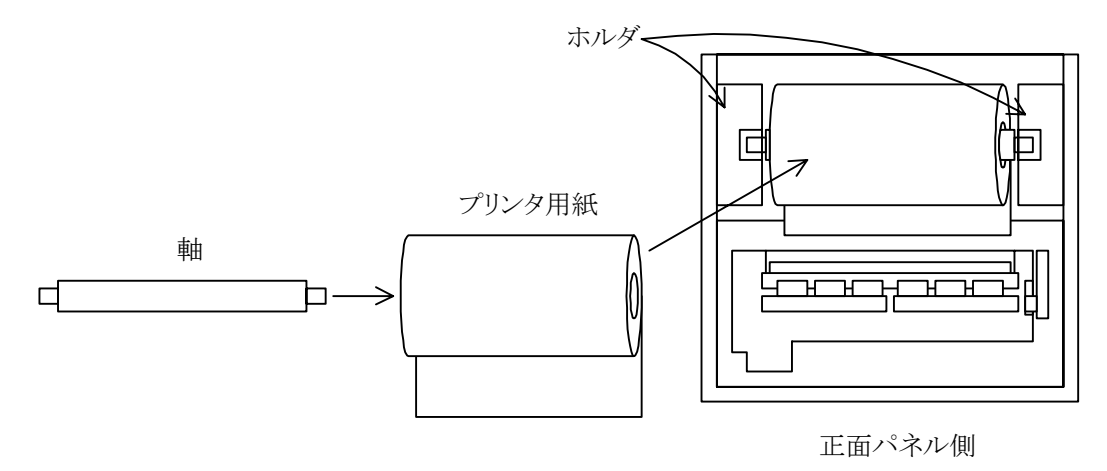

図4-22 プリンタ用紙の装着

#### c) プリンタ用紙のローディング

 プリンタ用紙をプリンタに通します(ローディング)。プリンタの右側のレバーを垂直になる まで立てて、プリンタ用紙をプラテンの下から差し込みます。このとき、プリンタ用紙を左 右に動かしながら差し込むと簡単に用紙を挿入することができます。「図4-5 プリンタ 用紙のローディング」は、正面パネル側から見たプリンタ部の様子です。

プリンタ用紙の先端がヘッドから出てきたら、用紙先端を持って更に 5 cm ほど引き出します。 このとき、プリンタ用紙がプリンタにまっすぐに通るようにしてください。

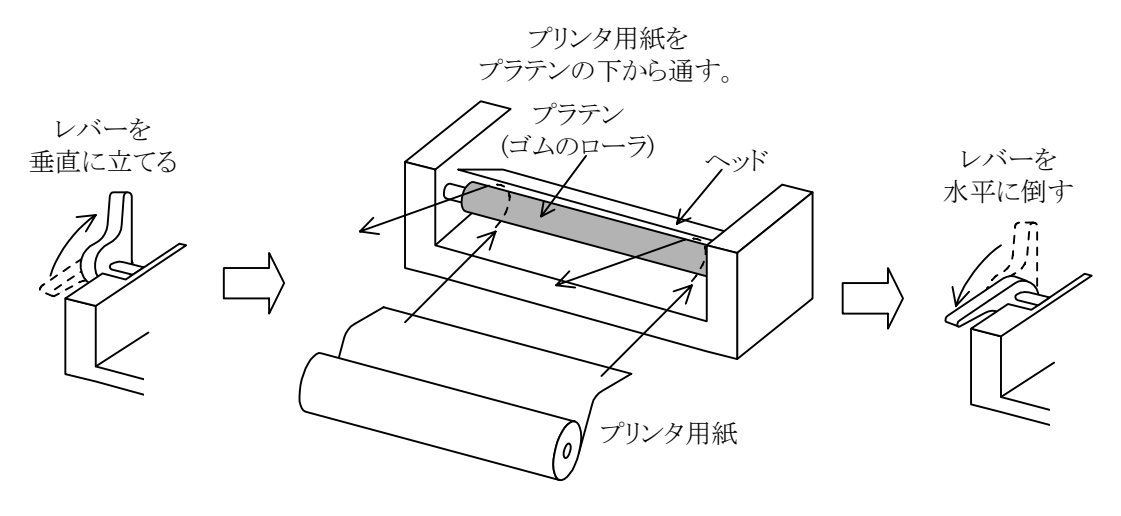

図4-23 プリンタ用紙のローディング

プリンタ用紙をプリンタにローディングしたら、再びレバーを水平位置まで戻してください。 レバーを完全に水平になるまで倒さないと、印字できません。

#### d) ふたを元に戻す

ふたのスリット(プリンタ用紙が出てくる長方形の穴)に、プリンタ用紙の先端を通してから プリンタのふたを元に戻します。ストッパを水平方向に回してふたをカバーに押し込めば、 カチッという音がしてふたが固定されます。

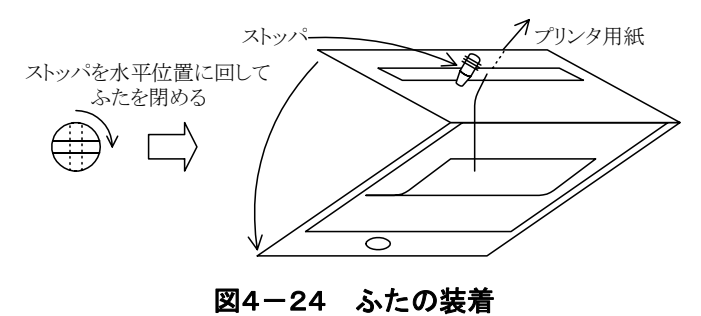

#### 4.14.2 LCD 画面のハードコピー

ハードコピーを行うときは、SCREEN COPY PRINTERを押します。現在のLCD 画面のハー ドコピーがプリントアウトされます。

 プリントアウトした用紙を切るときは、ふたのスリットに付いているカッタを使用します。用 紙の端を持って、正面パネル側に倒しながら引き切ってください。

### ! 注 意

- •プリンタ用紙は、必ず指定の用紙(型名:TP-451C、メーカ:セイコーインスツ ルメンツ)をお使いください。指定以外の用紙を使用すると、印字品質の低下や プリンタの破損の可能性があります。
- •用紙切れや用紙が装着されていない、またはレバーが正しく水平に倒されてい ない状態で PRINTER キーを押すと、LCD 画面に "ERROR70 : Printer didn't respond"と表示します。この表示が現れたら、プリンタ用紙を装着または正し く装着されていることを確認してください。
- **●このプリンタはサーマル式で、使用する用紙は感熱式です。プリントアウトし** た用紙を長期間放置しておきますと印字結果が薄くなります。ハードコピー出 力を長期間保管するときは、普通紙にコピーし直してください。
- FRA5087を輸送するときは、プリンタ用紙を取り外してください。装着したま ま輸送すると、用紙の巻きが解けて乱れることがあります。

### 4.15 USB メモリへの出力

 LCD画面表示のハードコピーを画像ファイル(フォーマット形式 MS Windows ビットマッ プファイル)として、USB メモリに出力することができます。Windows 用 FAT 形式でフォーマッ トした USB メモリをフロントパネル左上の USB ポートへ挿入してください。

なお、FRA5087 で使用できる USB メモリの条件を下記に示します。

- FAT 形式でフォーマットされていること。
- USB‐HUB や延長ケーブルを使用せず、直接 FRA5087 の USB ポート(フロントパ ネル左上)に挿入していること。
- パーティション分割を行なっておらず、1 つの論理ディスクとなっていること。
- USB 複合機能(指紋認証機能・カードリーダ併用型等)を有しない、USB メモリデ バイスのみであること。

#### 4.15.1 LCD画面のハードコピー

ハードコピーを行うときは、SCREEN COPY USB MEMORY を押します。現在の LCD 画面 のハードコピーを画像ファイルとして保存します。

USB メモリに保存するファイル名は、ルートディレクトリの FRA\*\*\*.BMP となります。\*\*\* は、[FILE NUMBER]で 000~999 の範囲で設定できます。\*\*\*は、メモリに出力するごとに 付番をインクリメントし、1000 で0に戻ります。

ファイルサイズは、約 150KB です。

## 4.16 キャリブレーション

 キャリブレーションを行うと、FRA5087 の振幅、位相の周波数特性が内部発振器を基準にして 自動的に校正します。校正結果は内部メモリにストアし、測定時の補正データとして使用されま す。

キャリブレーションは、メニュー[Calib.] で [CALIBRATION]ウィンドウが開いた状態で、 ファンクションキー[START]を押します。発振器出力は AC/DC ともオフになっていないと、キャ リブレーションはできません。

キャリブレーションを開始する前に、AC/DC OFF キーを押して、発振器出力をオフにしてく ださい。

キャリブレーションが開始すると、LCD 画面に「Calibration/Systemcheck」ウィンドウを表示 します。

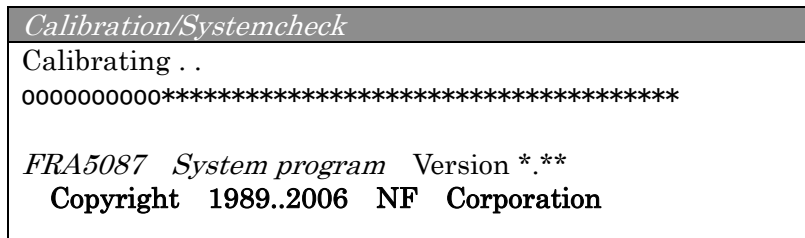

 「Calibration/Systemcheck」ウィンドウの "\*"印がすべて"o"に変わればキャリブレーション は終了し、使用可能状態になります。

FRA5087 の測定確度などの仕様は、キャリブレーションを行った直後の状態で規定しています ので、測定の直前にキャリブレーションを実施することをお勧めします。

### 4.17 ファイル操作

FRA5087 のフロントパネルの USB ポートは、USB 1.1 or 2.0 規格の USB メモリに対応して います。そのため、FRA5087 でセーブした測定データを IBM PC/AT 互換機で読み出して利用す ることができます。

ファイルは、メニュー[Disk]の[DISK]ウィンドウメニューで操作します。

ファイル操作時に表示するファンクションキーの機能は、下記のとおりです。

- [PREV] :1 ページ前へ戻ります。
- [NEXT] :次のページへ戻ります。
- [UPDATE] :ファイル名を USB メモリから再び読み込み、表示し直します。途中 で USB メモリを入れ換えたときに使用します。
- a) DIR ···ファイル名の表示
	- [ALL] :すべてのファイルを表示します。
		- [.DAT] :データファイルだけを表示します。
		- [.CON] :コンディション(測定条件)ファイルだけを表示します。
		- [OTHERS] :他のパソコンなどで作成した .DAT、.CON 以外のファイルだけを表示し ます。
- b) SAVE ··· 測定データや設定条件のセーブ(格納)
	- [DATA] :測定データをセーブします。
		- [ALL] :マスデータメモリ、パーマネントデータメモリのすべてと表示デー タを一括して USB メモリへ格納します。ファイル名(最大 5 文字) の後に、3 桁の通し番号が自動的に付けられます。格納する順番は、 表示データ→マスデータ→パーマネントデータの順です。
			- [DISPLAY TO DISK] :表示データを USB メモリへ格納します。
			- [MASS TO DISK] :マスデータメモリの内容から任意の 1 データを USB メモ リへ格納します。
			- [PERMANENT TO DISK]:パーマネントデータメモリの内容から、任意の 1 デー タを USB メモリへ格納します。

[CONDITION]:設定条件をセーブします。

メニューを選択して OPEN キーを押すと、画面に文字列テーブルを表示します。このテー ブルから文字を拾ってファイル名を入力してください(下記 文字列入力 参照)。ENTERキー でファイル名確定後、ファンクションキー[SAVE]を押すとデータや条件を格納します。

文字列入力: ITEM  $\bigcirc \nabla \triangleleft \triangleright$  キーで入力する文字を選択します。

TABLE A B C D E F G AH I J K L M N O P Q R S T U V W X Y Z . 0 1 2 3 4 5 6 7 8 9 ! # \$ % &  $\langle \rangle - \emptyset$  { }

MENU OPEN キーを押すと、選択した文字が LCD 画面下部の 置数表示部に表示し、置数表示部のカーソルが一文字右にシフ トします。 複数の文字を入力するときは、この操作を繰り返します。 数字 1 ~ 9 は、 置数 (ENTRY) キーからも入力できます。 必要な文字列を入力したら、ENTRY ENTER キーを押して文字 列として確定します。

 $\overline{\phantom{a}}$ 

c) LOAD ··· 測定データや設定条件のロード(読込み)

[DATA] :測定データをロードします。

[CONDITION]:設定条件をロードします。

メニューを選択するとファイル名一覧を表示しますので、ITEM  $\bigcirc \bigcirc$  キーで読み込む ファイルを選択すると反転表示します。ファンクションキー[LOAD]を押すと、選択したファ イルがロードされます。

 ファイル名を直接指定してロードするためには、ファイル名一覧が表示している状態で、 OPEN キーを押します。テーブルを表示するので、文字列を拾ってファイル名を入力してく ださい(上記 文字列入力 参照)。ENTER キーを押してファイル名を確定後、ファンクション キー[LOAD]を押すとデータや条件を読み込みます。

 測定条件の一部は個々のDATAファイルに付加していますが、同じ条件にFRA5087をセッ トするためには、CONDITION ファイルもロードする必要があります。

d) DELETE ···ファイルの消去

ファイル一覧を表示しますので、ITEM  $\bigcirc \bigcirc$  キーで消去するファイルを選択してくだ さい。ファンクションキー[DELETE]を押すと、選択したファイルは消去します。

- e) RENAME ・・・ファイル名の変更
	- •新ファイル名の入力

ファイル一覧を表示しますので、ITEM ∩\ \ キーで NEW NAME(変更後のファイル 名)を選択状態にして、OPEN <mark>キーを押します。テーブルから新しいファイル名を**拡張子ま**</mark> で正しく入力し、ENTER キーで新ファイル名を確定します。新ファイル名は、NEW NAME の右側に表示します。

#### •変更するファイル名の入力、およびファイル名変更

ITEM キーでファイル名を変更するファイル(現在のファイル名)を選択しま す。ファンクションキー[RENAME]を押すとファイル名の変更を実行します。

f) EJECT ・・・USB メモリの取り外し

USB メモリを FRA5087 から外す時は、必ずファンクションキー[EJECT]を押し、アクセ スランプが消灯する等 USB メモリがアクセス中で無いことを確認した後に USB メモリを外 してください。

EJECT ボタンを押さずに USB メモリを外したり、アクセス中に USB メモリを外すと、 USB メモリが破壊されて使用不能になる場合がありますのでご注意ください。

### ! 注 意

- •日本語を含むファイル名やロングファイル名(ファイル名半角 8 文字+拡張子 半角 3 文字以上)は、文字化けして正常に表示しません。これらのファイルは、 消去やリネームもできません。
- •サブディレクトリは扱えません。サブディレクトリの消去、リネームもできま せん。
- •USB メモリを外すときは、必ず[EJECT]ボタンを押して、USB メモリのアク セスランプの消灯を確認の後、USB メモリを外してください。

### 4.18 メモリ

FRA5087 には、測定したデータを記録するためのメモリを搭載しています。

| 種類        | バッテリバックアップ  | メモリ容量         |
|-----------|-------------|---------------|
| マスメモリ     | なし(電源オフで消去) | 20,000 点分以上*1 |
| パーマネントメモリ | あり          | 2,000 点分以上    |
| イコライズメモリ  | なし(電源オフで消去) | 20,000 点分以上*1 |
|           |             |               |

\*1:マスメモリとイコライズメモリの合計で 20,000 点分以上

メモリへの記録、消去は、メニュー[Memory]で行います。

#### [STORAGE]

 現在表示中のデータをメモリへ記録します。記録先はファンクションキーで選択します。 [MASS STORAGE] :マスメモリへ記録します。

[PERMANENT STORAGE]:パーマネントメモリへ記録します。

[EQL STORAGE] :イコライズメモリへ記録します。このメモリへデータを記 録しないと、イコライズ機能(メニュー[Measure][BASIC FUNCTION][EQUALIZING])は有効になりません。

#### [DELETE MASS DATA]

#### [DELETE PERMANENT DATA]

 マスデータメモリまたはパーマネントデータメモリの内容を消去します。メモリ内の一 覧表を表示するので、ITEM  $\bigcap$  キーでカーソルを該当データへ移し、ファンク ションキー[DELETE]を押して消去します。

ファンクションキーの機能

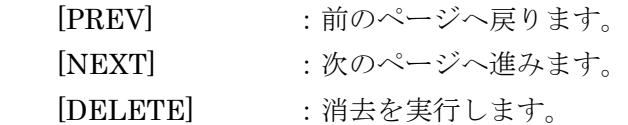

△注 意 [MEMORY]ウィンドウを表示しているとき、ファンクションキー[DELETE CUR.TAG]を押すと現在の表示を消去します。一度消去すると元には戻せません。

 $\overline{\phantom{0}}$ 

### 4.19 コンディション表示

L

CONDITION VIEW キーを押すと、現在 LCD 画面に表示しているグラフの測定条件を、画面の 右半部にウィンドウ表示します。オルタネート動作ですので、キーを押すたびに表示、消去を繰 り返します。なお、ここに表示される測定条件は、一つ一つのデータに付随しているもの(すなわ ち、.DAT ファイルに含まれるもの)です。

## △注 意 CONDITION VIEW キーを押したときに表示するのは、現在の FRA5087 の設 定条件ではなく、現在表示しているデータを測定したときの条件です。

### 4.20 その他

メニュー[Others]で、内蔵時計の設定などが行えます。

- [TITLE SET] :表示しているデータにタイトルを付けます。設定したタイトルは LCD 画 面上のグラフの上部に表示し、データと共に記録します。
- [BUZZER] :ON のとき、メッセージを表示するたびにブザーが鳴ります。入力信号の オーバロード時のブザー音の ON/OFF は、メニュー[Input]で行います。 キーを押すたびに鳴るブザー音は OFF にできません。
- [DATE SET] :年、月、日を設定します。
- [TIME SET] :時、分を設定します。
- [INITIALIZE] :すべての設定条件を初期化します。
- [SYSTEM] : FRA5087 のソフトウエアのバージョンおよびオプションの有無を確認で きます。

# 5. インピーダンス表示機能(オプション)

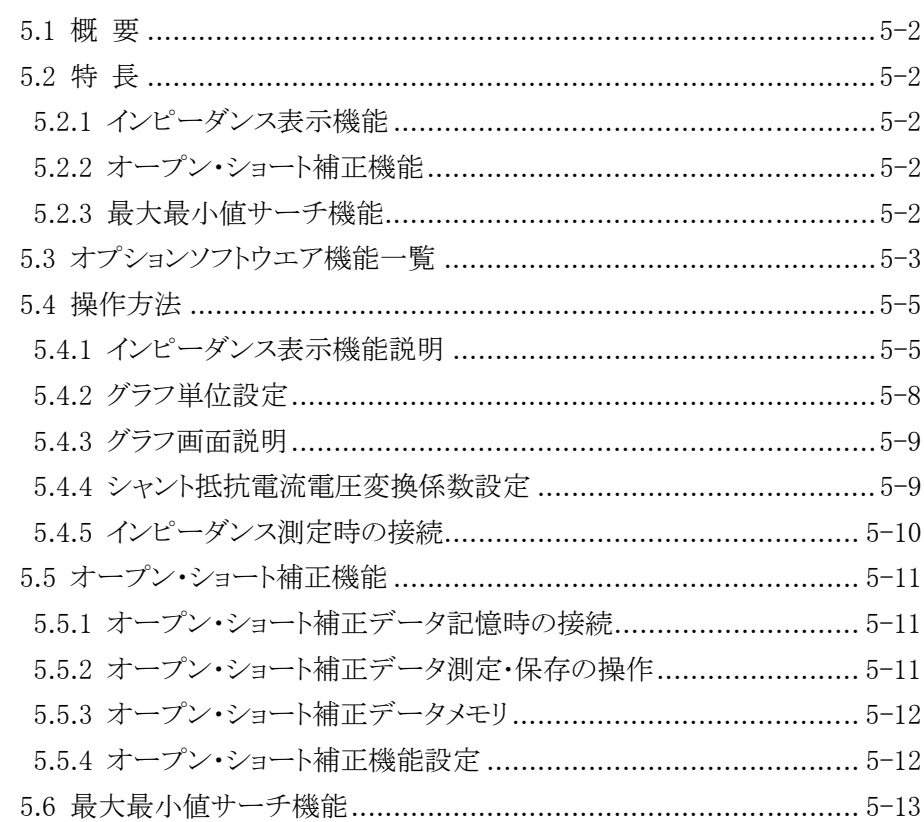

#### 5.1 概 要

「PA-001-1231 FRA5087 オプション インピーダンス表示機能」は、「FRA5087 周波数特性分 析器」にインピーダンス表示機能を追加するソフトウエアです。追加される機能は、「インピー ダンス表示機能」、「オープン・ショート補正機能」、「最大値・最小値サーチ機能」です。

このオプションは、「FRA5087 周波数特性分析器」の内部ソフトウエアを書き換えますので、 工場オプションまたは引き取り改造で対応します。

### 5.2 特 長

#### 5.2.1 インピーダンス表示機能

 インピーダンス、レジスタンス、リアクタンス、アドミタンス、コンダクタンス、サセプタン スをリニアグラフおよびロググラフで表示する機能です。

電流-電圧変換係数(0~1.0E+6)も設定できます。

#### 5.2.2 オープン・ショート補正機能

インピーダンス測定時のケーブルなどによる測定系誤差を低減するための機能です。

 インピーダンス測定前に、測定端子をオープンとショート状態で測定し、そのデータを新たに 設けたオープン補正メモリとショート補正メモリに保存すると、実測定時にオープン・ショート 補正した結果のデータをグラフで表示します。

#### 5.2.3 最大最小値サーチ機能

縦軸パラメタの最大値または最小値を自動的にサーチして、その計測値を表示します。

### 5.3 オプションソフトウエア機能一覧

オプションソフトウエアで追加、変更した機能の機能ツリーを示します。 「1.3 機能一覧」の追加、変更した部分のみ説明します。 | で囲った個所が追加、変更になる機能です。

■ 表示制御(Graph)の表示モードを変更しました。

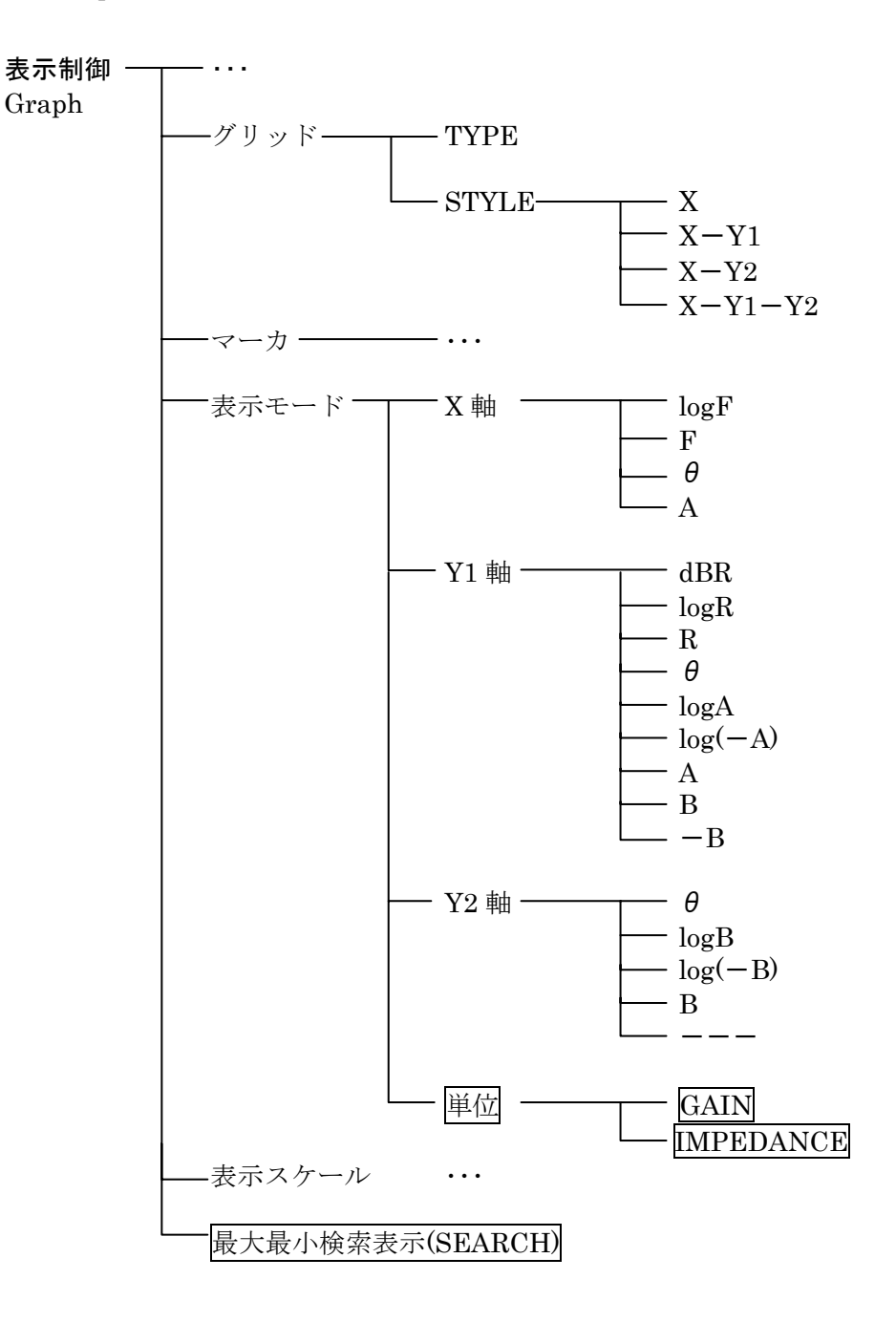

■ 測定(Measure)の測定基本設定に「オープン補正・ショート補正」を追加しました。

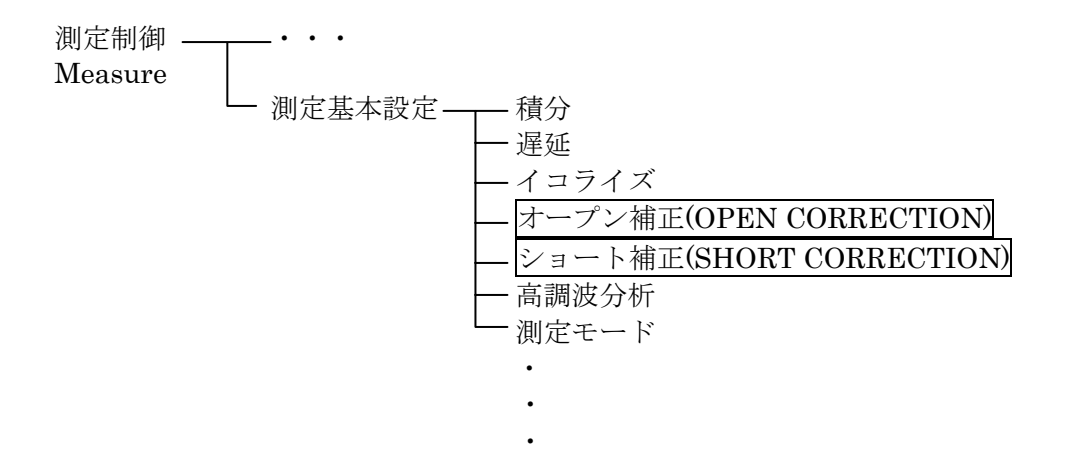

■ メモリ(Memory)の記録(STORAGE)設定に「オープン補正データ記憶(OPEN STORAGE)、 ショート補正データ記憶(SHORT STORAGE)」を追加しました。

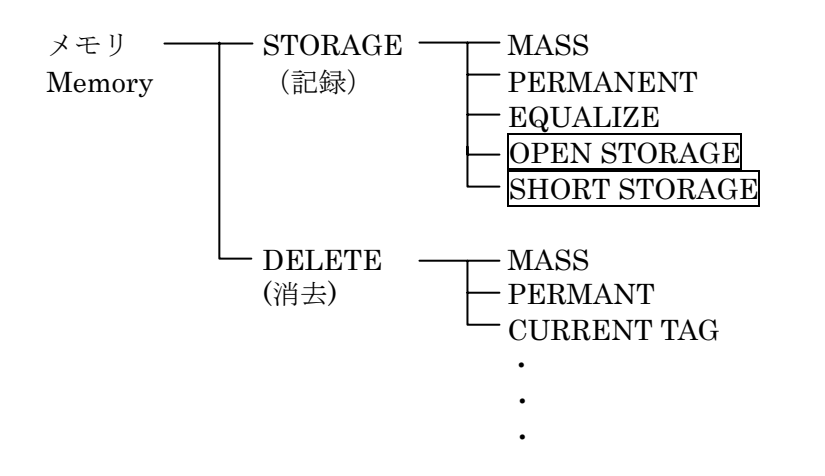

### 5.4 操作方法

#### 5.4.1 インピーダンス表示機能説明

 インピーダンス、レジスタンス、リアクタンス、アドミタンス、コンダクタンス、サセプタン スをリニアグラフおよびロググラフで表示する機能です。

 単位設定をインピーダンス、分析モード設定を CH1/CH2 または CH2/CH1 に設定した場合、 軸データ R、A、B は下記の意味になります。

R:インピーダンス(CH1/CH2)または アドミタンス(CH2/CH1)

A:レジスタンス(CH1/CH2)または コンダクタンス(CH2/CH1)

B:リアクタンス(CH1/CH2)または サセプタンス(CH2/CH1)

インピーダンス表示の場合は、CH1 を電圧入力、CH2 を電流入力に固定します。

 また、電流-電圧変換として 0.01m~1kΩ程度のシャント抵抗を使用可能なように、メニュー [Input]の入力重み付け係数[WEIGHTING FACTOR]の設定範囲が 0~1.0E+6(分解能 5 桁もし くは 0.01E-09)となっています。

「表5-1 グラフ軸内容一覧表」は、単位、分析モード、表示モードの軸設定による軸内容、 目盛、単位の一覧表です。

| 単位設定             | 分析モード設定                          | 軸設定          | 軸内容      | 目盛  | 単位         |
|------------------|----------------------------------|--------------|----------|-----|------------|
| IMPEDANCE,       | CH1/CH2                          | logF         | 周波数      | ログ  | Hz         |
| <b>GAIN</b>      | CH <sub>2</sub> /CH <sub>1</sub> | F            | 周波数      | リニア | Hz         |
|                  | CH1、CH2                          | $\theta$     | 位相       | リニア | $\deg$     |
| <b>IMPEDANCE</b> | CH1/CH2                          | dBR          | インピーダンス  | リニア | $dB\Omega$ |
|                  |                                  | logR         | インピーダンス  | ログ  | Ω          |
|                  |                                  | $\mathbf R$  | インピーダンス  | リニア | Ω          |
|                  |                                  | log A        | レジスタンス   | ログ  | Ω          |
|                  |                                  | $log(-A)$    | ーレジスタンス  | ログ  | Ω          |
|                  |                                  | $\bf{A}$     | レジスタンス   | リニア | $\Omega$   |
|                  |                                  | log B        | ーリアクタンス  | ログ  | $\Omega$   |
|                  |                                  | $log(-B)$    | ーリアクタンス  | ログ  | Ω          |
|                  |                                  | $\mathbf{B}$ | リアクタンス   | リニア | $\Omega$   |
|                  |                                  | $-B$         | ーリアクタンス  | リニア | $\Omega$   |
|                  | CH <sub>2</sub> /CH <sub>1</sub> | dBR          | アドミタンス   | リニア | dBS        |
|                  |                                  | logR         | アドミタンス   | ログ  | S          |
|                  |                                  | R            | アドミタンス   | リニア | S          |
|                  |                                  | log A        | コンダクタンス  | ログ  | S          |
|                  |                                  | $log(-A)$    | ーコンダクタンス | ログ  | S          |
|                  |                                  | $\mathsf{A}$ | コンダクタンス  | リニア | S          |
|                  |                                  | log B        | ーサセプタンス  | ログ  | S          |
|                  |                                  | $log(-B)$    | ーサセプタンス  | ログ  | S          |
|                  |                                  | <sub>B</sub> | サセプタンス   | リニア | S          |
|                  |                                  | $-B$         | ーサセプタンス  | リニア | S          |

表5-1 グラフ軸内容一覧表

 $\sqrt{2}$ 

| 単位設定             | 分析モード設定                          | 軸設定                  | 軸内容    | 目盛  | 単位   |
|------------------|----------------------------------|----------------------|--------|-----|------|
| <b>IMPEDANCE</b> | CH <sub>1</sub>                  | dBR                  | 振幅     | リニア | dBV  |
|                  |                                  | logR                 | 振幅     | ログ  | Vrms |
|                  |                                  | $\mathbf R$          | 振幅     | リニア | Vrms |
|                  |                                  | log A                | 振幅実部   | ログ  | Vrms |
|                  |                                  | $log(-A)$            | 振幅実部   | ログ  | Vrms |
|                  |                                  | $\bf{A}$             | 振幅実部   | リニア | Vrms |
|                  |                                  | log B                | 一振幅虚部  | ログ  | Vrms |
|                  |                                  | $log(-B)$            | 振幅虚部   | ログ  | Vrms |
|                  |                                  | B                    | 振幅虚部   | リニア | Vrms |
|                  |                                  | $-B$                 | 振幅虚部   | リニア | Vrms |
|                  | CH2                              | dBR                  | 振幅     | リニア | dBA  |
|                  |                                  | logR                 | 振幅     | ログ  | Arms |
|                  |                                  | $\mathbf R$          | 振幅     | リニア | Arms |
|                  |                                  | log A                | 振幅実部   | ログ  | Arms |
|                  |                                  | $log(-A)$            | 一振幅実部  | ログ  | Arms |
|                  |                                  | $\bf{A}$             | 振幅実部   | リニア | Arms |
|                  |                                  | log B                | 一振幅虚部  | ログ  | Arms |
|                  |                                  | $log(-\overline{B})$ | 振幅虚部   | ログ  | Arms |
|                  |                                  | $\mathbf{B}$         | 振幅虚部   | リニア | Arms |
|                  |                                  | $-B$                 | 振幅虚部   | リニア | Arms |
| <b>GAIN</b>      | CH1/CH2、                         | dBR                  | ゲイン    | リニア | dB   |
|                  | CH <sub>2</sub> /CH <sub>1</sub> | logR                 | ゲイン    | ログ  | なし   |
|                  |                                  | $\mathbf R$          | ゲイン    | リニア | なし   |
|                  |                                  | log A                | ゲイン実部  | ログ  | なし   |
|                  |                                  | $log(-A)$            | ーゲイン実部 | ログ  | なし   |
|                  |                                  | $\mathbf{A}$         | ゲイン実部  | リニア | なし   |
|                  |                                  | log B                | ーゲイン虚部 | ログ  | なし   |
|                  |                                  | $log(-B)$            | ーゲイン虚部 | ログ  | なし   |
|                  |                                  | $\mathbf{B}$         | ゲイン虚部  | リニア | なし   |
|                  |                                  | $-B$                 | ーゲイン虚部 | リニア | なし   |
|                  | CH1、CH2                          | dBR                  | 振幅     | リニア | dBV  |
|                  |                                  | logR                 | 振幅     | ログ  | Vrms |
|                  |                                  | $\mathbf R$          | 振幅     | リニア | Vrms |
|                  |                                  | log A                | 振幅実部   | ログ  | Vrms |
|                  |                                  | $log(-A)$            | 振幅実部   | ログ  | Vrms |
|                  |                                  | A                    | 振幅実部   | リニア | Vrms |
|                  |                                  | log B                | 振幅虚部   | ログ  | Vrms |
|                  |                                  | $log(-B)$            | 振幅虚部   | ログ  | Vrms |
|                  |                                  | $\bf{B}$             | 振幅虚部   | リニア | Vrms |
|                  |                                  | $-B$                 | 振幅虚部   | リニア | Vrms |

表5-1 グラフ軸内容一覧表(続き)

Г

 $\sqrt{D}$ 

「表4-2 表示モード」の表示モードに「表5-2 オプション追加表示モード一覧」が追加さ れます。

ただし、「表4-2 表示モード一覧」および「表5-2 オプション追加表示モード一覧」に 示した組み合わせ以外は無効とし、無効な組み合わせを指定した場合はグラフ表示を行わず、既 に表示しているグラフを消去します。データは残っていますので、有効な組み合わせを指定すれ ば再びグラフを表示します。

| [DISPLAY MODE] |           |           |          | 表示項目        |             |
|----------------|-----------|-----------|----------|-------------|-------------|
| X 軸            | Y1 軸      | Y2 軸      | X 軸      | Y1 軸<br>(例) | Y2 軸<br>(例) |
| log F          | logR      | $\theta$  | 周波数(ログ)  | インピーダンス(ログ) | 位相          |
| logF           | A         | B         |          | レジスタンス(リニア) | リアクタンス(リニア) |
| log F          | log A     | log B     |          | レジスタンス(ログ)  | リアクタンス(ログ)  |
| logF           | $log(-A)$ | log B     |          | 逆レジスタンス(ログ) | リアクタンス(ログ)  |
| logF           | log A     | $log(-B)$ |          | レジスタンス(ログ)  | 逆リアクタンス(ログ) |
| logF           | $log(-A)$ | $log(-B)$ |          | 逆レジスタンス(ログ) | 逆リアクタンス(ログ) |
| log F          | logR      |           |          | インピーダンス(ログ) | なし          |
| F              | logR      | $\theta$  | 周波数(リニア) | インピーダンス(ログ) | 位相          |
| F              | A         | B         |          | レジスタンス(リニア) | リアクタンス(リニア) |
| F              | log A     | log B     |          | レジスタンス(ログ)  | リアクタンス(ログ)  |
| $_{\rm F}$     | $log(-A)$ | log B     |          | 逆レジスタンス(ログ) | リアクタンス(ログ)  |
| F              | log A     | $log(-B)$ |          | レジスタンス(ログ)  | 逆リアクタンス(ログ) |
| F              | $log(-A)$ | $log(-B)$ |          | 逆レジスタンス(ログ) | 逆リアクタンス(ログ) |
| F              | logR      |           |          | インピーダンス(ログ) | なし          |
| $\theta$       | logR      |           | 位相       | インピーダンス(ログ) | なし          |

表5-2 オプション追加表示モード一覧

上記の表で、Y1 軸と Y2 軸の表示項目は、単位が IMPEDANCE、分析モードが CH1/CH2 のときの例です。実際の表示項目は、単位と分析モードで異なり、「表5-1 グラフ軸内容一覧 表」によります。

### 5.4.2 グラフ単位設定

 インピーダンス表示機能オプションでは、メニュー[DISPLAY MODE][FORMAT] [DISPLAY MODE]に単位選択(UNIT)設定を追加しています。

表示単位の設定をゲイン(GAIN)かインピーダンス(IMPEDANCE)で選択します。

 グラフ上に表示する単位は、単位設定[UNITS]と分析モード設定[ANALYSIS MODE]により決 まります。表示単位は「表5-3 表示単位一覧」のとおりです。

インピーダンス表示の場合は、CH1 を電圧入力、CH2 を電流入力に固定します。

|                                  | ———          |                      |
|----------------------------------|--------------|----------------------|
| <b>ANALYSIS</b>                  | <b>GAIN</b>  | <b>IMPEDANCE</b>     |
| CH1                              | GAIN[Vrms]   | GAIN[Vrms]           |
|                                  | GAIN[dBV] *1 | GAIN[dBV] *1         |
| CH2                              | GAIN[Vrms]   | GAIN[Arms]           |
|                                  | GAIN[dBV] *1 | GAIN[dBA] *2         |
| CH1/CH2                          | $GAIN[E+00]$ | $IMPD[$ $\Omega$ ]   |
|                                  | GAIN[dB]     | IMPD[dB $\Omega$ ]*3 |
| CH <sub>2</sub> /CH <sub>1</sub> | $GAIN[E+00]$ | ADMT[S]              |
|                                  | GAIN[dB]     | ADMT[dBS]*4          |

表5-3 表示単位一覧

 注 \*1 1Vrms=0dBV \*2 1Arms=0dBA \*3 1Ω=0dBΩ \*4 1S=0dBS  $(dBV)=20\times log(Vrms)$ ,  $(dBA)=20\times log(Arms)$ ,  $(dB\Omega) = 20 \times log(\Omega)$ ,  $(dB S) = 20 \times log(S)$ <sub>o</sub>

 $\overline{\phantom{a}}$ 

#### 5.4.3 グラフ画面説明

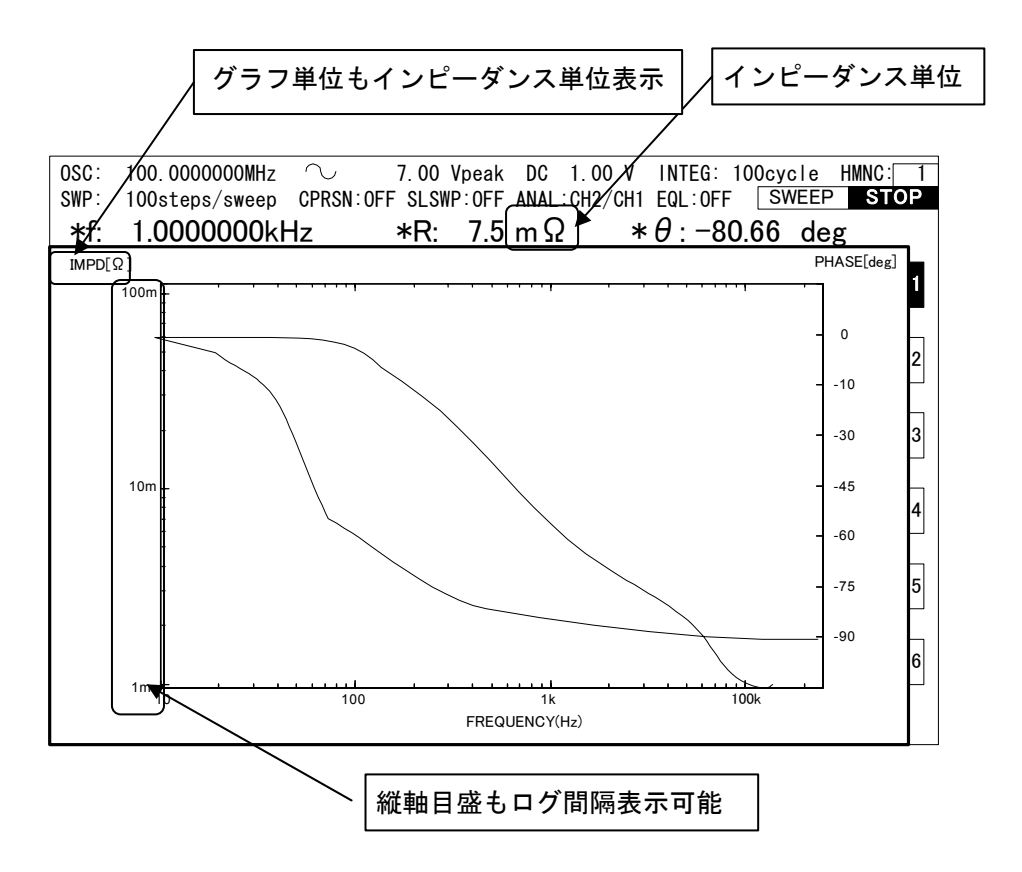

#### 5.4.4 シャント抵抗電流電圧変換係数設定

 シャント抵抗による電流電圧変換係数の入力は、メニュー[INPUT]の重み付け係数 [WEIGHTING FACTOR]で行います。設定範囲は、0~1.0E+6 です。

CH1 が電圧入力ですので、プリンアンプを接続している場合などは、プリアンプのゲインが 100 倍の場合は、CH1 の重み付け係数を 0.01(100 の逆数)に設定します。

CH2 が電流入力ですので、シャント抵抗が 100mΩの場合には、CH2 の重み付け係数を 10 (100m の逆数)に設定します。

 [INVERT]を[ON]にすると、位相を反転(+180°)して測定できます。インピーダンス 測定時に、電圧と電流を逆位相で接続した場合などに有効です。

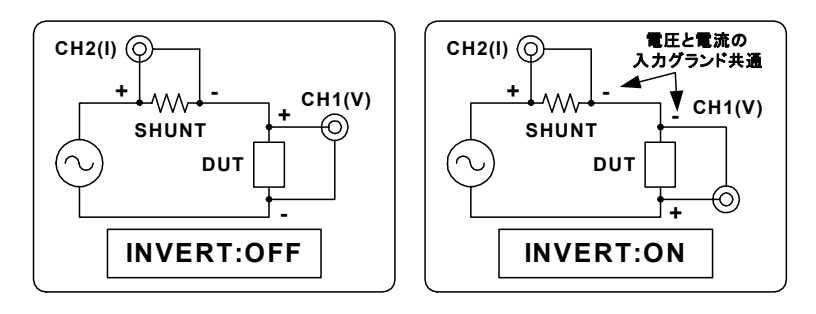

図5-1 位相反転機能について

 $\overline{\mathcal{L}}$ 

#### 5.4.5 インピーダンス測定時の接続

 内部発振器で被測定物に交流信号を印加し、CH1 には端子電圧信号を入力し、CH2 には電流 検出信号を入力します。

 電流検出には、1Ω~100Ω程度の電流検出抵抗(シャント抵抗)が妥当です。更に高い電圧、大 きい電流で測定する場合は、FRA5087 の OSC 出力を外部アンプで増幅します。当社 HSA シリー ズを使用すれば、300Vp-p まで増幅可能です。試料(DUT)に大電流が流れるときは、電流検出に カレントプローブ(CT)などを使用することも可能です。

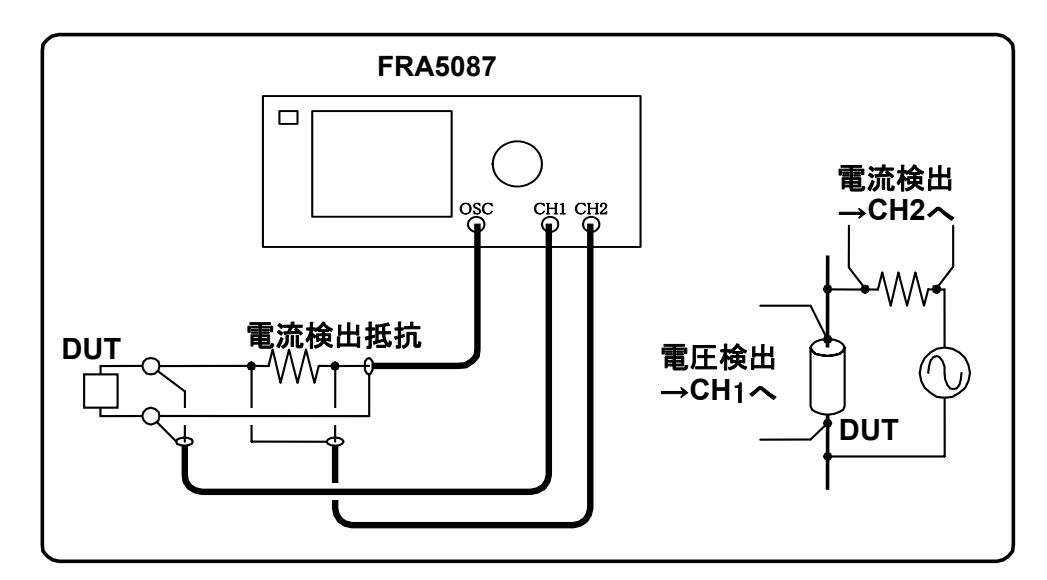

図5-2 インピーダンス測定の接続図

### 5.5 オープン・ショート補正機能

#### 5.5.1 オープン・ショート補正データ記憶時の接続

 オープン・ショート補正は同時に補正することも可能ですが、単独で使用する場合は、測定対 象のインピーダンスによって使い分けます。

ショート補正・・・低インピーダンスデバイス(目安として 10Ω以下)の測定時 オープン補正・・・高インピーダンスデバイス(目安として 1kΩ以上)の測定時 オープン・ショート補正データを記憶するときの接続は、下記のように行ってください。

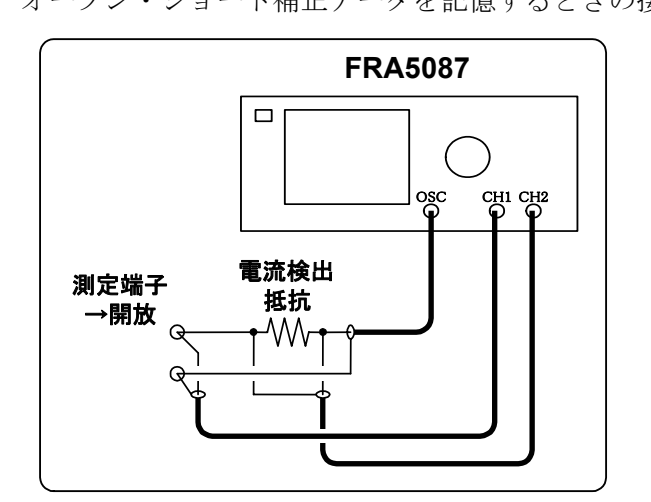

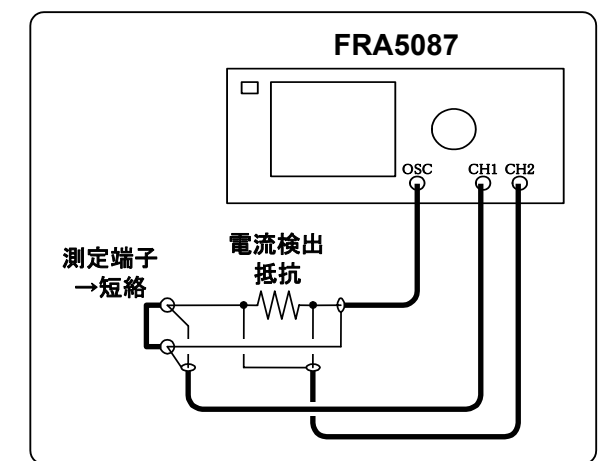

 $\overline{117}$ 

図5-3 オープン補正時接続例 - - - - - - - - - 図5-4 ショート補正時接続例

#### 5.5.2 オープン・ショート補正データ測定・保存の操作

オープン・ショート補正データ測定と保存は、下記の操作で行ってください。

- $\Omega \times \Xi = \Xi$  [Measure][BASIC FUNCTION] の [OPEN CORRECTION] と [SHORT] CORRECTION]の両方をオフに設定します。
- ②インピーダンス測定端子を開放(オープン)して測定します。メニュー[Memory]の[STORAGE] を選択すると、下のようなファンクションキーが表示されますので、[OPEN STORAGE]キー を押してオープン補正メモリに保存します。

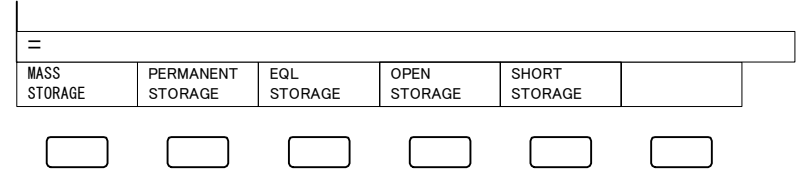

図5-5 オープン・ショート補正ファンクションキー

③同様に、端子を短絡(ショート)して測定したデータを、[SHORT STORAGE]キーを押して ショート補正メモリに保存します。

【注意】オープン・ショート補正データ測定は、必ず両方の補正機能をオフにして、測定周波数 範囲や発振器振幅レベルなどを被測定物を測定するときと同じ条件で行ってください。

#### 5.5.3 オープン・ショート補正データメモリ

 オープン・ショート補正データメモリは、イコライズメモリと同様に、バッテリバックアップ はしません。電源を再投入した場合は、必ず補正データを取り直してください。

 オープン・ショート補正データメモリの容量は、マスメモリとイコライズメモリとの合計で測 定点数 20,000 点相当分です。オープン・ショート補正データメモリを使用しますとマスメモリで 使用できる容量は少なくなります。マスメモリに多くのデータを保存している状態で、オープン・ ショート補正データを保存しようとすると保存できなくなることがあります。その場合は、マス メモリを消去してからオープン・ショート補正データを保存してください。

#### 5.5.4 オープン・ショート補正機能設定

 保存したオープン・ショート補正データを使用して測定する場合には、オープン・ショート補正 機能をオンに設定する必要があります。

オープン・ショート補正機能有効無効設定は、メニュー [MEASURE] [BASIC FUNCTION] に [OPEN CORRECTION] 項目と [SHORT CORRECTION] 項目で行います。

 オープン・ショート補正機能はそれぞれ単独選択することができます。オープン・ショート補 正機能のオンオフの組み合わせで下表の補正計算を行います。

表5-4 オープン・ショート補正計算式

| オープン補正   ショート補正 |     | 補正計算式                                               |
|-----------------|-----|-----------------------------------------------------|
| OFF             | OΝ  | $Zx = Z - Zs$                                       |
| OΝ              | OFF | $Zx = Zp \times Z \div (Zp - Z)$                    |
| ואר             | ΩN  | $ Z_{X}=Z_{p}\times(Z-Z_{s})\div(Z_{p}-(Z-Z_{s})) $ |

Zx :補正計算結果

 $Z$  : 測定値 (CH1/CH2)

 $Zs$  : ショート補正データ (CH1/CH2)

 $Zp$  : オープン補正データ (CH1/CH2)

[ANALYSIS MODE](分析モード)の設定に関わらず、「表5-4 オープン・ショー ト補正計算式」で計算する。

 $\overline{\phantom{a}}$ 

### 5.6 最大最小値サーチ機能

グラフ表示でマーカタイプがデータマーカ設定のときに、縦軸パラメタの最大値または最小値 を自動的にサーチしてマーカを移動し、その計測値を表示することができます。

[Y1-PEAK](Y1 軸の最大)、[Y1-BOTTOM](Y1 軸の最小)、[Y2-PEAK](Y2 軸の最大)、 [Y2-BOTTOM] (Y2 軸の最小)のサーチが可能です。

 メニュー[GRAPH]に[SEARCH]項目を追加しました。メニュー[GRAPH]の[SEARCH] を選択すると、下記のようなファンクションキーを表示します。

サーチしたい機能のファンクションキーを押すとマーカが移動します。

 この機能は、[Graph][FORMAT]メニューの[MARKER TYPE]設定が[DATA]の場合のみ有効で す。サーチを実行すると、ファンクション表示部のメニューが消えます。(トップメニューは **CLOSE** キーで消してください。)

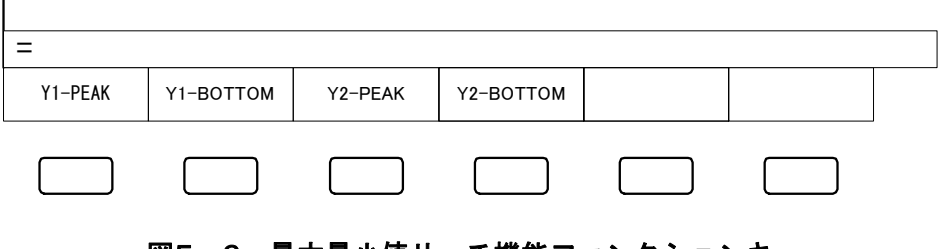

図5-6 最大最小値サーチ機能ファンクションキー

# 6. ファイルについて

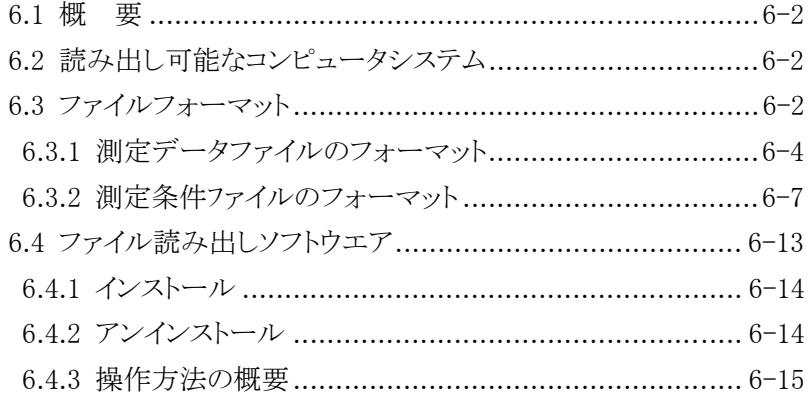

#### 6.1 概 要

FRA5087 では、測定データと設定条件を外部記憶(USB メモリ)にファイルセーブすること ができます。セーブしたファイルの内容は、IBM PC/AT 互換機等のパーソナルコンピュータで読 み出すことができます。

この章では、FRA5087 で作成したファイルのフォーマットについて説明します。

### 6.2 読み出し可能なコンピュータシステム

FRA5087 で作成したファイルは、下記のハードウエア、および OS 環境で読み出すことができ ます。

●ハードウエア : USB1.1 ポートを備えた IBM PC/AT 互換機

● OS : MS-Windows 98SE 以降

### 6.3 ファイルフォーマット

FRA5087 で作成する測定データと設定条件のファイルの概要は下記のとおりです。

- ●ファイルを作成するディレクトリ ルートディレクトリ上だけにファイルを作成します。 ●ファイル名の制限(8文字)
- 測定データファイルの拡張子(ファイル名 \*\*\*\*\*\*\*\*.### の ### 部分の名称)は"DAT"と なります。また、設定条件ファイルの拡張子は"CON"となります。ただし、リネームす ることによって、任意の拡張子のファイルに変更可能ですが、FRA5087 で読み込むことが できるのは上記の 2 種類の拡張子に限ります。
- ●ファイル属性 FRA5087 で作成するファイルの属性は、通常作られるファイルと同じでリードライト可能 です。
- ●ファイルディレクトリの日時のコードについて ファイルのディレクトリに書き込む"年"、"月"、"日"、"時"、"分"は、ファイル作成時 に FRA5087 で動作していた時計の日時です。

 $\overline{\mathcal{L}}$ 

測定データ、設定条件ともバイナリファイルで、ファイル内の各変数の型およびサイズ(バイト数) は「表6-1 ファイル変数内データの型」のとおりです。

| 型      | サイズ<br>イト数) | 備<br>考        |
|--------|-------------|---------------|
| long   |             | 符号付き整数        |
| short  | 2           | 符号付き整数        |
| double |             | IEEE 倍精度浮動小数点 |
| float  |             | IEEE 単精度浮動小数点 |
| char   |             | 文字型 1文字1バイト   |

表6-1 ファイル変数内データの型

 バイトの並びは、ビッグエンディアン(上位バイトから先に配置)です。IBM PC/AT 互換機で 扱っているデータの並びとは逆順なので、ご注意ください。

FRA5087 のファイルで扱っている IEEE 倍精度、および単精度浮動小数点フォーマットを下記 に示します。

■IEEE 倍精度浮動小数点フォーマット(8 バイト1データ)

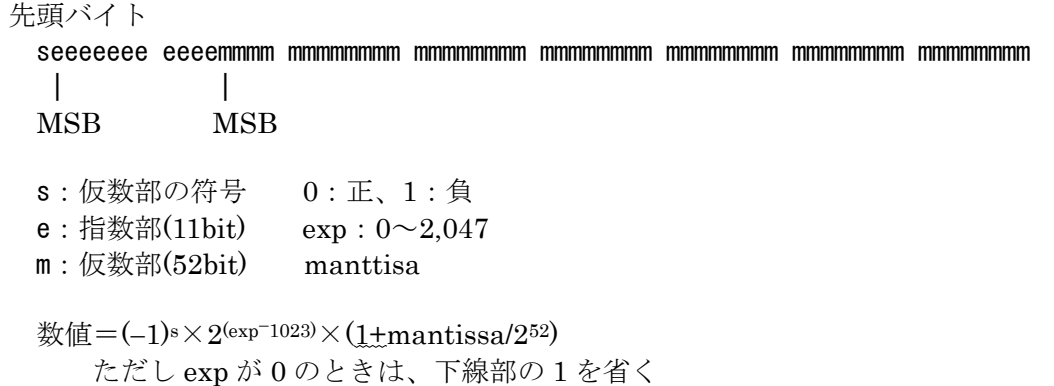

■IEEE 単精度浮動小数点フォーマット(4 バイト1データ)

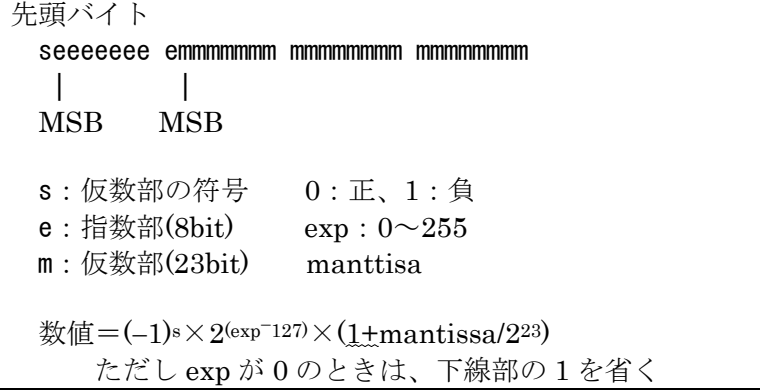

#### 6.3.1 測定データファイルのフォーマット

1 ファイル内の構成は、大きく分けてヘッダ部、設定パラメタ部、データ部の三つから成り立っ ています。

測定データファイルには 2 種類のタイプがあります。ひとつは、測定データ(RAW)で、もうひ とつは演算データ(OPERATED)です。

測定データとは、FRA5087 が測定して得たデータのことで、イコライズ機能(メニュー [Measure][BASIC FUNCTION][EQUALIZING])、および入力重み付け(メニュー[Input] [WEIGHTING FACTOR])の結果が反映されています。

「図6-1 測定データファイルの構成」のように、演算データとは、FRA5087 の演算機能(四 則演算、微分・積分、開ループ・閉ループ変換など)を行った結果得たデータのことです。

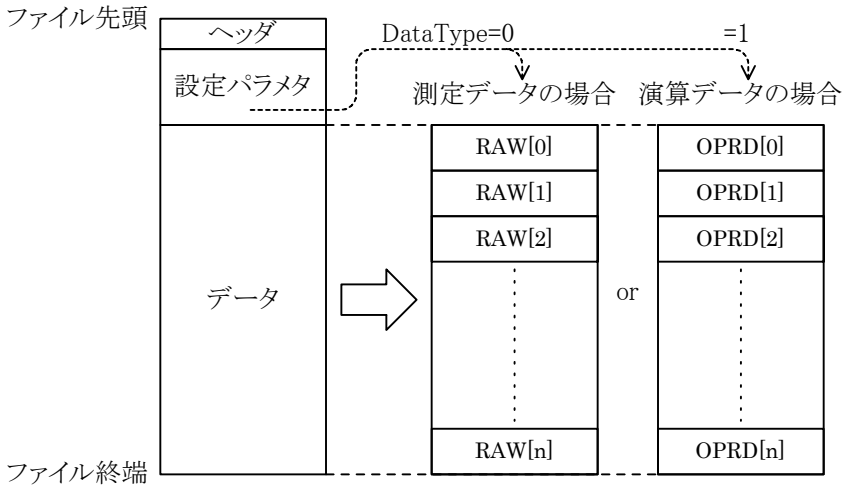

図6-1 測定データファイルの構成

ヘッダ部、設定パラメタ部、データ部のファイルフォーマットを下表に示します。

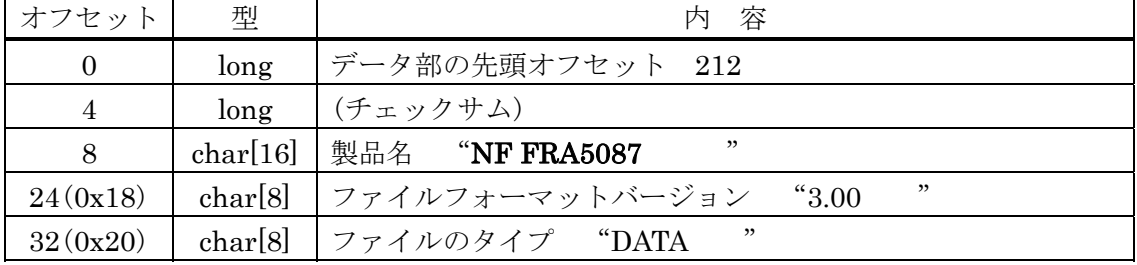

### 表6-2 a) 測定データファイルフォーマット ヘッダ部

 $\overline{\mathcal{L}}$ 

| オフセット              | 型        | 内<br>容                                                                                                    |                        |                                 |  |
|--------------------|----------|----------------------------------------------------------------------------------------------------|------------------------|---------------------------------|--|
| 40(0x28)           | long     | (未使用)                                                                                                    |                        |                                 |  |
| 44(0x2c)           | short    | データのタイプ(DataType)<br>0:測定データ、1:演算データ                                                                                            |                        |                                 |  |
| 46(0x2e)           | short    | データ数(Num)                                                                                                    |                        |                                 |  |
|                    |          | データの状態                                                                                                    |                        |                                 |  |
| 48(0x30)           | short    | 0:保存されていない                                                                                                    |                        |                                 |  |
|                    |          | 1:マスメモリに保存済み                                                                                                    |                        |                                 |  |
|                    |          | 2:パーマネントメモリに保存済み                                                                                                    |                        |                                 |  |
| 50(0x32)           | short    | データ生成時の年 1970~2069<br>データ生成時の月 1~12                                                                                             |                        |                                 |  |
| 52(0x34)           | short    |                                                                                                    |                        |                                 |  |
| 54(0x36)           | short    | データ生成時の日 1~31                                                                                                    |                        |                                 |  |
| 56(0x38)           | short    | データ生成時の時                                                                                                    | $0 - 23$               |                                 |  |
| 58(0x3a)           | short    | データ生成時の分 0~59                                                                                                    |                        |                                 |  |
| 60(0x3c)           | char[64] | データのタイトル 最長63文字                                                                                                    |                        |                                 |  |
| 124(0x7c)          | double   | OSC 振幅値 0.0~10.0                                                                                                    |                        |                                 |  |
| 132(0x84)          | double   | OSC DC $\overline{\wedge}$ $\overline{\wedge}$ $\overline{\wedge}$ $\overline{\wedge}$ $\overline{\wedge}$ $-10.0$ $\sim$ +10.0 |                        |                                 |  |
| 140(0x8c)          | short    | OSC 波形 0:正弦波、1:方形波、2:三角波                                                                                                    |                        |                                 |  |
| 142(0x8e)          | short    | (未使用)                                                                                                    |                        |                                 |  |
| 144(0x90)          | double   | スイープ最大周波数 0.1E-3~10E+6                                                                                                    |                        |                                 |  |
| 152(0x98)          | double   |                                                                                                    | スイープ最小周波数 0.1E-3~10E+6 |                                 |  |
|                    |          | スイープ分解能のタイプ(SweepType)                                                                                                    |                        |                                 |  |
| 160(0xa0)          | short    | $0$ :Log steps/sweep                                                                                                    |                        | 2:Lin steps/sweep               |  |
|                    |          | 1:Log steps/decade                                                                                                    |                        | 3:Lin Hz                        |  |
| 162(0xa2)          | short    | (未使用)                                                                                                    |                        |                                 |  |
|                    |          | SweepType=0,1,2                                                                                                    |                        | SweepType=3                     |  |
| 164(0xa4)          | short    | スイープ分解能(steps)                                                                                                    | double                 | スイープ分解能(Hz)                     |  |
| 166(0xa6)          | short[3] | (未使用)                                                                                                    |                        |                                 |  |
| 172(0xac)          | short    | 積分のタイプ(IntegType) 0:cycle、1:sec                                                                                                 |                        |                                 |  |
| 174(0xae)          | short    | (未使用)                                                                                                    |                        |                                 |  |
|                    |          | IntegType=0                                                                                                    |                        | IntegType=1                     |  |
| 176(0xb0)          | short    | 積分回数(cycle)                                                                                                    | double                 | 積分時間(sec)                       |  |
| 178(0xb2)          | short[3] | (未使用)                                                                                                    |                        |                                 |  |
| 184(0xb8)          | short    | 遅延のタイプ(DelayType)                                                                                                    | $0$ cycle, 1 sec       |                                 |  |
| 186(0xba)          | short    | (未使用)                                                                                                    |                        |                                 |  |
|                    |          | DelayType=0                                                                                                    |                        | DelayType=1                     |  |
| 188(0xbc)          | short    | 遅延周期(cycle)                                                                                                    | double                 | 遅延時間(sec)                       |  |
| 190(0xbe)          | short[3] | (未使用)                                                                                                    |                        |                                 |  |
| 196(0xc4)          | short    | 高調波次数<br>$1 \sim 10$                                                                                                    |                        |                                 |  |
| 198(0xc6)          | short    | 測定モード                                                                                                    |                        | 0:CH1&CH2, 1:CH1&OSC, 2:OSC&CH2 |  |
| 200(0xc8)          | long     | $0$ :OFF<br>自動積分機能                                                                                                    | 1:ON                   |                                 |  |
| $204(0 \text{xc})$ | long     | 低速高密度スイープ機能                                                                                                    | 0:OFF、1:ON             |                                 |  |
| 208(0xd0)          | long     | 振幅圧縮機能<br>0:OFF, 1:ON                                                                                                    |                        |                                 |  |

表6-2 b) 測定データファイルフォーマット 設定パラメタ部

 データ部は、データのタイプ(測定データか演算データ)で異なります。データのタイプは、設 定パラメタ部のオフセット 44(0x2c)の DataType で決まります。測定データ、演算データとも、 最初の 1 データ(RAW[0]または OPRD[0])は無効データです。データ数は、設定パラメタ部のオ フセット 46(0x2e)の Num に格納しています。

 $\overline{\mathcal{L}}$ 

| オフセット                                          | 型          | 容<br>内          |
|------------------------------------------------|------------|-----------------|
| 212(0xd4)                                      | <b>RAW</b> | 無効データ<br>RAW[0] |
| 240(0xf0)                                      | <b>RAW</b> | RAW[1]          |
| 268(0x10c)                                     | <b>RAW</b> | RAW[2]          |
|                                                | <b>RAW</b> |                 |
| $212+28\times$ Num<br>$(0xd4+0x1c \times Num)$ | <b>RAW</b> | RAW[NUM]        |

表6-2 c) 測定データファイルフォーマット データ部(測定データ)

#### 表6-2 d) 測定データファイルフォーマット データ部(演算データ)

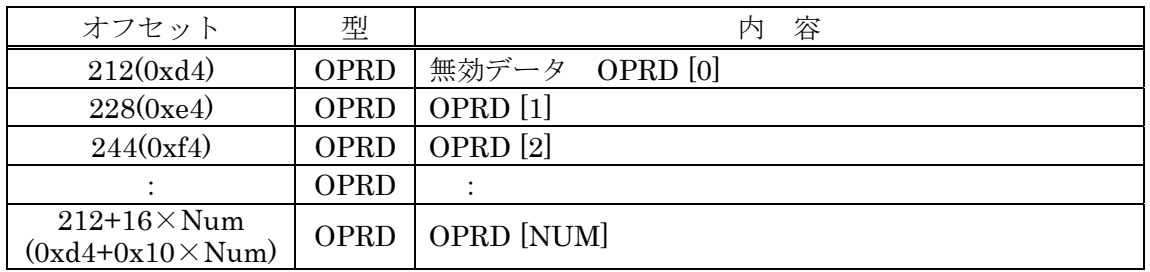

 測定データ RAW、演算データ OPRD のフォーマットは、「表 6-3 a)~b) データフォーマット」 のとおりです。1データ当たり、RAW は 28 バイト(0x1c)、OPRD は 16 バイト(0x10)を占めます。

表6-3 a) データフォーマット(測定データ RAW)

| オフセット    | 型      | 容<br>内                                                    |
|----------|--------|-----------------------------------------------------------|
|          | double | 周波数(Hz)                                                   |
|          | float  | CH1 電圧(Vrms)                                              |
| 12(0xc)  | float  | CH2 を基準とした CH1 の位相(deg)<br>$-180.0$ < phase $\leq$ +180.0 |
| 16(0x10) | float  | CH2 電圧(Vrms)                                              |
| 20(0x14) | double | コヒーレンス                                                    |

#### 表6-3 b) データフォーマット(演算データ OPRD)

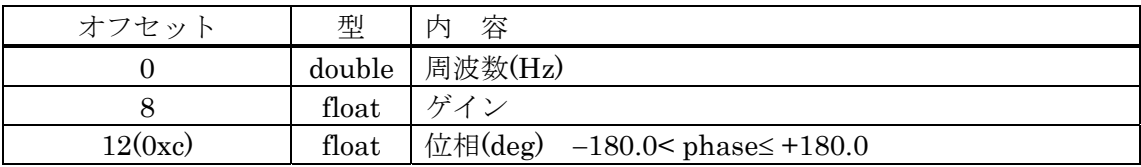

#### 6.3.2 測定条件ファイルのフォーマット

1 ファイル内の構成は、大きく分けてヘッダ部と条件データの二つからなります。ファイルの 先頭部分はヘッダで、ファイルのサイズや FRA5087 のバージョン番号などの書き込みをしてい ます。ヘッダに続いて条件データを書き込みます。条件データとは、FRA5087 で測定を行うとき 設定するパラメタのことです。

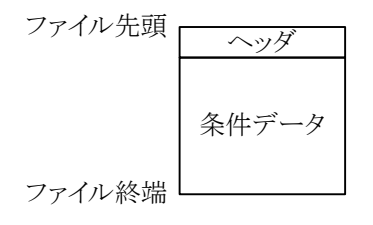

図6-2 測定条件ファイルの構成

ヘッダ部、条件データ部のファイルフォーマットを「表6-4 a)~b) 測定条件ファイルフォー マット」に示します。

| オフセット          | 型        | 容                              |
|----------------|----------|--------------------------------|
| 0              | long     | ファイルサイズ 4,208                  |
| $\overline{4}$ | long     | (チェックサム)                       |
| 8              | char[16] | , ,<br>製品名 "NF FRA5087         |
| 24(0x18)       | char[8]  | , 2, 3<br>ファイルフォーマットバージョン"3.00 |
| 32(0x20)       | char[8]  | "<br>ファイルのタイプ "CON             |

表6-4 a) 測定条件ファイルフォーマット ヘッダ部

 $\overline{\phantom{a}}$ 

| オフセット     | 型     | 内 容                                      |
|-----------|-------|------------------------------------------|
| 40(0x28)  | long  | 有効ラインマーカの方向 0:水平方向移動、1:垂直方向移動            |
| 44(0x2c)  | long  | デルタマーカの ON/OFF 0:ノーマルマーカ、1:デルタマーカ        |
| 48(0x30)  | long  | OSC ON/OFF $\pm -\vDash$ 0:QUICK, 1:SLOW |
| 52(0x34)  | long  | "REPEAT"ランプ 0:消灯、1:点灯                    |
| 56(0x38)  | long  | (未使用)                                    |
| 60(0x3c)  | long  | 入力オーバ時のブザー鳴動 0:OFF、1:ON                  |
| 64(0x40)  | long  | 入力オーバ時の測定中止 0:OFF、1:ON                   |
| 68(0x44)  | long  | 入力オーバ時の OSC 出力オフ機能 0:OFF、1:ON            |
| 72(0x48)  | long  | マニュアルスイープ 0:OFF、1:ON                     |
| 76(0x4c)  | long  | イコライジング機能 0:OFF、1:ON                     |
| 80(0x50)  | long  | 自動積分機能<br>0:OFF, 1:ON                    |
| 84(0x54)  | long  | 振幅圧縮機能<br>0:OFF、1:ON                     |
| 88(0x58)  | long  | 低速高密度スイープ 0:OFF、1:ON                     |
| 92(0x5c)  | long  | 0:OFF、1:ON<br>オートスケール                    |
| 96(0x60)  | long  | グリッド表示<br>0:OFF, 1:ON                    |
| 100(0x64) | long  | マーカ表示<br>0:OFF、1:ON                      |
| 104(0x68) | long  | (未使用)                                    |
| 108(0x6c) | long  | (未使用)                                    |
| 112(0x70) | long  | (未使用)                                    |
| 116(0x74) | long  | (未使用)                                    |
| 120(0x78) | long  | (未使用)                                    |
| 124(0x7c) | long  | (未使用)                                    |
| 128(0x80) | long  | (未使用)                                    |
| 132(0x84) | long  | (未使用)                                    |
| 136(0x88) | long  | ブザー鳴動<br>$0$ :OFF, $1$ :ON               |
| 140(0x8c) | long  | オープン補正機能 0:0FF, 1:0N (標準バージョンは常に OFF)    |
| 144(0x90) | long  | ショート補正機能 0:0FF, 1:0N (標準バージョンは常に OFF)    |
| 148(0x94) | long  | 位相反転 0:0FF, 1:0N                         |
| 152(0x98) | short | 0:正弦波、1:方形波、2:三角波<br>OSC 出力波形            |
| 154(0x9a) | short | (未使用)                                    |
| 156(0x9c) | short | スイープ分解能(Log steps/decade)                |
| 158(0x9e) | short | スイープ分解能(Log steps/sweep)                 |
| 160(0xa0) | short | スイープ分解能(Lin steps/sweep)                 |
| 162(0xa2) | short | 積分周期(cycle)                              |
| 164(0xa4) | short | ディレイ周期(cycle)                            |

表6-4 b) 測定条件ファイルフォーマット 条件データ部

 $\Box$ 

 $\sqrt{ }$ 

| 166(0xa6)           | short | 高調波分析次数 1~10                                                             |
|---------------------|-------|--------------------------------------------------------------------------|
| 168(0xa8)           | short | 自動積分モード<br>0:SHORT, 1:LONG                                               |
| 170(0xaa)           | short | コヒーレンスモード 0:CH1&CH2、1:CH1、2:CH2                                          |
| $172(0 \text{vac})$ | short | 自動積分の最大積分周期                                                              |
| 174(0xae)           | short | 振幅圧縮の参照チャネル 1:CH1、2:CH2                                                  |
| 176(0xb0)           | short | 振幅圧縮の許容誤差 0~100(%)                                                       |
| 178(0xb2)           | short | 振幅圧縮の最大試行回数 1~9,999(回)                                                   |
| 180(0xb4)           | short | 振幅圧縮の補正率 0~100(%)                                                        |
| 182(0x b6)          | short | 低速高密度スイープのモード 0:MANUAL、1:AUTO                                            |
| 184(0xb8)           | short | 低速高密度スイープの参照チャネル 1:CH1、2:CH2                                             |
| 186(0xba)           | short | グラフのスタイル 0:SINGLE、1:SPLIT                                                |
| 188(0xbc)           | short | (未使用)                                                                    |
| 190(0xbe)           | short | 分析モード 0:CH1/CH2、1:CH2/CH1、2:CH1、3:CH2                                    |
| 192(0xc0)           | short | (未使用)                                                                    |
| 194(0xc2)           | short | マスデータの選択番号                                                               |
| 196(0xc4)           | short | パーマネントデータの選択データ                                                          |
| 198(0xc6)           | short | マスデータの消去番号                                                               |
| 200(0xc8)           | short | パーマネントデータの消去番号                                                           |
| 202(0xca)           | short | (未使用)                                                                    |
| $204(0 \text{xc})$  | short | (未使用)                                                                    |
| $206(0 \text{xce})$ | short | (未使用)                                                                    |
| 208(0xd0)           | short | GPIB $7$ $V \times 0$ $\sim$ 30                                          |
| 210(0xd2)           | short | GPIB デリミタ 0:CR/LF^EOI、1:CR^EOI                                           |
| 212(0xd4)           | short | DISK にセーブするマスメモリ番号                                                       |
| 214(0xd6)           | short | DISK にセーブするパーマネントメモリ番号                                                   |
| 216(0xd8)           | short | 時計(年) 1970~2069                                                          |
| 218(0xda)           | short | 時計(月) 1~12                                                               |
| $220(0 \text{xdc})$ | short | 時計(日) 1~31                                                               |
| 222(0xde)           | short | 時計(時)<br>$0 \sim 23$                                                     |
| 224(0xe0)           | short | 時計(分)<br>$0\sim 59$                                                      |
| 226(0xe2)           | short | 位相の表示範囲 0:±180 deg、1:0~360 deg、2:-360~0 deg                              |
| 228(0xe4)           | short | スイープ分解能のタイプ                                                              |
|                     |       | $0$ :Log steps/sweep, 1:Log steps/decade,<br>2:Lin steps/sweep, 3:Lin Hz |
| 230(0xe6)           | short | 積分回数指定のタイプ 0:周期、1:時間                                                     |
|                     |       |                                                                          |
| 232(0xe8)           | short | 0:周期、1:時間<br>遅延時間指定のタイプ                                                  |
| $234(0)$ xea        | short | 自動積分制限値のタイプ<br>$0:$ 周期、 $1:$ 時間                                          |

表6-4 b) 測定条件ファイルフォーマット 条件データ部(続き)

 $\Box$ 

 $\sqrt{ }$ 

| $236(0 \text{xec})$ | short          | 低速高密度スイープの VARIATION タイプ<br>$0.$ dBR, 1:R, 2: $\theta$ , 3:a, 4:b                                    |
|---------------------|----------------|----------------------------------------------------------------------------------------------------|
| 238(0)              | short          | 測定モード 0:CH1,CH2、1:CH1,OSC、2:OSC,CH2                                                                  |
| 240(0xf0)           | short          | OSC スタート/ストップ位相 0~359(deg)                                                                           |
| 242(0xf2)           | short          | マーカの種類 0:データマーカ、1:ラインマーカ                                                                             |
| 244(0xf4)           | short          | (未使用)                                                                                                |
| 246(0xf6)           | short          | OSCストップモード 0:ZERO、1:HOLD、2:PHASE                                                                     |
| 248(0xf8)           | short          | グリッドのタイプ 0:実線、1:破線                                                                                   |
| 250(0xfa)           | short          | グリッドのモード 0:F、1:F-R、2:F- $\theta$ 、3:F-R- $\theta$                                                    |
| 252(0xfc)           | short          | 四則演算、DATA1のタイプ<br>0:DATA TAG、1:CONSTANT、2:IMAGINARY                                                  |
| 254(0xfe)           | short          | 四則演算、DATA1 のタグ設定値 0~6                                                                                |
| 256(0xf100)         | short          | 四則演算のモード 0:+、1:-、2:×、3:÷                                                                             |
| 258(0x102)          | short          | 四則演算、DATA2 のタイプ<br>0:DATA TAG、1:CONSTANT、2:IMAGINARY                                                 |
| 260(0xf104)         | short          | 四則演算、DATA2 のタグ設定値 0~6                                                                                |
| 262(0x106)          | short          | 四則演算、ANSWER タグ設定値 0~6                                                                                |
| 264(0x108)          | short          | 微積分、DATA TAG 設定値 0~6                                                                                 |
| 266(0x10a)          | short          | 微積分モード 0:jω、1:(jω) <sup>2</sup> 、2:1/jω、3:(1/jω) <sup>2</sup>                                        |
| 268(0x10c)          | short          | 微積分、ANSWER TAG 設定値 0~6                                                                               |
| 270(0x10e)          | short          | 開閉ループ変換、DATA TAG 設定値 0~6                                                                             |
| 272(0x110)          | short          | 開閉ループ変換、Tm のタイプ 0:DATA TAG、1:CONSTANT                                                                |
| 274(0x112)          | short          | 開閉ループ変換、Tm のデータタグ設定値 0~6                                                                             |
| 276(0x114)          | short          | 開閉ループ変換、変換モード<br>$0:T_0/(1+T_0\times T_m)$ , $1:T_0/(1-T_0\times T_m)$                               |
| 278(0x116)          | short          | 開閉ループ変換、ANSWER TAG 設定値 0~6                                                                           |
| 280(0x118)          | short          | (未使用)                                                                                                |
| 282(0x11a)          | short<br>short | オートシーケンスモード                                                                                          |
|                     |                | 0:NON-ACTIVE、1:RUN MODE、2:WRITE MODE<br>グラフ表示モードX軸                                                   |
| 284(0x11c)          |                | $0:$ logF, 1:F, 2: $\theta$ , 3:A                                                                    |
|                     | short          | グラフ表示モード Y1 軸                                                                                        |
| 286(0x11e)          |                | 0: dBR, $1: \log R$ , $2: R$ , $3: \theta$ , $4: \log A$ , $5: \log(-A)$ , $6: A$ , $7: B$ , $8: -B$ |
| 288(0x120)          | short          | グラフ表示モード Y2 軸<br>$0: \theta$ , $1: \log B$ , $2: \log(-B)$ , $3:B$ , $4:$ OFF                        |
| 290(0x122)          | short          | 表示単位                                                                                                 |
|                     |                | 0:GAIN、1:IMPEDANCE(標準バージョンは常に GAIN)                                                                  |
| 292(0x124)          | short          | (未使用)                                                                                                |
| 294(0x126)          | short          | ビットマップファイル名の付番                                                                                       |
| 296(0x128)          | short          | GPIB/USB<br>0:GPIB, 1:USB                                                                            |
| 298(0x12a)          | short          | (未使用)                                                                                                |

表6-4 b) 測定条件ファイルフォーマット 条件データ部(続き)

 $\Box$
$\overline{\phantom{a}}$ 

| 300(0x12c) | long[2] | (未使用)                                               |
|------------|---------|-----------------------------------------------------|
| 308(0x134) | double  | OSC 周波数(Hz)                                         |
| 316(0x13c) | double  | OSC 振幅設定値(Vpeak)                                    |
| 324(0x144) | double  | OSC 振幅現在値(Vpeak)                                    |
| 332(0x14c) | double  | OSC DC バイアス設定値(V)                                   |
| 340(0x154) | double  | OSC DC バイアス現在値(V)                                   |
| 348(0x15c) | double  | CH1 オーバ検出レベル(Vrms)                                  |
| 356(0x164) | double  | CH2 オーバ検出レベル(Vrms)                                  |
| 364(0x16c) | double  | <b>CH1 WEIGHTING FACTOR</b><br>$0.0 \sim 1.0E + 06$ |
| 372(0x174) | double  | CH2 WEIGHTING FACTOR<br>$0.0 \sim 1.0E + 06$        |
| 380(0x17c) | double  | スイープ最大周波数 0.1E-3~10E+6                              |
| 388(0x184) | double  | スイープ最小周波数 0.1E-3~10E+6                              |
| 396(0x18c) | double  | スイープ分解能(Hz)                                         |
| 404(0x194) | double  | 積分時間(sec)                                           |
| 412(0x19c) | double  | 遅延時間(sec)                                           |
| 420(0x1a4) | double  | 自動積分の最大積分時間(sec)                                    |
| 428(0x1ac) | double  | 振幅圧縮の参照レベル(Vrms)                                    |
| 436(0x1b4) | double  | 振幅圧縮の出力制限値(Vpeak)                                   |
| 444(0x1bc) | double  | 低速高密度スイープ、(dBR)の VARIATION(dB)                      |
| 452(0x1c4) | double  | 低速高密度スイープ、(R)の VARIATION(Vrms)                      |
| 460(0x1cc) | double  | 低速高密度スイープ、(θ)の VARIATION(deg)                       |
| 468(0x1d4) | double  | 低速高密度スイープ、(a)の VARIATION(Vrms)                      |
| 476(0x1dc) | double  | 低速高密度スイープ、(b)の VARIATION(Vrms)                      |
| 484(0x1e4) | double  | 表示スケール初期値、周波数 MAX(Hz)                               |
| 492(0x1ec) | double  | 表示スケール初期値、周波数 MIN(Hz)                               |
| 500(0x1f4) | double  | 表示スケール初期値、dBR MAX(dB)                               |
| 508(0x1fc) | double  | 表示スケール初期値、dBR MIN(dB)                               |
| 516(0x204) | double  | 表示スケール初期値、RMAX(Vrms)                                |
| 524(0x20c) | double  | 表示スケール初期値、R MIN(Vrms)                               |
| 532(0x214) | double  | 表示スケール初期値、θMAX(deg)                                 |
| 540(0x21c) | double  | 表示スケール初期値、θMIN(deg)                                 |
| 548(0x224) | double  | 表示スケール初期値、a MAX(Vrms)                               |
| 556(0x22c) | double  | 表示スケール初期値、a MIN(Vrms)                               |
| 564(0x234) | double  | 表示スケール初期値、b MAX(Vrms)                               |
| 572(0x23c) | double  | 表示スケール初期値、b MIN(Vrms)                               |
| 580(0x244) | double  | 四則演算、DATA1 実数定数値                                    |
| 588(0x24c) | double  | 四則演算、DATA1 虚数定数値                                    |

表6-4 b) 測定条件ファイルフォーマット 条件データ部(続き)

 $\Box$ 

 $\sqrt{ }$ 

| 596(0x254)   | double    | 四則演算、DATA2 実数定数値      |
|--------------|-----------|-----------------------|
| 604(0x25c)   | double    | 四則演算、DATA2 虚数定数値      |
| 612(0x264)   | double    | 開閉ループ変換、Tm 実数定数設定値    |
| 620(0x26c)   | char[12]  | ロードするデータファイル名         |
| 632(0x278)   | char[246] | (未使用)                 |
| 878(0x36e)   | char[12]  | 全データ SAVE ファイル名       |
| 890(0x37a)   | char[246] | (未使用)                 |
| 1136(0x470)  | char[12]  | 表示データ SAVE ファイル名      |
| 1148(0x47c)  | char[246] | (未使用)                 |
| 1394(0x572)  | char[12]  | 条件データ SAVE ファイル名      |
| 1406(0x57e)  | char[246] | (未使用)                 |
| 1652(0x674)  | char[12]  | 測定データ LOAD ファイル名      |
| 1664(0x684)  | char[246] | (未使用)                 |
| 1910(0x776)  | char[12]  | 条件データ LOAD ファイル名      |
| 1920(0x780)  | char[504] | (未使用)                 |
| 2426(0x97a)  | char[12]  | FILE DELETE ファイル名     |
| 2438(0x986)  | char[246] | (未使用)                 |
| 2684(0xa7c)  | char[12]  | FILE RENAME 変更前のファイル名 |
| 2784(0xae0)  | char[246] | (未使用)                 |
| 2942(0xb7e)  | char[12]  | FILE RENAME 変更後のファイル名 |
| 2954(0xb8a)  | char[246] | (未使用)                 |
| 3200(0xc80)  | char[12]  | マスデータ SAVE ファイル名      |
| 3212(0xc8c)  | char[246] | (未使用)                 |
| 3458(0xd82)  | char[12]  | パーマネントデータ SAVE ファイル名  |
| 3470(0xd8e)  | char[246] | (未使用)                 |
| 3716(0xe84)  | char[64]  | データのタイトル              |
| 3780(0xec4)  | char[194] | (未使用)                 |
| 3974(0xf86)  | char[256] | オートシーケンス記録用エリア        |
| 4230(0x1086) | char[2]   | (未使用)                 |

表6-4 b) 測定条件ファイルフォーマット 条件データ部(続き)

 $\Box$ 

# 6.4 ファイル読み出しソフトウエア

FRA5087 で作成したファイルを読み出し、PC の画面上でボーデ線図表示するためのソフトウ エア「DSPL5090.EXE」が、弊社 HP(http://www.nfcorp.co.jp)よりダウンロード可能です。

 このソフトウエアは Windows95 以降で動作します(Windows3.1 以前では動作しません)。 このソフトウエアの主な機能は、下記のとおりです。

- ・FRA5087 で測定したデータファイルを USB メモリから読み出す。
- ・読み出したデータを CSV 形式ファイルとして保存する。
- ・読み出したデータのボーデ線図を表示する。
- ・読み出したデータのボーデ線図を印刷する。

FRA5087 で測定し、USB メモリにセーブしたデータファイルを、DSPL5090 を使用してボーデ 線図表示した例を「図6-3 DSPL5090によるグラフ表示例」に示します。

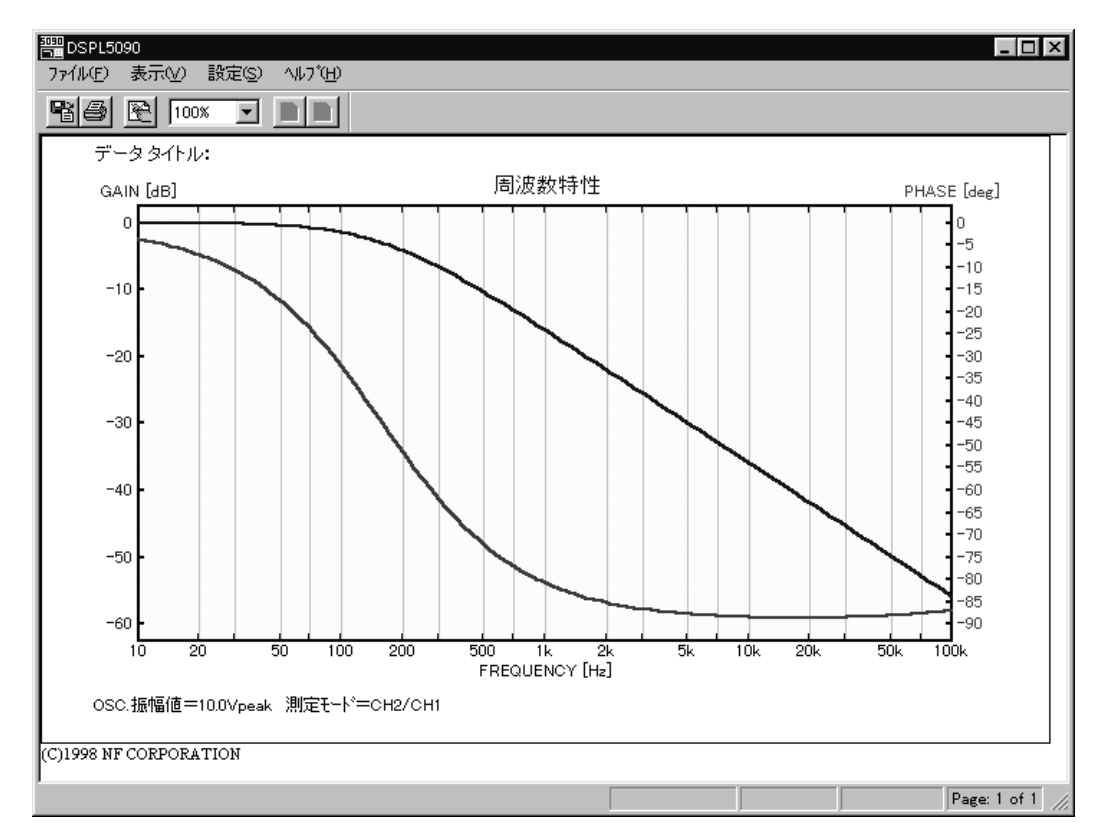

図6-3 DSPL5090 によるグラフ表示例

 $\overline{1}$ 

# 6.4.1 インストール

このソフトウエアは、フロッピーディスク上でも動作しますが、動作速度などの点から、ハー ドディスクやネットワークドライブにインストールして使用することをお勧めします。

#### a) フォルダの作成

 ハードディスクかネットワークドライブに、例えば、「C:\Program Files\DSPL5090」のよ うなフォルダを作成してください。

#### b) ソフトウェアのダウンロードおよび解凍

 弊社サポート HP(http://www.nfcorp.co.jp/support/download.html)より、ファイル読み出 しソフトウェア「DSPL5090」を、作成したフォルダにダウンロードします。

 ファイルは LZH 形式でアーカイブされていますので、解凍ソフトウェアを使用して、作成 したフォルダに解凍してください。

#### c) スタートメニューなどへの登録

 必要に応じて「DSPL5090.EXE」をスタートメニューに登録したり、またはデスクトップに ショートカットを登録してご使用ください。

登録方法については、Windows の説明書をご覧ください。

# 6.4.2 アンインストール

このソフトウエアのアンインストールは、「6.4.1 インストール」で追加作成したフォルダや ファイル、ショートカットを消去するだけで済むように作成しております。

#### a) インストールフォルダ、ソフトウエアの削除

 インストールのために作成したフォルダ中のファイルが「 DSPL5090.EXE 」 、 「DSPL5090.CFG」だけのときは、フォルダごと削除してください。必要なファイルが残って いるときは、「DSPL5090.EXE」、「DSPL5090.CFG」だけを削除してください。

#### b) 登録の削除

スタートメニューやデスクトップに登録していたときは、登録を削除してください。

 $\overline{ }$ 

# 6.4.3 操作方法の概要

#### a) ファイルを開く

「ファイル(F)」、「データファイルを開く...」と操作するか、または ボタンをクリックします。

「検索ファイル名」の右に表示しているドライブ、フォルダが、データファイルのフォルダになっ ていなかったときには、 ■ ボタンをクリックして、「検索パスの参照」というダイアログを表 示します。ここでフォルダを選択し、「開く」ボタンをクリックします。この際、「ファイル名(N)」 の右が「\*.dat」となっていることを確認してください。

 指定しているドライブ、フォルダにデータがあるのに、ファイル名を表示しないときは、「検 索」ボタンをクリックします。

 ファイル名一覧の中から、表示したいファイルをクリックして選択します。複数ファイル を選択したいときは、「Ctrl」キーを押しながらクリックします。

「グラフの作成」ボタンをクリックすると、ファイルデータのグラフを表示します。

#### b) 複数ページのグラフ表示

 複数のデータファイルを指定したときは、メニューやボタンでページを切り換えます。 前のページへ → 「表示(V)」、「前ページを表示」、または ボタンをクリック。 次のページへ → 「表示(V)」、「次ページを表示」、または ボタンをクリック。

#### c) CSV ファイルの保存

「ファイル(F)」、「演算データの保存」で、表示しているページのデータを、CSV 形式のテキストファ イルで保存することができます。

カンマで区切られたデータ三つ(周波数[Hz]、利得[dB]、位相[deg])で 1 行となっています。

## d) クリップボードへのコピー

 「ファイル(F)」、「クリップボードにコピー」で、表示しているページのグラフを、ビットマップイメー ジとしてクリップボードにコピーすることができます。

#### e) グラフの印刷

「ファイル(F)」、「グラフの印刷...」操作、または <sup>■</sup> ボタンをクリックすると、読み込んだファイ ルデータのグラフを印刷することができます。

必要があれば、あらかじめ「ファイル(F)」、「プリンタの設定...」を実行しておいてください。

# f) グラフの書式設定

 ファイルを開いたときのグラフの書式は、「設定(S)」、「グラフ・プロパティ(標準値)...」で設定 している状態となります。

 $\overline{\mathcal{L}}$ 

表示しているグラフの書式は、「設定(S)」、「グラフ・プロパティ(カレント)...」操作、または 图 ボ タンをクリックすると設定変更できます。

現在の書式を標準値とするには、「設定(S)」、「標準値として上書き」と操作します。 現在の書式を標準値に戻すには、「設定(S)」、「標準値に戻す」と操作します。

# 7. トラブルシューティング

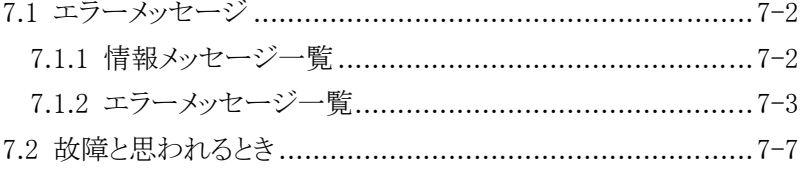

# 7.1 エラーメッセージ

FRA5087 が出力するメッセージには、情報メッセージとエラーメッセージがあります。情報 メッセージはブルーの枠で、エラーメッセージは赤い枠で囲み、どちらも LCD 画面中央に表示し ます。

FRA5087 にエラーが起きたときは、GPIB や USB を介してコントローラに通知することもで きます。

# 7.1.1 情報メッセージ一覧

番号 メッセージ アンランス トランク 内の容 ---------------------------------------- 0 All setups and data were lost, re-initialized 電源投入時に、すべてのデータが失われ、初期化し ました。 1 Analysis frequency is limited to 15MHz

分析周波数は 15 MHz までに制限されます。高調 波分析次数が 1 以外のときでも、分析周波数は 15 MHz までになります。

 $\overline{\phantom{a}}$ 

2 Some parameters were corrected

Condition ファイルを読み込むとき、設定できな い値が含まれていたため、いくつかのパラメタを 初期化しました。実際の設定を確認してからご使 用ください。

 3 ALL CONDITIONS WILL BE REPLACED! CONTINUE? 簡易コンディションロードを行います。続行しま すか?

 4 CONDITION DATA ON USB MEMORY WILL BE REPLACED! CONTINUE? 簡易コンディションセーブを行います。続行しま

すか?

 5 USB IF is not available. Please select with OUTPUT-SELECT menu.

> 外部 I/F が GPIB に設定されています。 USB IF で使用するためには、外部 I/F を USB に 設定してください。

 6 GPIB IF is not available. Please select with OUTPUT-SELECT menu.

> 外部 I/F が USB に設定されています。 GPIB で使用するためには、外部 I/F を GPIB に 設定してください。

 $\overline{\phantom{a}}$ 

# 7.1.2 エラーメッセージ一覧

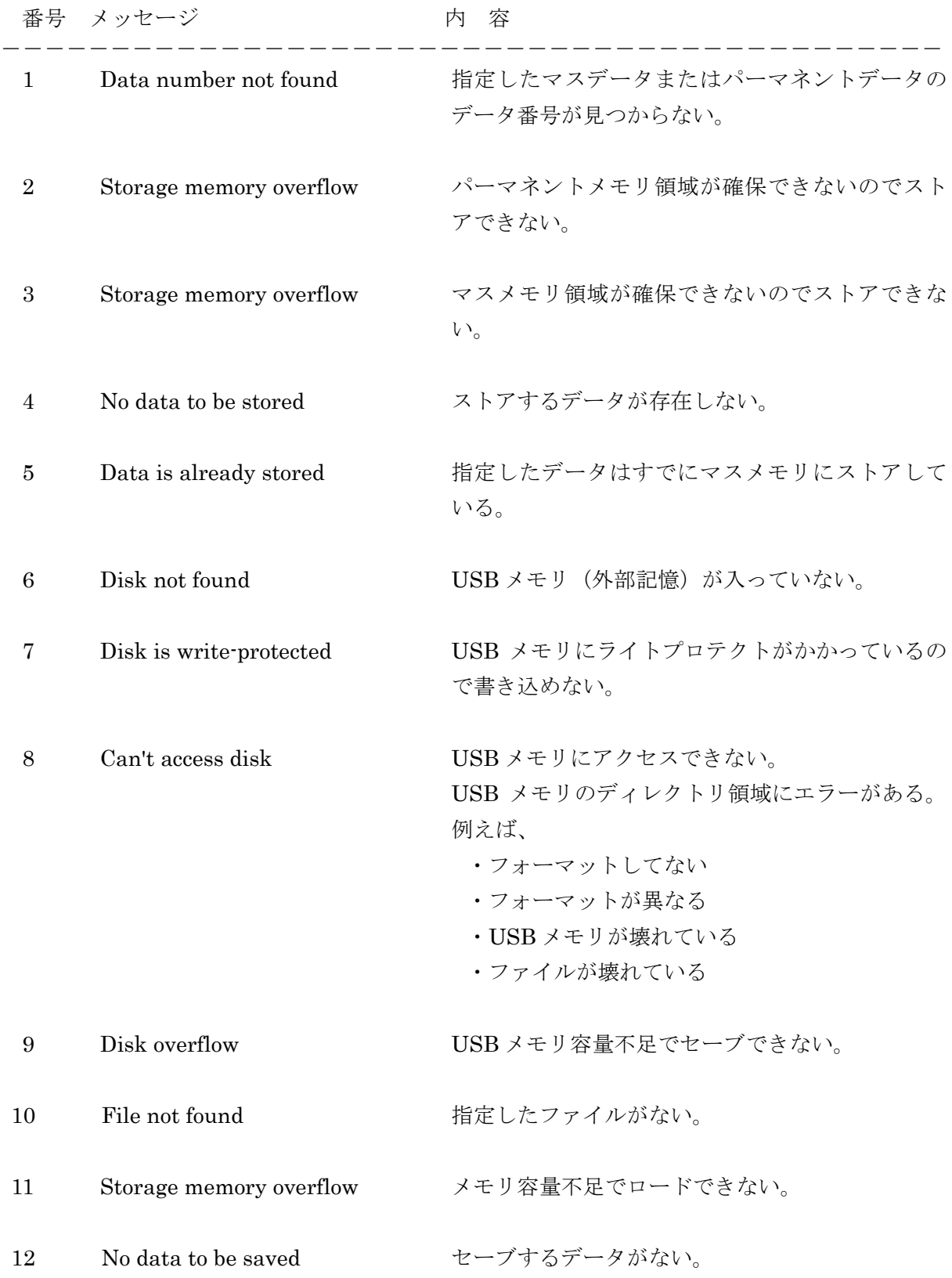

 $\overline{\phantom{a}}$ 

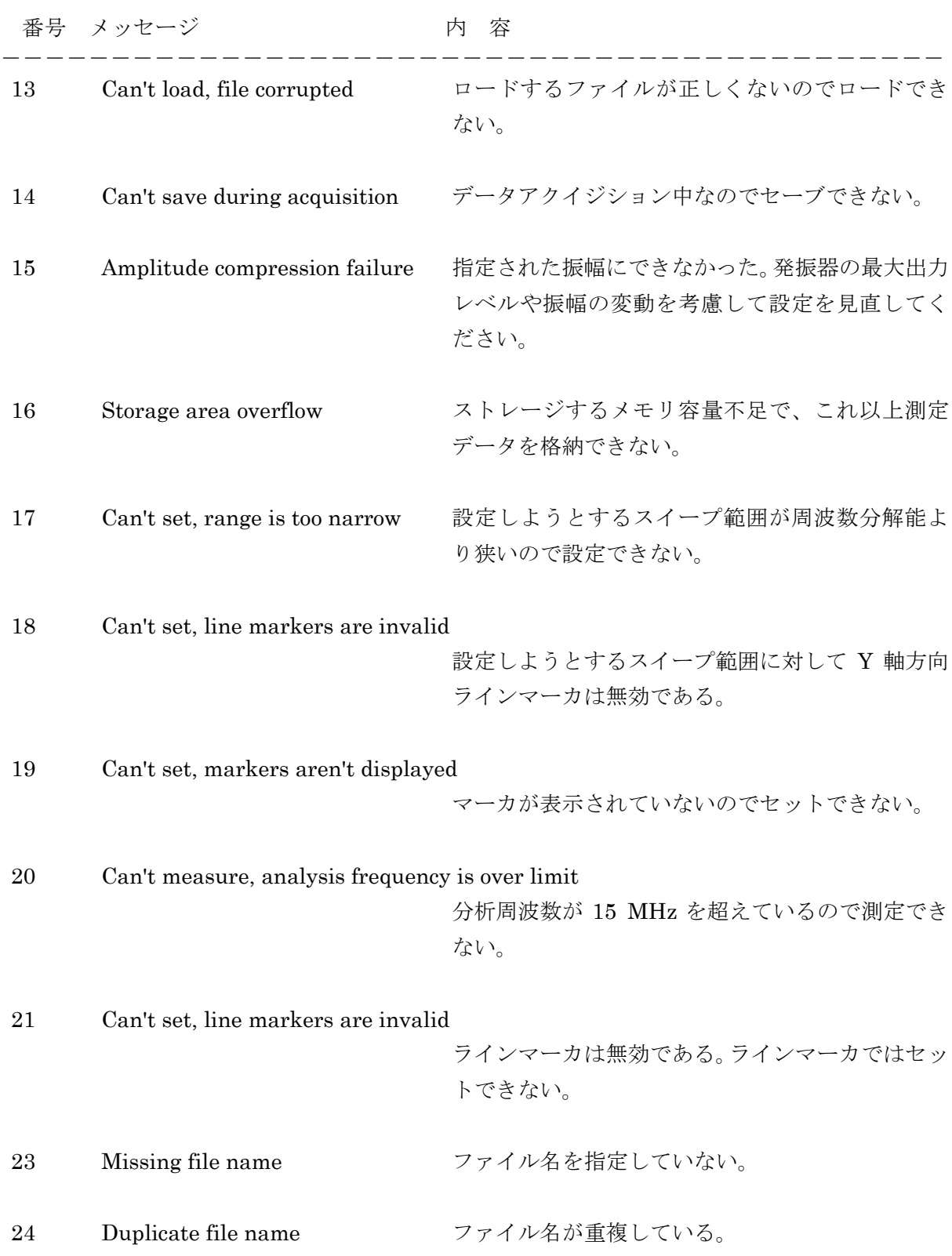

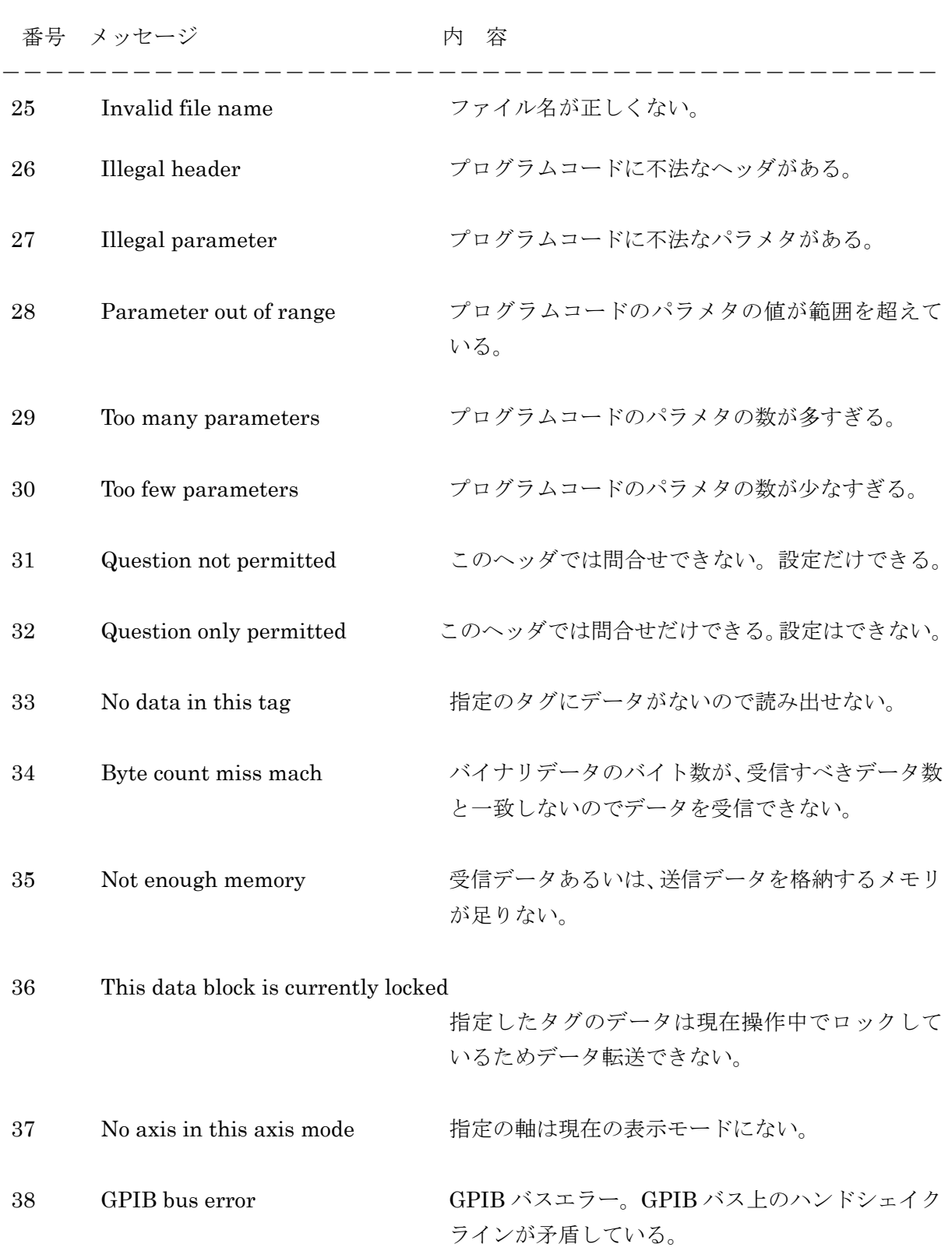

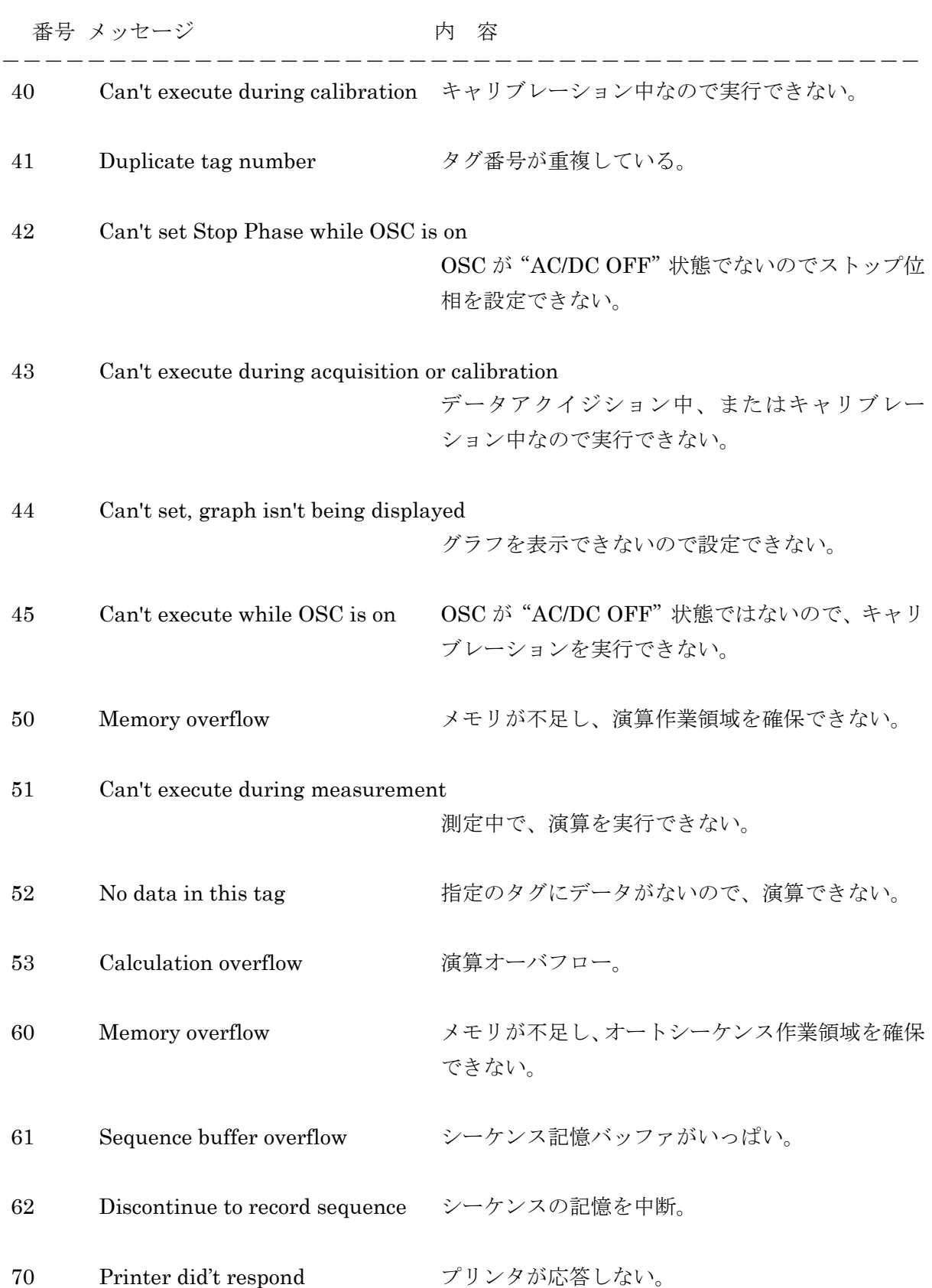

# 7.2 故障と思われるとき

Г

 動作がおかしいと思われるときは、下記の対処方法を実行してみてください。それでも回復し ないときは、当社または当社代理店にご連絡ください。

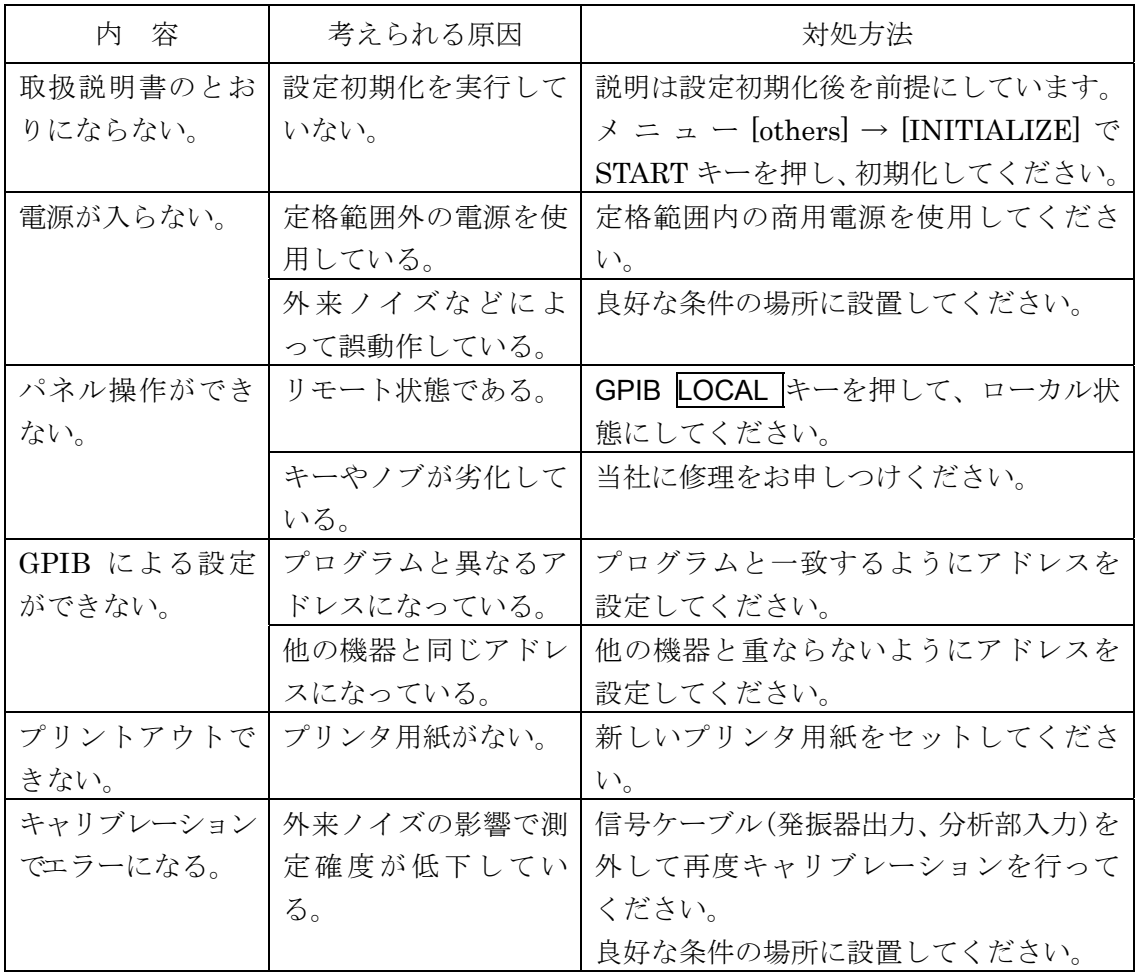

# 8. 保守

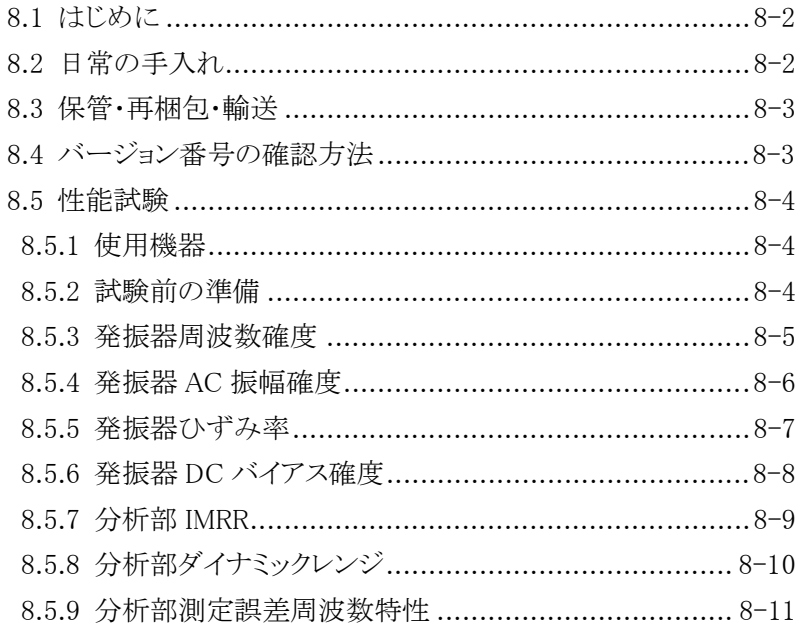

 $\sqrt{11}$ 

# 8.1 はじめに

機器をいつもよい状態で使用するためには、保守が必要です。

この章では、下記について記載しています。

- 長期間使わないときの保管方法
- 輸送するときの再梱包と輸送上の注意事項
- 予防保全や受入検査などのときに行う性能試験

 正しく動作しないときや、性能試験で仕様を満たさないときは、当社に修理を依頼してくださ い。このときは、作業を迅速に行えるように、チェック結果または試験結果をお知らせください。

# 8.2 日常の手入れ

 パネルやケースの表面が汚れたときは、軟らかな布で拭いてください。汚れがひどいときは、 中性洗剤に浸して固く絞った布を使用してください。シンナー、ベンジンなどの溶剤や、化学雑 巾などで拭くと、変質したり、塗装が剥がれたりすることがありますので、避けてください。

 $\overline{\phantom{a}}$ 

# 8.3 保管・再梱包・輸送

#### a) 長期間使用しないときの保管

- 電源コードをコンセントと本体から外してください。
- 棚やラックなど、落下物やほこりのないところに保管してください。 ほこりをかぶるおそれがあるときは、カバーを掛けてください。
- 保管場所の温度と湿度は、下記の範囲に保ってください。

温度:−10~+50 °C

湿度:5~95 %RH (ただし、絶対湿度1~29g/m3、結露しないようにしてください)

- 直射日光の当たる場所や、火気や熱の発生源の近く、温度変化の激しい場所は避けてく ださい。この製品が高温のため変形したり、故障の原因になったりします。
- 腐食性ガスや水気、ほこり、ちりのある場所、湿度の高い場所は避けてください。 この製品が腐食したり、故障の原因になったりします。

# b) 輸送時の再梱包

輸送などのために再梱包するときは、下記に注意してください。

- 本体をシートで包んで、表面を保護し、細かなほこりが本体内に入らないようにしてく ださい。
- 適切な強度があり、寸法的に余裕のある箱を用意してください。
- 本体の 6 面をすべて保護するように、緩衝材を詰めて梱包してください。
- 輸送を依頼するときは、この製品が精密機器であることを輸送業者に指示してください。

# 8.4 バージョン番号の確認方法

┌─(標準バージョン時) ┌─(インピーダンス表示オプション時)

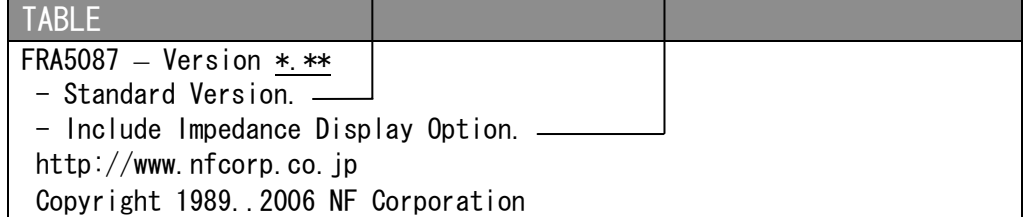

 メニュー[Others][SYSTEM]キーを押すと、上記のウィンドウを表示します。バージョンは、 このウィンドウの中の、下線部に表示します。

 製品の改良などで、同じ型名の製品でも個々のバージョンが異なることがあります。バージョン の違いによって動作が異なることがありますので、異常を発見したときは、症状と共にバージョン 番号をお知らせください。

 $\overline{111}$ 

# 8.5 性能試験

 ここには、主要な項目のうち、特別な治具や測定器を使わずに試験できる項目を示しています。 試験の結果、仕様を満たさない項目があるときは、調整または修理が必要です。

より詳しい試験、校正または修理は、当社にご依頼ください。

# 8.5.1 使用機器

性能試験には、下記の測定器とケーブル類が必要です。

- 周波数カウンタ 確 度 1×10<sup>−</sup>6以上
- マルチメータ(下記の測定が可能なもの)

交流電圧:確 度±0.1 % 100 mV~10 V、100 Hz~10 kHz

直流電圧:確 度±0.1 % 100 mV~10V

• 広帯域マルチメータ(下記の測定が可能なもの)

交流電圧:確 度±0.5 % 100 mV~10 V、100 kHz~200 kHz

- 確 度± 1% 100 mV $\sim$ 10 V、200 kHz $\sim$ 1 MHz
- 確 度± 5 % 100 mV $\sim$ 10 V 1 MHz $\sim$ 15 MHz
- ひずみ率計 フルスケール 0.1 %以上
- その他 BNC-BNC 同軸ケーブル、T型ディバイダなど

# 8.5.2 試験前の準備

#### a) 試験環境の確認

試験は下記の範囲で実施してください。

- 周囲温度 +18~+28 °C 周囲湿度 25~75 %RH
- 電源電圧 AC 90~132 V または 180~250 V

#### b) 動作の確認

試験の前に、「2.5 簡単な動作チェック」で、およその動作を確認してください。

#### c) ウォームアップ

電源を入れたら、1 時間以上放置して、内部温度を安定させてください。 試験前には必ずキャリブレーションを行ってください。FRA5087 の性能は、キャリブレー ション直後の状態で規定しています。

# 8.5.3 発振器周波数確度

ここでは、発振器の発振周波数の確度を試験します。

# a) 設 定

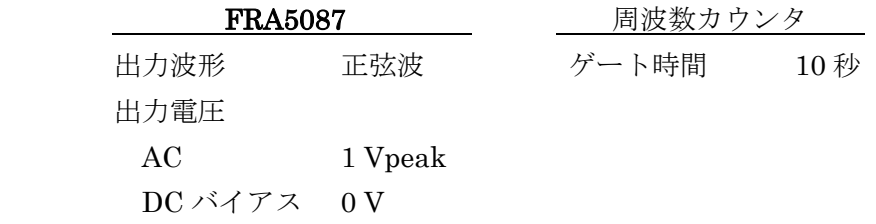

# b) 接 続

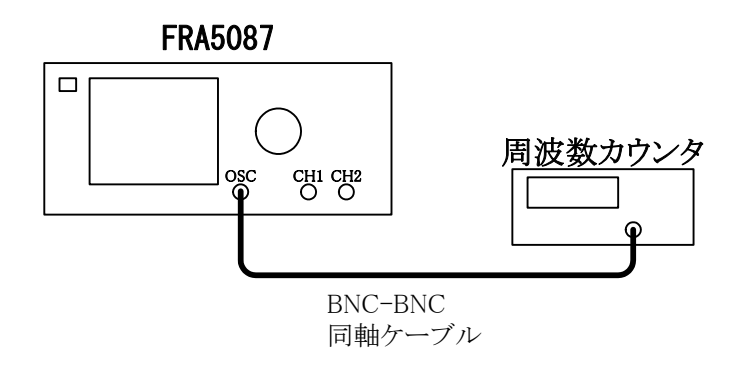

# c) 手 順

 発振器出力周波数を下記の値に設定し、周波数カウンタの指示値を読む。 発振器の周波数:100 kHz

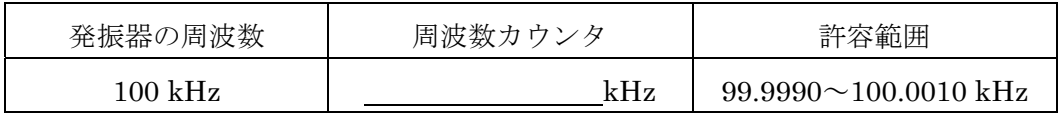

# 8.5.4 発振器 AC 振幅確度

ここでは、発振器の出力振幅ー周波数特性を試験します。

### a) 設 定

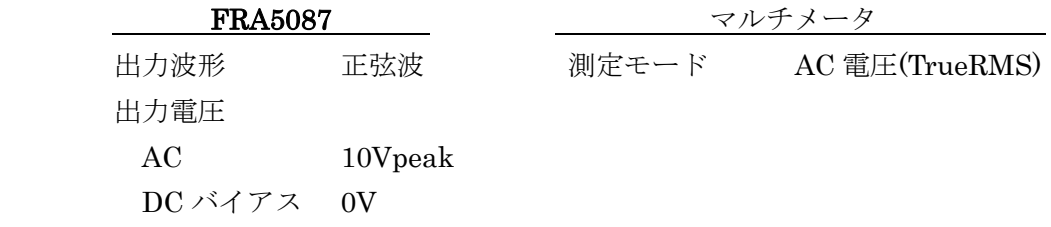

# b) 接 続

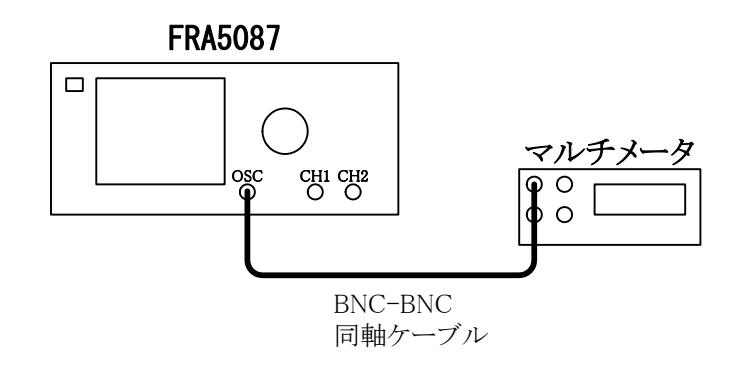

# c) 手 順

発振器周波数を下記の値に設定し、マルチメータの指示値を読む。周波数が 100kHz 以上の ときは、広帯域マルチメータを使用する。

発振器周波数:1kHz、100kHz、1MHz、10MHz

マルチメータの指示値から、下記の計算式を使用して振幅確度を求める。

振幅確度(dB) =  $20 \times \log_{10} {\rm \{z \nu + z \nu + \gamma + i \gamma \}/{\rm \{d}} \}$  - 16.9897

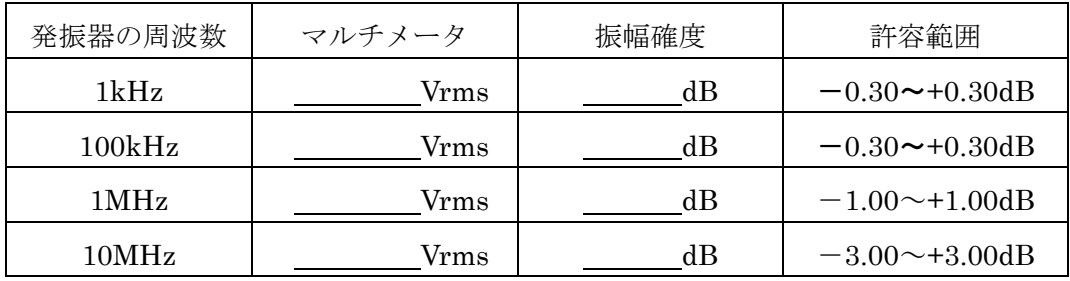

# 8.5.5 発振器ひずみ率

ここでは、発振器の正弦波ひずみ率を試験します。

# a) 設 定

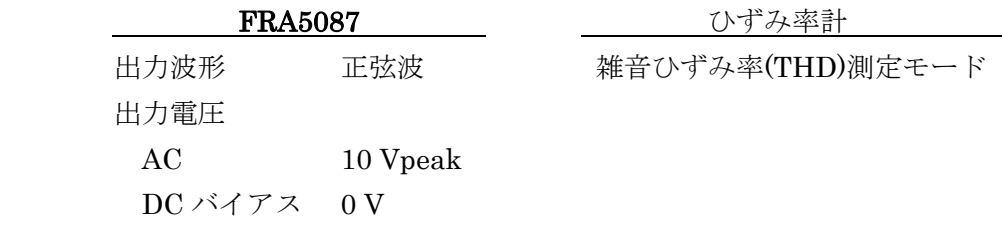

# b) 接 続

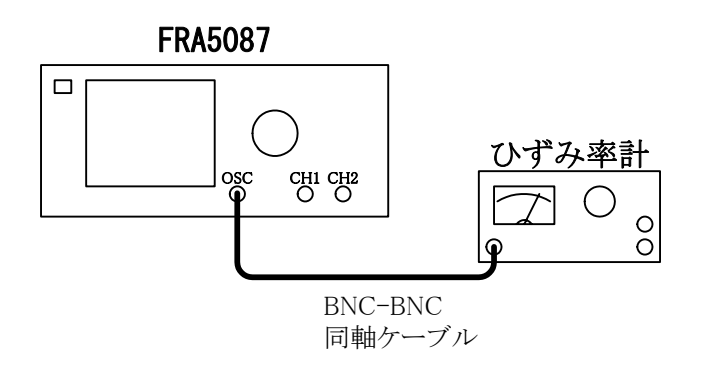

# c) 手 順

 発振器周波数を下記の値に設定し、ひずみ率計の指示値を読む。ひずみ率計のローパスフィ ルタ(LPF)は 100 kHz に設定する。

発振器周波数:10 kHz

# d) 判 定

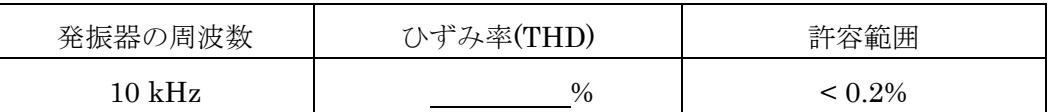

THD: Total Harmonic Distortion

 $\overline{\mathcal{L}}$ 

# 8.5.6 発振器 DC バイアス確度

ここでは、発振器の出力 DC バイアス確度を試験します。

# a) 設 定

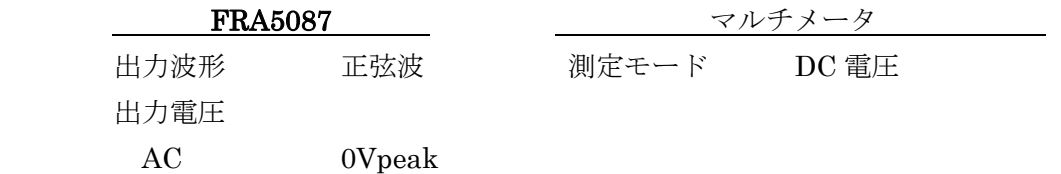

# b) 接 続

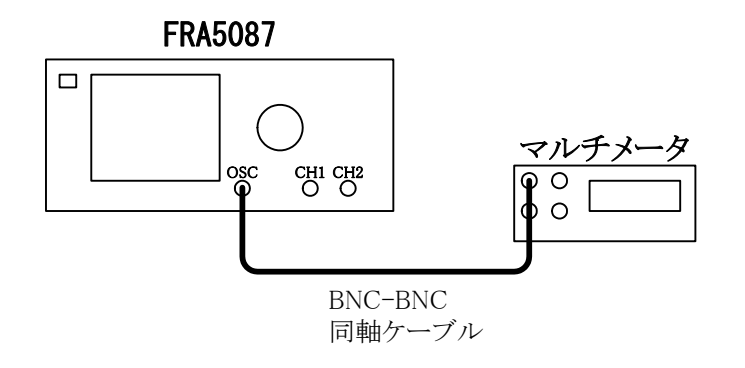

# c) 手 順

発振器 DC バイアスを下記の値に設定し、マルチメータの指示値を読む。 発振器 DC バイアス:  $-10V$ 、0V、+10V

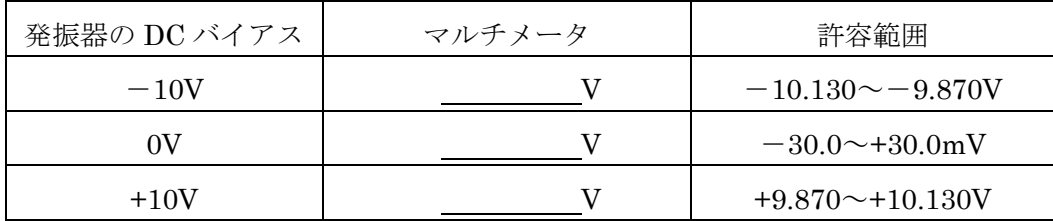

# 8.5.7 分析部 IMRR

ここでは、60 Hz での IMRR の試験を行います。

# a) 設 定

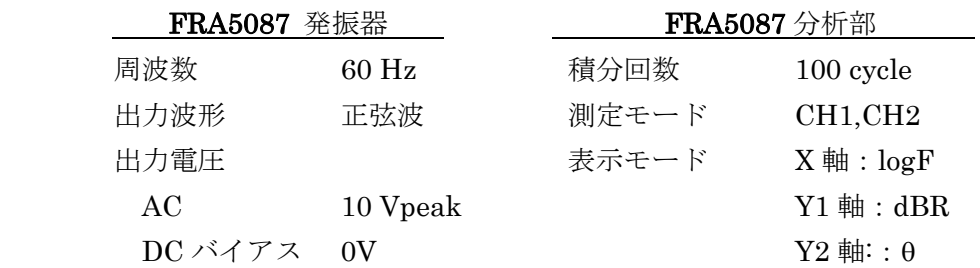

# b) 接 続

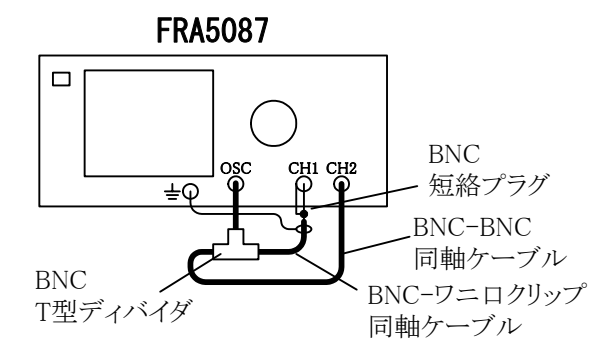

CH1 の IMRR 測定時 CH2 の IMRR 測定時

OSC CH1 CH2  $\overline{\div}$ 

FRA5087

 $\Box$ 

 $\overline{\mathcal{L}}$ 

# c) 手 順

分析モードを下記の状態に設定し、FRA5087 で SINGLE 測定を行う。 測定結果の dBR を LCD 画面から読み取る。

CH1 の IMRR 測定時の分析モード:CH2/CH1

CH2 の IMRR 測定時の分析モード:CH1/CH2

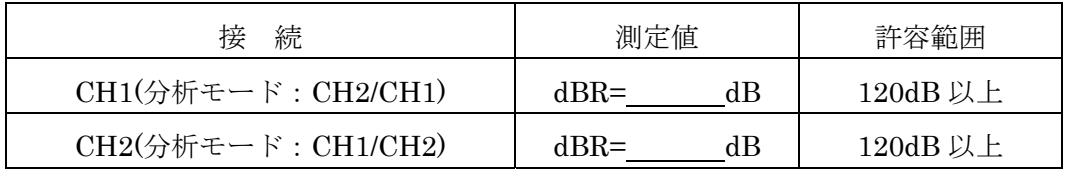

# 8.5.8 分析部ダイナミックレンジ

ここでは、ダイナミックレンジの試験を行います。

#### a) 設 定

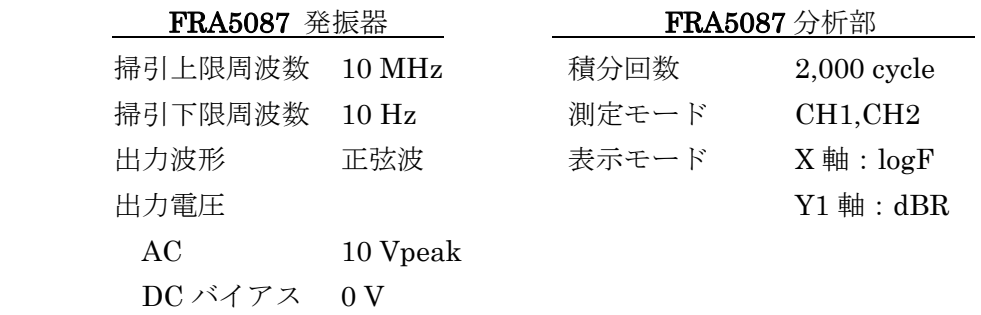

# b) 接 続

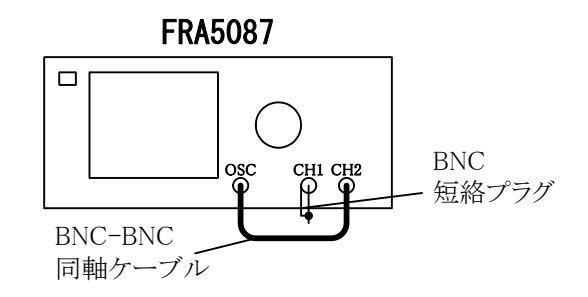

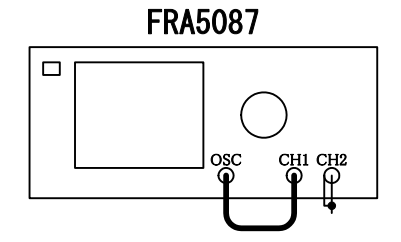

 $\overline{\mathcal{L}}$ 

CH1 のダイナミックレンジ測定時 CH2 のダイナミックレンジ測定時

# c) 手 順

分析モードを下記の状態に設定し、FRA5087 で SWEEP 測定を行う。 測定結果の dBR の最小値を LCD 画面から読み取る。

 CH1 のダイナミックレンジ測定時の分析モード:CH2/CH1 CH2 のダイナミックレンジ測定時の分析モード:CH1/CH2

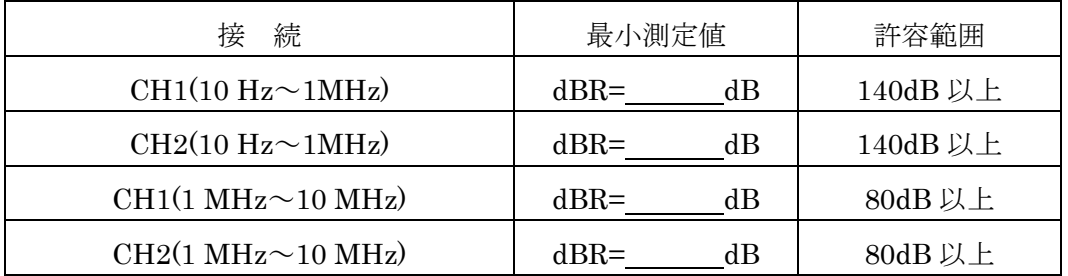

# 8.5.9 分析部測定誤差周波数特性

ここでは、10 mVpeak 出力時の CH1/CH2 測定値の周波数依存性の試験を行います。

# a) 設 定

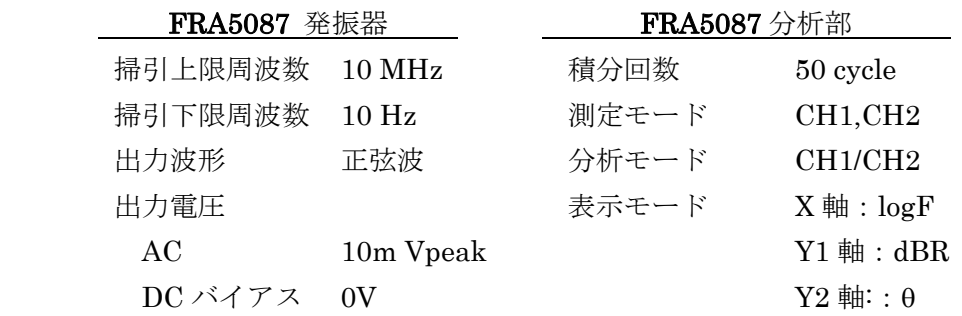

# b) 接 続

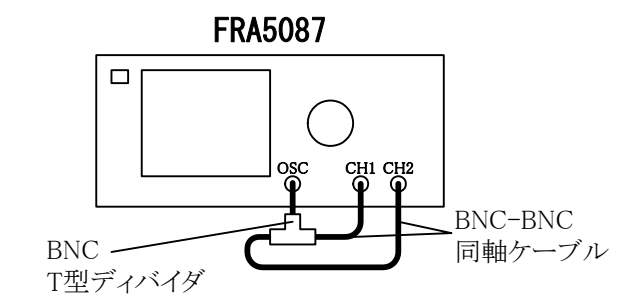

# c) 手 順

FRA5087 で SWEEP 測定を行う。

測定結果の dBR とθの、~20 kHz、~500 kHz、~2.2 MHz、~10 MHz の各周波数範囲で の絶対値の最大値を LCD 画面から読み取る。

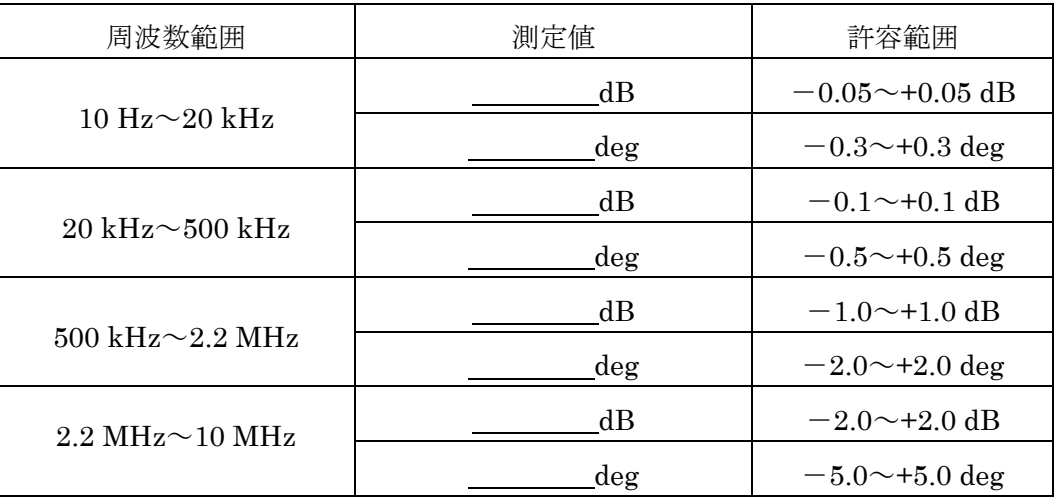

# 9. 仕 様

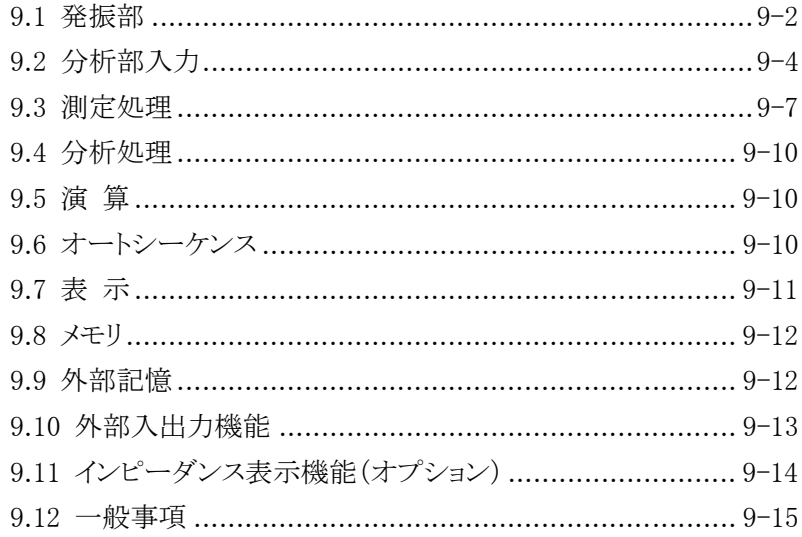

 $\frac{\sqrt{2}}{2}$ 

# 9.1 発振部

Е

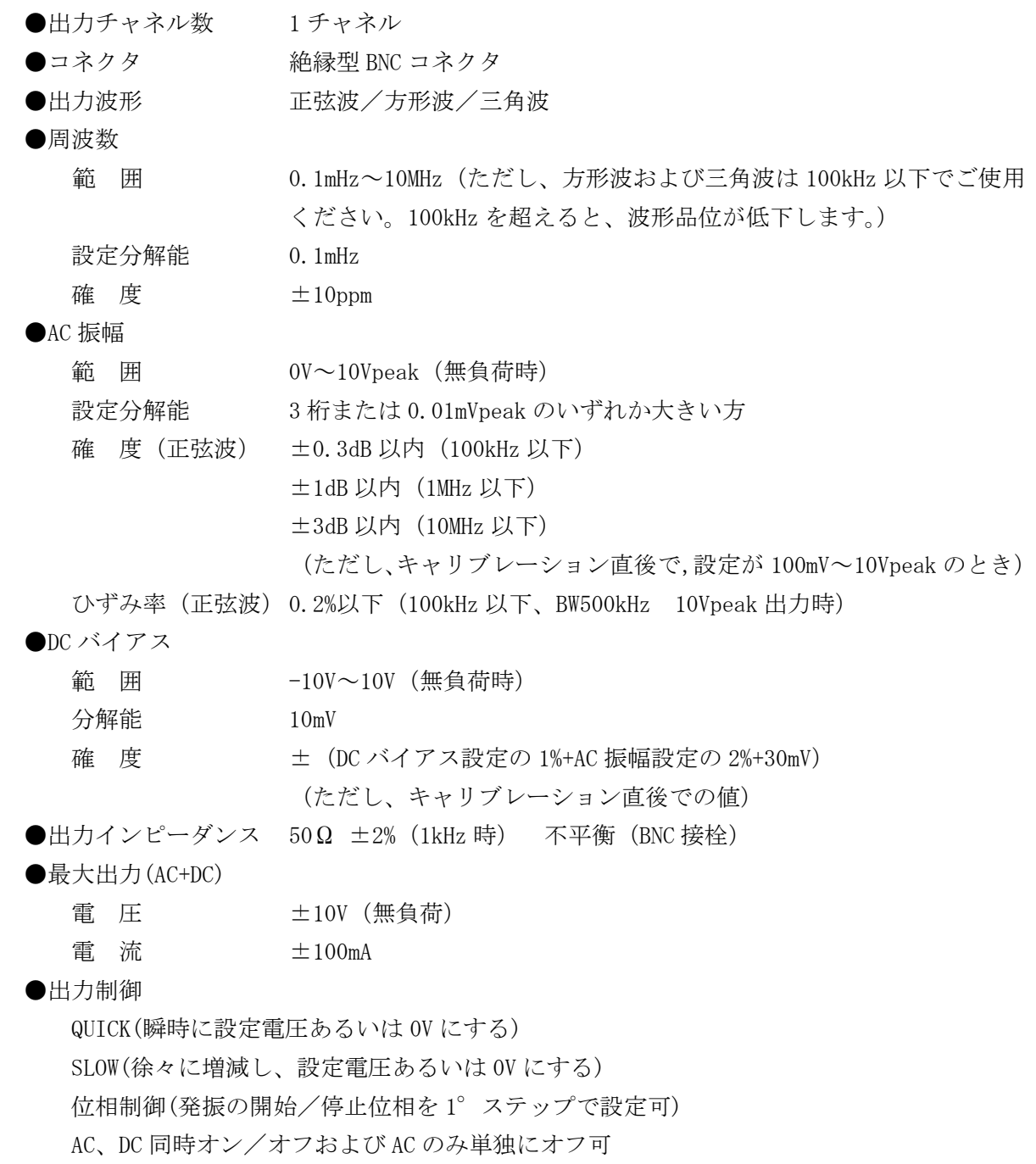

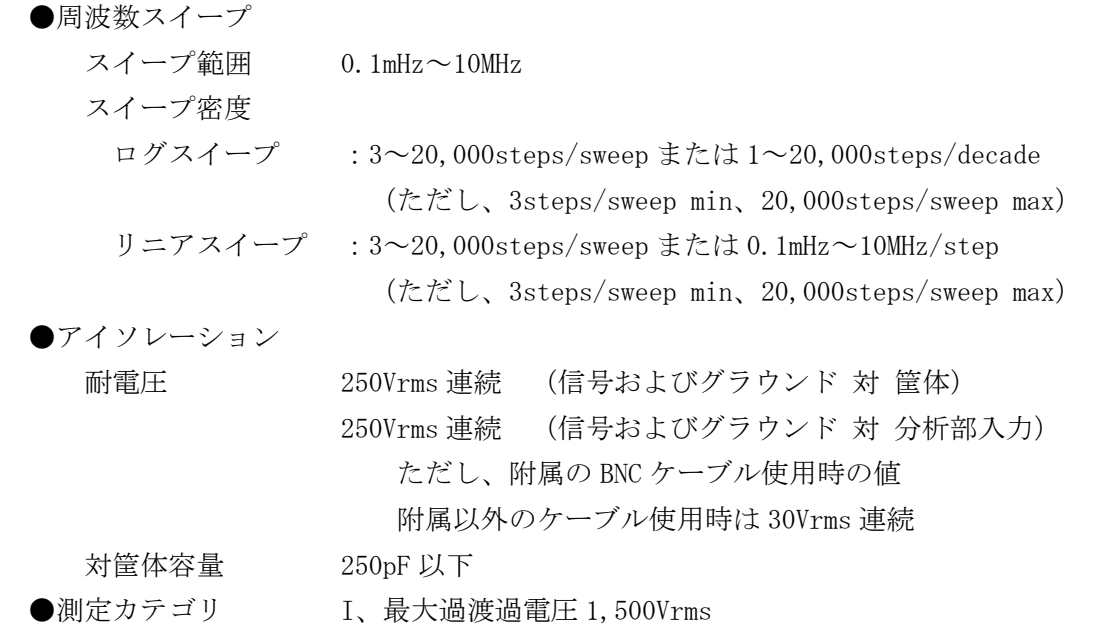

Е

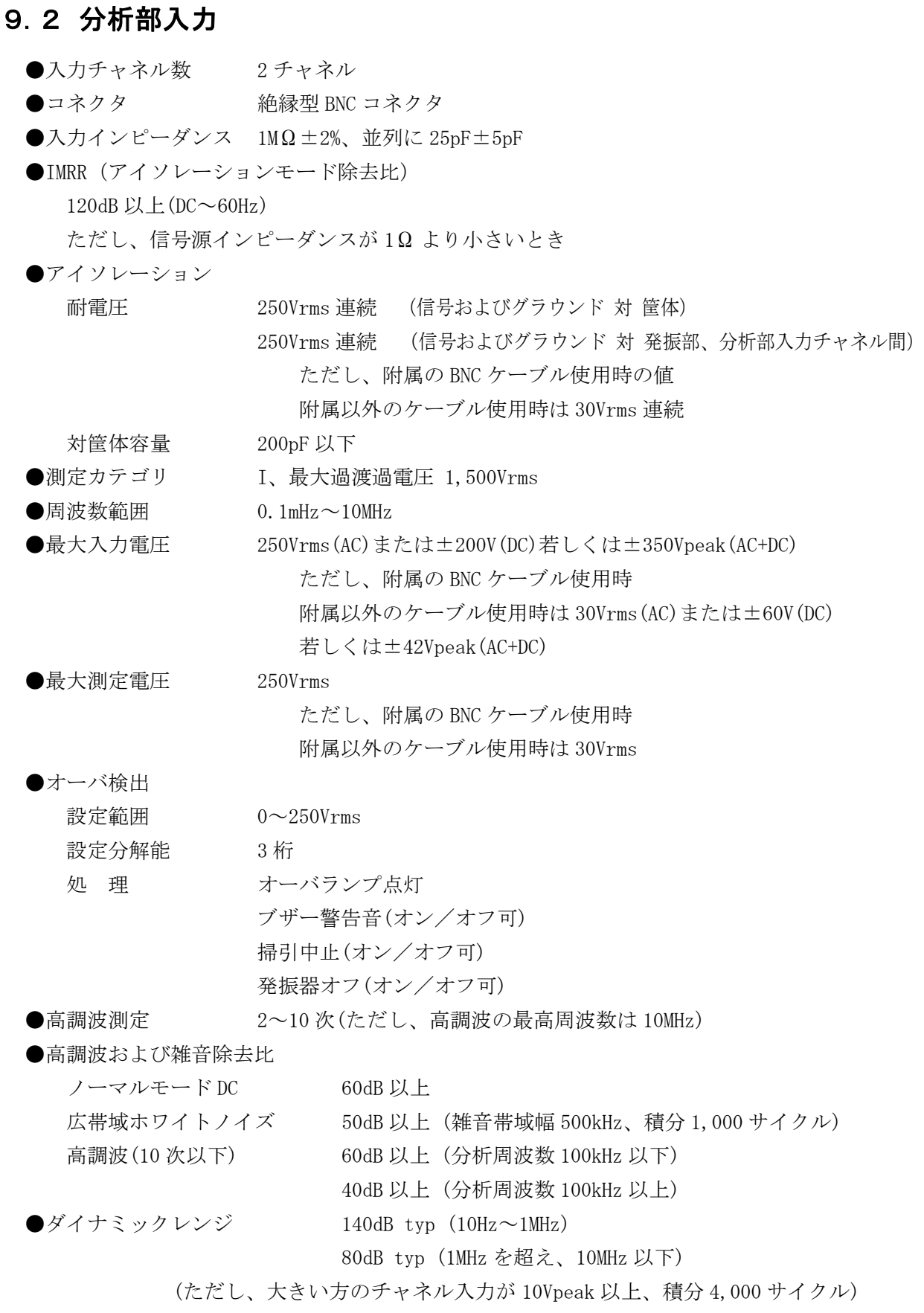

 $\Box$ 

 $\overline{117}$ 

●入力重み付け 0~1.0E+6 (分解能 5 桁または 0.01E-9)

図 9-1 に、附属の BNC ケーブルを使用したときの、発振部(OSC)および分析部入力(CH1 および CH2) と筐体間のアイソレーション耐電圧仕様を示します。

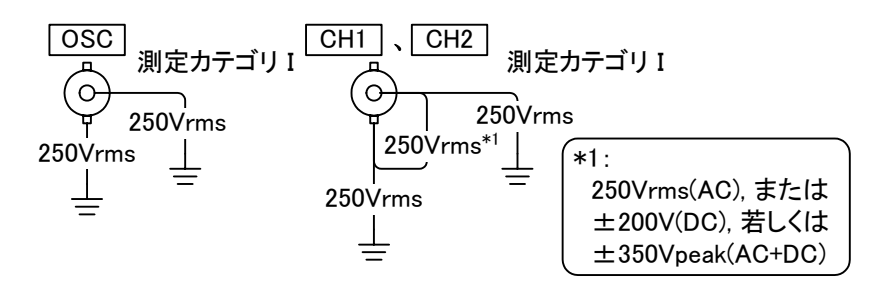

図9-1 対筐体アイソレーション耐電圧仕様(附属のBNCケーブル使用時)

図 9-2 は、附属以外のケーブルを使用したときのアイソレーション耐電圧仕様です。

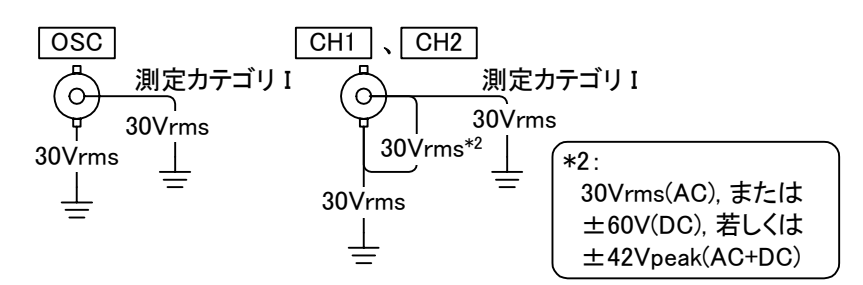

### 図9-2 対筐体アイソレーション耐電圧仕様(附属以外のケーブル使用時)

図 9-3 は、附属の BNC ケーブルを使用したときの、発振部(OSC)と分析部入力(CH1 および CH2)相互 間のアイソレーション耐電圧仕様です。

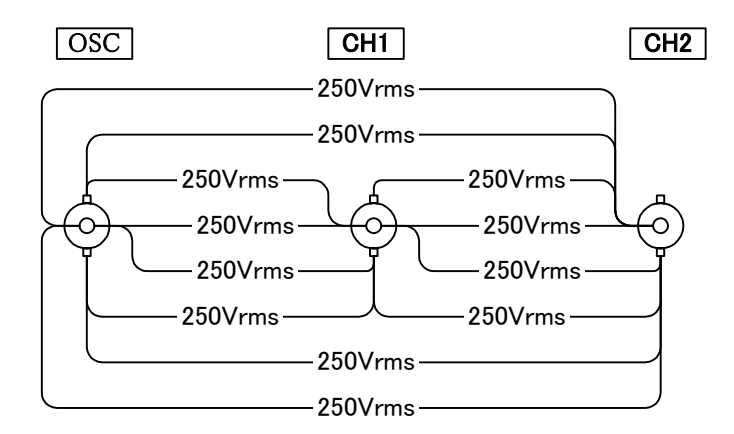

図9-3 発振部と分析部入力間のアイソレーション耐電圧仕様(附属のBNCケーブル使用時)

 $\overline{117}$ 

図 9-4 は、附属以外のケーブルを使用したときの、発振部(OSC)と分析部入力(CH1 および CH2)相互 間のアイソレーション耐電圧仕様です。

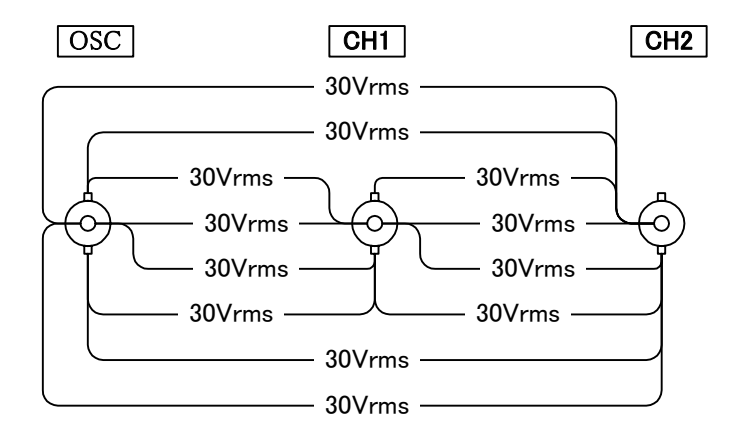

図9-4 発振部と分析部入力間のアイソレーション耐電圧仕様(附属以外のケーブル使用時)

 $\Box$ 

 $\overline{111}$ 

# 9.3 測定処理

#### ●モード

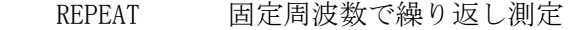

SINGLE 固定周波数で 1 回測定

SWEEP 上限周波数と下限周波数の間を掃引しながら測定

# ●オートレンジング機能

入力信号のレベルに追従して入力レンジを切り換える機能

### ●遅延機能

周波数切り換え後、測定開始までの時間を遅延する機能

遅延量は、時間またはサイクル数で設定する

周波数スイープ中は、周波数設定→遅延→測定を繰り返します。

#### 秒設定

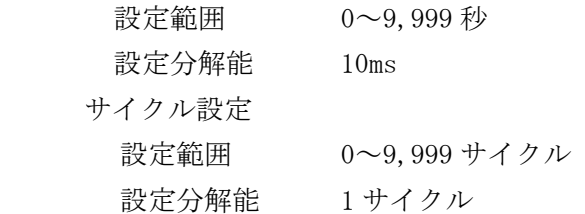

#### ●積分機能

ノイズの影響を取り除いて測定するためのデータ積分機能

測定の繰り返しは、サイクル数または時間で設定する

# サイクル設定

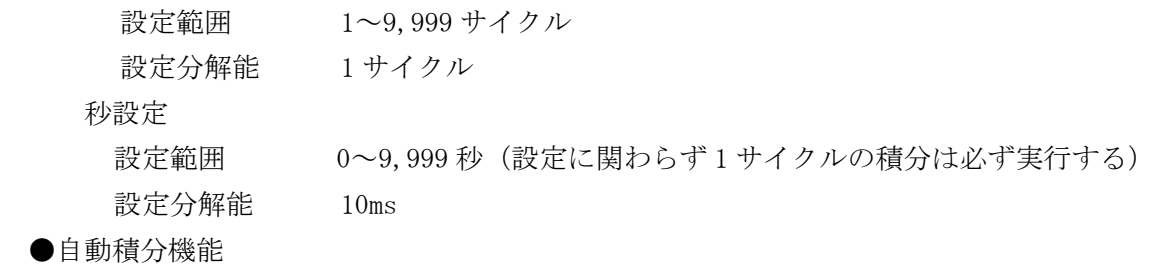

一定の信頼度になるまで積分を繰り返す機能

最大積分時間

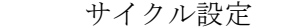

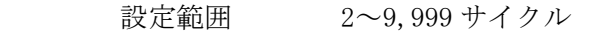

設定分解能 1サイクル

# 秒設定

 設定範囲 0~9,999 秒(設定に関わらず 2 サイクルの積分は必ず実行する) 設定分解能 10ms

●振幅圧縮

 被測定系の飽和や破損を防ぐため、被測定系の振幅レベルが一定となるように発振器のレ ベルを制御する機能。

 $\overline{111}$ 

基準振幅レベルは参照チャネルに入力する。

 参照チャネル CH1 または CH2 基準電圧範囲 設定範囲 1mV~250Vrms 設定分解能 3 桁 発振器出力電圧の制限電圧範囲 設定範囲 1mV~10Vpeak 設定分解能 3 桁 許容誤差設定 設定範囲  $0 \sim 100\%$  設定分解能 1% 補正回数 設定範囲 1~9,999 設定分解能 1 補正率 設定範囲  $0 \sim 100\%$  設定分解能 1% ●周波数軸高密度スイープ(自動低速高密度スイープ) 測定データが大幅に変化するとき、自動的にその前後の周波数区間のスイープ密度を上げ て正確に測定する機能 参照チャネル CH1 または CH2 変化幅 a、b、R 設定範囲  $0 \sim 1$ GVrms 設定分解能 3桁または 1μV のいずれか大きい方 dBR 設定範囲 0~1000dB 設定分解能 3 桁または 0.01dB のいずれか大きい方 位 相 設定範囲 $0 \sim 180^\circ$ 設定分解能 3桁または 0.01°のいずれか大きい方 動作モード マニュアル 通常より高い密度(4 倍)で測定し、指定変化量以上の変化がある時に は、測定点間の変化量が指定変化量以下になるようさらに密度を上げ て測定する

オート 通常の密度で測定し、指定変化量以上の変化がある時には、測定点間 の変化量が指定変化量以下になるように密度を上げて測定する

 $\overline{117}$ 

●イコライズ機能

センサやケーブルなどの測定系の周波数特性をあらかじめ測定しておき、後の本測定のと きにこの測定系の誤差分を取り除いて、被測定系のみの特性を得る機能

●高調波解析機能

高調波成分を測定する機能

2~10 次(ただし、高調波の最高周波数は 10MHz)

 $\overline{117}$ 

# 9.4 分析処理

●分析モード

レシオ ·······CH1/CH2、CH2/CH1

レベル ・・・・・・CH1、CH2

●測定誤差

キャリブレーション直後で、CH1/CH2 または CH2/CH1、分析入力電圧が 100mVpeak~10Vpeak (2.2MHz を超えるときは~2Vpeak)のとき

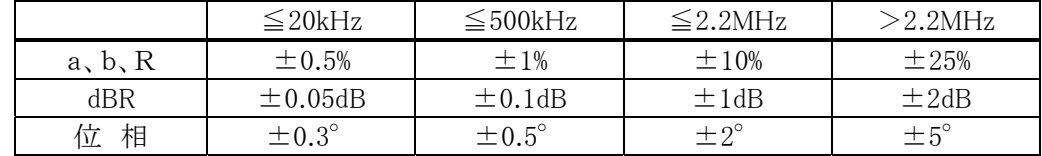

# 9.5 演 算

### ●四則演算

データ 対 データ、データ 対 数値、数値 対 数値、の四則演算

●微分および積分

データの微分、二階微分、積分、二階積分

●開ループおよび閉ループ変換

 開ループ→閉ループ変換、閉ループ→開ループ変換 帰還特性はデータあるいは数値を指定する

# 9.6 オートシーケンス

- ●キーシーケンス記録 キー操作を内部メモリに記録する
- ●キーシーケンス実行 記録済みのキー操作を実行する
- ●キーシーケンス削除 記録したキー操作を消去する
## 9.7 表 示

- ●表示器 6.5 インチカラーTFT-LCD
- ●グラフ ボード線図、ナイキスト線図、ニコルス線図、コールコールプロット (カーソルによる読み取り、オートスケール可能)
- ●グラフの表示スタイル SINGLE/SPLIT

 SPLIT のときは、画面上のグラフ表示領域を二つに分割し、同時に二 つのグラフを表示できる

 $\overline{111}$ 

●測定データ表示

利 得

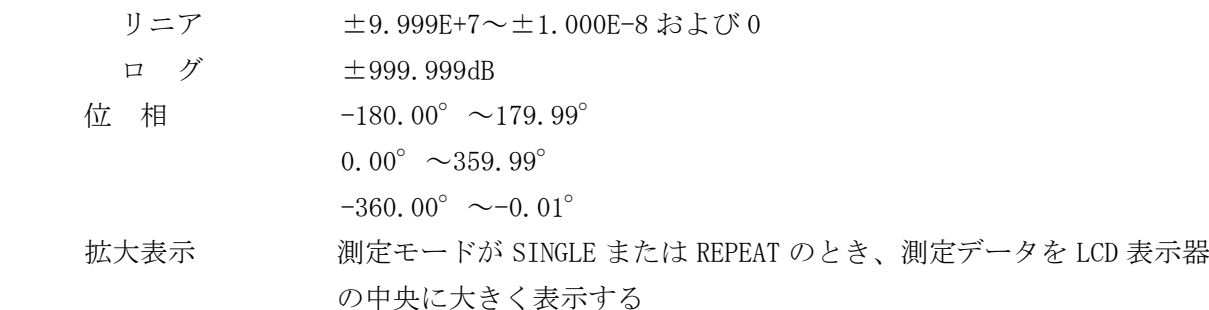

●オートスケーリング

 グラフの表示スケールを自動的に最適に設定する機能 測定中および最初にデータを表示するときに有効

オートスケールをオフにすると固定スケールになる

●マーカ表示

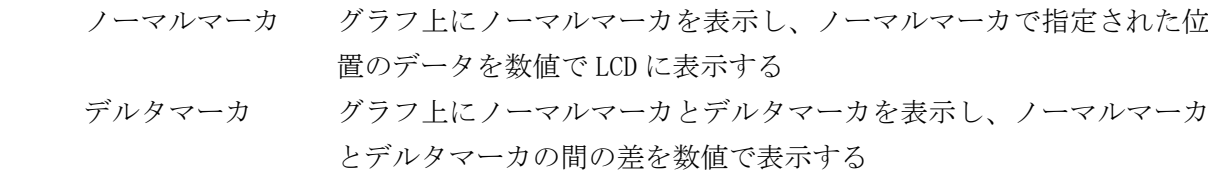

●測定データの測定条件表示

表示されているデータの測定時の主な測定条件を表示する

●グラフの種類

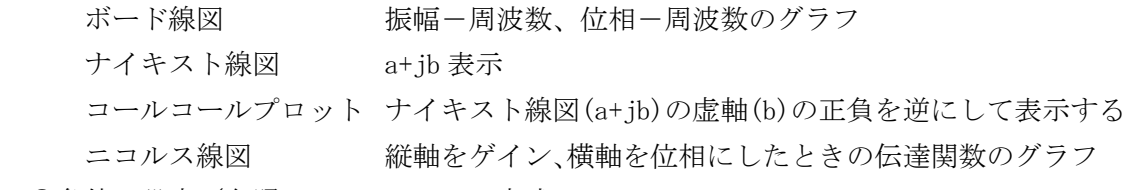

●条件の設定/参照 メニュー方式

#### ●タイトルの表示

測定データおよび演算データにタイトルを設定し、グラフに表示する

●日付および時間表示 現在の、またはデータ採取日の日付と時間を表示する

 $\overline{111}$ 

## 9.8 メモリ

●メモリ操作

データのメモリへの格納

メモリ上のデータの削除

●メモリの種類

マスメモリ 測定データを格納する可変長メモリ

(電源が入ってる間はデータを保持している)

周波数 20,000 点分相当以上

パーマネントメモリ 測定データを格納する可変長メモリ

(バッテリバックアップしている)

周波数 2,000 点分相当以上

# 9.9 外部記憶

- ●媒 体 USB1.1 または USB2.0 に準拠した USB メモリ
- ●コネクタ フロントパネル、USB-A コネクタ
- ●ファイルフォーマット

FAT(IBM PC/AT 互換機の Windows98SE 以降とコンパチブル)

●記憶内容

設定条件

測定データ

- ●ファイル操作機能
	- ディレクトリ(ファイル一覧の表示)
	- リネーム(ファイル名の変更)
	- デリート(ファイルの削除)
	- セーブ(データや設定条件の保存)
	- ロード(データや設定条件の読み出し)
- ●画面イメージ保存機能

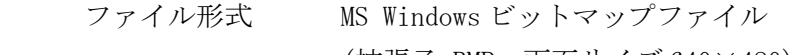

(拡張子.BMP、画面サイズ 640×480)

- ファイルサイズ 約 150kB
- ファイル名 FRAnnn
	- (nnn:3 桁数字、自動インクリメント、初期値設定可能)

 $\overline{117}$ 

# 9.10 外部入出力機能

●GPIB

インターフェース機能 SH1,AH1,T6,L4,SR1,RL1,PP0,DC1,DT0,C0

●**USB** 

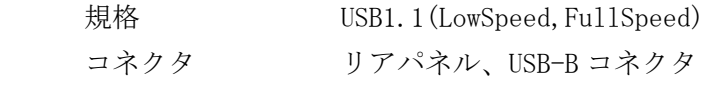

デバイスクラス TMC

### ●感熱プリンタ

測定データなどを表示している LCD 画面のハードコピーを、内蔵の感熱プリンタに出力する

ことができる

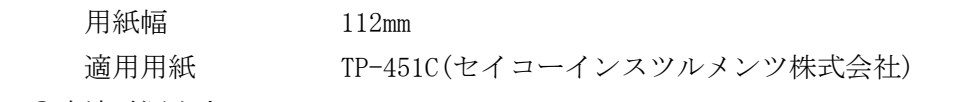

#### ●直流電源出力

当社製シグナルインジェクタプローブ 5055(別売り)に使用する電源出力

- コネクタ リアパネル、AUX コネクタ
- 出力電圧 約±24V 出力電流 最大 100mA

## 9. 11 インピーダンス表示機能 (オプション)

●表示項目

R:インピーダンスまたはアドミタンス

A:レジスタンスまたはコンダクタンス

B:リアクタンスまたはサセプタンス

●追加グラフ

リニアグラフ (リニア目盛) およびロググラフ (ログ目盛)の15 種類

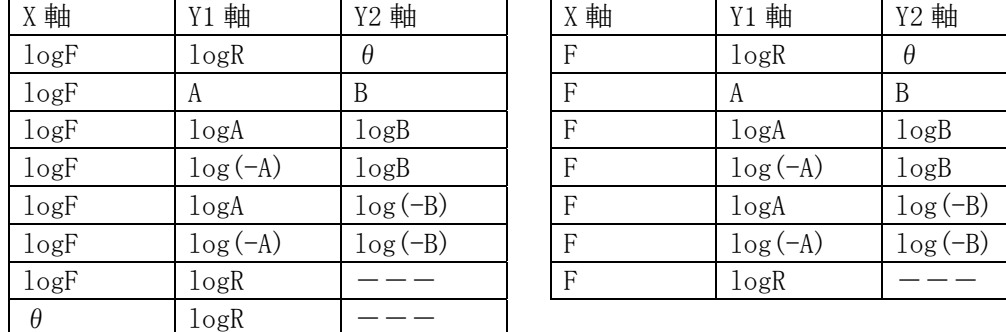

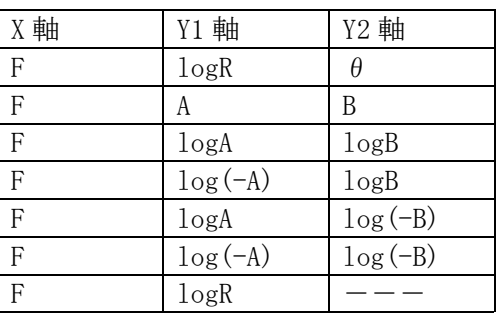

 $\overline{111}$ 

●目盛単位

 $\forall$ イン(無名数) /インピーダンス $(\Omega, S)$ 

●電圧・電流入力

CH1 を電圧、CH2 を電流に固定

●電流シャント入力変換係数

0~1.0E+6(分解能 5 桁もしくは 0.01E-9)、位相反転機能

●オープン・ショート補正機能

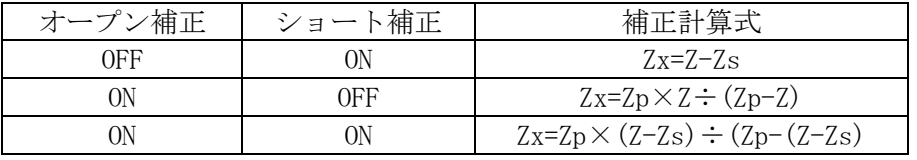

Zx 補正計算結果

Z 測定値(CH1/CH2)

Zs ショート補正データ(CH1/CH2)

Zp オープン補正データ(CH1/CH2)

[ANALYSIS MODE](分析モード)の設定に関わらず、上記式で計算する。

●最大最小サーチ機能

検索項目 Y1 軸最大、Y1 軸最小、Y2 軸最大、Y2 軸最小

 検索方法 データマーカ表示時、検索項目のファンクションキーを押すと、縦軸 パラメタを自動的に検索してマーカが移動

 $\overline{117}$ 

## 9.12 一般事項

●電源入力

- 電 圧 AC100V/120V/230V±10% ただし、250V 以下
- 周波数  $50\text{Hz}$  /  $60\text{Hz}$   $\pm 2\text{Hz}$

消費電力 最大 100VA

過電圧カテゴリ Ⅱ

●機器の冷却

強制空冷、背面吐き出し式

●設置姿勢

水平 (10°以内)

●環境条件

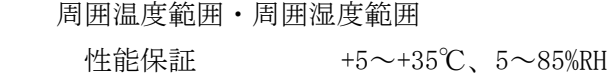

 (ただし、絶対湿度 1~25g/m3 、結露がないこと) 保管条件 -10~+50℃、5~95%RH

(ただし、絶対湿度 1~29g/m3 、結露がないこと)

汚染度 2

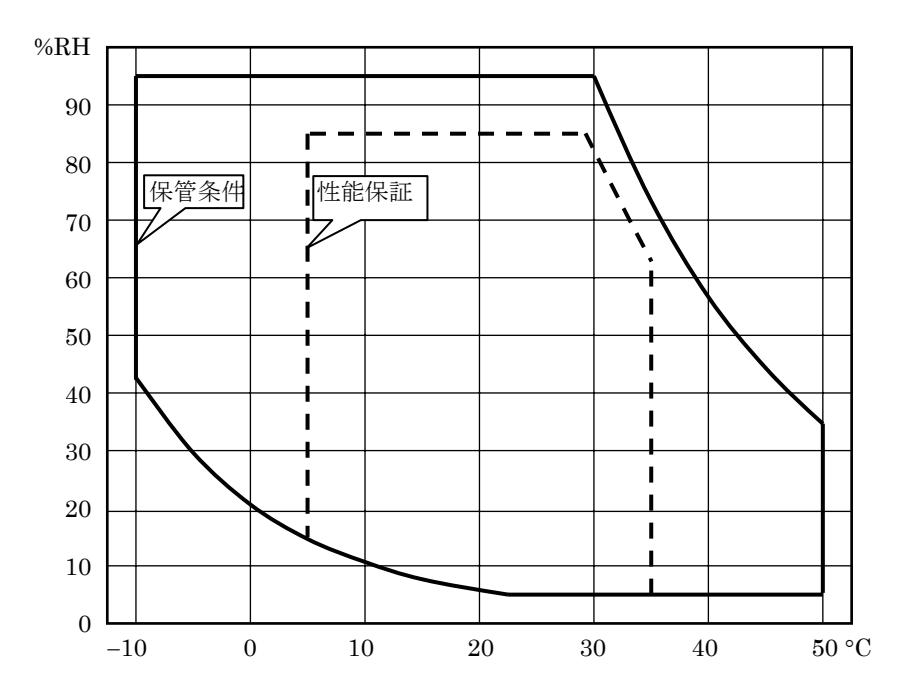

 $\overline{\mathcal{L}}$ 

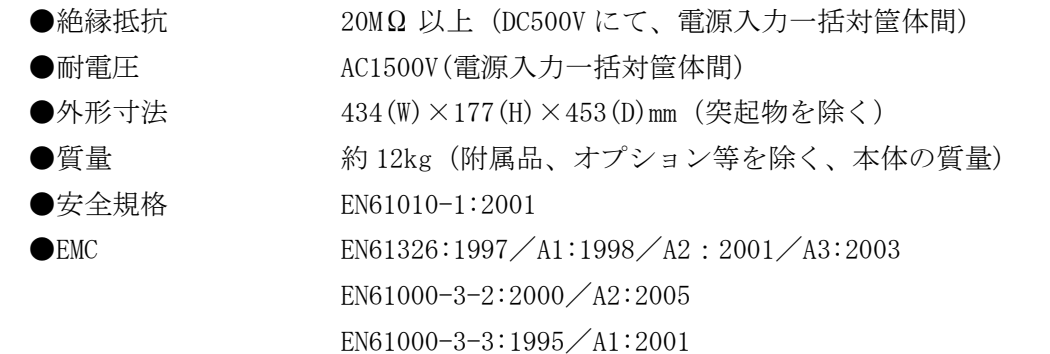

Е

 $\overline{\mathcal{L}}\mathcal{D}$ 

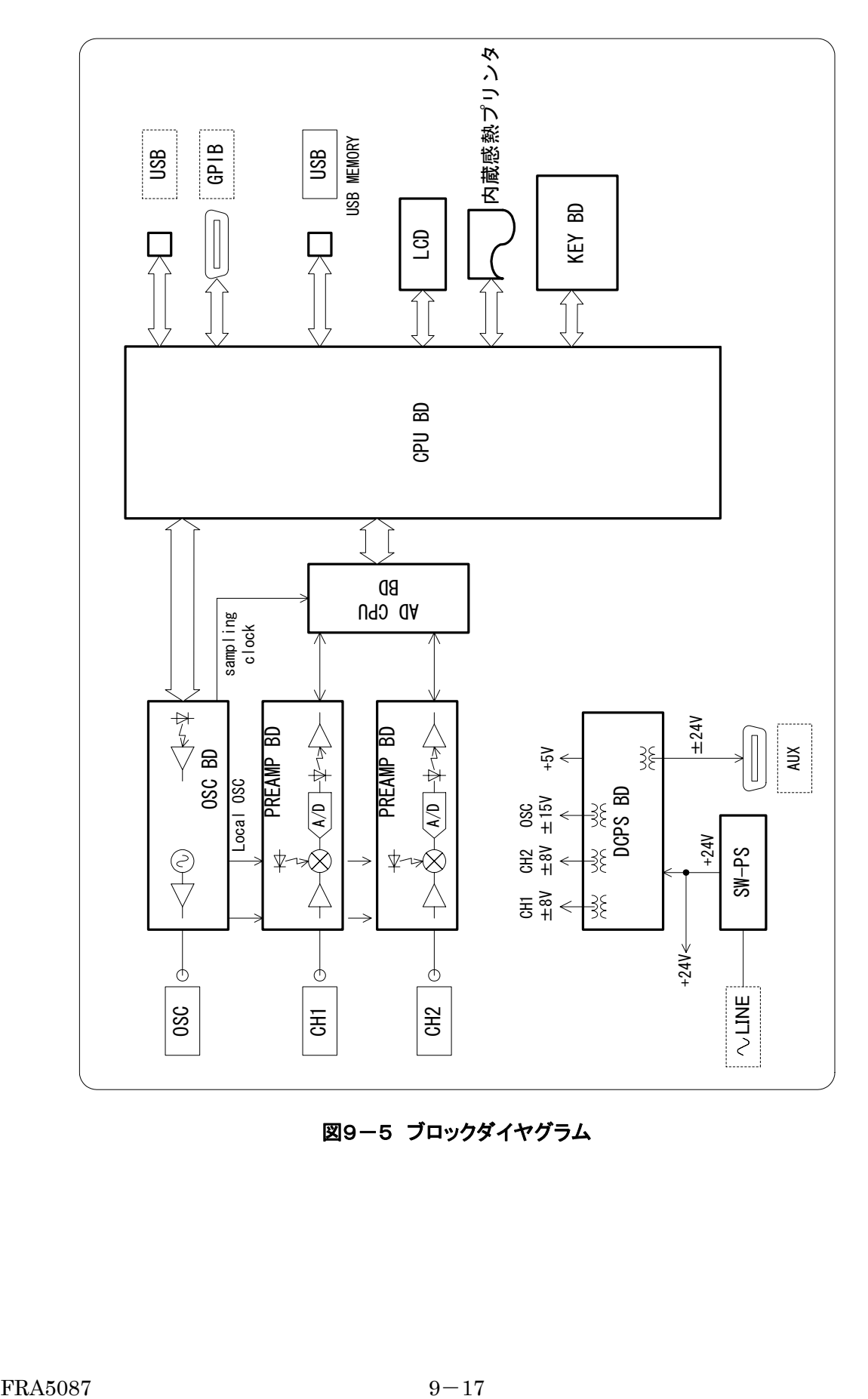

図9-5 ブロックダイヤグラム

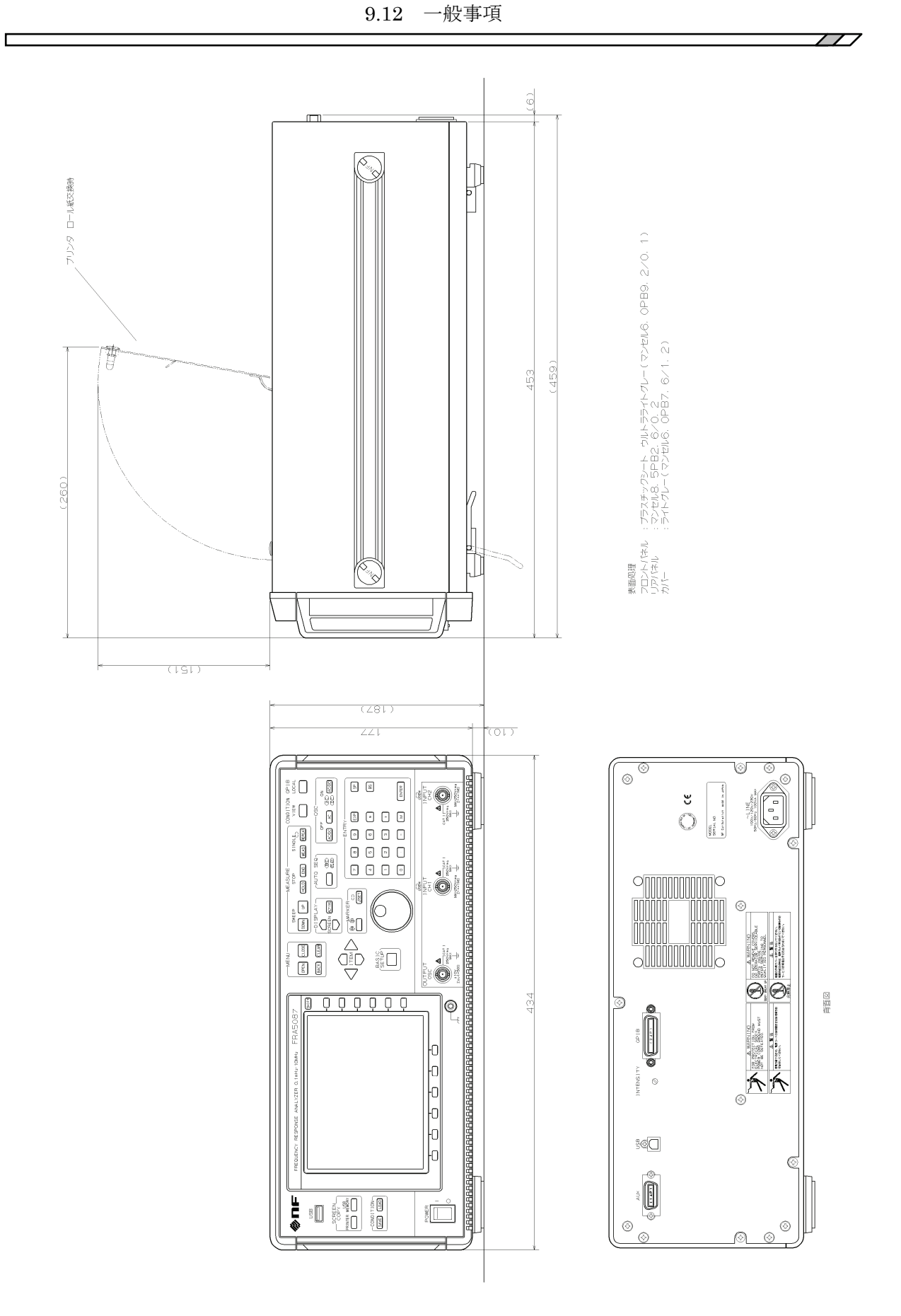

図9-6 外形寸法図

# 保 証

 この製品は、株式会社エヌエフ回路設計ブロックが十分な試験および検査を行って出荷してお ります。

 万一製造上の不備による故障または輸送中の事故などによる故障がありましたら、当社または 当社代理店までご連絡ください。

 当社または当社代理店からご購入された製品で、正常な使用状態において発生した部品および 製造上の不備による故障など、当社の責任に基づく不具合については納入後 1 年間の保証をいた します。

 この保証は、保証期間内に当社または当社代理店にご連絡いただいた場合に、無償修理をお約 束するものです。

 なお、この保証は日本国内においてだけ有効です。日本国外で使用する場合は、当社または当 社代理店にご相談ください。

下記の事項に該当する場合は、保証期間内でも有償となります。

- 取扱説明書に記載されている使用方法、および注意事項に反する取り扱いや保管によって 生じた故障
- お客様による輸送や移動時の落下、衝撃などによって生じた故障、損傷
- お客様によって製品に改造が加えられている場合
- 外部からの異常電圧およびこの製品に接続されている外部機器の影響による故障
- 火災、地震、水害、落雷、暴動、戦争行為、およびその他天災地変などの不可抗力的事故 による故障、損傷
- 磁気テープや電池などの消耗品の補充

**修理にあたって ニーニー** 

 万一不具合があり、故障と判断された場合やご不明な点がありましたら、当社または当社代理 店にご連絡ください。

 ご連絡の際は、型式名(または製品名)、製造番号(銘板に記載の SERIAL 番号)とできるだけ詳 しい症状やご使用の状態をお知らせください。

 修理期間はできるだけ短くするよう努力しておりますが、ご購入後 5 年以上経過している製品 のときは、補修パーツの品切れなどによって、日数を要する場合があります。

 また、補修パーツが製造中止の場合、著しい破損がある場合、改造された場合などは修理をお 断りすることがありますのであらかじめご了承ください。

#### お願い -

- 1. 取扱説明書の一部または全部を、無断で転載または複写することは固くお断りします。
- 2. 取扱説明書の内容は、将来予告なしに変更することがあります。
- 3.取扱説明書の作成に当たっては万全を期しておりますが、万一、ご不審の点や誤り、 記載漏れなどにお気付きのことがございましたら、当社または当社代理店にご連絡 ください。
- 4.運用した結果の影響については、3.項に関わらず、責任を負いかねますのでご了承 ください。

#### FRA 5087 取扱説明書

株式会社 エヌエフ回路設計ブロック 〒223-8508 横浜市港北区綱島東 6-3-20 TEL 045-545-8111

© Copyright 2006, **NF Corporation**

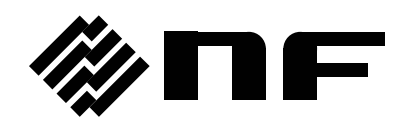